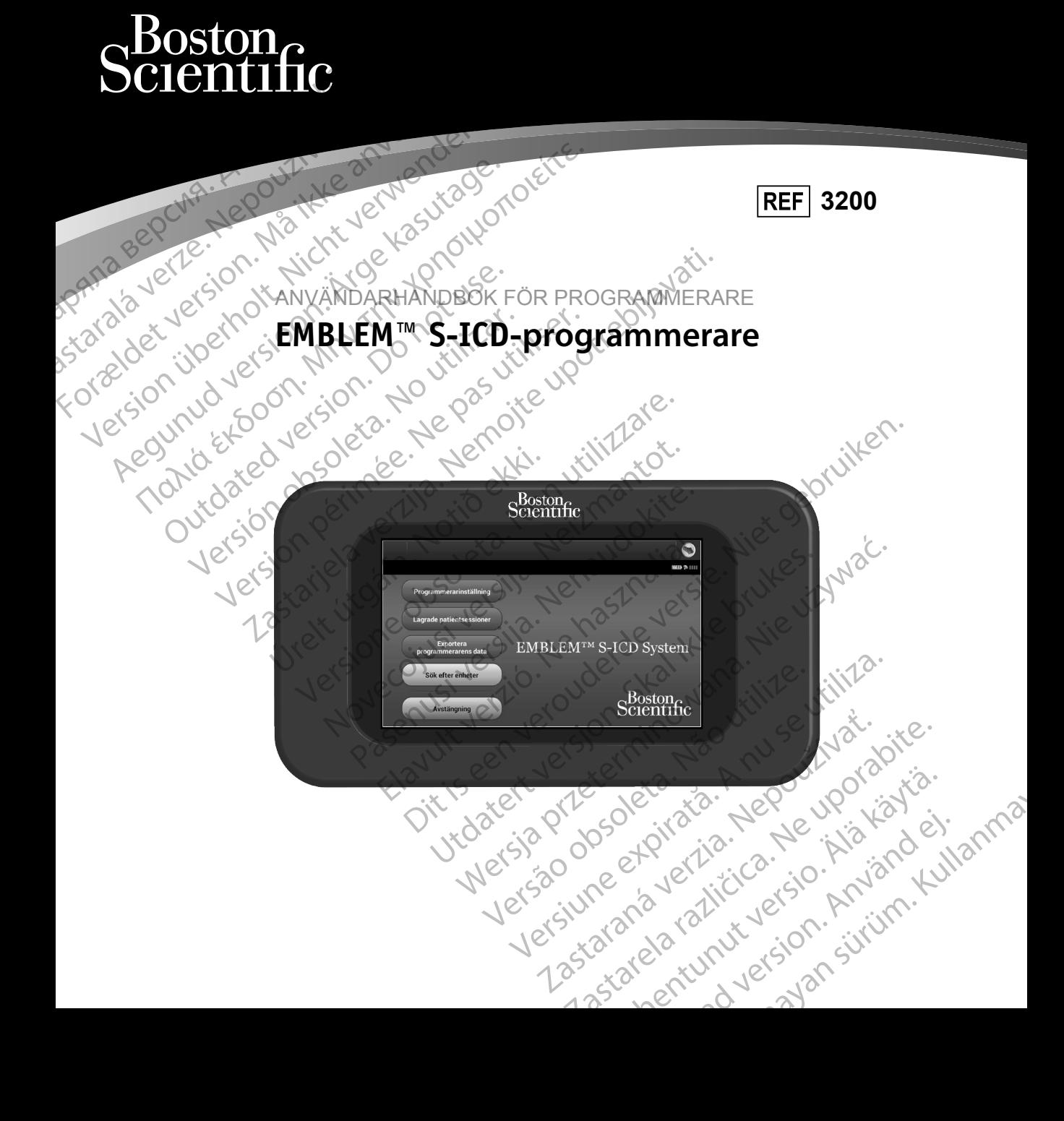

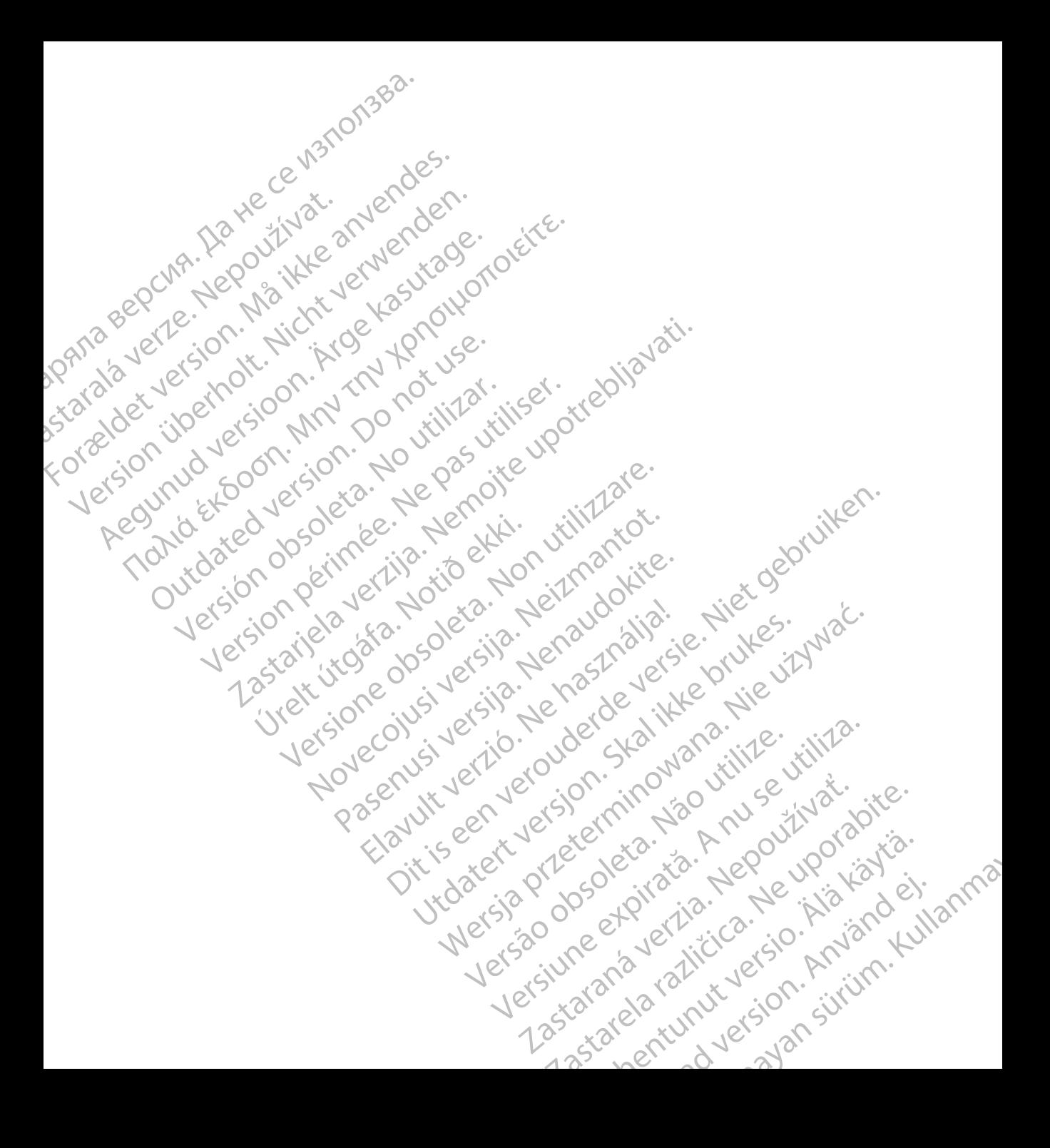

# **LISTA ÖVER AKRONYME**

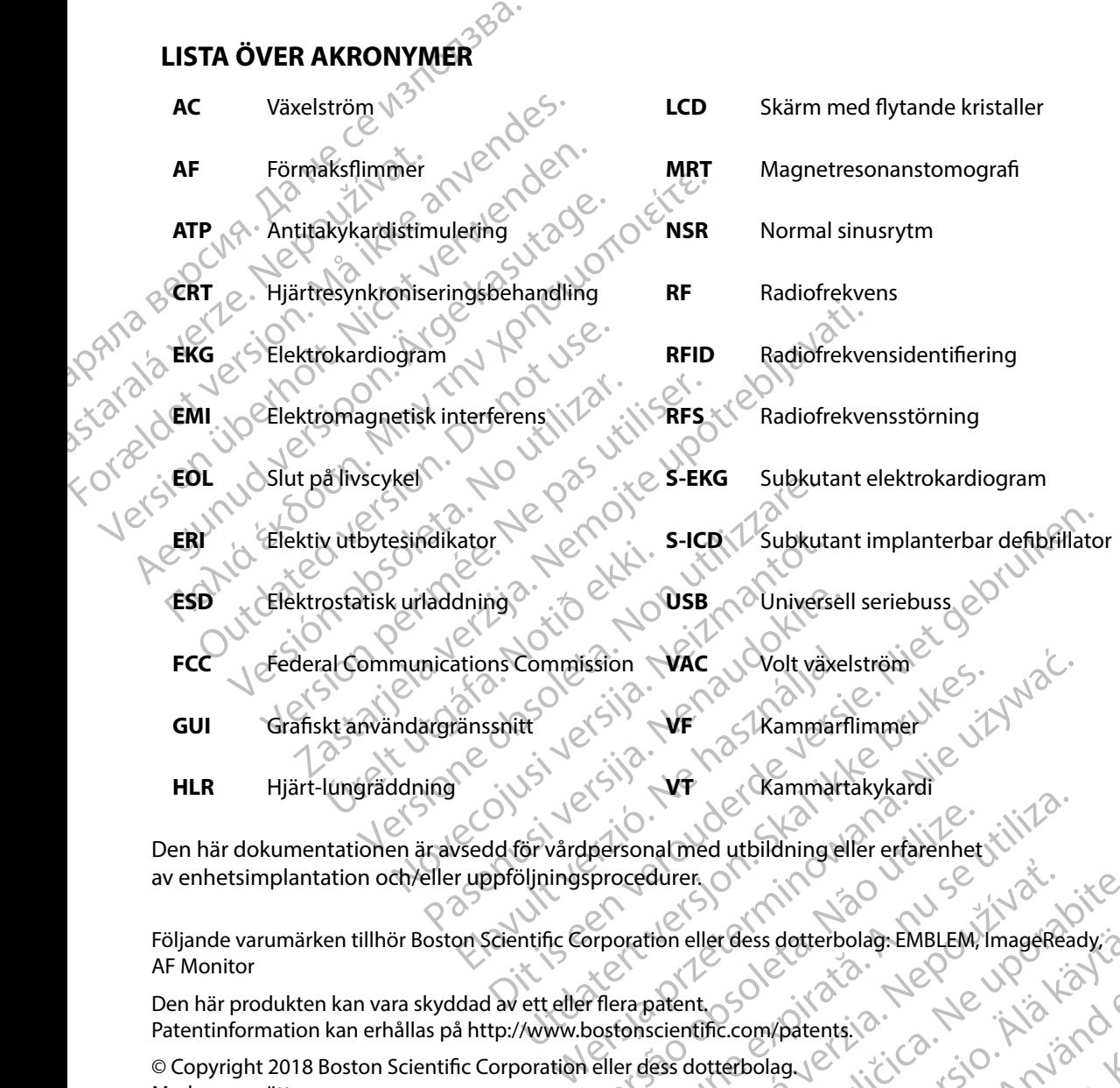

Den här dokumentationen är avsedd för vårdpersonal med utbildning eller erfarenhet av enhetsimplantation och/eller uppföljningsprocedurer.

Följande varumärken tillhör Boston Scientific Corporation eller dess dotterbolag: EMBLEM, ImageReady, AF Monitor personal med utbildning eller erfarenhet durer. Original durch in the upon the transmission of the upon the stars of the upon the stars of the upon the stars of the upon the stars of the upon the stars of the upon the stars of the upon the stars of the stars of t erdess dotterbolag. EMBLEM, ImageReady. deterbolag: EMBLEM; ImageReady. a.

Den här produkten kan vara skyddad av ett eller flera patent. Patentinformation kan erhållas på http://www.bostonscientific.com/patents. anadentsia. Alexandrad ej.

© Copyright 2018 Boston Scientific Corporation eller dess dotterbolag. Med ensamrätt.

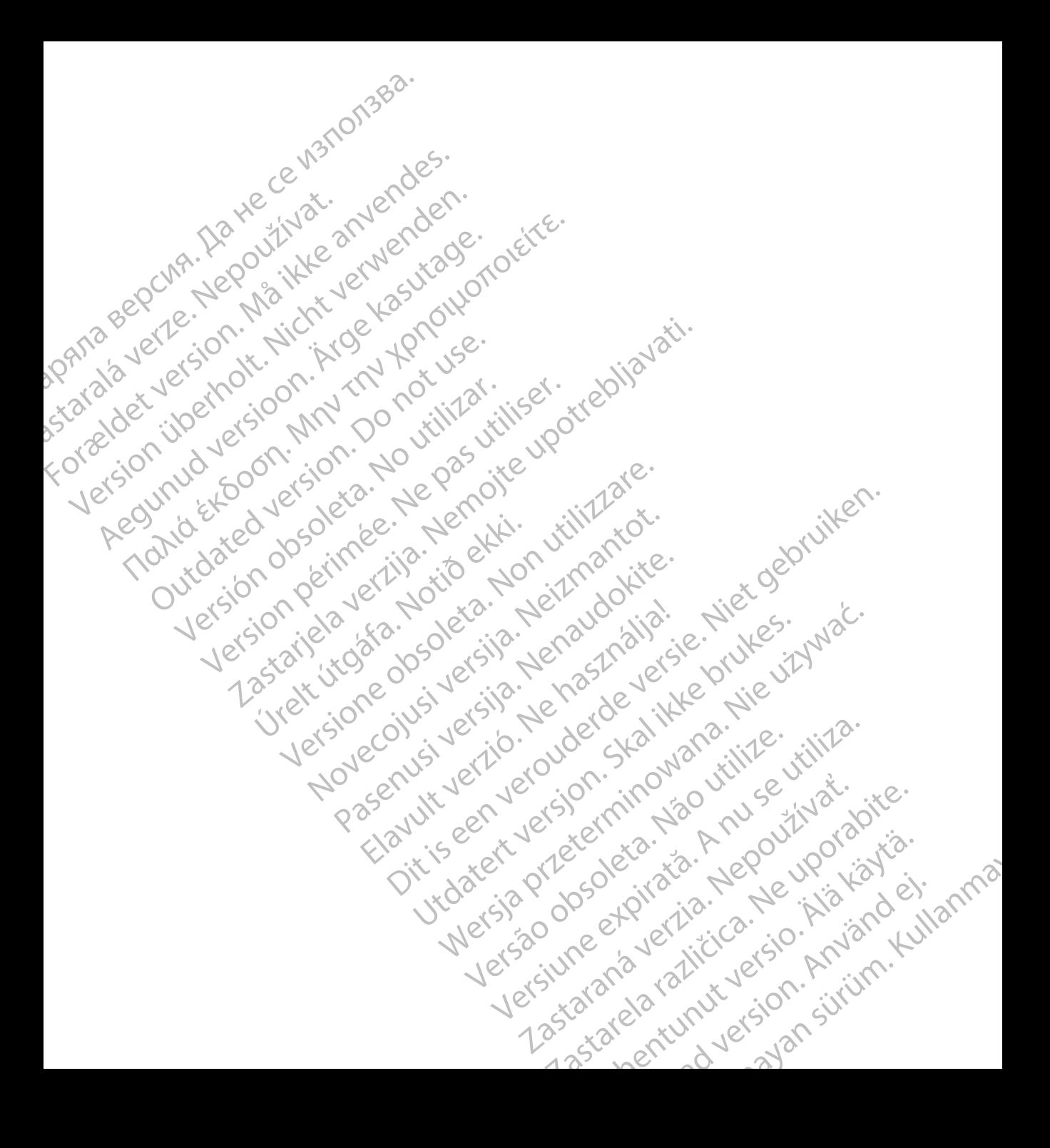

# **INNEHÅLLSFÖRTECKNING**

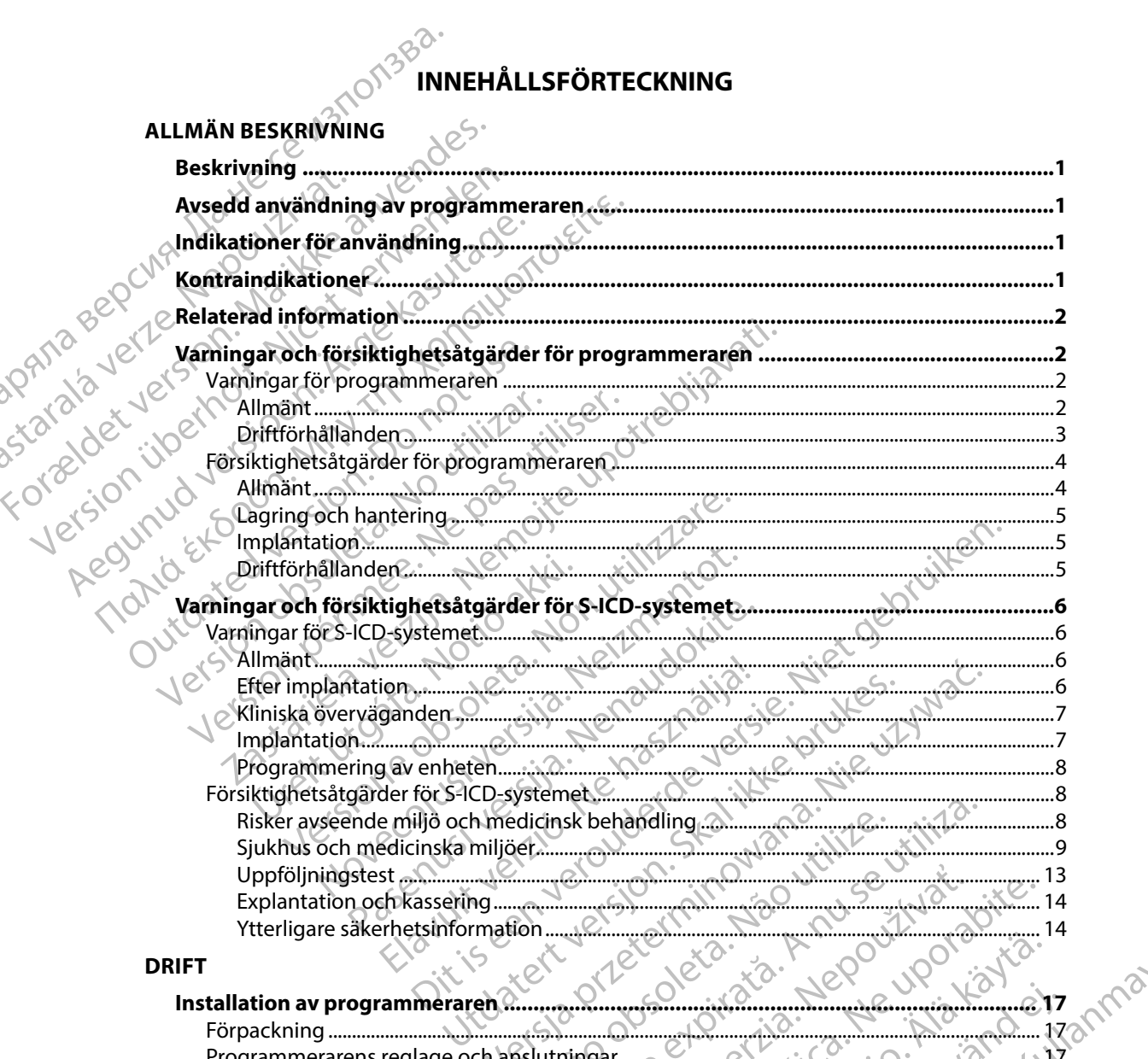

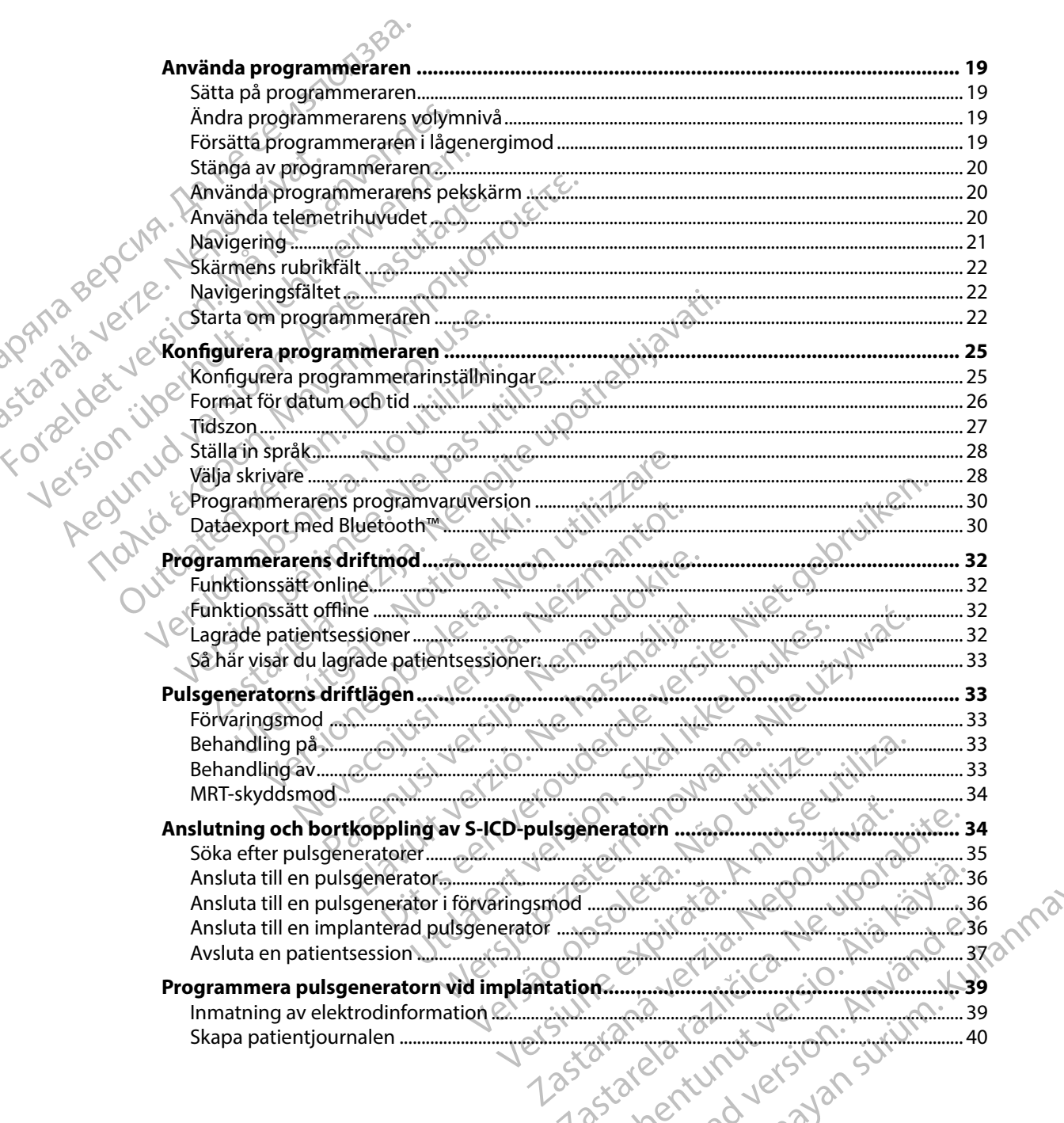

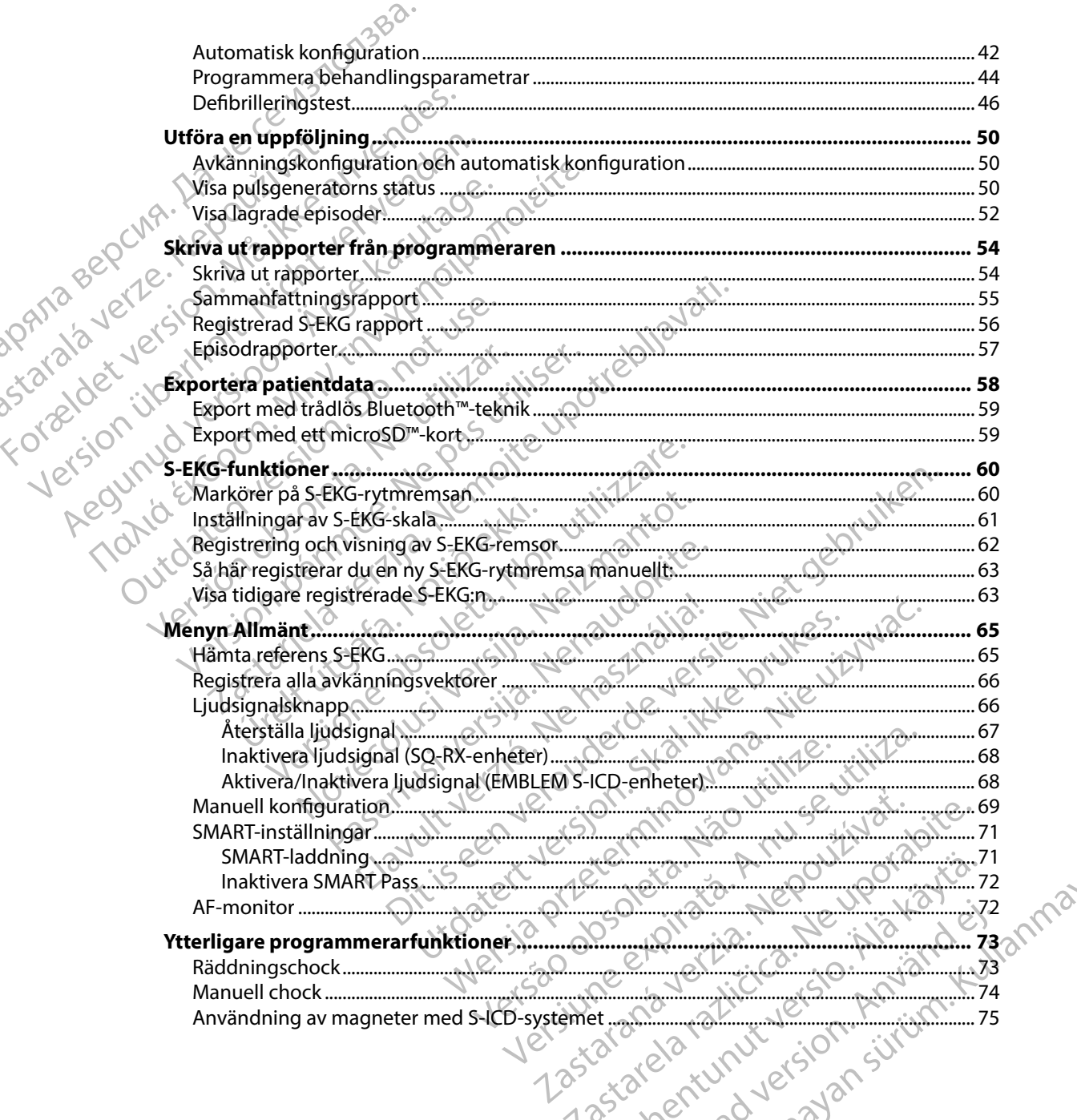

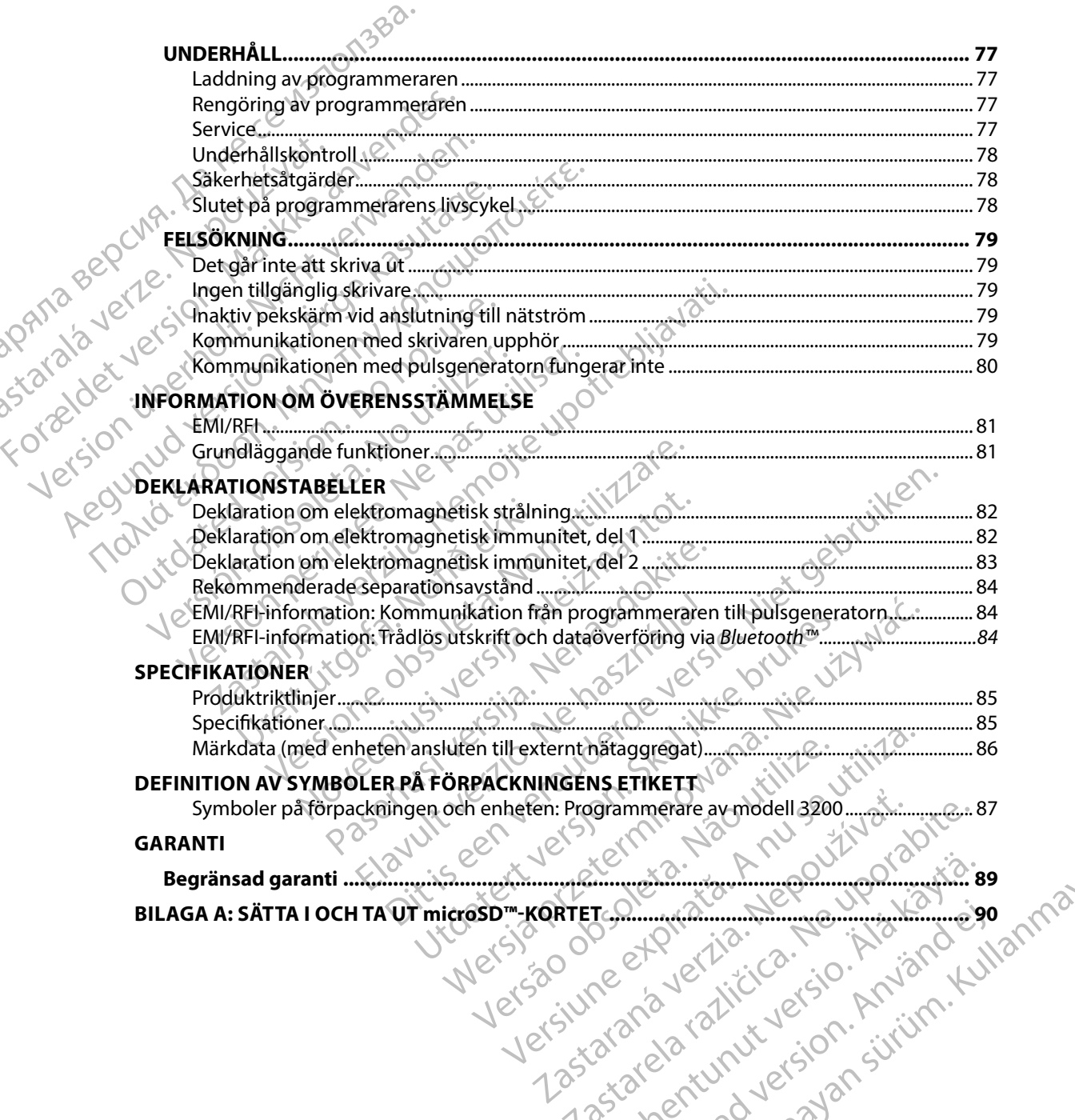

#### **Beskrivning**

EMBLEM S-ICD-programmeraren ("programmeraren") är en del av S-ICD-systemet med en subkutant implanterbar defibrillator från Boston Scientific som ordineras till patienter som behöver hjälpmedel för hantering av hjärtarytmi. Implanterbara delar i S-ICD-systemet innefattar EMBLEM S-ICD pulsgenerator och EMBLEM S-ICD subkutan elektrod.

<span id="page-8-0"></span>Programmeraren är en osteril, icke implanterbar handdator som styrs med ett grafiskt användargränssnitt (GUI) som visas på en pekskärm. Programmeraren drivs antingen med nätström eller ett internt litiumjonbatteri. Programmeraren använder ett anslutet RF-telemetrihuvud för trådlös kommunikation med S-ICD-pulsgeneratorn för att möjliggöra justering av programmerbara inställningar och insamling av patientdata. EMBLEM S-ICD-programmeraren är även kompatibel med SQ-RX pulsgenerator (modell 1010) från Cameron Health. Programmerarfunktionerna som beskrivs i den här handboken gäller både S-ICD-systemet från Boston Scientific och S-ICD-systemet från Cameron Health. Programmeraren är avsedd att kommunicera med den implanterade pulsgeneratorn med hjälp av trådlös telemetri. Programmeratorn med hjälp av trådlös telemetri. Programmeratorn med hjälp av trådlös telemetri. Programmeratorn m EMBLEM S-ICD-Programmeraren ("<br>
Beskrivning<br>
EMBLEM S-ICD-programmeraren ("<br>
subkutant implanterbar defibrillate<br>
behöver hjälpmedel för hantering<br>
EMBLEM S-ICD pulsgenerator och EMBLEM S-ICD pulsgenerator och EMBLEM S-ICD EMBLEM S-ICD-program<br>
subkutant implanterbar<br>
behöver hjälpmedel för t<br>
EMBLEM S-ICD pulsgene<br>
EMBLEM S-ICD pulsgene<br>
Programmeraren är en o:<br>
användargränssnitt (GUI)<br>
eller ett internt littumjon<br>
trådlös kommunikation<br>
r EMBLEM S-ICD-programmeraren ("programmeraren")<br>
EMBLEM S-ICD-programmeraren ("programmeraren")<br>
behöver hjälpmedel för hantering av hjater<br>
EMBLEM S-ICD pulsgenerator och EMBLEM S-ICD pulsgenerator och EMBLEM användargräns EMBLEM S-ICD-programmeraren ("programmeraren")<br>
behöver hjälpmedel för hantering av hjärn<br>
EMBLEM S-ICD pulsgenerator och EMBLEM<br>
EMBLEM S-ICD pulsgenerator och EMBLEM<br>
användargränssnitt (GUI) som visas på en<br>
användargrä behöver hjälpmedel för hantering av hjärtare.<br>EMBLEM S-ICD pulsgenerator och EMBLEM<br>Programmeraren är en osteril, icke implante<br>användargränssnitt (GUI) som visas på en pe<br>eller ett internt litiumjonbatteri. Programmer<br>trå SUDRURIAN EMPLEM S-ICD pulsgenerator och EMBLEM S-ICD subk<br>
Programmeraten är en osteril, icke implanterbar hand<br>
användargränssnitt (GUI) som visas på en pekskärm. P<br>
eller ett internt littumjonbatteri. Programmeraren an eller ett internt litiumjonbatterii Programme<br>trådlös kommunikation med S-ICD-pulsgene<br>inställningar och insamling av patientdata. E<br>med SQ-RX pulsgenerator (modell 1010) frå<br>beskrivs i den här handboken gäller både S-<br>frå France III (GUI) som visas på en pekskärm. Programmeraren<br>ternt littumjonbatteri, Programmeraren använder ett anslute<br>mmunikation med S-ICD-pulsgeneratorn för att möjliggöra jar och insamling av patientdata. EMBLEM S-ICD-p

S-ICD-systemet är utformat för enkel användning och en smidig patientvård. S-ICD-systemet har ett antal automatiska funktioner avsedda att minska tiden som krävs för implantation, initial programmering och patientuppföljning. Versionen av Statistike för en kel användning och en smidig pomatiska funktioner avsedda att minska tiden sor<br>Den patientuppföljning.<br>Non programmeraren.<br>Non utilizare.<br>Non utilizare.<br>Non utilizare.<br>Non utilizare. November

#### **Avsedd användning av programmeraren**

av trådlös telemetri. Programmerarens programvara styr alla sådana telemetrifunktioner. automatiska funktioner avsedda att<br>ng och patientuppföljning.<br>**Ining av programmeraren.**<br>aren är avsedd att kommunicera me<br>emetri. Programmerarens programv<br>r **användning** 

#### **Indikationer för användning**

S-ICD-systemet är avsett för defibrillering vid behandling av livshotande ventrikulära takyarytmier hos patienter som inte har symptomatisk bradykardi, ständig kammartakykardi eller spontan och ofta återkommande kammartakykardi som tillförlitligt kan avbrytas med hjälp av och ofta återkommande kammartakykardi som tillförlitligt kan avbrytas med hjälp av antitakykardistimulering. programmeraren.<br>Edd att kommunicera med den implanterade<br>grammerarens programvara styr alla sådana<br>ning<br>t fördefibrillering vid behandling av livshota<br>nar symptomatisk bradykardi, ständig kamm<br>k kammartakykardi som tillför Ela universidad<br>
Elavant verzió.<br>
Elavant verzió.<br>
Elavant verzió.<br>
Elavant verzió.<br>
Elavant verzió.<br>
Elavant verzió.<br>
Elavant verzió.<br>
Elavant verzió.<br>
Elavant verzió.<br>
Elavant verzió.<br>
Elavant verzió.<br>
Elavant verzió.<br>
E enkel användning och en smidig patientvård. S-ICD-systemet<br>tioner avsedda att minska tiden som krävs för implantation, initi<br>pföljning.<br>**Interference versie och versier.**<br>**Interference versier och versier och versier och v** mmunicera med den implanterade pulsgeneratorn med hj<br>
Irens programvara styr alla sådana telemetrifunktioner.<br>
Vientigring vid behandling av livshotande ventrikulära takyary<br>
Shakukardi som tillförlitligt kan avbrytas med a vid behandling av Ivshotande ventrikulära takyar<br>
k bradykardi, ständig kammartakykardi eller sponta<br>
rdi som tillförlitligt kan avbrytas med hjälp av a Wardi, standig kammartakykardeller spontan<br>Lillförlitligt kan avbrytas med hjälp avalandeller<br>Sastarela različica. Nepoužívať.<br>2020 – Alexandeller verzia. Nepoužívať.<br>2020 – Alexandeller verzia. Nepoužívať.

#### **Kontraindikationer**

avian civiling, railwanths Unipolär stimulering och impedansbaserade funktioner är kontraindicerade för användning med S-ICD-systemet. Xe ka. i.a. R 2001/2010 Käytä.<br>Prärkontraindicerade foranvändning ned ir kontraindicerade för användning med Güncel olman sürüm. Kullanma<br>Shtraindieerade för användning med Nannhai<br>212 railikus valgtsjon. Kullanman<br>212 railikus valgtsjon. Sürüm.

#### **Relaterad information**

Innan du använder S-ICD-systemet ska du läsa och följa alla instruktioner, varningar och försiktighetsåtgärder som beskrivs i den här handboken och i handböckerna till övriga systemkomponenter, inklusive tillämpliga handböcker för S-ICD-pulsgeneratorer, subkutana elektroder och verktyg för elektrodimplantation.

<span id="page-9-0"></span>Den här handboken kan innehålla hänvisningar till modellnummer av pulsgeneratorer som i nuläget inte har godkänts för försäljning i alla länder. En fullständig förteckning över vilka modeller som är godkända i ditt land kan fås från vår lokala försäljningsrepresentant. En del modellnummer kanske inte har alla funktioner. Hoppa över beskrivningen av de funktioner som saknas om detta EMBLEM" S-ICD-RF<br>
Relaterad information<br>
Innan du använder S-ICD-systemet<br>
försiktighetsåtgärder som beskrive<br>
systemkomponenter, inklusive tillä<br>
elektroder och verktyg för elektrod<br>
Den här handböken kan innehålla<br>
i nul man du anvander S-ICD<br>
försiktighetsåtgärder som<br>
systemkomponenter, ink<br>
elektroder och verktyg för<br>
Den här handboken kan<br>
i nuläget inte har godkär<br>
som är godkända i ditt la<br>
som är godkända i ditt la<br>
gäller din enhet For Contrast of Selection of Selection of Selection of Selection of Selection of Selection of Selection of Selection of Selection of Selection of Selection of Selection of Selection of Selection of Selection of Selection o Innan du anvander S-ICD-systemet ska du<br>försiktighetsåtgärder som beskrivs i den h<br>systemkomponenter, inklusive tillämpliga<br>elektroder och verktyg för elektrodimplan<br>elektroder och verktyg för elektrodimplan<br>elektroder och systemkomponenter, inklusive tillämpliga helektroder och verktyg för elektrodimplanta<br>Den här handboken kan innehålla hänvisnir<br>i nuläget inte har godkänts för försäljning i a<br>som är godkända i ditt land kan fås från vår<br>k Tarningar och försiktighetsåtgärder för programn<br>Försiktighetsätgarder som beskrivs i den nar nandböcker<br>elektroder och verktyg för elektrodimplantation.<br>Den här handböcken kan innehålla hänvisningar till mot<br>i nuläget in som ar godkanda i ditt land kan tas från var landske inte har alla funktioner. Hoppa över kanske inte har alla funktioner. Hoppa över kanske rängder och magelisation. Det som manualen för under tas manualen för under tas m International verzija. Nemotional verzija verzija verzija. Nemotional verzija verzija. Nemotional verzija verzija. Nemotional verzija. Nemotional verzija. Nemotional verzija. Nemotional verzija. Nemotional verzija. Nemotio

 $\frac{1}{2}$  gäller din enhet. Om inget annat anges så gäller handbokens beskrivningar samtliga enheter.<br>  $\frac{1}{2}$  Se den tekniska manualen för ImageReady MRT-villkorligt S-ICD-system (nedan kallad den tekniska manualen för Se den tekniska manualen för ImageReady MRT-villkorligt S-ICD-system (nedan kallad den tekniska manualen för MRT) för information om MRT-undersökningar.

### **Varningar och försiktighetsåtgärder för programmeraren**

Följande varningar och försiktighetsåtgärder gäller specifikt för programmeraren av modell 3200 i S-ICD-systemet. Version of the technical manualen för ImageReady MRT-villko<br>
Nen tekniska manualen för ImageReady MRT-villko<br>
mualen för MRT) för information om MRT-undersök<br>
går och försiktighetsåtgärder för program<br>
ande vanningar och f

#### **Varningar för programmeraren**

#### *Allmänt*

- • **Ändringar** Inga ändringar av denna utrustning är tillåtna om de inte har godkänts av Boston Scientific. ungar och försiktighetsåtgårder gäll<br>Den skrift útgåfa. Notið ekki.<br>Notið ekki. Notið ekki.<br>Notið ekki. Notið ekki.<br>Ston Scientific.<br>Ston Scientific.
- Programmeraren är klassad som MR ej säker. Programmeraren är klassad som MR ej säker och måste hållas utanför MRT-område zon III (och högre) i enlighet med American College of Radiology Guidance Document for Safe MR Practices<sup>1</sup>. Programmeraren får under inga omständigheter tas in i MRT-kamerarummet, kontrollrummet eller MRT-område zon III eller IV. siktighetsåtgärder för programmeraren<br>ar och försiktighetsåtgärder gäller specifikt för programmeraren<br>grammeraren<br>ar Inga ändringar av denna utrustning är tillåtna<br>Scientific.<br>meraren är klassad som MR ej säker Programmer ER försiktighetsåtgärder gäller specifikt för proprietarien Pararen North Company of California Company of California Company of California Company of California Company of California Company of California Company of California Company of California Company of California Company of aren<br>
Stockholman utrustning ar tillåtna or<br>
dringar av denna utrustning ar tillåtna or<br>
dringar av denna utrustning ar tillåtna or<br>
The strange or till (och hög<br>
y Guidance Document for Safe MR Practi<br>
digheter tas in i M garger for programmeraren<br>
dietsåtgårder gäller specifikt för programmeraren av modell 32<br>
Dit is een versie.<br>
Dit is een versie versie.<br>
Dit is een versie versies is een versies versies versies versies versies versies ver ER EN BRANCH VERSION NAME OF STATE OF STATE OF STATE OF STATE OF STATE OF STATE OF STATE OF STATE OF STATE OF STATE OF STATE OF STATE OF STATE OF STATE OF STATE OF STATE OF STATE OF STATE OF STATE OF STATE OF STATE OF STAT Werstein autrustning är tillätna om de inte har godkänts<br>
Som MR ej säker Programmeraren är klassad som MR<br>
I som MR ej säker Programmeraren är klassad som MR<br>
E Document for Safe MR Practices! Programmeraren få<br>
Som MRT-k m MR ey saker Programmeraren ar klassa<br>
RT-område zon III (och högre) i enlighet m<br>
Document for Safe MR Practices! Program<br>
1 MRT-kamerarummet, kontrollrummet<br>
8 MRT-kamerarummet, kontrollrummet<br>
8 MRT-kamerarummet, kontr WR ej säker Programmeraren är klassad som MF<br>område zon III (och högre) i enlighet med Ameri<br>ument for Safe MR Practices! Programmeraren fa<br>MRT-kamerarummet, kontrollrummet eller MRT-<br>KRT-kamerarummet, kontrollrummet eller entror sate MR Practices. Programmeraten tar<br>-kamerarummet, kontrollrummet eller MRT-omfåd<br>-kamerarummet, kontrollrummet eller MRT-omfåd<br>-pology 188:1442-24, 2007.<br>-25 star ana back til til star i star i strikte.

<sup>1</sup> Kanal E, et al., American Journal of Roentgenology 188:1447-74, 2007. Xe ka 12 Marcouroriatia.<br>Viss.1447-94,2007. Ne 10 Marcouratia.<br>Certaintica. Alitica. Anviande.<br>Caracea. Thutuersion. Anviand. B:1442-74,2007. Je Kiator ei. Güncel olmanmayında sürüm. Kullanmayın. Höga temperaturer. Utsätt inte programmeraren för temperaturer utanför området -10 °C till 55 °C (14 °F till 131 °F) vid förvaring. Om programmeraren utsätts för höga temperaturer kan den bli överhettad eller antändas och det finns risk för minskade prestanda och förkortad livslängd.

brännas och den får inte utsättas för temperaturer över 100 °C (212 °F). Det kan leda till att programmeraren exploderar.

<span id="page-10-0"></span>• Extrema temperaturer Programmeraren får inte kasseras genom att eldas upp eller<br>brännas och den får inte utsättas för temperaturer över 100 °C (212 °F). Det kan leda t<br>att programmeraren exploderar.<br>Canadi **vätska**. Sänk **Får inte sänkas ned i vätska**. Sänk inte ned programmeraren i någon typ av vätska.<br>
Om programmeraren blir våt kontaktar du kundtjänst för att få information om hur<br>
en ugn, mikrovågsugn eller torkmaskin, eftersom det med Om programmeraren blir våt kontaktar du kundtjänst för att få information om hur du returnerar programmeraren till Boston Scientific. Försök inte torka programmeraren i en ugn, mikrovågsugn eller torkmaskin, eftersom det medför risk för överhettning eller explosion. kan den bli över<br>
förkortad livsläng<br>
Extrema temper<br>
brännas och den<br>
brännas och den<br>
att programmera<br> **Zastaralá verze. Nepoužívat.**<br>
Om programmer<br> **Zastaralá verze. Nepoužívat.**<br>
Driftförhållanden For Extreme temperaturer. USatt met<br>
till 55 °C (124 °F till 131 °F) vid for<br>
kan den bli överhettad eller anti<br>
förkortad livslängd.<br>
Extrema temperaturer. Progra<br>
brännas och den får inte utsätta<br>
att programmeraren expl kan den bli överhettad eller antän<br>förkortad livslängd.<br>Extrema temperaturer. Program<br>brännas och den får inte utsättas f<br>att programmeraren exploderar.<br>Får inte sänkas ned i vätska. Sän<br>Om programmeraren bli våt kont<br>du r Extrema temperaturer. Programme<br>
brännas och den får inte utsättas för<br>
att programmeraren exploderar.<br>
Får inte sänkas ned i vätska. Sänk<br>
Om programmeraren blir våt kontak<br>
du returnerar programmeraren till B<br>
jen ugn, m Forkortad livslängd.<br>
Extrema temperaturer. Programmeraren får i<br>
brännas och den får inte utsättas för temperaturer.<br>
Mer varianden exploderar.<br>
(C) Får inte sänkas ned i vätska. Sänk inte ned programmeraren blir våt kon r inte sankas hed i vatska. Sank inte ned programmeraren<br>
in programmeraren blir vat kontaktar du kundtjänst för att få<br>
returnerar programmeraren till Boston Scientific. Försök inte<br>
mugn, mikrovågsugn eller torkmaskin, e

# Statata verze.

• **Försäkra dig om en säker användning av programmeraren** Se till att den här programmeraren används av specialister med utbildning i eller erfarenhet av implantation av relevanta enheter och/eller uppföljningsprocedurer. Vidta lämpliga åtgärder för att förhindra obehörig användning eller manipulering av programmeraren. Om programmeraren blir våt kontakter och var den grammeraren blir våt kontakter och version.<br>
Deller explosion.<br>
Driftförhållanden<br>
Driftförhållanden<br>
Driftförhållanden<br>
Driftförhållanden<br>
Driftförhållanden<br>
Driftförhållan Ventugn, mikrovågsugn eller torkmaskin, efter.<br>
Eller explosion.<br>
Försäkra dig om en säker användning av programmeraren används av specialister med<br>
av relevanta enheter och/eller uppföljningsproförhindra obehörig användni Idig om en säker användning av programmer:<br>
meraren används av specialister med utbildning<br>
nta enheter och/eller uppföljningsprocedurer. Via<br>
obehörig användning eller manipulering av pro<br>
endast det medföljande externa n

Använd endast det medföljande externa nätaggregatet. Använd programmeraren endast tillsammans med det externa nätaggregat som är förpackat med programmeraren. Om du använder andra nätaggregat kan programmeraren skadas. den minnands av specialister<br>evanta enheter och/eller uppföljnin<br>dra obehörig användning eller man<br>**nd endast det medföljande exter**<br>st tillsammans med det externa näta<br>u använder andra nätaggregat kan<br>riska stötar. För at aren anvands av specialister med utbildning i<br>enheter och/eller uppföljningsprocedurer. Vid<br>ehörig användning eller manipulering av prog<br>last det medföljande externa nätaggregate<br>mmans med det externa nätaggregat som är fi prig anvandning eller manipulering av programet<br> **det medföljande externa nätaggregatet.**<br>
ans med det externa nätaggregat som är för<br>
ans med det externa nätaggregat som är för<br>
ans För att undvika risk för elektriska stö

- • **Elektriska stötar** För att undvika risk för elektriska stötar får programmerarens externa nätaggregat endast anslutas till ett jordat eluttag.
- • **Programmerare eller nätaggregat som är skadade** Använd aldrig ett skadat externt nätaggregat eller en skadad programmerare. Det kan leda till skador på användaren eller patienten eller till att behandling uteblir.
- **Störningar av utrustning i närheten. Programmerarens konstruktion gör att den avger** radiofrekvens i frekvensbanden 402–405 MHz och 2,4 GHz. Detta kan störa medicinsk utrustning eller kontorsutrustning i närheten. När programmeraren används ska utrustning i närheten övervakas noggrant för att verifiera att den fungerar på normalt sätt. Det kan vara nödvändigt att vidta åtgärder för att minska störningarna, till exempel vrida eller flytta på programmeraren eller skärma av platsen. i med det externa nätaggregat som är fördra nätaggregat kan programmeraren s<br>För att undvika risk för elektriska stötar få<br>t anslutas till ett jordat eluttag.<br>**Iler nätaggregat som är skadade.** Anvä<br>n skadad programmerare. nds av specialister med utbildning i eller erfarenhet av implanta<br>ch/eller uppföljningsprocedurer. Vidta lämpliga åtgärder för att<br>andning eller manipulering av programmeraren.<br>**Sedföljande externa nätaggregatet.** Använd p taggregat kan programmeraren skadas.<br>Undvika risk för elektriska stötar får programmera<br>tas till ett jordat eluttag.<br>**taggregat som är skadade.** Använd aldrig ett ska<br>ad programmerare. Det kan leda till skador på användlin externa nätaggregat som är förpackat med programmer<br>Igregat kan programmeraren skadas.<br>Wika risk för elektriska stötar får programmerarens exte<br>till ett jordat eluttag.<br>**Gregat som är skadade.** Använd aldrig ett skadat ext grammerare. Det kan lega un skador på ar<br>1 uteblir.<br>102–405 MHz och 2,4 GHz. Detta kan störa<br>102–405 MHz och 2,4 GHz. Detta kan störa<br>103 i närheten. När programmeraren använ<br>104 i närheten.<br>104 i exempel vrig<br>104 i exempe mmerare. Det kan leda till skador på användaren<br>
eblir.<br>
en Programmerarens konstruktion gör att den a<br>
405 MHz och 2,4 GHz. Detta kan störa medicins<br>
närheten. När programmeraren används ska utr<br>
tt verifiera att den fung Programmerarens konstruktion gör att den<br>15 MHz och 2,4 GHz. Detta kan störa medicir<br>heten. När programmeraren används ska ut<br>erifiera att den fungerarpå normalt sätt. De<br>nska störningarna, till exempel vrida eller fl<br>n.<br> Started Rachel Rachel and Started Rachel Rachel Rachel Rachel Rachel Rachel Rachel Rachel Rachel Rachel Rachel Rachel Rachel Rachel Rachel Rachel Rachel Rachel Rachel Rachel Rachel Rachel Rachel Rachel Rachel Rachel Rachel
- **Störningar av programmerarens kommunikation. Närvaro av annan utrustning som** används i samma frekvensband som programmeraren (402–405 MHz för pulsgeneratorn och 2,4 GHz för skrivaren) kan orsaka störningar i kommunikationen. Störningar kan inträffa även om den andra utrustningen uppfyller strålningskraven från CISPR, den Fatt den füngerarpå normalt sätt. Det kan va<br>törningarna, till exempel vrida eller flytta på<br>törningarna, till exempel vrida eller flytta på<br>kation. Närvaro av annan utrustning som<br>meraren (402–405 MHz för pulsgeneratorn)<br> För att använda version. Närvaria versionen utrustning som aren (402–405 MHz för pulsgeneratorn) m fungerar på normalt sätt. Det kan vara<br>Jarna, till exempel vrida eller flytta på<br>S. Närvaro av annan utrustning som<br>In (402–405 MHz för pulsgeneratorn)<br>Trålningskraven från CISPR, den<br>S. Närvaren från CISPR, den

internationella särskilda kommittén för radiostörningar. Dessa RF-störningar kan minskas om man ökar avståndet mellan den störande enheten och programmeraren och pulsgeneratorn eller skrivaren. Läs avsnittet Felsökning i den här handboken om kommunikationsproblemen kvarstår.

<span id="page-11-0"></span>• **Användning av tillbehör som inte är godkända** Om några andra tillbehör än de som specificerats av Boston Scientific i den här handboken används med programmeraren kan det resultera i ökad strålning eller minskad immunitet hos programmeraren. Det kan även leda till att programmeraren får försämrade funktioner eller ett oväntat funktionssätt. Den som ansluter sådana tillbehör till programmeraren kan konfigurera ett medicinskt system och är därmed ansvarig för att se till att systemet följer kraven i IEC/EN 60601-1, klausul 16 för medicinska elektriska system. EMBLEM"S-ICD-PF<br>
internationella särskilda kon<br>
minskas om man ökar avstå<br>
och pulsgeneratorn eller sk<br>
kommunikationsproblemer<br> **Användning av tillbehör s**<br> **Användning av tillbehör s**<br>
specificerats av Boston Scie<br>
det r och pulsgenerate<br>
kommunikations<br> **Användning av 1**<br>
specificerats av B<br>
specificerats av B<br>
det resultera i ökk<br>
som ansluter såd<br>
som ansluter såd<br>
16 för medicinska<br>
State of the medicinska<br>
State of the medicinska<br>
Sta miernauonella sarskilda kommunikation<br>
och pulsgeneratorn eller skrivar<br>
kommunikationsproblemen kva<br>
kommunikationsproblemen kva<br> **Användning av tillbehör somitter skrivar specificerats av Boston Scientific<br>
det resultera** och pulsgeneratorn eller skrivaren<br>
kommunikationsproblemen kvars<br>
Användning av tillbehör som int<br>
specificerats av Boston Scientific<br>
i det resultera i ökad strålning eller<br>
leda till att programmeraren får fö<br>
som anslu Användning av tillbehör som inte<br>specificerats av Boston Scientific i de<br>det resultera i ökad strålning eller m<br>leda till att programmeraren får försi<br>som ansluter sådana tillbehör till pro<br>och är därmed ansvarig för att s Παλιά έκδοση. Μην την χρησιμοποιείτε. a un att programmeraren ar i bisantate runkuorre ener ette mansluter sådana tillbehör till programmeraren kan konfigurationen för medicinska elektriska system.<br>
Sig medicinska elektriska system.<br>
Sig medicinska elektriska

• **Programmerarens plats** Programmeraren får inte användas intill eller staplad på annan utrustning. Om den måste användas intill eller staplad på annan utrustning måste du kontrollera att den fungerar normalt i den konfigurationen. Som ansluter sadana tillbehor till pro<br>
Soch är därmed ansvarig för att se till<br>
16 för medicinska elektriska system.<br>
2 Programmerarens plats. Programmeraren.<br>
2 Programmerarens plats. Programmeraren.<br>
2 Programmeraren.<br> 16 för medicinska elektriska system.<br>
Programmerarens plats. Programmeraren få<br>
annan utrustning. Om den måste användas in<br>
du kontrollera att den fungerar normalt i den<br>
ktighetså tgärder för programmeraren<br>
Mänt<br>
Pår int

# **Försiktighetsåtgärder för programmeraren Eörsiktighetsåtgärder för programmeraren**

- • **Användning av telemetrihuvud** Använd endast telemetrihuvudet av modell 3203 tillsammans med programmeraren. Mer för programmeraren.<br>Transmeraren<br>State för programmeraren.<br>Transmeraren.<br>Transmeraren.<br>Transmeraren.<br>Transmeraren.<br>Transmeraren.<br>Transmeraren.<br>Transmeraren.<br>Transmeraren.<br>Transmeraren.<br>Transmeraren.<br>Transmeraren.<br>Trans
- • **Får inte tas isär** Ta inte isär eller ändra några delar av programmeraren.
- • **Kommunikation med enheten** Använd endast avsedd programmerare och programvara för att kommunicera med S-ICD-pulsgeneratorn.
- Avsedda användare. Programmeraren är endast avsedd för användning av eller under överinseende av vårdpersonal.
- **• Känslig information** Förhindra att känsliga personuppgifter överförs till olämpliga enheter eller skrivare vid användning av trådlösa Bluetooth™-anslutningar genom att endast ansluta<br>till kända Bluetooth™-enheter<br>Child Child Child Child Child Child Child Child Child Child Child Child Child Child Child Child Chil till kända Bluetooth™-enheter. Maning áv telemetrihuvud. Använd endast telemetrihuvud.<br>
Indning áv telemetrihuvud. Använd endast telemetrihuvud.<br>
Ite tas isär. Ta inte isär eller ändra några delar av prog<br>
nunikation med enheten. Använd endast avsedd pr telemetrihuvud. Använd endast telemetrih<br>d programmeraren.<br>Ta inte isär eller ändra några delar av programmeraren.<br>n med enheten. Använd endast avsedd projecta.<br>Journal S-ICD-pulsgeneratorn.<br>dare. Programmeraren är endast rogrammeraren.<br>
inte isär eller ändra några delar av programmeraren.<br>
ed enheten. Använd endast avsedd pro<br>
a med S-ICD-pulsgeneratorn.<br>
re. Programmeraren är endast avsedd för<br>
rdpersonal.<br>
W. Förhindra att känsliga perso Frammeraren<br>
Etrihuvud. Anvand endast telemetrihuvudet av modell 3203<br>
Etrihuvud. Anvand endast telemetrihuvudet av modell 3203<br>
Etist eller ändra några delar av programmeraren.<br>
Etist eller ändra några delar av programmer meraren.<br>
Sir eller ändra några delar av programmeraren.<br>
Sir eller ändra den ast avsedd programmerare och program<br>
Sir eller pulsgeneratorn.<br>
Sir eller version.<br>
Sir eller under att känsliga personuppgifter överförs till attikansliga personuppgifter överförs till olämpliga<br>Frådlösa Bluetooth™-anslutningar genom att endast<br>Leck version expiration om att endast<br>Leck version expiration om att endast<br>Stering om att på store som agslav Bluetoot Bluetooth The ansfuring at genom att endast anslu<br>Let's end the uporabite. New york of the uporabite.<br>Let's end the uporabite. New york of the uporabite.<br>Martinarken som agslav Bluetooth SIG, Inc. 10.

*Bluetooth*™-märket och logotyperna är registrerade varumärken som ägs av Bluetooth SIG, Inc., och all användning av sådana märken sker på licens. Xe ka i i A kapouroro käytä.<br>Osokinta Nepulautorialista.<br>Alakansomägslav Bluetooth SiG herrialista.<br>Alakansomägslav Bluetooth SiG herrialista. or piractia. Ne i de i jako ej.<br>Etalia. Använd ej.<br>Ensomägslav Bluetooth SIG, Incyrn. Kull Ka Ka Nepounon Katalian

## *Lagring och hantering*

<span id="page-12-0"></span>Oaktsam hantering. Om programmeraren hanteras oaktsamt (till exempel om du tappar eller trampar på den) kan den skadas. Om du misstänker att programmeraren är skadad kontaktar du din Boston Scientific-representant eller kundtjänstavdelningen för att få instruktioner och returförpackning. EWBLEM" S-ICD-RF<br>
Lagring och hantering<br>
Carl Boston Science<br>
Lagring och hantering. Om p<br>
eller trampar på den) kan d<br>
kontaktar du din Boston Science<br>
Instruktioner och returförpar<br>
Trasig eller sprucken skär<br>
Trasig ell Edgring och nannering. Om program<br>
eller trampar på den) kan den sk<br>
kontaktar du din Boston Scientif<br>
instruktioner och returförpackni<br>
Trasig eller sprucken skärm. P<br>
Kan gå sönder om programmer<br>
Må instruktioner och ret

**Trasig eller sprucken skärm.** Programmerarens skärm är tillverkad av glas eller akryl och kan gå sönder om programmeraren tappas eller utsätts för en kraftig stöt. Den får inte användas om skärmen är trasig eller sprucken eftersom det kan orsaka skador.

• **Magnethantering.** Placera inte en magnet på programmeraren.

**• Datalagring** Programmeraren samt lagringsenheter för digitala data, såsom microSD™ minneskort, som används tillsammans med programmeraren kan innehålla känsliga personuppgifter. Dessa ska hanteras i enlighet med gällande regler för säkerhet och<br>personuppgiftsskydd.<br>tation personuppgiftsskydd. in person in person<br> *Implantation* eller trampar på c<br>
kontaktar du din<br>
instruktioner och<br>
instruktioner och<br> **Trasig eller spru<br>
Kan gå sönder on användas om skä<br>
ARAS VAN C<br>
Datalagring.** Pro<br> **Datalagring.** Pro<br>
Personuppgifter.<br>
personuppgiftsske Eller tramparpå den) kan den skarken kan den skarken skarken skarken instruktioner och returförpackning (Frasig eller sprucken skärm. Programmerare användas om skärmen är trasig eller sprucken instandas om skärmen är trasi Abendation.<br>
Action of the transition of the transition of the transition of the transition of the transition.<br>
An and sometime of the sprucken skarme.<br>
Action of the sprucken skarme are on the spread of the spread inte on Antaktar du din Boston Scientific-representant (Antaktar du din Boston Scientific-representant (Antaktar du din Boston skärm. Programmerarent appas eller<br>
Magnethantering. Placera inte en magnet på<br>
(Antalagring. Programm Magnethantering. Placera inte en notation.<br>
Datalagring. Programmeraren samt<br>
minneskort, som används tillsamma<br>
personuppgiftsskydd.<br>
Outdated version.<br>
Outdated version.<br>
Outdated version.<br>
Outdated version.<br>
Outdated ve Vatalagring. Programmeraren samt lagringse<br>
minneskort, som används tillsammans med presonuppgifter. Dessa ska hanteras i enlighet<br>
personuppgiftsskydd.<br>
Version personuppgiftsskydd.<br>
Version obsolet ar i enlighet ar inte vändas om skärmen är trasig eller sprucken eftersom det kar<br> **agnethantering.** Placera inte en magnet på programmerare<br> **talagring.** Programmeraren samt lagringsenheter för digita<br>
meskort, som används tillsammans med prog

- • **Telemetrihuvud** Telemetrihuvudet är inte sterilt. Det får inte steriliseras. Telemetrihuvudet måste inneslutas i en steril barriär innan det används inom det sterila området.
- • **Programmeraren måste vara kvar utanför det sterila området** Programmeraren är inte steril och får inte steriliseras. Den måste vara kvar utanför det sterila området.

### *Driftförhållanden*

- • **Användning av nätsladd** Nätsladdar är avsedda att anslutas till elnät med 230 V växelström. Använd den medföljande nätsladd som exakt överensstämmer med ditt eluttag. netrihuvud. Telemetrihuvudet ár in<br>
einneslutas i en steril barriär innan original var ein barriär innan original var af kvar utan och får inte steriliseras. Den måste var af kvar utan bedra inte var af kvar utan och får i
- Bortkoppling av programmeraren. Du isolerar programmeraren från elnätet genom att dra ut nätsladden till det externa nätaggregatet ur eluttaget. Placera inte programmeraren eller det externa nätaggregatet så att det blir svårt att dra ut sladden. Versionen in den metalen in der aussichtet an in der aussichten der aussichten der aussichten der aussichten der aussichten der aussichten der aussichten der aussichten der aussichten der aussichten der aussichten der auss Nud. Telemetrihuvudet är inte sterilt. Det får inte steril barriär innan det används inom<br>Faren måste vara kvar utanför det sterila or<br>Inte steriliseras. Den måste vara kvar utanför det<br>Inte steriliseras. Den måste vara kv en måste vara kvar utanför det sterila område vara kvar utanför det sterila område vara kvar utanför det sterila område vara kvar utanför det sterila område vara kvar utanför det nåtsladd. Nätsladdar är avsedda att ansluta Erinselas. Den naste vala ival dialiton de<br>
Isladd. Nätsladdar är avsedda att anslutater<br>
I den medföljande nätsladd som exakt ör<br> **rogrammeraren.** Du isolerar programm<br>
II det externa nätaggregatet ur eluttaget<br>
taggregat metrihuvudet är inte sterilt. Det får inte steriliseras. Telemetrihuvudet är inte sterilt. Det får inte sterilla området.<br>
Ste vara kvar utanför det sterila området. Programmeraren är<br>
seras. Den måste vara kvar utanför de Utdatert version. Sekalar version. Skal ikke brukes. Were the skal is a state of the skale in the program of the skal is a state of the skal in the skal is a state of the skal is a state of the skal is a state of the skal
- • **Användning av programmeraren** Programmeraren är inte vattentät eller explosionssäker och får inte steriliseras. Den får inte användas i närvaro av lättantändliga gasblandningar som innehåller narkosgas, syrgas eller kväveoxid. microSD™ är ett varumärke eller registrerat varumärke som tillhör SD-3C, LLC. Versão obsoleta. Não utilize. Le Dirichle Solenari and the state of the state of the state of the state of the state of the state of the state of the state of the state of the state of the state of the state of the state of the state of the state of th Startar Startar Time variation in Startar Startar Startar Startar Startar Startar Startar Startar Startar Startar Startar Startar Startar Startar Startar Startar Startar Startar Startar Startar Startar Startar Startar Star
	- Bekräftelse av kommunikation. Bekräfta att kommunikation har upprättats mellan programmeraren och avsedd implanterad S-ICD-pulsgenerator. rid. Kommunikation har upprättatsmellan länder Augraton. Använder unikation har upprättatsmelland

<span id="page-13-0"></span>Elektrostatisk urladdning. Programmeraren kan påverkas av elektrostatisk urladdning (ESD). Om elektrisk urladdning inträffar och programmerarens funktion påverkas ska du försöka återställa programmeraren eller kontakta Boston Scientific för instruktioner. Vidrör inte eller anslut telemetrihuvudet till programmeraren utan att använda försiktighetsåtgärder för elektrisk urladdning. EMBLEM<sup>TER</sup>S-ICD-RETENTED<br>
ELECTRICITE SERVERTENCES<br>
CESD). Om elektrisk urladdning<br>
du försöka återställa progra<br>
Vidrör inte eller anslut telen<br>
försiktighetsåtgärder för elektrisk rende<br>
Varningar och försiktighetsåtgär EIBOL Omelektrisk urladdning.<br>
(ESD). Omelektrisk urladdning i<br>
du försöka återställa programme<br>
Vidrör inte eller anslut telemetri<br>
försiktighetsåtgärder för elektris<br>
Varningar och försiktighetsåtgärder för elektris<br>
Var

#### **Varningar och försiktighetsåtgärder för S-ICD-systemet**

Följande varningar och försiktighetsåtgärder gäller för S-ICD-systemet som helhet. Ytterligare varningar och försiktighetsåtgärder som är specifika för enskilda komponenter i systemet och/eller för implantation av systemet finns i handboken för respektive systemkomponent. du försöka återstaral<br>Vidrör inte eller a<br>Törsiktighetsåtgar<br>**Varningar och försiktighetsåtgar**<br>Eöljande varningar och försiktighet<br>Törimplantation av syste<br>Starningar för S-ICD-syste du försöka återställa programmera<br>Vidrör inte eller anslut telemetrihu<br>försiktighetsåtgärder för elektrisk<br>Varningar och försiktighetsåtgärder för<br>Följande varningar och försiktighetsåtgärder som ä<br>för implantation av syst Försiktighetsåtgärder för elektrisk ur Varningar och försiktighetsåtgärder för S<br>Följande varningar och försiktighetsåtgärder för S<br>Följande varningar och försiktighetsåtgärder som är s<br>för mplantation av systemet finns i

# **Varningar för S-ICD-systemet**

### *Allmänt*

- • **Komponentkompatibilitet** Alla implanterbara komponenter i S-ICD-systemet från Boston Scientific är utformade för att användas endast tillsammans med S-ICD-system från Boston Scientific eller Cameron Health. Anslutning av någon av S-ICD-systemets komponenter till en ej kompatibel komponent har inte testats och kan leda till att livräddande defibrilleringsbehandling inte kan ges. Vidrör inte eller anslut telemetrihuvudet till proposition försiktighetsåtgärder för S-ICD-system<br>Tarningar och försiktighetsåtgärder för S-ICD-system<br>Teiljande varningar och försiktighetsåtgärder som är specifika för anni Examingar och försiktighetsåtgärder som är s<br>För implantation av systemet finns i handbol<br>Den för S-ICD-systemet<br>Allmänt<br>Den soston. Scientific är utformade för att a<br>Från Boston. Scientific eller Cameron H<br>Komponenter til Version of Systemet<br>
Werd of Self Alle implant<br>
Were provided a material of the Montgotter of the Boston Scientific are utformade for att and<br>
Komponenter till en ej kompatibel kontenenter<br>
Version Hun et a alltid finnet t For S-ICD-systemer<br>
The Komponent kompatibilitet. Alla implanterbara<br>
Boston Scientific är utformade för att användas<br>
från Boston Scientific eller Cameron Health. Ans<br>
Romponenter fill en ej kompatibel komponen<br>
Iivräddan Experiment och försiktighetsåtgärder gäller för S-ICD-systemet<br>
Sich försiktighetsåtgärder som är specifika för enskilda komp<br>
tation av systemet finns i handboken för respektive systemk<br>
Sich occasion occasion i handboken n Scientific är utformade för att anvär<br>oston Scientific eller Cameron Health<br>onenter till en ej kompatibel kompo<br>dande defibrilleringsbehandling int<br>**rilleringsutrustning i reserv.** Exter<br>an HLR ska alltid finnas tillgäng **Entkompatibilitet.** Alla implanterbara komponent<br>ientific är utformade för att användas endast tillsar<br>on Scientific eller Cameron Health. Anslutning av n<br>enter till en ej kompatibel komponent har inte tes<br>de defibrilleri November 2016<br>
Since ar utformade for att anyands endast tills are<br>
cientific eller Cameron Health, Anslutning av nå<br>
Frill en ej kompatibel komponent har inte tes<br>
defibrilleringsbehandling inte kan ges.<br>
Contrasting i re Iftet. Alla implanterbara komponenter i S-ICD-systemet från componenter i S-ICD-systemet från componenter i S-ICD-systemets<br>
ler Cameron Health. Anslutning av någon av S-ICD-systemets<br>
kompatibel komponent har inte testats
	- • **Defibrilleringsutrustning i reserv** Extern defibrilleringsutrustning och vårdpersonal som kan HLR ska alltid finnas tillgänglig vid implantation och uppföljningstester. Om en inducerad ventrikulär takyarytmi inte avbryts i tid kan den leda till att patienten avlider.
	- Interaktion mellan pulsgeneratorer. Om flera pulsgeneratorer används kan det leda till att pulsgeneratorerna interagerar, vilket kan resultera i att patienten skadas eller att behandling uteblir. Testa varje system för sig och i kombination för att förebygga oönskade interaktioner. Mer information finns i handboken till respektive S-ICD-pulsgenerator. The entry can be a material to the thermal thermal thermal thermal theorem is the passible in the test<br>in the entry of the state of the state of the state of the state of the state and the state and the state of the state Elavult verzion alle alternative metallitering surfaction and the pulse energy interesting in the averyts is tid kan den let<br> **Pulse energy the averyts is tid kan den let pulse energy and the pulse energy of the pulse ener** The reserv. Extern defibrilleringsutrustning och vålas tillgänglig vid implantation och uppföljningst varytmi inte avbryts i tid kan den leda till att patier<br>teneratorer. Om flera pulsgeneratorer används kan der leda till Weren defibrilleringsutrustning och vårdpersona.<br>
	Illgänglig vid implantation och uppföljningstester. Om<br>
	tmi inte avbryts i tid kan den leda till att patienten avlid<br>
	eratorer. Om flera pulsgeneratorer används kan det lec

#### *Efter implantation*

- Magnetfunktion. Var försiktig här du placerar en magnet över S-ICD-pulsgeneratorn eftersom den inhiberar arytmidetektion och behandlingsrespons. Om magneten avlägsnas återupptas arytmidetektion och behandlingsrespons.
- Magnetrespons vid djupt placerade implantat. Hos patienter med djupt placerade implantat (större avstånd mellan magneten och pulsgeneratorn) kan magnetanvändningen<br>misslyckas med att stimulera magnetrespons. I desså fall kan inte magneten användas<br>för att inhibera behandling. misslyckas med att stimulera magnetrespons. I dessa fall kan inte magneten användas.<br>För att inhibera behandling. för att inhibera behandling. Stem för sig och i kombination för att före<br>
Ins i handboken till respektive S-ICD-pulse<br>
Tär du placerar en magnet över S-ICD-pulse<br>
tektion och behandlingsrespons. Om mag<br>
behandlingsrespons.<br> **Prade implantat.** Hos pati Version of the same that the puerter skaus ever a<br>m för sig och i kombination för att förebygga oö<br>i handboken till respektive S-ICD-pulsgenerator.<br>I updacerar en magnet över S-ICD-pulsgenerator<br>tion och behandlingsrespons Example The Case of the Case of the Case of the Case of the Case of the Case of the Case of the Case of the Case of the Case of the Case of the Case of the Case of the Case of the Case of the Case of the Case of the Case o Vanhendlingsrespons, Om magneten avlägsnas<br>
Expons.<br>
Expons.<br>
Alat. Hos patienter med djupt placerade<br>
The pulsgeneratorn) kan magnetanvändninge<br>
Ressa fall kan inte magneten användas<br>
Alat. Alat. An inte magneten användas ens.<br>Hospatienter med djupt placerade er.
- Diatermi. Utsätt inte patienter med ett implanterat S-ICD-system för diatermibehandling. Interaktionen mellan diatermibehandlingen och en implanterad S-ICD-pulsgenerator eller -elektrodyta kan skada pulsgeneratorn och patienten.
- <span id="page-14-0"></span>**Exponering för magnetresonanstomografi (MRT).** EMBLEM S-ICD-enheter anses vara säkra under MR med villkor. För dessa enheter gäller att alla krav som rör beteckningen "MR med villkor" måste vara uppfyllda för att en MRT-undersökning av patienten med det implanterade systemet ska vara säker. Allvarliga skador eller dödsfall hos patienten och/eller skador på det implanterade systemet kan uppstå. Alla andra enheter som anges i den här handboken är inte MR-villkorliga. Utsätt inte patienter med MR-villkorliga enheter för MRT-undersökning. Starka magnetfält kan skada pulsgeneratorn och/eller den subkutana elektroden, vilket kan leda till att patienten skadas eller avlider. EMBLEM"S-ICD-PF<br>
Diatermi. Utsätt inte patier<br>
Interaktionen mellan diater<br>
eller-elektrodyta kan skada<br> **Exponering för magnetre:**<br>
Säkra under MR med villkor.<br>
"MR med villkor" måste vara<br>
"MR med villkor" måste vara<br>
de eller-elektrodyta<br>
Exponering för r<br>
säkra under MR n<br>
säkra under MR n<br>
MR med villkor"<br>
MR med villkor"<br>
det implanterade<br>
cock/eller skador<br>
anges i den här h<br>
den subkutana el<br>
säkyddade mifjö<br>
in på områden som med so Exponenting för magnetresona<br>
Exponenting för magnetresona<br>
säkra under MR med villkor. För<br>
säkra under MR med villkor. För<br>
MR med villkor måste vara upp<br>
det implanterade systemet ska v<br>
et implanterade systemet ska v<br> eller-elektrodyta kan skåda pulsger<br>
Exponering för magnetresonans<br>
såkra under MR med villkor. För de<br>
"MR med villkor" måste vara uppfy<br>
det implanterade systemet ska var<br>
och/eller skådor på det implantera<br>
anges i den Säkra under MR med villkor. För dess<br>
"MR med villkor" måste vara uppfyllt<br>
det implanterade systemet ska vara<br>
och/eller skador på det implanterad<br>
anges i den här handboken är inte M<br>
enheter för MRT-undersökning, Starl<br> Exponering för magnetresonanstomografi (Säkra under MR med villkor. För dessa enheter<br>
MR med villkor" måste vara uppfyllda för att e<br>
det implanterade systemet ska vara säker. Allva<br>
en och/eller skador på det implanterad
	- • **Skyddade miljöer** Uppmana patienter att söka medicinsk vägledning innan de går in på områden som negativt kan påverka funktionen hos den aktiva implanterade medicintekniska enheten. Detta innefattar bland annat områden där det finns ett varningsmeddelande som avråder patienter med pulsgenerator från att gå in.
	- • **Sensitivitetsinställningar och EMI** Pulsgeneratorn kan vara mer känslig för lågfrekvent elektromagnetisk interferens med inducerade signaler över 80 uV. Överavkänning av brus på grund av ökad känslighet kan leda till oönskade chocker och ska tas med i beräkningen när man bestämmer schemat för uppföljningar av patienter som har exponerats för lågfrekvent elektromagnetisk interferens. Den vanligaste källan till elektromagnetisk interferens inom detta frekvensområde är det elsystem som används på vissa europeiska tåg som har frekvensen 16,6 Hz. Var särskilt uppmärksam på patienter som exponeras för<br>sådana här system i yrkeslivet.<br>1 överväganden. sådana här system i yrkeslivet. antitakykardistimulering (ATP).<br>
	Elava islama har frekvensen 16,6 Hz. Var särskilt uppmärksam på patienter som sådana har system lyrkeslivet.<br>
	Elissiängd, Urladdning av batteriet gör så småningom att S-ICD-pulsgenera<br>
	Elis en subkutana elektroden, vilket kan den subkutana elektroden, vilket kan den subkutana elektroden, vilket kan in på områden som negativt kan på medicintekniska enheten. Detta inne varningsmeddelande som avråder på grund av den subkutana elektroden, vilket kan leda till a<br>
	in på områden som negativt kan påverka funk<br>
	medicintekniska enheten. Detta innefattar bla<br>
	varningsmeddelande som avråder patienter m<br>
	Sensitivitetsinställningar och EMI. riester skauer på det mipianterade systemet kan uppstår Andres des i den här handboken år inte MR-villkorliga. Utsätt inte pa<br>heter för MRT-undersökning, Starka magnetfält kan skada pur halbkutana elektroden, vilket kan le magnetisk interferens med induce<br>
	und av ökad känslighet kan leda till<br>
	an bestämmer schemat för uppföljr<br>
	kvent elektromagnetisk interferens<br>
	serens inom detta frekvensområde ä<br>
	um har frekvensen 16,6 Hz. Var särsk<br>
	a här En makedelande som avråder patienter med pulsgen<br>
	retsinställningar och EMI. Pulsgeneratorn kan vagnetisk interferens med inducerade signaler över<br>
	av ökad känslighet kan leda till oönskade chock<br>
	bestämmer schemat för upp Installingar och EMI. Pulsgeneratori Karl versisk interferens med inducerade signaler över ökad känslighet kan leda till oönskade chocke<br>Lämmer schemat för uppföljningar av patiente<br>Lektromagnetisk interferens. Den vanliga d kansiignet kan leda till donskade chocker<br>
	imer schemat för uppföljningar av patienter<br>
	tromagnetisk interferens. Den vanligaste käl<br>
	1 detta frekvensområde är det elsystem som<br>
	vensen 16,6 Hz. Var särskilt uppmärksam på maar och EMI. Pulsgeneratorn kan vara mer känslig för lågfrekverterens med inducerade signaler över 80 uV. Överavkänning av blighet kan leda till ochskade chocker och ska tas med i beräkning av blighet kan leda till ochska Interioristical valuation and the christmash participate and the christmash participate of the space of the christmash participate of the christmash participate of the christmash control of the christmash participate of th

#### *Kliniska överväganden*

- Livslängd. Urladdning av batteriet gör så småningom att S-ICD-pulsgeneratorn upphör att fungera. Defibrillering och ett stort antal laddningscykler förkortar batteriets livslängd.
- **Pediatrisk användning.** S-ICD-systemet har inte utvärderats för användning på barn.  $\oslash$
- **Tillgängliga behandlingar.** S-ICD-systemet tillhandahåller inte långsiktig (N)<br>bradykardistimulering (ATP).<br>antitakykardistimulering (ATP). bradykardistimulering, hjärtresynkroniseringsbehandling (CRT) eller

#### *Implantation*

• **Skada på övre extremitet** Under arytmiinduktion kan induktionsströmmen och den påföljande chocken medföra en kraftig sammandragning av den stora bröstmuskeln, vilket kan medföra en betydande plötslig belastning på axelleden och nyckelbenet. vers as småningom att S-ICD-pulsgeneratörn upp<br>
Estort antal laddningscykler förkortar batteriets livslystemet har inte utvärderats för användning på bar.<br>
D-systemet tillhandahåller inte långsiktig.<br>
Nationseringsbehandli Experiment European Stars and Stars and Stars and Neptunities of the URL Control of the URL Control of the URL Control of the URL Control of the Stars and Stars and Control of the URL Control of the URL Control of the URL Behandling (CRT) eller<br>
Vanhender van Kanadia käytä.<br>
Altion kan induktionsströmmen och den<br>
Altion kan induktionsströmmen och den<br>
Endaxelleden och nyckelbenet.<br>
Vanhender och nyckelbenet. För den stora version. dling (CRT) eller<br>Güncel olmayın. Kullanmayın. Kullanmayın. Kullanmayın. Kullanmayın. Kullanmayın. Kullanmayın. Kullanmayın. Kullanmayın. Kullanmayın. Kullanmayın. Kullanmayın. Kullanmayın. Kullanmayın. Kullanmayın. Kullan Detta i kombination med en hårt fasthållen arm kan leda till skador på nyckelbenet, axeln och armen, inklusive urledvridningar och frakturer.

<span id="page-15-0"></span>Undvik chock vid implantation. Kontrollera att enheten är i förvaringsmod eller Behandling Av så att inte patienten eller personen som hanterar enheten under implantationsingreppet utsätts för oavsiktliga chocker. EWBLEM S-ICD-PF<br>
Detta i kombination med er<br>
och armen, inklusive urledy<br> **Detta i kombination med er<br>
Condition in detta intervalsers of the condition of the condition of the condition of the condition of the condition of** Undvik chock vi<br>Behandling Av så<br>Implantationsing<br>Instering av avk<br>Det ar korrekt.<br>Ratienterna hör<br>Ratienterna hör<br>Programmering<br>Programmering Detta i Kompination med en namen<br>
och armen, inklusive urledvridning<br>
Behandling Av så att inte patien<br>
Manufationsingreppetutsätts<br>
Manufationsingreppetutsätts<br>
Programmering av enheten<br>
Carl Carl Carl Carl Carl Carl Carl

- Programmering av enheten **Justering av avkänningen.** Efter varie justering av en avkänningsparameter eller modifiering av den subkutana elektroden är det viktigt att alltid kontrollera att avkänningen är korrekt.
	- kontakta sin läkare om de hör ljudsignaler från pulsgeneratorn.
- **Erika verden hör ljudsignaler från enheten**. Patienterna bör uppmanas att omedelbart **Programmering för supraventrikulära takyarytmier (SVT:er).** Gör en bedömning<br>av om enheten och de programmerade parametrarna är lämpliga för patienter av om enheten och de programmerade parametrarna är lämpliga för patienter med supraventrikulära takyarytmier (SVT:er) eftersom SVT:er kan initiera en poönskad chockbehandling. oönskad chockbehandling. Version Maria Schwarzen und Schwarzen und Schwarzen und Schwarzen und Schwarzen und Schwarzen und Schwarzen und Schwarzen und Schwarzen und Schwarzen und Schwarzen und supraventrikulära takyarytmich verwendet als dem supra Action of the substantial version.<br>
Action of the substantial version of the substantial version of the substantial version of the substantial version.<br>
Action of the substantial version of the substantial version of the s Behandling Av så att inte patienten eller perso.<br>
Implantationsingreppetutsätts för oavsiktliga<br>
Programmering av enheten<br>
Sterling av avkämningen. Efter varje justerir<br>
Modifiering av den subkutana elektroden är de<br>
Stati modifiering av den subkutana elektrated var den subkutana elektrated var kontakta sin läkare om de hör ljudsigt av om enheten och de programmer med supraventrikulära takyarytmier<br>med supraventrikulära takyarytmier<br>med supr Patienterna hör ljudsignaler från en<br>
kontakta sin läkare om de hör ljudsign<br>
Programmering för supraventrikulä<br>
av om enheten och de programmerate<br>
med supraventrikulära takyarytmier (Sonskad chockbehandling.<br>
ktighetsåtg Patienterna hör ljudsignaler från enheten.<br>
kontakta sin läkare om de hör ljudsignaler från<br>
Programmering för supraventrikulära taky<br>
av om enheten och de programmerade param<br>
med supraventrikulära takyarytmier (SVT:er)<br> stering av avkämningen. Efter varje justering av en avkämning av den subkutana elektroden är det viktigt att alltid korrekt.<br>
tienterna hör ljudsignaler från enheten. Patienterna bör upotrekt.<br>
tienterna hör ljudsignaler f

#### **Försiktighetsåtgärder för S-ICD-systemet**

#### *Risker avseende miljö och medicinsk behandling*

- einde miljö och medicinsk behandling et al. Martin et al. Martin et al. Martin et al. Martin et al. Martin et<br>Undvik elektromagnetisk interferens (EMI). Uppmana patienten att undvika EMI-källor eftersom EMI kan medföra att pulsgeneratorn ger felaktig behandling eller inhiberar lämplig behandling. Om man flyttar sig bort från EMI-källan eller stänger av källan kan vanligtvis pulsgeneratorn återgå till normal drift. Exempel på potentiella EMI-källor på sjukhus och i medicinska miljöer är: da chockoenanging.<br> **tgärder för S-ICD-systemet**<br>
Ide miljö och medicinsk behandling<br>
ik elektromagnetisk interferens (<br>
om EMI kan medföra att pulsgenera<br>
Idling. Om man flyttar sig bort från<br>
eneratorn återgå till normal heten och de programmerade parametrarna är la<br>den trikulära takyarytmier (SVT:er) eftersom SVT<br>chockbehandling.<br>Versioner för S-ICD-systemet<br>miljö och medicinsk behandling.<br>Lektromagnetisk interferens (EMI), Uppmana i<br>EMI Robehandling.<br>
Trip: The System of Contraction of the SHOP-system of the Minister of Contraction of the SHOP-system of the Minister of the Minister of the Minister of the Minister of the Minister of the Minister of the Min Pasence Changes in S-ICD-systemet<br>
Changestisk behandling<br>
magnetisk interferens (EMI). Uppmana pat<br>
magnetisk interferens (EMI). Uppmana pat<br>
man flyttar sig bort från EMI-källan eller stär<br>
atergå till normal drift. Exem medicinsk behandling<br>
Specisk interferens (EMI). Uppmana patienten atf undvika EMI-<br>
edföra att pulsgeneratorn ger felaktig behandling eller inhiberar<br>
Inniberar<br>
uservaknings- eller säkerhetssystem<br>
vervaknings- eller säk takyarytmier (SV I:er) eftersom SV I:er kan initiera en versien versien versien versien versien versien versien versien versien versien versien versien versien versien versien versien versien versien versien versien versie
	- » Radiosändare
	- » Elektroniska övervaknings- eller säkerhetssystem
	- wedicinska behandlingar och diagnostiska test vid vilka en elektrisk ström passerar<br>genom kroppen, t.ex. TENS, diatermi, elektrolys/termolys, elektrodiagnostiska test<br>elektromyografi eller nervledningsstudier<br>En externt ap genom kroppen, t.ex. TENS, diatermi, elektrolys/termolys, elektrodiagnostiska test, elektromyografi eller nervledningsstudier<br>En externt applicerad enhet som använder ett automatiskt<br>elektroddetektionslarmsystem (t.ex. EKG elektromyografi eller nervledningsstudier Version observers of a nationalist description of the sake the team of diagnostiska test vid vilka en elektrisk ström pas<br>
	diagnostiska test vid vilka en elektrisk ström pas<br>
	diagnostiska test vid vilka en elektrisk ström Rechetssystem<br>
	Sherhetssystem<br>
	Sherhets vid vilka en elektrisk ström på<br>
	mi, elektrolys/termolys, elektrodiagnostiska<br>
	strudier<br>
	mvänder ett automatiskt<br>
	P. EKG-utrustning)<br>
	2. Strudier<br>
	2. Strudier<br>
	2. Strudier<br>
	2. Strudi Thetssystem<br>Stiska test vid vilka en elektrisk ström passerar<br>elektrolys/termolys, elektrodiagnostiska testa.<br>idier<br>inder ett automatiskt<br>inder ett automatiskt<br>inder ett automatiskt<br>skG-utrustning)<br>xxx are a histories inde Rifolys/termolys, elektrodiagnostiska testa. The model of the transmission of the transmission of the transmission of the transmission of the transmission of the transmission of the transmission of the transmission of the transmission of the transmission of the trans
	- » En externt applicerad enhet som använder ett automatiskt elektroddetektionslarmsystem (t.ex. EKG-utrustning) et automatiskt de kid kolder.<br>Et automatiskt de kid kid ei.<br>and valities de kid kid kull

### *Sjukhus och medicinska miljöer*

- <span id="page-16-0"></span>**Extern defibrillering.** Extern defibrillering eller elkonvertering kan skada pulsgeneratorn eller den subkutana elektroden. Överväg följande för att skydda de implanterade systemkomponenterna från skador: eller den subkuta<br>
systemkomponer<br>
Systemkomponer<br>
Undvik att r<br>
eller den su<br>
så långt bor<br>
Sixtemkomponer<br>
Sixtemkomponer<br>
Sa långt bor<br>
Ställ in ener<br>
Skart-Jungräddr<br>
Skart-Jungräddr<br>
Ställ in ener<br>
Skart-Jungräddr<br>
Sk Sukhus och medicinska miljoer<br>
Extern defibrillering. Extern de<br>
eller den subkutana elektroden.<br>
Systemkomponenterna från ska<br>
Må vikkatt placera en defik<br>
eller den subkutana elektroden.<br>
Ställ in energin för extern och
	- » Undvik att placera en defibrilleringsplatta (eller -spatel) direkt över pulsgeneratorn eller den subkutana elektroden. Placera defibrilleringsplattorna (eller -spatlarna) så långt bort från de implanterade systemkomponenterna som möjligt. <u>ου μεταταιστημετής αρχαιοτείας του στον παραπτείου του στον παραπτείου του στον παραπτείου του στον παραπτείου<br>1990 - Ställin energin för extern defibrilleringsutrustning så lågt som är kliniskt acceptabelt.<br>1990 - Veri</u>
		- » Ställ in energin för extern defibrilleringsutrustning så lågt som är kliniskt acceptabelt.
		- (se "Uppföljning av pulsgeneratorn efter behandling" på [sida 14\)](#page-21-1).
		- • **Hjärt-lungräddning** Hjärt-lungräddning (HLR) kan tillfälligt påverka avkänningen och göra att behandling fördröjs.
- Werifiera pulsgeneratorns funktion efter extern elkonvertering eller defibrillering<br>
(See "Uppföljning av pulsgeneratorn efter behandling" på sida 14).<br>
(Converter att behandling fördröjs.<br>
(Convertering fördröjs.<br>
(Conver • **Elektrisk interferens** Elektrisk interferens eller "störningar" från enheter som diatermioch övervakningsutrustning kan störa när man upprättar eller kommunicerar via telemetri för att interrogera/avläsa eller programmera enheten. Om sådana störningar förekommer ska du flytta bort programmeraren från elektriska enheter och se till att sladden till telemetrihuvudet inte korsar annat kablage. Elektrisk interferens eller "störningar" från åtföljande implanterade enheter som hjärtpumpar (VAD), läkemedelspumpar eller insulinpumpar kan störa när man upprättar eller bibehåller kommunikation via telemetri för att interrogera/avläsa eller programmera pulsgeneratorn. Om sådana störningar förekommer kan du placera telemetrihuvudet ovanför pulsgeneratorn och avskärma båda med ett strålningståligt material. eller den subkutana elektroden. Ör systemkomponenterna från skade<br>Undvik att placera en defibril<br>eller den subkutana elektrod<br>så långt bort från de implant<br>Ställ in energin för extern der<br>Nicht vervenden.<br>Elektrisk interfe According to the Contract of the Contract of the Contract of the Contract of the Contract of the Contract of the Contract of the Contract of the Contract of the Contract of the Contract of the Contract of the Contract of t Systemkomponenterna från skador:<br>
(A) Systemkomponenterna från skador:<br>
(A) Systemkomponenterna en defibrilleringsplatta<br>
(A) Ställ in energin för extern defibrilleringsu<br>
(A) Ställ in energin för extern defibrilleringsu<br> Standard energin for exercisent<br>
Standard energin for exercisent<br>
Standard pulsgeneratorns funkt<br>
(se "Uppföljning av pulsgenera<br>
(se "Uppföljning av pulsgenera<br>
(se "Uppföljning av pulsgenera")<br>
(se "Uppföljning").<br>
Elekt Version obsoletation of the "Uppföljning av pulsgeneratorn efter<br>
Version of Hiart-Jungraddning. Hjärt-Jungraddning (HE<br>
att behandling fördröjs.<br>
Version perimeter. Elektrisk interferens elle<br>
och övervakningsutrustning k Ställ in energin för extern defibrilleringsutrustning så lågt<br>
Verifiera pulsgeneratorns funktion efter extern elkonverte<br>
(se "Uppföljning av pulsgeneratorn efter behandling" på s<br> **ärt-lungräddning.** Hjärt-lungräddning ( Interrogera/aviasa ener programm<br>I flytta bort programmeraren från e<br>etrihuvudet inte korsar annat kabla<br>tföljande implanterade enheter son<br>npumpar kan störa när man upprätt<br>tinterrogera/aviäsa eller programm<br>ommer kan du **i interferens.** Elektrisk interferens eller "störninga<br>vakningsutrustning kan störa när man upprättar errogera/avläsa eller programmera enheten. Om<br>tta bort programmeraren från elektriska enheter<br>huvudet inte korsar annat ogera/avläsa eller programmera enheten. Om :<br>bort programmeraren från elektriska enheter<br>rudet inte korsar annat kablage. Elektrisk interf<br>de implanterade enheter som hjärtpumpar (VA<br>ar kan störa när man upprättar eller bi
	- Behandling med joniserande strålning. Det är inte möjligt att ange en säker stråldos eller garantera korrekt pulsgeneratorfunktion efter exponering för joniserande strålning. Flera faktorer tillsammans avgör strålbehandlingens inverkan på en implanterad pulsgenerator, däribland strålens närhet till pulsgeneratorn, strålningens typ och energinivå, dosrat, total avgiven dos under pulsgeneratorns livstid och pulsgeneratorns avskärmning. Inverkan från joniserande strålning varierar också mellan olika pulsgeneratorer och kan sträcka sig från inga funktionsförändringar till utebliven behandling. Källor till joniserande strålning varierar kraftigt vad gäller deras potentiella inverkan på en implanterad pulsgenerator. Många terapeutiska strålkällor kan störa eller skada en implanterad pulsgenerator, bland annat sådana som används för behandling av cancer, till exempel radioaktiv kobolt, linjära acceleratorer, radioaktiva frön och betatroner. Före strålbehandling ska patientens strålningsonkolog och kardiolog eller elektrofysiolog överväga alla alternativ för patientvård, däribland ökad uppföljning och byte av enhets patientvård, däribland ökad uppföljning och byte av enhet. et inte korsar annat kablage. Elektrisk interfer<br>mplanterade enheter som hjärtpumpar (VAC<br>can störa när man upprättar eller bibehåller k<br>ra/avläsa eller programmera pulsgeneratorn<br>n du placera telemetrihuvudet ovanför puls störa när man upprättar eller bibehåller lyläsa eller programmera pulsgeneratorn<br>Placera telemetrihuvudet ovanför pulsg<br>ingståligt material.<br>Distribute strålning. Det är inte möjlig<br>ulsgeneratorfunktion efter exponering fö thing kan störa när man upprättar eller kommunicerar via telem<br>sa eller programmera enheten. Om sådana störningar förekom<br>rammeraren från elektriska enheter och se till att sladden till<br>korsar annat kablage. Elektrisk inte eller programmera pulsgeneratorn. Om sådana stratelemetrihuvudet ovanför pulsgeneratorn och ligt material.<br> **ande strålning.** Det är inte möjligt att ange en säteratorfunktion efter exponering för joniserande strålbehandli man üpprättar eller bibehäller kommunikation via telen<br>Aprogrammera pulsgeneratorn. Om sådana störningar<br>elemetrihuvudet ovanför pulsgeneratorn och avskärma<br>material.<br>Ile st**rålning**. Det är inte möjligt att ange en säker funktion efter exponering för joniserande strålning.<br>
	Jehandlingens inverkan på en implanterad pulsgener<br>
	generatorn, strålningens typ och energinivå, dosrat<br>
	Irns livstid och pulsgeneratorns avskärmning, inverk<br>
	Irns livs Example to the bulls are the statement of the statement of the statement of the statement of the statement of the statement of the behandling. Källor till joniserande straighted by the statement of the state of the state o och pulsgeneratorns avskämning, Inverkandela olika pulsgeneratore och kan sträcka sig<br>
	ein behandling. Källor till joniserande strålning<br>
	inverkan på en implanterad pulsgenerator.<br>
	ier skada en implanterad pulsgenerator, b Verkan på en implanterad pulsgenerator.<br>
	Verkan på en implanterad pulsgenerator.<br>
	Iskada en implanterad pulsgenerator, bland<br>
	Cancer, till exempel radioaktiv köbolt,<br>
	Cancer is strålbehandling ska patientens<br>
	Van Sovet av Republicance of the straighter and pulse energy of the control of the straighter and particular to the straighter and particular to the straighter and enhancement of the straighter and enhancement of the straight of the st ung. Kallortill Jonserande straining.<br>
	på en implanterad pulsgenerator.<br>
	In implanterad pulsgenerator, bland.<br>
	Eill exempel radioaktiv kobolt.<br>
	Före strålbehandling ska patientens.<br>
	Före strålbehandling ska patientens.<br>
	Sk

Andra alternativ inkluderar: 4

- » Avskärma pulsgeneratorn med ett strålningståligt material oavsett hur långt avståndet är mellan pulsgeneratorn och strålen.
	- » Fastställa korrekt nivå av patientövervakning under behandling

Utvärdera pulsgeneratorns funktion under och efter strålbehandling för att testa så många av enhetens funktioner som möjligt (se "Uppföljning av pulsgeneratorn efter behandling" på sida 14). Graden, tiden och frekvensen för denna utvärdering i förhållande till strålbehandlingens omfattning är beroende av patientens aktuella hälsotillstånd och ska därför beslutas av behandlande kardiolog eller elektrofysiolog. Published and the straining at the straining statistic material of the training of the straining of the straining of the straining of the straining of the straining of the straining of the straining of the straining of the Exposition Company of the Castralia verze. The Castral of the Castral of the Castral of the Castral of the Castral of the Castral of the Castral of the Castral of the Castral of the Castral of the Castral of the Castral of Andra alternativ inkluderar:<br>
ar mellan pulsgeneratorn<br>
ar mellan pulsgeneratorn<br>
ar mellan pulsgeneratorns funk<br>
avenhetens funktioner som mö<br>
avenhetens funktioner som mö<br>
avenhetens funktioner som mö<br>
ska därför besluta

Diagnostik av pulsgeneratorn utförs automatiskt en gång per timme. Därför ska inte<br>Diagnostik av pulsgeneratorn utvärderas förrän pulsgeneratordiagnostiken har uppdaterats com<br>Diagnostik (minst en timme efter strålningsexp granskats (minst en timme efter strålningsexponeringen). Effekterna av strålning<br>mot den implanterade pulsgeneratorn kanske inte upptäcks förrän någon tid efter<br>strålningen. Fortsätt därför att noga övervaka pulsgeneratorn mot den implanterade pulsgeneratorn kanske inte upptäcks förrän någon tid efter strålningen. Fortsätt därför att noga övervaka pulsgeneratorns funktion och var försiktig vid programmering av en funktion under de närmaste veckorna eller månaderna efter strålbehandling. Fastställa korrekt nivå av patienter av Experimental korrekt nivå av patienter av enhetens funktioner som möjligt verket strålbehandlingens omfattning är ska därför beslutas av behandland och frek strålbehandlingens omfatt Fastställa korrekt nivå av patier<br>
Utvärdera pulsgeneratorns funktion<br>
av enhetens funktioner som möjligt<br>
på sida 14), Graden, tiden och frekve<br>
strålbehandlingens omfattning är be<br>
ska därför beslutas av behandlande<br>
Dia Fastställa korrekt nivå av patientövervakret (NAR)<br>
Utvärdera pulsgeneratorns funktion under och<br>
av enhetens funktioner som möjligt (se "Uppförd")<br>
2. På sida 14). Graden, tiden och frekvensen för d<br>
strålbehandlingens om Sta därför beslutas av behandlande landet och ska därför beslutas av behandlande landet och ska därför beslutas variables pulsgeneratorn utförs pulsgeneratorn utvärderas förrän pulsgeneratorn utvärderas förrän pulsgenerato Diagnostik av pulsgeneratorn utförs automatischer Statten obselvered av en förrändingsammer av en funktion under de nur efter strålningen. Fortsätt därför att noga övervaka vid programmering av en funktion under de nur eft Startighendlingens omfattning är beroende av patientens aktualishehandlingens omfattning är beroende av patientens aktualishe and aftrör beslutas av behandlande kardiolog eller elektrofysion agnostik av pulsgeneratorn utfö

- • **Diatermi och RF-ablation** Diatermi och RF-ablation kan inducera kammararytmi och/eller kammarflimmer och orsaka oönskade chocker samt inhibera stimulering efter chock. Var dessutom försiktig när andra typer av hjärtablation utförs på patienter med implanterade enheter. Om diatermi eller RF-ablation är medicinskt nödvändigt bör följande observeras så att riskerna för patienten och enheten minimeras: ogrammering av en funktion under<br>strålbehandling.<br>**rmi och RF-ablation.** Diatermi och<br>ller kammarflimmer och orsaka oör.<br>Var dessutom försiktig när andra t<br>nterade enheter. Om diatermi eller<br>veras så att fiskerna för patie implanterade pulsgeneratorn kanske inte upptäcen.<br>
Fortsätt därför att noga övervaka pulsgenerat<br>
ammering av en funktion under de närmaste vec<br>
lbehandling.<br> **och RF-ablation.** Diatermi och RF-ablation kan<br>
kammarflimmer mering av en funktion under de närmaste veclarandling.<br> **h RF-ablation.** Diatermi och RF-ablation kän in marflimmer och orsaka oönskade chocker sa<br>
ssutom försiktig när andra typer av hjärtablat<br>
e enheter. Om diatermi ell **F-ablation.** Diatermi och RF-ablation kan incertlimmer och orsaka oönskade chocker sam<br>tom försiktig när andra typer av hjärtablatio<br>heter. Om diatermi eller RF-ablation är medi<br>t riskerna för patienten och enheten minime m försiktig när andra typer av hjärtablatic<br>Electriciter. Om diatermi eller RF-ablation är med<br>Kerna för patienten och enheten minime<br>pulsgeneratorn till Behandling Av<br>brilleringsutrustning tillhands.<br>Kontakt mellan diater irför att noga övervaka pulsgeneratorns funktion och var försikt<br>
en funktion under de närmaste veckorna eller månaderna<br>
tion. Diatermi och RF-ablation kan inducera kammararytmi<br>
erroch orsaka oönskade chocker samt inhibe
	- » Programmera pulsgeneratorn till Behandling Av.
	- » Ha extern defibrilleringsutrustning tillhands.
	- » Undvik direkt kontakt mellan diatermiutrustning eller ablationskatetrar och pulsgeneratorn och den subkutana elektroden.
	- » Håll strömbanan så långt bort från pulsgeneratorn och den subkutana elektroden som möjligt.
	- » Om RF-ablation och/eller diatermi utförs på vävnad i närheten av enheten eller den subkutana elektroden ska du verifiera pulsgeneratorns funktion (se "Uppföljning av pulsgeneratorn efter behandling" på sida 14. Vid diatermi ska ett bipolärt diatermisystem användas där så är möjligt samt korta, intermittenta och oregelbundna burster med lägsta möjliga energinivåer. När ingreppet har slutförts ska pulsgeneratorn åter försättas i modet Behandling På.<br>
	Näll strömbanan så långt bort från pulsgeneratorn och den subkutana elektrod<br>
	som möjligt.<br>
	Om RF-ablation och/eller diatermi utförs på Utg har andra typer av njärtablation utens på patition.<br>
	I diatermi eller RF-ablation är medicinskt nödvandrör<br>
	Erneratorn till Behandling Av.<br>
	I meratorn till Behandling Av.<br>
	I meratorn till Behandling Av.<br>
	I meratorn til när andra typer av hjärtablation utförs på patienter med<br>
	attermi eller RF-ablation är medicinskt nödvändigt bör för<br>
	patienten och enheten minimeras:<br>
	ellan diatermiutrustning eller ablationskatetrar och<br>
	subkutana elektr Rasteiektroden.<br>
	I pulsgeneratorn och den subkutana elektroden<br>
	I utförs på vävnad i närheten av enheten eller den<br>
	Tera pulsgeneratorns funktion (se "Uppföljning"<br>
	I på sida 14. Vid diatermi ska ett bipolärt<br>
	I privider.<br> på vävnad i närheten av enheten eller den<br>Ilsgeneratorns funktion (se "Uppföljning<br>Ida 14. Vid diatermi ska ett bipolärt<br>Ist samt korta, intermittenta och oregelbundr<br>Liter försättas i modet Behandling På. Eneratorns funktion (se "Uppföljning")<br>14. Vid diatermi ska ett bipolärt<br>amt korta, intermittenta och oregelbund na<br>18. Körsättas I modet Behandling På. mad i närheten av enheten eller den<br>
	ratorns funktion (se "Uppföljning<br>
	Vid diatermi ska ett bipolärt<br>
	korta, intermittenta och oregelbundna<br>
	Sissättas I modet Behandling På.<br>
	Sissättas I modet Behandling På.

• **Litotripsi** Extrakorporeal stötvågslitotripsi (ESWL) kan orsaka elektromagnetisk interferens med pulsgeneratorn eller skada den. Om ESWL är medicinskt nödvändigt bör man överväga följande för att minimera riskerna för störningar:

» Undvik att fokusera litotripsistrålen i närheten av pulsgeneratorns implantationsställe.

» Programmera pulsgeneratorn till Behandling Av för att förebygga oönskade chocker.

**Ultraljudsenergi.** Terapeutisk ultraljudsenergi (t.ex. litotripsi) kan skada pulsgeneratorn.<br>
Undvik att fokusera nära pulsgeneratorn om terapeutisk ultraljudsenergi måste<br>
A Samvändas Diagnostiskt ultraljud (t.ex. ekokar Undvik att fokusera nära pulsgeneratorn om terapeutisk ultraljudsenergi måste användas. Diagnostiskt ultraljud (t.ex. ekokardiografi) har inga kända skadliga effekter på pulsgeneratorn. EWBLEM"S-ICD-RF<br>
EWBLEM"S-ICD-RF<br>
S-ICD-RF<br>
med pulsgeneratorn eller si<br>
följande för att minimera ris<br>
Modvik att fokusera lit<br>
Modvik att fokusera lit<br>
Programmera pulsgen<br>
Didivik att fokusera nära pu<br>
Modvik att fokuse Följande för att m

• **Ledningsbunden elektrisk ström**. Medicinsk utrustning, behandling, terapi eller diagnostiska test som introducerar elektrisk ström i patienten riskerar att störa pulsgeneratorns funktion. Medicinska behandlingar, terapier och diagnostiska test där ledningsbunden elektrisk ström används (t.ex. TENS, diatermi, elektrolys/termolys, elektrodiagnostisk testning, elektromyografi eller nervledningsstudier) kan störa eller skada pulsgeneratorn. Programmera enheten till Behandling Av före behandlingen och övervaka enhetens funktion under behandlingen. Verifiera pulsgeneratorns funktion efter behandlingen (se "Uppföljning av pulsgeneratorn efter behandling" på sida 14). For Extrakerporeal stetyce med pulsgeneratorn eller skada<br>Följande för att minimera riskerporeal stetyce version.<br>Brogrammera pulsgeneration.<br>Brogrammera pulsgeneration.<br>Brogrammera pulsgeneration.<br>Brogrammera pulsgenerati Följande för att minimera riskerna<br>
Verdyk att fokusera litotripsi:<br>
Programmera pulsgenerator<br>
Verraljudsenergi. Terapeutisk ultr<br>
Vervaliagnostiskt ultraljud (t<br>
Programmera nära pulsgenerator<br>
A Sexual pulsgeneratorn.<br> Brogrammera pulsgeneratorn<br>
Alexander Contrast (Contrast of the Undvik att fokusera nära pulsgeneratorn)<br>
Alexandas, Diagnostiskt utraljud (t.e.<br>
Alexandas, Diagnostiskt utraljud (t.e.<br>
Alexander Contrast (Contrast of the Frogrammera pulsgeneratorn till Behand<br>
(1997)<br>
Microsoftenergi, Terapeutisk ultraljudsenergi<br>
(1997)<br>
Microsoftenergi, Terapeutisk ultraljudsenergi<br>
(1998)<br>
(1998)<br>
Användas, Diagnostiskt ultraljud (t.ex. ekokardi<br>
(1998 Spå pulsgeneratorn.<br>
Ledningsbunden elektrisk ström.<br>
Jennestiska test som introducerar e<br>
pulsgeneratorns funktion. Medicinsk<br>
där ledningsbunden elektrisk ström.<br>
Skada pulsgeneratorn. Programmera<br>
Skada pulsgeneratorn. Ledningsbunden elektrisk ström. Medicinsk<br>
diagnostiska test som introducerar elektrisk ström<br>
där ledningsbunden elektrisk ström används<br>
(Selektrodiagnostisk testning, elektromyografie<br>
skada pulsgeneratorn. Programmera vändas. Diagnosfiskt ultraljud (t.ex. ekokardiografi) har inga<br>pulsgeneratorn.<br>**dningsbunden elektrisk ström**. Medicinsk utrustning, behagnosfiska test som introducerar elektrisk ström i patienten r<br>lsgeneratorns funktion. agnostisk testning, elektromyografi eller nervled<br>Isgeneratorn. Programmera enheten till Behandli<br>enhetens funktion under behandlingen. Verifiera<br>andlingen (se "Uppföljning av pulsgeneratorn eft<br>an elektrisk nervstimulerin

• **Transkutan elektrisk nervstimulering (TENS)** TENS sänder elektrisk ström genom kroppen och kan störa pulsgeneratorns funktion. Om TENS är medicinskt nödvändigt ska TENS-behandlingens inställningar utvärderas för kompabilitet med pulsgeneratorn. Följande riktlinjer kan minska sannolikheten för interaktion: aka enhetens funktion under behar<br>oehandlingen (se "Uppföljning av p<br>**kutan elektrisk nervstimulering (**<br>en och kan störa pulsgeneratorns f<br>iNS-behandlingens inställningar utv<br>de riktlinjer kan minska sannolikhe<br>placera TE netens funktion under behandlingen. Verifiera<br>Ilingen (se "Uppföljning av pulsgeneratorn eft<br>**elektrisk nervstimulering (TENS).** TENS sänd<br>kan störa pulsgeneratorns funktion. Om TENS<br>nandlingens inställningar utvärderas fö ktrisk nervstimulering (TENS). TENS sänden störa pulsgeneratorns funktion. Om TENS ä<br>dlingens inställningar utvärderas för kompal<br>er kan minska sannolikheten för interaktion.<br>NS-elektroderna så nära varandra som möjlig<br>ato ngens inställningar utvärderas för kompa<br>An minska sannolikheten för interaktion:<br>Elektroderna så nära varandra som möjlig<br>The den subkutana elektroden som möjlig<br>The vervaka hjärtaktiviteten medan TENS på<br>Tervaka hjärtakt Programmera enheten till Behandling Av före behandlingen och ktion under behandlingen. Verifiera pulsgeneratorns funktion "Uppföljning av pulsgeneratorn efter behandling" på sida 14).<br>
nervstimulering (TENS), TENS sänder e illaingar utvarderas för kompabilitet med pulsgenerato

- » Placera TENS-elektroderna så nära varandra som möjligt och så långt från pulsgeneratorn och den subkutana elektroden som möjligt. Istainingar utvarderasjor kompabilitechied pus<br>ska sannolikheten för interaktion.<br>derna så nära varandra som möjligt och så långt f<br>den subkutana elektroden som möjligt.<br>a kliniskt lämpliga TENS-energi.<br>a hjärtaktiviteten
- » Använd lägsta möjliga kliniskt lämpliga TENS-energi.
- » Överväg att övervaka hjärtaktiviteten medan TENS pågår. Ytterligare åtgärder kan vidtas för att reducera interferensen under klinisk användning av TENS: aktiviteten medan TENS pågår. Ytterligare<br>
nterferensen under klinisk användning av<br>
inder klinisk användning ska FENS-enfete<br>
förrån du har verifierat att de nya inställning<br>
strunktion<br>
et av enterfete att de nya inställ Vietten medan TENS pågår. Ytterligare åtgärder<br>Frerensen under klinisk användning av TENS:<br>Priklinisk användning ska TENS-enheten stångas<br>A nu harverifierat att de nya inställningarna int<br>A nu store de de de de de ska TENS
- » Om interferens misstänks under klinisk användning ska TENS-enheten stängas av.

Ändra inte TENS-inställningarna förrän du har verifierat att de nya inställningarna inte interfererar med pulsgeneratorns funktion. Ensen under kilnisk anvandning av reins:<br>Ilinisk användning ska FENS-enheten stånga Redivingthing ska FENS-enheten stangas av. verifierat att de nya installningama inteligio. or siraldrad version. Använd ei.<br>Letaldriche ison Använd kull<br>anavaratick version. Använd kull<br>arearcunut version. Surüm. afatt de nya installningama interior Om TENS är medicinskt nödvändigt utanför den kliniska miljön (användning i hemmet) ska följande instruktioner ges till patienten:

» Ändra inte TENS-inställningarna eller elektrodernas positioner om du inte har fått instruktioner om att göra det.

Avsluta varje TENS-session med att stänga av enheten innan elektroderna tas bort.<br>
Om patienten får en chock under användning av TENS ska patienten stänga av<br>
TENS-enheten och kontakta sin läkare. Följ dessa steg för att » Om patienten får en chock under användning av TENS ska patienten stänga av TENS-enheten och kontakta sin läkare. Följ dessa steg för att använda programmeraren till att utvärdera pulsgeneratorns funktion under användning av TENS: EWBLEM S-ICD-PF<br>
Om TENS är medicinskt nöc<br>
ska följande instruktioner g<br>
» Andra inte TENS-instäl<br>
instruktioner om att g<br>
instruktioner om att g<br>
Avsluta varje TENS-ses<br>
Of De Versus Programmera pulsg<br>
Avsluta utvärdera ERASTARALÁ VERZA VERZA VERZA VERZA VERZA VERZA VERZA VERZA VERZA VERZA VERZA VERZA VERZA VERZA VERZA VERZA VERZ<br>ERASTARALÁ VERZA VERZA VERZA VERZA VERZA VERZA VERZA VERZA VERZA VERZA VERZA VERZA VERZA VERZA VERZA VERZA VER Stäng av TENS-anställning<br>
Ska följande instruktioner ges til<br>
Ska följande instruktioner ges til<br>
Må instruktioner om att göra computer version.<br>
TENS-anheten och kontakt<br>
Må illatt utvärdera pulsgener<br>
Ska följande instr Werkt avkänning eller internetten.<br>
State verwendet av der state verwendet av det verwendet av det verwendeligten.<br>
Nicht verwenden der state verwenden.<br>
Nicht verwenden der kontakta.<br>
Nicht verwenden der kontakta.<br>
Nicht Avslutavarje TENS-session.met<br>
Avslutavarje TENS-session.met<br>
Om patienten får en chock und<br>
TENS-enheten och kontakta sir<br>
Alexander och kontakta sir<br>
Alexander och kontakta sir<br>
Alexander och kontakta sir<br>
Alexander och

- 1. Programmera pulsgeneratorn till Behandling Av.
- korrekt avkänning eller interferens inträffar.
- 3. Stäng av TENS-enheten och programmera om pulsgeneratorn till Behandling På när behandlingen är klar.
- 2. Observera realtids-EKG vid föreskrivna TENS-uteffektinställningar, och notera när<br>
2. Observera realtids-EKG vid föreskrivna TENS-uteffektinställningar, och notera när<br>
2. Observera realtids-EKG vid föreskrivna TENS-ute Du ska även göra en grundlig uppföljande utvärdering av pulsgeneratorn efter (se "Uppföljning av pulsgeneratorn efter behandling" på sida 14). Kontakta Boston Scientific med hjälp av informationen på omslagets baksida om du vill ha ytterligare information. For a absolution of the Avision and the Avis of the Avis of the Avis of the Avis of the Avis of the Avis of the Avis of the Avis of the Avis of the Avis of the Avis of the Avis of the Avis of the Avis of the Avis of the A Elektroniska stöldlarm (EAS) och Statistics Contract Contract Contract Contract Contract Contract Contract Contract Contract Contract Contract Contract Contract Contract Contract Contract Contract Contract Contract Contrac Versich observera realtids-EKG vid föreskrivna<br>
korrekt avkänning eller interferens intr<br>
3. Stäng av TENS-enheten och programm<br>
när behandlingen är klar.<br>
Du ska även göra en grundlig uppföljande utv<br>
TENS-behandling för

TENS-behandling för att säkerställa att enhetens funktion inte har påverkats negativt<br>(se "Uppföljning av pulsgeneratorn efter behandling" på sida 14). Kontakta Boston Scie<br>med hjälp av informationen på omslagets baksida o Elektroniska stöldlarm (EAS) och säkerhetssystem. Informera patienterna om hur de kan undvika påverkan på hjärtenheten från larmbågar och säkerhetsgrindar, stöldmärkningsinaktiveringsutrustning och stöldmärkningsavläsare som innehåller RFID-teknik (radiofrekvensidentifiering). Sådana här system kan finnas vid butiksingångar och -utgångar, vid kassor, på bibliotek och andra ställen med särskilda åtkomstkontrollsystem. Patienterna bör undvika att uppehålla sig kring eller luta sig mot larmbågar, säkerhetsgrindar och stöldmärkningsavläsare. Dessutom bör patienterna undvika att luta sig mot både handhållen stöldmärkningsinaktiveringsutrustning och sådan som är monterad i kassan. Larmbågar, säkerhetsgrindar och andra system för passerkontroll bör inte påverka hjärtenhetens funktion när patienterna passerar dem i normal takt. Patienter som känner av symptom när de befinner sig nära ett elektroniskt stöldlarm, säkerhetssystem eller<br>en åtkomstkontrollzon ska snabbt röra sig bort från utrustning i närheten och informe<br>sin läkare. en åtkomstkontrollzon ska snabbt röra sig bort från utrustning i närheten och informera<br>sin läkare.<br>We sig bort från utrustning i närheten och informera sin läkare. Eill att utvärdera pulsgeneratorns funktion under användr<br>
1. Programmera pulsgeneratorns funktion under användr<br>
1. Programmera pulsgeneratorn till Behandling Av.<br>
2. Observera realtids-EKG vid föreskrivna TENS-uteffektin är behandlingen är klar.<br>Ven göra en grundlig uppföljande utvärdering av andling för att säkerställa att enhetens funktion<br>Sijning av pulsgeneratorn efter behandling" på sig<br>Java over på byvenstör att enhetens funktion<br>Six gora en grundig upproljande utvardering av p<br>dling för att säkerställa att enhetens funktion i<br>ing av pulsgeneratorn efter behandling" på sid<br>informationen på omslagets baksida om du vil<br>**a stöldlarm (EAS) och säkerhetssys** av puisgeneratorn erter benandling på sida<br>ormationen på omslagets baksida om du vill l<br>**öldlarm (EAS) och säkerhetssystem.** Inforn<br>verkan på hjärtenheten från larmbågar och si<br>gsutrustning och stöldmärkningsavläsare so<br>en **larm (EAS) och säkerhetssystem.** Inform<br>an på hjärtenheten från larmbågar och s<br>trustning och stöldmärkningsavläsare sc<br>ifiering). Sådana här system kan finnas vi<br>tek och andra ställen med särskilda åtko<br>behålla sig kring undlig uppföljande utvärdering av pulsgeneratorn efter<br>
tt säkerställa att enhetens funktion inte har påverkats negativt<br>
sgeneratorn efter behändling" på sida 14). Kontakta Boston Scien<br>
på myslagets baksida om du vill ha njärtenheten från larmbågar och säkerhetsgrinda<br>ing och stöldmärkningsavläsare som innehåller R<br>i). Sådana här system kan finnas vid butiksingång<br>nandra ställen med särskilda åtkomstkontrollsyst<br>sig kring eller luta sig mo Solomowana. Informera patienterna om hur tenheten från larmbågar och säkerhetsgrindar, stöldmänkningsavläsare som innehåller RFID-teknilädana här system kan finnas vid butiksingångar och -undra ställen med särskilda åtkom weringsutrustning och sådan som är mon i andra system för passerkontroll bör internationen i andra system för passerkontroll bör internationen i andra system för passerkontroll bör internationen och sådan som är mon i andr eller luta sig mot larmbagar, sakerhetsgrindar och både<br>ob patienterna undvika att luta sig mot både<br>ringsutrustning och sådan som är monterad i ka:<br>dra system för passerkontroll bör inte påverka<br>ma passerar dem i normal t System för passerkontroll bör inte påverka<br>passerar dem i normal takt, Patienter som k<br>telektroniskt stöldlarm, säkerhetssystem ell<br>sig bort från utrustning i närheten och infor<br>sig bort från utrustning i närheten och info rem för passerkontroll bör inte påverka<br>sserar dem i normal takt. Patienter som känner<br>ektroniskt stöldlarm, säkerhetssystem eller<br>sport från urtustning i närheten och informera<br>bort från urtustning i närheten och informer phiskt stöldlarm, säkerhetssystem eller Augraton. Använder Güncüm. Kullanma

<span id="page-20-0"></span>Ökat tryck. Internationella standardiseringsorganisationen (ISO) har inte godkänt ett standardiserat trycktest för implanterbara pulsgeneratorer som utsätts för hyperbar syrgasbehandling (HBOT). Förhöjda tryck på grund av HBOT kan skada pulsgeneratorn. Innan ett HBOT-program påbörjas ska patientens behandlande kardiolog eller elektrofysiolog kontaktas så att man får en fullständig förståelse för de möjliga konsekvenserna av detta i förhållande till patientens specifika hälsotillstånd. Det kan krävas mer frekventa pulsgeneratoruppföljningar i samband med HBOT. Utvärdera pulsgeneratorns funktion efter att den har exponerats för högt tryck (se "Uppföljning av pulsgeneratorn efter behandling" på sida 14). Graden, tiden och frekvensen för denna utvärdering i samband med exponering för högt tryck är beroende av patientens aktuella hälsotillstånd och ska beslutas av behandlande kardiolog eller elektrofysiolog. Närmare information om enhetsspecifika resultat av test av högt tryck finns i handboken till respektive pulsgenerator. Kontakta Boston Scientific med hjälp av informationen på omslagets baksida om du har ytterligare frågor. EWBLEM" S-ICD-PF<br>
CRIPT S-ICD-PFF<br>
CRIPT S-ICD-PFF<br>
CRIPT STATE STATE OF SYrgasbehandling (HBOT). F<br>
Iman ett HBOT-program på<br>
Elektrofysiolog kontaktas så<br>
Elektrofysiolog kontaktas så<br>
Elektrofysiolog kontaktas så<br>
Elekt syrgasbehandling<br>
Iman ett HBOT-p<br>
elektrofysiolog ker<br>
konsekvenserna<br>
i Krävas mer frekvenserna<br>
Krävas mer frekvenserna<br>
av pulsgeneratorna<br>
av pulsgeneratorna<br>
Al Carl Carl Carl Lill respektive pul<br>
på omslagets bak For Example Syring and the USB of the Manuscript of the USB of the USB of the USB of the USB of the USB of the USB of the USB of the USB of the USB of the USB of the USB of the USB of the USB of the USB of the USB of the U syrgasbehandling (HBOT). Förhöjden han ett HBOT-program påbörjas<br>elektrofysiolog kontaktas så att mikonsekvenserna av detta i förhålla<br>krävas mer frekventa pulsgenerator<br>pulsgeneratorns funktion efter att<br>av pulsgeneratorn Web Kiravas mer frekventa pulsgeneratori<br>
Krävas mer frekventa pulsgeneratori<br>
Argentalistische pulsgeneratoristische pulsgeneratoristische pulsgeneratoristische pulsgeneratoristische aktuella hälsotillstånd och ska beslum (MA) kinan ett HBOT-program påbörjas ska patiente<br>
Elektrofysiolog kontaktas så att man får en fulls<br>
(MA) konsekvenserna av detta i förhållande till patienter<br>
(MA) krävas mer frekventa pulsgeneratoruppföljning<br>
(Ma) exp Statuella hälsotillstånd och ska beslutter denna utvärdering i samband med ett aktuella hälsotillstånd och ska beslutter Märmare information om enhetsspectill respektive pulsgenerator. Kontakt på omslagets baksida om du ha pulsgeneratorn efter behandling" på sida 14). Graden, tiden<br>nna utvärdering i samband med exponering för högt tryck ä<br>tuella hälsotillstånd och ska beslutas av behandlande kardio<br>tranae information om enhetsspecifika resul

#### *Uppföljningstest*

- e Uppföljningsteste 2000 and 2000 and 2000 and 2000 and 25 ohm vid en avgiven chock kan indikera ett problem med enheten. Den avgivna chocken kan ha påverkats och/eller enhetens framtida behandlingsfunktion kan eventuellt vara påverkad. Om ett rapporterat chockimpedansvärde under 25 ohm observeras måste man verifiera att enheten fungerar som den ska. Final Mathematicsima och ska beslutas av benefit are Närmare information om enhetsspecifika resurses till respektive pulsgenerator. Kontakta Boston på omslagets baksida om du harytterligare frå en pas util are till are til **hockimpedans.** Ett rapporterat cho<br>
kan indikera ett problem med enh<br>
ller enhetens framtida behandlings<br>
irerat chockimpedansvärde under<br>
urar som den ska.<br> **erteringstest.** Lyckad VF- eller VT-k<br>
en garanti för att konv
	- **Konverteringstest.** Lyckad VF- eller VT-konvertering under arytmikonverteringstest är ingen garanti för att konverteringen kommer att lyckas postoperativt. Man bör vara medveten om att förändringar i patientens tillstånd, medicinering såväl som andra faktorer kan ändra defibrilleringströskeln (DFT), vilket kan resultera i utebliven konvertering av arytmi postoperativt. Kontrollera med ett konverteringstest att patientens takyarytmier kan detekteras och brytas av pulsgeneratorsystemet om patientens status har ändrats eller parametrarna har omprogrammerats. Krimpedans Ett rapporterat chockimpedansvärd<br>
	indikera ett problem med enheten. Den avgivn<br>
	enhetens framtida behandlingsfunktion kan ever<br>
	at chockimpedansvärde under 25 ohm observer<br>
	som den ska.<br> **aringstest.** Lyckad VF nedans. Ett rapporterat chockimpedansvärd<br>dikera ett problem med enheten. Den avgivna<br>netens framtida behandlingsfunktion kan ever<br>hockimpedansvärde under 25 ohm observera<br>n den ska.<br>gstest. Lyckad VF- eller VT-konverterin The city process in the constant of the protein in the city of the city of the city<br>ms framtida behandlingsfunktion kan eventualistic process in ska.<br>est. Lyckad VF- eller VT-konvertering under a<br>for att konverteringen kom ka.<br>Lyckad VF- eller VT-konvertering under<br>att konverteringen kommer att lyckas por<br>andringar i patientens tillstånd, medicir<br>ringströskeln (DFT), vilket kan resultera i<br>t. Kontrollera med ett konverteringstest<br>brytas av p Ett rapporterat chockimpedansvärde under 25 ohm vid en avgivende versie.<br>Dit is een versies av den versies and the properties and the properties and the dansvärde under 25 ohm observeras måste man verifiera att en versies d VF- eller VT-konvertering under arytmikonverter<br>
	werteringen kommer att lyckas postoperativt. Mangar i patientens tillstånd, medicinering såväl son<br>
	gäkeln (DFT), vilket kan resultera i utebliven konverterings<br>
	rollera m
	- Att tänka på vid uppföljning av patienter som ska resa utomlands. Pulsgeneratoruppföljning bör inplaneras i god tid om patienten planerar att resa eller flytta till ett annat land än där enheten implanterades. Status för myndighetsgodkännande av enheter och tillhörande programmerares programvarukonfigurationer varierar mellan olika länder. Vissa länder kanske inte har godkännande eller kapacitet att följa upp specifika produkter. Kontakta Boston Scientific med hjälp av informationen på det bakre omslaget för hjälp att fastställa möjligheterna för pulsgeneratoruppföljning i patientens destinationsland. hjälp att fastställa möjligheterna för pulsgeneratoruppföljning i patientens destinationsland. F- eller VT-konvertering under arytmikonverteringstest<br>rteringen kommer att lyckas postoperativt. Man bör var<br>in patientens tillstånd, medicinering såväl som andra fa<br>eln (DFT), vilket kan resultera i utebliven konverterin France et konverteringstest att patientens takyarytm<br>sgeneratorsystemet om patientens status har ändra<br>immerats.<br>
	Versienter som ska resa utomlands.<br>
	planeras Fgod tid om patienten planerar att resa elle<br>
	heten implanterad ats.<br>
	Intersom ska resa utomlands.<br>
	Is food tid om patienten planeraratt resa eller<br>
	implanterades. Status för myndighetsgodkännande<br>
	Traditioner varierar mellan<br>
	Is godkännande eller kapacitet att följa upp specifik<br>
	Is g Vanheimen planera att resa eller<br>terades. Status för myndighetsgodkännande<br>rogramvarukonfigurationer varierar mellan<br>annande eller kapacitet att följa upp specifika<br>p av informationen på det bakre omslaget för<br>atoruppföljn Explorationer varierar mellant<br>ande eller kapacitet att följa upp specifika<br>vinformationen på det bakre omslaget för<br>ruppföljning i patientens destinationsland.<br>använd version i striver i striver som started med till använ June olman.

#### *Explantation och kassering*

<span id="page-21-0"></span>**Hantering vid explantation.** Före explantation, rengöring eller transport av enheten ska följande åtgärder vidtas för att förhindra att oönskade chocker och ljudsignaler avges och att viktiga behandlingshistorikdata skrivs över: Explantation och kassering<br>
i Hantering vid explantation. För<br>
följande åtgärder vidtas för att fra trukktiga behandlingshistorikd<br>
att viktiga behandlingshistorikd<br>
Programmera pulsgenerate<br>
Inaktivera ljudsignalerna och

» Programmera pulsgeneratorn till läget Behandling av

» Inaktivera ljudsignalerna om sådana finns.

<span id="page-21-1"></span>» Rengör och desinfektera enheten med vanliga mikrobiologiska metoder.

# *Ytterligare säkerhetsinformation* Laralá verze.

- • **Uppföljning av pulsgeneratorn efter behandling** Efter operation eller medicinskt ingrepp som kan påverka pulsgeneratorns funktion ska en grundlig uppföljning genomföras. Den kan innefatta följande: Остаряла версия. Да не се използва. Följande åtgärder vidtas för att förlatt vidtag behandlingshistorikdat:<br>
Rengör och desinfektera enh<br>
Werrenden uberholten av Marine State vidtag behandlingshistorikdat:<br>
Nicht verwenden.<br>
Nicht verwenden bandling av pulsg Activity a benangingsmisterikaata som at allegeneratorn om såren av Rengör och desinfektera enhet Viterligare säkerhetsinformation.<br>
Versigare säkerhetsinformation.<br>
Versigare säkerhetsinformation.<br>
Versigare säkerhetsinfo (ARR) Maria é Programmera pulsgeneratorn till läget Bernahtivera ljudsignalerna om sådana finns (ARR) Maria en liditera i ljudsignalerna om sådana finns (ARR) Maria en liditera enheten med var (ARR) (ARR) Maria en liditer Viterligare säkerhetsinformation<br>
Cingrepp som kan påverka pulsgeneratornett<br>
Granska lagrade episoder, felko<br>
Denomföras. Den kan innefatta följar<br>
Cranska lagrade episoder, felko<br>
Datientuppgifter sparas<br>
Testa den subku Uppföljning av pulsgeneratorn efter behandingrepp som kan påverka pulsgeneratorns funder och regnomföras. Den kan innefatta följande:<br>
Versificial andra pulsgeneratorn med etter. Granska lagrade episoder, felkoder och regn Kengor och desintektera enneten med vanliga mikropiologien<br>
Sakerhetsinformation<br>
Sakerhetsinformation<br>
Interrogera/avläsa pulsgeneratorn funktion ska en grundmomföras. Den kan innefatta följande:<br>
(Interrogera/avläsa puls
	-
	- www.akimogera/avläsa pulsgeneratorn med en programmerare<br>
	2011 blev Granska lagrade episoder, felkoder och realtids-S-FKG-n<br>
	2011 blev Gatientuppgifter sparas Granska lagrade episoder, felkoder och realtids-S-EKG:n innan alla<br>patientuppgifter sparas<br>Testa den subkutana elektrodens impedans<br>Nerifiera batteristatus patientuppgifter sparas www.pulsg.com/<br>
	All Contract and the principal contract and the principal contract and the subkutana elektron contract and the substanting of the substanting of the substanting of the substanting of the substanting of the rrogera/avläsa pulsgeneratorn med en programm<br>
	Ska lagrade episoder, felkoder och realtids-S-EK<br>
	entuppgifter sparas<br>
	Ca den subkutana elektrodens impedans av etter<br>
	fiera batteristatus<br>
	Ca utionskade rapporter<br>
	fiera korr
		- » Testa den subkutana elektrodens impedans
			-
		- » Skriva ut önskade rapporter
		- $\gg$  Verifiera korrekt slutlig programmering innan patienten får lämna kliniken patientuppgifter sparas<br>
		Testa den subkutana elektrodens in<br>
		Verifiera batteristatus<br>
		Skriva ut önskade rapporter<br>
		Verifiera korrekt slutlig programmer<br>
		Avsluta sessionen
		- » Avsluta sessionen

#### **Möjliga incidenter**

Möjliga biverkningar i samband med implantation av S-ICD-systemet kan omfatta, men är inte begränsade till, följande: uppgiftersparas Pasenusi versija. Nenaudokite. ade rapporter<br>
Kt slutlig programmering innan patiente Prisoder, felkoder och realtids-s-EKG:n innan alla<br>sparas<br>ina elektrodens impedans and till elektrodens impedans and till elektrodens impedans av strander version innan patienten får lämna kliniken.<br>Interversioner innan pa porter<br>ugprogrammering innan patienten får lämna kliniken plantationav s-ICD-systemet kan omfatta. Maria iri Zastaraná verzia. Nepoužívativa Zastarela različica. Ne uporabite.

or siraldrad version. Använd ei.<br>etgildradition. Använd ei.<br>anavarition. Använd kull<br>arelartunut version. Surüm.

- 
- Acceleration/induktion av förmaks- eller kammararytmi<br>
Allergisk reaktion mot/biverkning av systemet eller läkemedel<br>
Biverkning av induktionstest<br>
Biodning<br>
Brott på ledaren<br>
Cystbildning<br>
Cystbildning<br>
Cystbildning Allergisk reaktion mot/biverkning av systemet eller läkemedel arakemadel, R. Lepouroro, Käytä.<br>Peetkylistis. Nepouror, Käytä.<br>Peetkylistis. Newsippinisto.<br>Parakeriunut version. Kirjinn.<br>Astarelarunut version. Kirjinn. mediel 2. A Lepouvon Linkarina
- • Biverkning av induktionstest
- • Blödning
- Brott på ledaren
- **Cystbildning**
- Deformering av och/eller brott på elektrodytan<br>Dödsfall<br>Erosion/avstötning<br>Feber
- • Dödsfall
- • Erosion/avstötning
- • Feber
- • Fel på elektrodytans isolering
- • Felaktig elektrodanslutning till pulsgeneratorn Beformering ayochyener brott pate Erosion/avstötning<br>
Feber<br>
Felpa elektrodytans isolering<br>
Sec. Felaktig elektrodanslutning till pulsoe<br>
Role Fördröjd behandling<br>
Nicht verwenden.<br>
Stock Hematom/serom<br>
Stock Hematom/serom<br>
Stock Infektion<br>
Stock Infektion Feber<br>
Felpa elektrodytans isolering to change of the Felpa elektrodytans isolering to change of the Felaktig elektrodanslutning till pulsigeneratorn<br>
Electrodanslutning av batteriet<br>
Fördröjd behandling<br>
Fematom/serom<br>
He
- • För tidig urladdning av batteriet EMBLEM"S-ICD-PF Erosion/avstötning<br>
Feber<br>
Paktig elektrodytans<br>
Felaktig urladdning<br>
Paktig urladdning<br>
Rastaralá verzet.<br>
Paktig urladdning<br>
Paktig urladdning<br>
Paktig urladdning<br>
Paktig urladdning<br>
Paktig urladdning<br>
Paktig urladdning<br>
	- $\cdot$  ,  $\oslash$  Fördröjd behandling
	- • Hematom/serom
	- Hemotorax
	- Infektion
	- Keloidbildning
	- • Kirurgisk revision eller utbyte av systemet Feber<br>
	CV Fel på elektrodytans isolering i CV<br>
	Fel aktig elektrodanslutning till pulsgen<br>
	28<br>
	CK Fördröjd behandling av batteriet<br>
	28<br>
	Aegust Hematom/serom<br>
	28<br>
	CK Lifektion<br>
	28<br>
	CK Lifektion<br>
	28<br>
	CK Keloidbildning<br>
	28<br>
	CK Fördröjd behandling<br>
	Penatom/serom<br>
	Hematom/serom<br>
	Hematom/serom<br>
	Penatom/serom<br>
	Consider version.<br>
	Consider version.<br>
	Consider version.<br>
	Consider version.<br>
	Consider version.<br>
	Consider version.<br>
	Consider version.<br>
	Consider Hematom/serom<br>
	Hematorax<br>
	Hematorax<br>
	Keloidbildning<br>
	Keloidbildning<br>
	Kirurgisk revision eller utbyte av systemet.<br>
	Migrering eller rubbiling<br>
	Muskel-Mervstimulering<br>
	Netvskada<br>
	Obehag efter chock/stimulering The urladdning ay batterief et a verzijn and behandling to the street of the street is the total of the street<br>tom/serom the control of the street of the street of the street is the upotrest of the street is the distributi
		- • Migrering eller rubbning
		- Muskel-/nervstimulering
		- • Nervskada
		- • Obehag efter chock/stimulering
		- • Obehag eller försenad läkning av snittet
		- • Oförmåga att kommunicera med pulsgeneratorn Fevision eller utbyte av systemet<br>
		Eller rubbhing<br>
		Hannervstimulering<br>
		Hannervstimulering<br>
		Henre hock/stimulering<br>
		eller försenad läkning av snittet<br>
		Teller försenad läkning av snittet<br>
		Teller försenad läkning av snittet The Prubbining<br>
		Version Eller utbyte av systemet<br>
		Verrubbining<br>
		Verstimulering<br>
		Version Chock/stimulering<br>
		Transaction Chock/stimulering<br>
		Transaction Chock/stimulering<br>
		The Property Chock<br>
		The Property Chock<br>
		The Property meller utbyte avaystemet<br>ubbhing<br>wullering<br>wullering<br>senad läkning avanittet.<br>senad läkning avanittet.<br>mmmunicera med pulsgeneratorn<br>afbrillering eller stimulering<br>pehandling phing is a string eventual of the string eventual or the straight of the straight of the straight of the straight of the straight of the straight of the straight of the straight of the straight of the straight of the strai Elakning avsnittet<br>Elakning avsnittet lena szkolonika.
		- • Oförmåga till defibrillering eller stimulering
		- • Oönskad chockbehandling
		- • Oönskad stimulering post-chock
		- • Pneumotorax
		- • Skada på eller smärta i övre extremitet, inklusive nyckelben, axel/skuldra och arm we arasstemet. It is a versier were versier in the state of the state of the control of the control of the control of the control of the control of the control of the control of the control of the control of the control of Wersja Nerauolia, Nie używać.<br>
		Skal ikke brazilista przez Wersja przez Wadanie przez Wadanie przez Wadanie przez Williamskie<br>
		Martin Martin Provinci przez Williamskie<br>
		Skal ikke brazilista przez Wadanie współnie wilitary<br> Wersäulter obsoleta. Não utiliza. zhon, hino zo uto se vizilarie.<br>Jessier richtin Naoutlus oužívať.<br>Iusive nyckelben, akeliskuldra och arm. Näria.<br>Zastaraná verzičica. Napon. Kristna.<br>Zastarela različica. Napon. Kristna. ivatellisen, axel/skuldra och ann i jälä käytä.<br>Ne et 19 jakotlisen ann i jälä käytä.<br>Ne et 19 jakotlisen i jälä käytä.<br>Taranta käytär käytän surum.<br>Taranta käytär surum. Giben, axeliskuldra och arm. 1407 ej. Sen, axel/skuldra och arm. Kälidr.<br>Sen, axel/skuldra och arm. Kälidr.<br>2 Jer Ziricica: Kindigho, Kullanma<br>2 Januarus Jersion. Kullanman.<br>2 Januarus Jersion. Kullanman.
		- • Slumpartade komponentfel
		- • Stroke
		- • Subkutant emfysem
- Synkope
- • Utebliven behandling
- • Vävnadsrodnad, irritation, känselbortfall eller nekros

Jrelt útgáfa. Netjarelsig.<br>A dosetimertija. Notið ekki.<br>Jon deta Jaka. Notið ekki.<br>A statistone opsi Jelsija.

Om någon incident inträffar kan det vara nödvändigt att utföra en invasiv korrigerande åtgärd och/<br>
eller modifiera eller avlägsna S-ICD-systemet.<br>
Patiënter som får ett S-ICD-system implanterat kan även utveckla psykiska eller modifiera eller avlägsna S-ICD-systemet.

Patienter som får ett S-ICD-system implanterat kan även utveckla psykiska rubbningar som kan<br>A (2) S - bepression/ore<br>A (2) - Fantomchocker<br>C - Rädsla för chocker<br>C - Rädsla för falting omfatta, men inte är begränsade till, följande: EMBLEM"S-ICD-RF<br>
Synkope<br>
Utebliven behandling<br>
Vävnadsrodnad Trritation, käns<br>
Om någon incident inträffar kan de<br>
eller modifiera eller avlägsna S-ICD<br>
Patienter som får ett S-ICD-system<br>
Omfatta, men inte är begränsade Vävnadsrodnad Trrit.<br>
Om någon incident inträ<br>
eller modifiera eller avläg<br>
eller modifiera eller avläg<br>
Patienter som får ett S-IC<br>
Omfatta, men inte är beg<br>
Pepression/oro<br>
Pepression/oro<br>
Pepression/oro Synkope<br>
Utebliven behandling<br>
Wävnadsrodnad Trritation, känselbo<br>
Om någon incident inträffar kan det var<br>
eller modifiera eller avlägsna S-ICD-syst<br>
eller modifiera eller avlägsna S-ICD-syst<br>
Patienter som får ett S-ICD-Vävnadsrodnad.irritation, känselbort<br>
Om någon incident inträffar kan det vara i<br>
eller modifiera eller avlägsna S-ICD-systen<br>
eller modifiera eller avlägsna S-ICD-systen<br>
Model Conflatta, men inte är begränsade till, följ Om någon incident inträffar kan det vara nö - Variadisional Community in the term of the term of the term of the term of the term of the term of the term of the term of the term of the term of the term of the term of the term of the term of the term of the term of of the contract of the contract of the start of the start of the start of the contract of the contract of the start of the contract of the contract of the contract of the contract of the contract of the contract of the con

prince. Her in the handle version of the context of the context of the context of the context of the context o<br>else de procession de la procession de la procession de la procession de la procession de la procession de la<br>e

Versione adalerization in Ne yabety

Versão obsolutiva. Não vitilize.<br>Serversion. Não vitilize.<br>Serversion. Não vitilize.<br>Serversão obsolutiva. Não vi<br>Jersão obsolutativa. Não vi

Netsija Nenauolija, entikes, Matistalia przeterminowana. Nie używać.<br>Jetsija Nenasznałegiste prukes, Matistalia przeterminowana.<br>Jetsija Nenaetde Nikke pruke używać.<br>Sechuelogion. Nie używański.<br>Sechuelogion. Nie Nie Nikke

Versiune expirată. A nuturistă.<br>A nu stringular de litiliza.<br>A nu stringular de liturist.<br>A propolată. A provinția.<br>A propolată. A principală.<br>A propolată. A principală.<br>A propolată. A principală.

złośloń: index de languistica.<br>Jeta retrinoita produktylatica.<br>20 decembrie: Nepoužívata.<br>20 decembrie: Nepoužívata.<br>20 decembrie: Nepolitica.<br>20 decembrie: Nepolitica.

razarela različica. Ne uporabite.<br>A strengta različica. Ne uporabita.<br>Dosortovača. Nepovrtvo različica.<br>Ne endromitičica. Ne uporabita.<br>A strengturuture. Ne uporabiturn.

isteriata. Alapolition istättelesta.<br>Peetkitä. Nepeupoikiata.<br>Peetkitä. Nepeupoikiata.<br>Paratelatalitutuersion. Knijm.<br>Astarelatunut version. Kirjim.

or siraldrad version. Använd ei.<br>etgildradition. Använd ei.<br>anavarition. Använd kull<br>arelartunut version. Surüm.

Elartunut der Spanistikulanmayın.

Dit is acer versien in daar internitie-<br>and it is each of the problem in the version of the version of the version of the village of the version of th<br>obsolets is a person of the prime village.<br>Sinus versie behaalde versie

Utdatert version. Skal ikke brukes.<br>Skylersion. Nerostative. Drukes.<br>Skylersion. Skal ikke bruke.<br>Skylersion. Skal ikke bruke.<br>Jitaatert version. New stille.<br>Liteatert predeta. Druke.

- *Depression/oro*
- • Fantomchocker
- Rädsla för chocker
- • Rädsla för felfunktion i enheten omtatta, men inte är begränsade till, töljand.<br>
. Depression/org.<br>
. Rädsla för chocker<br>
. Rädsla för chocker<br>
. Rädsla för chocker<br>
. Rädsla för chocker<br>
. Rädsla för chocker<br>
. Rädsla för chocker<br>
. Rädsla för chocker<br>
. Fantomchocker V 11 no no utilizar. It is et a.<br>Rädslaför chocker Oo utilizar. It is upo Hunktion i enheten på på killinger och utilitäte. Vertuurse oppering in de versije. Nenaudokite. Internet opperation of the strikes in the visite of the contribute of the contribute of the contribute of the contribute of the contribute of the contribute of the contribute

### **Installation av programmeraren**

#### **Förpackning**

Programmeraren omfattar följande delar:

- 
- 
- Externt nätaggregat och nätsladd av modell 3204

<span id="page-24-0"></span>• Programmerare av modell 3200 med förinstallerad programvara<br>Telemetrihuvud av modell 3203<br>Sexternt nätaggregat och nätsladd av modell 320<br>North Sexternt nätaggregat och nätsladd av modell 320 Felemetrihuvud av modell 3203 Inspektera förpackningen för att kontrollera att innehållet är komplett. Får inte användas om det finns tecken på skador. EMBLEM.<br>
Installation av programmeraren<br>
Förpackning<br>
Programmeraren omfattar följande<br>
Programmerare av modell 320<br>
Telemetrihuvud av modell 320<br>
Telemetrihuvud av modell 320<br>
Telemetrihuvud av modell 320<br>
Telemetrihuvud Förpackning<br>
Programmeraren omfattar<br>
Programmerare av m<br>
Telemetrihuvud av n<br>
Telemetrihuvud av n<br>
Telemetrihuvud av n<br>
Telemetrihuvud av n<br>
Externt nätaggregat<br>
Skicka tillbaka produkter<br>
Skicka tillbaka produkter

Skicka tillbaka produkten till Boston Scientific om den är skadad. Kontakta Boston Scientific med hjälp av informationen på det bakre omslaget av den här handboken för att få returförpackning och instruktioner. Förpackning<br>
Förpackning<br>
Programmeraren omfattar följande dela<br>
Må ikke anvendell 3200 me<br>
Telemetrihuvud av modell 3200 me<br>
Telemetrihuvud av modell 3200 me<br>
Telemetrihuvud av modell 3203<br>
Externt nätaggregat och nätslad Förpackning<br>
Programmeraren omfattar följande delar:<br>
Programmerare av modell 3200 med<br>
Telemetrihuvud av modell 3203<br>
Externt nätaggregat och nätsladd av<br>
Externt nätaggregat och nätsladd av<br>
Skicka tillbaka produkten til Programmeraren omfattar följande delar:<br>
• Programmerare av modell 3200 med fö<br>
• Telemetrihuvud av modell 3203<br>
• Externt nätaggregat och nätsladd av modell<br>
• Inspektera förpackningen för att kontrollera<br>
• Inspektera fö Programmeraren omfattar följande delar.<br>
• Programmerare av modell 3200 med förinstallerare<br>
Telemetrihuvud av modell 3203<br>
Externt nätaggregat och nätsladd av modell 3204<br>
Inspektera förpackningen för att kontrollera att Externt nataggregatioch hatsladd av mot<br>Inspektera förpackningen för att kontrollera<br>finns tecken på skador.<br>Skicka tillbaka produkten till Boston Scientif<br>hjälp av informationen på det bakre omslag<br>och instruktioner.<br>Comm

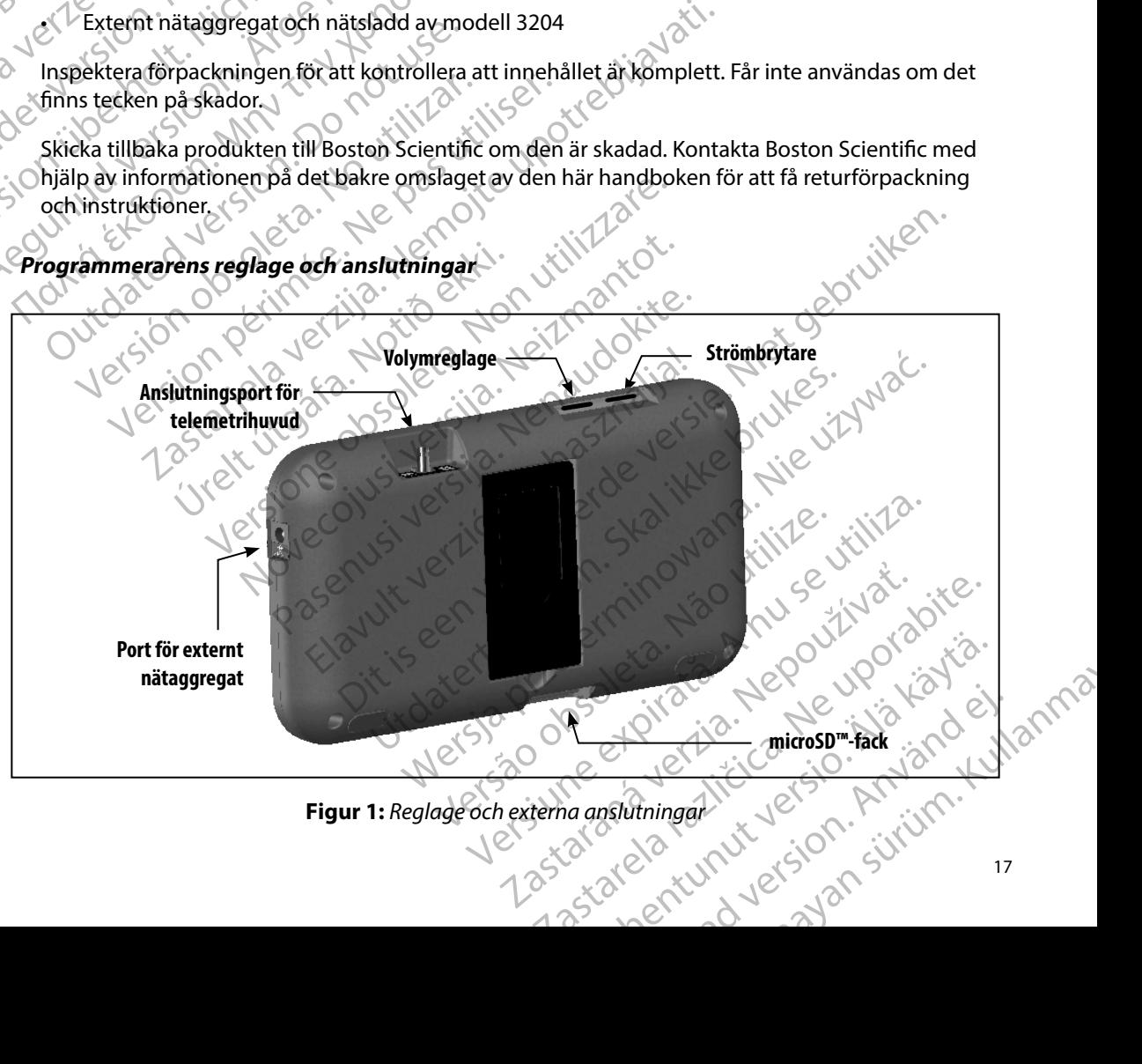

<span id="page-24-1"></span>**Figur 1:**  *Reglage och externa anslutningar*

#### **Laddning av programmeraren**

<span id="page-25-0"></span>Programmeraren är främst avsedd att användas medan den är ansluten till det nätströmsdrivna externa nätaggregatet, men den kan även drivas med batteriström om det interna batteriet är tillräckligt laddat. Programmeraren laddas alltid när den är ansluten till det nätströmsdrivna externa nätaggregatet. När programmeraren inte används bör den vara ansluten till det externa nätaggregatet för att bibehålla tillräcklig batteriladdning. EMBLEM.<br>
EMBLEM.<br>
EMBLEM.<br>
EMBLEM.<br>
EMBLEM.<br>
Programmeraren är fämst avsedd externa nätaggregatet, men den kå<br>
tillräckligt laddat. Programmeraren<br>
externa nätaggregatet. När program<br>
mätaggregatet för att bibehålla tillrä Programmeraterra riam<br>
externa nätaggregatet, n<br>
tillräckligt laddat. Progra<br>
externa nätaggregatet. N<br>
mätaggregatet för att bib<br> **Obs!** Data fö<br>
inträffa<br>
(CANC)<br>
Mormal laddningstid för<br>
om programmeraren anv Eadaning av programmeraren<br>
Programmeraren är främst avsedd att au<br>
externa nätaggregatet, men den kan äv<br>
tillräckligt laddat, Programmeraren ladd<br>
externa nätaggregatet. När programme<br>
nätaggregatet för att bibehålla til Programmeraren ar framst avsedd att anv<br>
externa nätaggregatet, men den kan äver<br>
tillräckligt laddat. Programmeraren laddas<br>
externa nätaggregatet. När programmera<br>
nätaggregatet för att bibehålla tillräckligt<br> **Obs!** Dat tillräckligt laddat, Programmeraren laddas a<br>
externa nätaggregatet. När, programmerare<br>
nätaggregatet för att bibehålla tillräcklig ba Externa nataggiegatet, men den kan aven drivas med<br>
tillräckligt laddat. Programmeraren laddas alltid när de<br>
externa nätaggregatet. När programmeraren inte anvä<br>
rätaggregatet för att bibehålla tillräcklig batteriladdni<br>

*Obs! Data för aktuell session kan försvinna om en 45-minutersperiod av inaktivitet inträffar under en aktiv telemetrisession och programmeraren inte är ansluten till nätström* Entransministration och programmer till nätström.<br>
Inträffarunder en aktiv telemetrisession och programmer till nätström.<br>
Idningstid förett helt urladdat batteri är 5 timmar. Längre tid<br>
Idningstid förett helt urladdat ba

Normal laddningstid för ett helt urladdat batteri är 5 timmar. Längre tid kan emellertid behövas om programmeraren används under laddningen.

Batteristatusindikatorn längst upp till höger på skärmen visar huvudbatteriets strömstatus när enheten används: (Statteristatusindikatorn längst upp till höger på skärmen visar buvudbatteriets strömstatus när miramar under en aktiviteler<br>
Mormal laddningstid för ett helt urladdat ba<br>
om programmeraren används under laddning<br>
Batteristatusindikatorn längst upp till höger<br>
enheten används:<br>
Alla fyra staplarna lyser (grönt) – bat mal laddningstid för ett helt urladdat batteri är 5 t<br>Programmeraren används under laddningen.<br>
Verstatusindikatorn längst upp till höger på skärm<br>
Malla fyra staplarna lyser (grönt) – batteriet är laddat<br>
Tre staplar lyse Example of the United States and the States of the States of the States of the States of the Contract of the Contract of the Contract of the Contract of the Contract of the Contract of the United States of the United State

- • Alla fyra staplarna lyser (grönt) batteriet är laddat till 100 %
- 
- Tre staplar lyser (grönt) batteriet är laddat till 75 %<br>Två staplar lyser (gult) batteriet är laddat till 50 %<br>En stapel lyser (rött) • Två staplar lyser (gult) – batteriet är laddat till 50 % staplarna lyser (gront) – batteriet är laddat til<br>ar lyser (grönt) – batteriet är laddat til<br>ar lyser (gult) – batteriet är laddat til<br>lyser (rött) – batteriet är laddat till<br>batterinivån sjunker visar programmerarens batt
- • En stapel lyser (rött) batteriet är laddat till 25 %

I takt med att batterinivån sjunker visar programmeraren följande typer av varningssmeddelanden. November 1975<br>
November 1987<br>
November 1987<br>
November 1988<br>
November 1988<br>
November 1988<br>
November 1988<br>
November 1988<br>
November 1988<br>
November 1988<br>
November 1988<br>
November 1988<br>
November 1988<br>
November 1988<br>
November 198 Although the state of the state of the state of the state of the state of the state of the state of the state of the state of the state of the state of the state of the state of the state of the state of the state of the s Datteriet är laddat till 25% (Ne használjande typunker visar programmeraren följande typunker visar programmeraren följande typunker visar programmeraren följande typunker visar programmeraren följande typunker (Ne használ batteriet är laddat till 75 % niet gebruiken.<br>Ditteriet är laddat till 75 % niet gebruiken.<br>Ditteriet är laddat till 50 % niet gebruiken.<br>Ditteriet är laddat till 50 % niet gebruiken.<br>Ditteriet av laddat till 35 % niet geb Hir laddat till 25% de choice de traite de la présentation de la présentation de la présentation de la présent<br>La présentation de la présentation de la présentation de la présentation de la présentation de la présentation<br> Versão preventação en la predictiva de la predictiva de la predictiva de la predictiva de la predictiva de la predictiva de la predictiva de la predictiva de la predictiva de la predictiva de la predictiva de la predictiva

Versiune expirată. A nuturistă.<br>A nu stringular de litiliza.<br>A nu stringular de liturist.<br>A propolată. A provinția.<br>A propolată. A principală.<br>A propolată. A principală.<br>A propolată. A principală.

złośloń: index de languistica.<br>Jeta retrinoita produktylatica.<br>20 decembrie: Nepoužívata.<br>20 decembrie: Nepoužívata.<br>20 decembrie: Nepolitica.<br>20 decembrie: Nepolitica.

razarela različica. Ne uporabite.<br>A strengta različica. Ne uporabita.<br>Dosortovača. Nepovrtvo različica.<br>Ne endromitičica. Ne uporabita.<br>A strengturuture. Ne uporabiturn.

isteriata. Alapolition istättelesta.<br>Peetkitä. Nepeupoikiata.<br>Peetkitä. Nepeupoikiata.<br>Paratelatalitutuersion. Knijm.<br>Astarelatunut version. Kirjim.

or siraldrad version. Använd ei.<br>etgildradition. Använd ei.<br>anavarition. Använd kull<br>arelartunut version. Surüm.

Elartunut der Spanistikulanmayın.

- • Programmerarens batterinivå låg
- • Programmerarens batterinivå kritisk
- • Slut på ström

Så här laddar du programmeraren:

- 1. Anslut det externa nätaggregatets kabel till programmeraren [\(Figur 1\).](#page-24-1)
- 2. Anslut det externa nätaggregatets sladd till ett eluttag.

*Varning: Använd programmeraren endast tillsammans med det externa nätaggregat som är förpackat med programmeraren Om du använder andra nätaggregat kan programmeraren skadas*

- *Varning: För att undvika risk för elektriska stötar får programmerarens externa nätaggregat endast anslutas till ett jordat eluttag*
- <span id="page-26-0"></span>*Försiktighet: Nätsladdar är avsedda att anslutas till elnät med 230 V växelström Utanför Nordamerika ska du använda den medföljande nätsladd som överensstämmer med ditt eluttag* EMBLEM<br>
Så här laddar du programmeraren:<br>
1. Anslut det externa nätaggi<br>
2. Anslut det externa nätaggi<br>
2. Anslut det externa nätaggi<br>
2. Anslut det externa nätaggi<br>
2. Marning: Använd programmeraren<br>
2. Anslut det externa 2. Anslut det extern<br>
Varning: Använd<br>
ai förpo<br>
ai förborgraf<br>
Particular verze.<br>
Försiktighet: Nätslad<br>
Staralá verze.<br>
2018<br>
2018<br>
2018<br>
2018<br>
2018<br>
2018<br>
2018<br>
2018<br>
2018<br>
2018<br>
2018<br>
2018<br>
2018<br>
2018<br>
2018<br>
2018<br>
2018 Sa har laddar du programmeraren:<br>
1. Anslut det externa nätaggregat<br>
2. Anslut det externa nätaggregat<br>
Marning: Använd programmeraren skade<br>
2. Mårning: För att undvika risk för<br>
1. Försiktighet: Nätsladdar är avsedda<br>
5. 2. Anslut det externa nätaggregatet<br>
Varning: Använd programmeraren<br>
är förpackat med program<br>
Programmeraren skadas.<br>
Porsiktighet: Nätsladdar är avsedda at<br>
Porsiktighet: Nätsladdar är avsedda at<br>
Utanför Nordamerika ska Varning: Använd programmeraren e 2. Ansiat del externa nataggiegatets siadu till et distribution del externa nataggiegatets siadu till et distribution del externa externa extended programmeraren. Original contra programmerare skadas.<br>
Programmeraren skad Försiktighet: Nätsladdar dr avsedda att a<br>
Försiktighet: Nätsladdar dr avsedda att a<br>
Utanför Nordamerika skå du<br>
nätsladd som överensstämr<br>
ända programmeraren<br>
Programmeraren<br>
Programmeraren<br>
Programmeraren<br>
Programmerar Version of the Western of the Western Contract of the Marian Contract of the Programmeratency of the Programmerate of the Version of the Version of the Version of the Version of the Version of the Version of the Version of

#### **Använda programmeraren**

#### **Sätta på programmeraren**

Programmerarens strömbrytare sitter i fördjupningen ovanför och bakom skärmens vänstra hörn (Figur 1). Håll knappen nedtryckt tills bildskärmen aktiveras.

*Obs! Om programmeraren inte kan sättas på medan den är ansluten till nätström via det externa nätaggregatet ska du först koppla bort sladden till det externa nätaggregatet från programmeraren Håll programmerarens strömbrytare*  nedtryckt tills bildskärmen aktiveras. Nätströmmen kan sedan anslutas på<br>hytt via det externa nätaggregatet.<br>Prafens volvmniv<sup>a</sup> *nytt via det externa nätaggregatet* Skal in programmeraren jäte kan sättas på medan den är amsluten till nätström via det externa nätaggregatets ka du först koppla bortsladden fill det externa aktivera medityckt tills bildskärmen aktiveras. Nätströmmer kan s ning: Föratt undvika risk för elektriska stötar får programmer<br>
hätaggregat endast anslutas till ett jordat eluttag.<br> **Ghet:** Nätsladdar är avsedda att anslutas till elnät med 230 V<br>
Utanför Nordamerika skådu använda den m Frammeraren<br>Frens strömbrytare sitter i fördjupnit<br>Knappen nedtryckt tills bildskärme<br>S. Om programmeraren inte kan sä<br>Via det externa nätaggregatet sk<br>nedtryckt tills bildskärmen aktive<br>Nytt via det externa nätaggregat meraren<br>
Meraren<br>
Sis strömbrytare sitter i fördjupningen ovanför och utilizzare.<br>
Sis strömbrytare sitter i fördjupningen ovanför och utilizare.<br>
Om programmeraren inte kan sättas på medan de<br>
via det externa nätaggregate maren<br>
Embrytare sitter i fördjupningen ovanför och<br>
Emnedtryckt tills bildskärmen aktiveras.<br>
Nengarammeraren inte kan sättas på medan der<br>
det externa nätaggregatet ska du först koppla b<br>
taggregatet från programmeraren. nbrytare sitter i fördjupningen ovanför och b<br>
hedtryckt tills bildskärmen aktiveras.<br>
Segrammeraren inte kan sättas på medan den c<br>
externa nätaggregatet ska du först koppla bol<br>
gregatet från programmeraren. Håll program Elmanneraren inte kan sättas på medan den<br>Elmanneraren integregatet ska du först koppla bo<br>Satet från programmeraren. Håll programmer<br>Ells bildskärmen aktiveras. Nätströmmen k<br>Els externa nätaggregatet.<br>Ells bildskärmen ak e sitter i fördjupningen ovanför och bakom skärmens vänstra historisk tills bildskärmen aktiveras.<br>
Merdien versien versien versien versien versien versien versien versien versien versien versien versien versien versien ve

#### **Ändra programmerarens volymnivå**

Volymnivån på ljuden som genereras av programmeraren kan justeras tillfälligt med volymreglaget [\(Figur 1\)](#page-24-1). Nivån återställs automatiskt när programmeraren startas om. Version observer of the main team of the strain programmeraren. mmeraren kansusterastillfälligt med volymreglage<br>ammeraren startas om.<br>Exponentiskt för att spara på strömmen.<br>250 vil 12 startas 12 kilj til 12 strömmen.<br>250 vil 12 startas 12 kilj vil 12 strömmen.

#### **Försätta programmeraren i lågenergimod**

Programmeraren har ett lågenergimod som aktiveras automatiskt för att spara på strömmen. Xe ka i Alepouroriata. omatiskt för att spara på strömmen del. Güncel olmayan sürüm. Kullanma Programmeraren övergår i lågenergimod i följande fall:

- Strömbrytaren trycks ned och släpps upp hastigt
- <span id="page-27-0"></span>Programmeraren är inte ansluten till det externa nätaggregatet, ingen aktiv kommunikation med en S-ICD-pulsgenerator pågår och ingen användaraktivitet har skett under 15 minuter EMBLEM.<br>
Programmeraren övergår i lågener<br>
Conströmbrytaren trycks ned och :<br>
Programmeraren är inte anslut<br>
med en S-ICD-pulsgenerator p<br>
Om strömbrytaren trycks ned och s<br>
Programmeraren kan stängas av programmeraren<br>
Pr Frogrammeraren overgar Hagenergimo Programmeraren är inte ansluten till omed en S-ICD-pulsgenerator pågår och strömbrytaren trycks ned och sträpps i<br>Om strömbrytaren trycks ned och sträpps i<br>Om strömbrytaren trycks ned och sträpps i<br>Or Stänga av programmera

Om strömbrytaren trycks ned och släpps upp hastigt återupptas normal drift.

#### **Stänga av programmeraren**

Programmeraren kan stängas av på följande två sätt:

- 1. Håll strömbrytaren nedtryckt tills systemets avstängningsmeny visas. Välj Avstängning i dialogrutan och bekräfta genom att trycka på OK. med en S-ICD-pulsgenerator pågår och<br>
Om strömbrytaren trycks ned och släpps up<br>
Stänga av programmeraren<br>
Programmeraren<br>
Programmeraren kan stängas av på följande<br>
Austängning i dialogrutan och bekasutage.<br>
Arvända progr - Programmeraren ar meansluen un der externa medien S-ICD-pulsgenerator pågår och ingen anv<br>
Om strömbrytaren trycks ned och släpps upp hastigt å<br>
Stänga av programmeraren<br>
Programmeraren kan stängas av på följande två sä
	- 2. Tryck på knappen Avstängning på programmerarens startskärm och välj OK när du ombeds bekräfta.

# **Använda programmerarens pekskärm** zstator<br>Forælder

Programmeraren är försedd med en LCD-pekskärm. Skärmen kan justeras till önskad visningsvinkel med hjälp av stödet på programmerarens baksida. All interaktion med programmeraren sker genom att du vidrör lämpliga områden på skärmen med fingrarna. Du bläddrar genom listor på skärmen genom att dra med ett finger uppåt eller nedåt i listan. Ett tangentbord visas på skärmen när inmatning av text behövs. Programmeraren kan stängas av på följande<br>
1. Håll strömbrytaren nedtryckt tills sy<br>
4 Avstängning i dialogrutan och bekr<br>
2. Tryck på knappen Avstängning på p<br>
1. Do not use bekräfta.<br>
2. Tryck på knappen Avstängning på p Version obsoleta. No utiliser als a version och bekräfta genom avstängning i dialogrutan och bekräfta genom att vida programmerarens pekskärmet av pas utiliser. Sekskärmet grammeraren är försedd med en LCD-pekskärm. Sekskä **Endean Kritik.**<br>Endean kan stängas av på följande två sätt:<br>All strömbrytaren nedtryckt tills systemets avstängningsmen<br>vstängning i dialogrutan och bekräfta genom att trycka på C<br>vck på knappen Avstängning på programmera **rammerarens pekskärm**<br>
aren är försedd med en LCD-pekskär<br>
stödet på programmerarens baksid<br>
stödet på programmerarens baksid<br>
u vidrör lämpliga områden på skärm<br>
om att dra med ett finger uppåt elle<br>
g av text behövs.<br>
e eds bekräfta.<br>
Versionelige als bekräfta.<br>
Versionelige als bekräfta.<br>
Versionelige als bekskärmen Solen utilizzare.<br>
Versionelige als bekräfta.<br>
Versionelige als bekräfta.<br>
Versionelige als bekräfta.<br>
Versionelige als bek Prarens pekskärm<br>Försedd med en LCD-pekskärm. Skärmen kan på programmerarens baksida. All interaktion r<br>Iämpliga områden på skärmen med fingrarna<br>dra med ett finger uppåt eller nedåt i listan. Ett<br>behövs.<br>Grammerarens skär edd med en LCD-pekskärm. Skärmen kan ju:<br>programmerarens baksida. All interaktion me<br>pliga områden på skärmen med fingrarna. I<br>med ett finger uppåt eller nedåt i listan. Ett t<br>ehövs.<br>immeraren fappas eller utsätts för en k kskärm<br>
Sinter eden LCD-pekskärm. Skärmen kan justeras till önskad visningsv<br>
mmerarens baksida. All interaktion med programmeraren sker<br>
områden på skärmen med fingrarna. Du blåddrar genom listor p<br>
tilt finger uppåt elle

*Försiktighet: Programmerarens skärm är tillverkad av glas eller akryl och kan gå sönder om programmeraren tappas eller utsätts för en kraftig stöt Den får inte användas*  om skärmen är trasig eller sprucken eftersom det kan orsaka skador.<br>**ihuvudet** ga områden på skärmen med fingrarna.<br>I dett finger uppåt eller nedåt i listan. Ett<br>VS.<br>Peraren tappas eller utsätts för en kraftig st<br>Peraren tappas eller utsätts för en kraftig st<br>En fintrasig eller sprucken eftersom det

#### **Använda telemetrihuvudet**

Telemetrihuvudet av modell 3203 ("telemetrihuvudet") gör att programmeraren kan kommunicera med pulsgeneratorn.

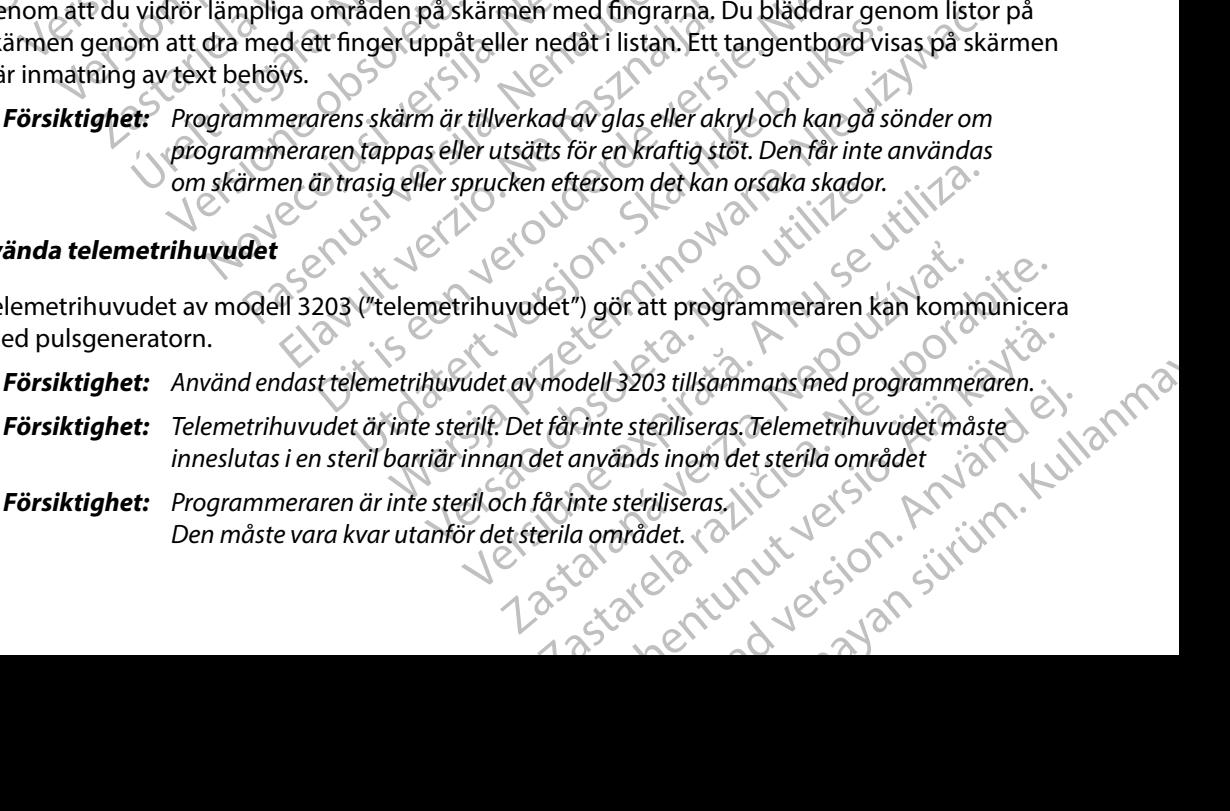

Anslut telemetrihuvudet till programmeraren genom att skjuta telemetrihuvudets kabelanslutning<br>över kommunikationsanslutningsporten på programmerarens bakre kant (Figur 1). över kommunikationsanslutningsporten på programmerarens bakre kant [\(Figur 1\).](#page-24-1)

Koppla bort telemetrihuvudet genom att fatta tag i kabelanslutningen och försiktigt dra den rakt ut från kommunikationsanslutningsporten.

> *Obs! Dra eller ryck inte i kabeln för att koppla bort telemetrihuvudet från programmeraren Det kan orsaka dolda skador på kabeln En skadad kabel kan leda till att funktionerna för trådlös kommunikation försämras och att telemetrihuvudet måste bytas ut*

<span id="page-28-0"></span>För att uppnå bästa möjliga telemetri ska telemetrihuvudet placeras direkt över den implanterade pulsgeneratorn. Även om det kan verka som om programmeraren kommunicerar med pulsgeneratorn på längre avstånd ska programmering alltid utföras med telemetrihuvudet placerat direkt över den implanterade pulsgeneratorn. EMBLEM.<br>
EMBLEM.<br>
Anslut telemetrihuvudet till progra<br>
över kommunikationsanslutningsp<br>
Koppla bort telemetrihuvudet gen<br>
ut från kommunikationsanslutning<br>
Obs! Draeller ryck inte i<br>
Programmeraten.<br>
kan leda till att fur<br> Koppla bort telemetrihuv<br>
ut från kommunikationsa<br>
USE Dira elle<br>
Program<br>
Kan led<br>
Lelemetrikan led<br>
Lelemetrikan bästa möjl<br>
Program<br>
Program<br>
Program<br>
Program<br>
Program<br>
Program<br>
Program<br>
Program<br>
Program<br>
Program<br>
Progr Forald Warning: Närvaro av annan utrumannel til anvendes.<br>
Formal in the anti-separation of the separation of the separation of the separation. Det leads to the programmerare the separation of the separation of the pulse o Koppla bort telemetrihuvudet genom att<br>ut från kommunikationsanslutningsporter<br>**Obs!** Dra eller ryck inte i kabeln<br>programmeraren. Det kan<br>kan leda till att funktioner<br>direkt uppnå bästa möjliga telemetri ska<br>pulsgenerator ut från kommunikationsanslutningsporten.<br>
Obs! Dra eller ryck inte i kabeln for programmeraren. Det kan en kan leda till att funktionern<br>
kan leda till att funktionern<br>
telemetrihuvudet måste byt<br>
Föratt uppnå bästa möjlig

*Varning: Närvaro av annan utrustning som används i samma frekvensband som programmeraren (402–405 MHz för pulsgeneratorn och 2,4 GHz för skrivaren) kan orsaka störningar i kommunikationen Störningar kan inträffa även om den andra utrustningen uppfyller strålningskraven från CISPR, den internationella särskilda kommittén för radiostörningar Dessa RF-störningar kan minskas om*  Föratt uppnå bästa möjliga telemetrik i ska telemetrik vudet placeras direkt över den implar<br>pullsgeneratorn. Även om det kan verka som om programmeraren kommunicerar med<br>pulsgeneratorn på längre avstånd ska programmering *pulsgeneratorn eller skrivaren Läs avsnittet Felsökning i den här handboken*  om kommunikationsproblemen kvarstårret en och progrämmeraren och<br>om kommunikationsproblemen kvarstår. Republicant från kommunikationsanslutningsporten.<br>
2015 - Draeller ryck inte i kabeln för att koppler programmeraren. Det kan orsaka dold kan leda till att funktionerna för trådlö<br>
För att uppnå bästa möjliga telemetri sk Superintention of the sales included the subsection of the subsection of the subsection of the subsection of the subsection of the subsection of the subsection of the subsection of the subsection of the subsection of the s Elemetrihuvudet måste bytas ut.<br>
2018 bästa möjliga telemetri ska telemetrihuvudet placeras diatorn. Även om det kan verka som om programmeraren kontom på längre avstånd ska programmering alltid utföras medan implanterade kan orsaka störningar í kommunikationen. Störning<br>
andra utrustningen uppfyller strålningskraven från<br>
särskilda kommittén för radiostörningar. Dessa RF-<br>
man ökar avståndet mellan den störande enheten<br>
pulsgeneratorn elle Närvaro av annan utrustning som används i sammer programmeraren (402–405 MHz för pulsgenerator kan orsaka störningar i kommunikationen. Störningar andra utrustningen uppfyller strålningskraven frår särskilda kommittén för da kommittén för radiostörningar. Dessa RF-st<br>kar avståndet mellan den störande enheten och neratorn eller skrivaren. Läs avsnittet Felsöknir<br>mmunikationsproblemen kvarstår.<br>träffar blir visningsskärmen gul och ett med<br>t"v iren (402–405 MHz för pulsgeneratorn och 2,4 GHz för skrivaren)<br>
Sirningar i kommunikationen. Störningar kan inträffa även om den<br>
ingen uppfyller strålningskraven från CISPR, den internationella<br>
mittén för radiostörninga

När telemetriproblem inträffar blir visningsskärmen gul och ett meddelande med texten "Kommunikationsförlust" visas för att varna användaren. Flytta telemetrihuvudet för att återupprätta kommunikationen. Programmeraren återgår till skärmen som var aktiv innan telemetriproblemet inträffade om pulsgeneratorn hittas och programmeringen kan fortsätta. S-ICD-systemet. Med hjälp av navigeringsfältet och ikonerna högst upp på skärmen kan kan att var må användaren. Flytta telemetrihuvudet för att må att var må atvändaren. Flytta telemetrihuvudet för att må att var må atvänd atorn eller skrivaren. Läs avsnittet Felsökni<br>unikationsproblemen kvarstår.<br>Elar blir visningsskärmen gul och ett mec<br>isas för att varna användaren. Flytta teler<br>ponen. Programmeraren återgår till skärm<br>de om pulsgenerator skrivaren. Eris avsnittet Felsökning i den här handbokensproblemen kvarstår.<br>Sproblemen kvarstår.<br>Sproblemen kvarstår.<br>Sproblemen att svändaren. Flytta telemetrihuvudet för att sprammeraren återgår till skärmen som var akt

**Obs!** Om kommunikationen inte kan återupprättas ska du avsluta sessionen och starta om den på nytt genom att söka efter pulsgeneratorn. *om den på nytt genom att söka efter pulsgeneratorn*

#### **Navigering**

Programmerarens grafiska användargränssnitt (GUI) underlättar hantering och styrning av användaren navigera genom programskärmarna under programmeringen. Dessutom visas ett kontinuerligt subkutant elektrokardiogram (S-EKG) längs skärmens nederkant under (aktiv) kommunikation online med pulsgeneratorn. meraren atergar till skärmen som var aktiv innan eneration hittas och programmeringen kan fortsätt<br>
inte kan återupprättas ska du avsluta sessionen och statt söka efter pulsgeneratorn.<br>
Statt söka efter pulsgeneratorn.<br>
St Raterupprättas skadu avsluta sessionen och starta.<br>
Reterpulsgeneratorn.<br>
Call) underlättar hantering och styrning av och ikonerna högst upp på skärmen kan<br>
da under programmeringen. Dessutom visas<br>
CS-EKG) längs skärmens Material tarkiantering och styrning av Stören Anderlättar häntering och styrning av Stören Ander Gregorian<br>Der programmeringen. Dessutom visas<br>Diangs skärmens nederkant under (aktiv). Priättar hantering och styrning av Experience of the Castle of the Castle of the Castle of the Castle of the Castle of the Castle of the Castle of the Castle of the Castle of the Castle of the Castle of the Castle of the Castle of the Castle of the Castle o

#### **Skärmens rubrikfält**

<span id="page-29-0"></span>När programmeraren är offline (kommunikationen är inaktiv) visas batteristatusindikatorn i skärmens rubrikfält. EMBLEM.<br>
Skärmens rubrikfält<br>
När programmeraren är offline (kor<br>
skärmens rubrikfält<br>
När du visar sessioner som lagrats<br>
Patientens namn<br>
Behandling på/av<br>
När programmeraren är online (kor<br>
När programmeraren är online Nar programmeraren ar externe sometical<br>
Skärmens rubrikfält.<br>
När du visar sessioner sometikk<br>
Patientens namn<br>
Behandling på/av<br>
Xase Behandling på/av<br>
Patientens namn<br>
Patientens namn Skarmens rubrikraft Nar programmeraren ar omine (kommunikation)<br>
Nar du visar sessioner som lagrats offline<br>
Nar du visar sessioner som lagrats offline<br>
Patientens namn<br>
Behandling på/av<br>
Nar programmeraren ar online (kommunikation)<br>
Nar prog

När du visar sessioner som lagrats offline visas följande i skärmens rubrikfält:

- • Patientens namn
- • Behandling på/av
	-

e Batteristatusindikator När programmeraren är online (kommunikationen är aktiv) visas följande i skärmens rubrikfält:<br>Staten Behandling på/av När du visar sessioner som lagrats offline visar sessioner som lagrats offline visar Behandling på/av<br>
Aegustatusindikator<br>
Aegustatusindikator<br>
Aegustatusindikator<br>
Aegustatusindikator<br>
Aegustatusindikator<br>
Aegustatusindi När du visar sessionersom lagrats offline visas följander<br>
Patientens.namn<br>
Patientens.namn<br>
Mächrogrammeraren är online (kommunikationen är a<br>
Nächrogrammeraren är online (kommunikationen är a<br>
Patientens.namn<br>
C. Patient Batteristatusindikator<br>
Närprogrammeraren är online (kommunikator)<br>
Behandling på/av<br>
Patientens hjärtfrekvens<br>
Patientens hjärtfrekvens<br>
Skärmens rubrik<br>
Skärmens rubrik<br>
Dikonen Räddningschock<br>
Dikonen Räddningschock

- • Behandling på/av
- *Patientens namn*
- • Patientens hjärtfrekvens
- • Programmerarens batteri- och telemetristatusindikator
- • Skärmens rubrik
- Ikonen Räddningschock

#### **Navigeringsfältet**

Navigeringsfältet är den huvudsakliga metoden för att navigera genom programmerarens skärmar online. Fältet är placerat längs programmerarskärmens övre kant och valda skärmar visas med motsvarande ikon markerad. Programmeraren of utilisers<br>
Patientens namn<br>
Patientens hjärtfrekvens<br>
Programmerarens batteri- och telemetristatusind<br>
Skärmens rubrik<br>
Ikonen Räddningschock<br>
Peringsfältet<br>
Peringsfältet är den huvudsakliga metoden för Example is a verzija. Nemotion marker ale ikon marker ale za starija. Nemotion marker ale ikon marker ale ikon marker ale ikon marker ale ikon marker ale ikon marker ale ikon marker ale ikon marker ale ikon marker ale ikon Stubrik<br>
Stubrik<br>
Aldningschock<br>
Het är den huvudsakliga metoden<br>
The student längs programmerarskä<br>
Tikon markerad<br>
124) finns en lista över programmer Versionen Statteri- och telemetristatusindikator. gschock<br>Bechock<br>Ben huvudsakliga metoden för att navigera ge<br>erat längs programmerarskärmens övre kant den huvudsakliga metoden för att navigera ge<br>eratend.<br>Ins en lista över programmerarens ikoner och Passault versija. Nenaudokite.<br>Pasukudokiteliga. Nenaudokiteliga.<br>Pasukudokiteliga. Nenaudokiteliga.<br>Pasukudokiteliga.<br>Pasukudokiteliga.<br>Pasukudokiteliga.<br>Pasukudokiteliga.<br>Pasukudokiteliga.<br>Pasukudokiteliga. Alang metoden för att navigera genom programmerarens sig<br>Alang programmerarskärmens övre kant och valda skärmar visas me<br>Alang over programmerarens ikoner och tillhörande beskrivningar.<br>Skal ikke brukes brukes och kan i al De transmerke versierten versierten versierten versierten versierten versierten versierten versierten versierten versierten versierten versierten versierten versierten versierten versierten versierten versierten versierten

I [Tabell 1 \(sida 24\) fi](#page-31-0)nns en lista över programmerarens ikoner och tillhörande beskrivningar.

#### **Starta om programmeraren**

Programmerarens operativsystem är självövervakande och kan i allmänhet känna av många feltillstånd i systemet och reagera på dem genom att automatiskt initiera en omstartssekvens. Följ anvisningarna på skärmen för att slutföra den programmerarinitierade omstartssekvensen.<br>
Programmeraren kan behöva startas om mangellt i följande fall.<br>
Du kan inte stänga en skärm<br>
Operativsystemet slutar att svara<br> Versão de Casacido de Casacido de Casacido de Casacido de Casacido de Casacido de Casacido de Casacido de Casa<br>Manuel de Casacido de Casacido de Casacido de Casacido de Casacido de Casacido de Casacido de Casacido de Casa<br> Metamate och kan i allmänhet känna av många akande och kan i allmänhet känna av mång<br>am att automatiskt initiera en omstartssekver<br>en programmerarinitierade omstartssekver<br>ellt i följande fall:<br>2021 – All Maria Land, 1997<br>2021 – All Maria Land, 1997<br>2021 – All Maria mde och kan i allmänhet känna av många Kerta ratt automatiskt initiera en omstartssekvens. automatiskrinitiera en omstartssekvens.<br>Grammerarinitierade omstartssekvensen. Jersteranda ve ilitica. En ikia kullanma

Programmeraren kan behöva startas om manuellt i följande fall: de fall: a. falcisco. Ala visitor, Kull

- • Du kan inte stänga en skärm
- • Operativsystemet slutar att svara

Du genomför en manuell omstart genom att hålla strömbrytaren nedtryckt tills systemets avstängningsmeny visas på skärmen. Välj Omstart i dialogrutan och bekräfta genom att trycka på OK. EMBLEM."<br>
Du genomför en manuell omstart g<br>
avstängningsmeny visas på skärme<br>
på OK.<br>
Om programmeraren inte Svarar på<br>
av informationen på det bakte oms<br>
av informationen på det bakte oms<br>
av informationen på det bakte om Bu genomior en manuel omstart genomister

Om programmeraren inte svarar på en omstartsprocess kontaktar du Boston Scientific med hjälp<br>av informationen på det bakte omslaget av den här handboken.<br>RANS V Ject C SON, L NICK Ject C SON L NICK Ject C SON L NICK Ject C av informationen på det bakre omslaget av den här handboken. Zastaralá verze. på OK.<br>Om programmeraren inte svararpå en om<br>av informationen på det bakre omslaget a<br>av informationen på det bakre omslaget a<br>ANA se electricity interviewer of the state of<br>available version, nn v 10 norskille<br>available v On programmeraren inte svararpå en omstaten<br>av informationen pådet bakre omslaget av<br>a se versioon. Ar is inte version.<br>Abet Jersioon. Ar is inte version.<br>Abet Jersioon. Ar is inte version.<br>Ar is inte version. All viritari Om programmerialen inte svararpa en omstartsproces<br>av informationen påidet bakre omslaget av den här ha<br>el verkende i påidet bakre omslaget av den här ha<br>el verkende i påidet bakre om påidet bakre om det verkende i påidet

Postant verbation. Nederly and the received and the postal interaction of the top of the receiver of the receiver of the receiver of the receiver of the receiver of the receiver of the receiver of the receiver of the recei

prince. Her in the handle version of the context of the context of the context of the context of the context o<br>else de procession de la procession de la procession de la procession de la procession de la procession de la<br>e

Elault verzió. Ne használja!

Wersign of Basician in Positiva.

Utdatert version. Skal ikke brukes.<br>Skylersion. Nerostative. Drukes.<br>Skylersion. Skal ikke bruke.<br>Skylersion. Skal ikke bruke.<br>Jitaatert version. New stille.<br>Liteatert predeta. Druke.

Versão obsolutiva. Não vitilize.<br>Serversion. Não vitilize.<br>Serversion. Não vitilize.<br>Serversão obsolutiva. Não vi<br>Jersão obsolutativa. Não vi

Dit is acer versien in daar internitie-<br>and it is each of the problem in the version of the version of the version of the village of the version of th<br>obsolets is a person of the prime village.<br>Sinus versie behaalde versie

Netsija Nenauolija, entikes, Matistalia przeterminowana. Nie używać.<br>Jetsija Nenasznałegiste prukes, Matistalia przeterminowana.<br>Jetsija Nenaetde Nikke pruke używać.<br>Sechuelogion. Nie używański.<br>Sechuelogion. Nie Nie Nikke

Versiune expirată. A nuturistă.<br>A nu stringular de litiliza.<br>A nu stringular de liturist.<br>A propolată. A provinția.<br>A propolată. A principală.<br>A propolată. A principală.<br>A propolată. A principală.

złośloń: index de languistica.<br>Jeta retrinoita produktylatica.<br>20 decembrie: Nepoužívata.<br>20 decembrie: Nepoužívata.<br>20 decembrie: Nepolitica.<br>20 decembrie: Nepolitica.

razarela različica. Ne uporabite.<br>A strengta različica. Ne uporabita.<br>Dosortovača. Nepovrtvo različica.<br>Ne endromitičica. Ne uporabita.<br>A strengturuture. Ne uporabiturn.

Versione ivst version Nenasznalien

2 startich de Castalia verzija. Nemotiolističnich de Castalia verzija. Nemotiolističnich de Castalia verzijal<br>2 staron, Nemotiolističnica. Nemotiolističnica.<br>2007. Nemotiolističnica. Nemotiolističnica.<br>2007. Nemotiolističn

Versión dosoleta. No utilizar.

Version périntée. Ne pas utiliser.

Jrelt útgáfa. Netjarelsig.<br>A dosetimertija. Notið ekki.<br>Jon deta Jaka. Notið ekki.<br>A statistone opsi Jelsija.

# **EMBLEM™ S-ICD-PROGRAMMERARE: DRIFT**<br>
S

| Ikon               | <b>Beskrivning</b>                                 | Tabell 1: Ikonbeskrivningar<br>Användartillämpning                                                                                                    |
|--------------------|----------------------------------------------------|----------------------------------------------------------------------------------------------------|
|                    | Ikonen Huvudmeny                                   | Ger användaren möjlighet att återgå till huvudmenyn.                                                                                                    |
|                    | <b>Ikonen Automatisk konfiguration</b>             | Ger användaren möjlighet att öppna menyn Automatisk konfiguration.                                                                                                    |
|                    | Ikonen Enhetsinställningar                         | Ger användaren möjlighet att öppna S-ICD-skärmen Enhetsinställningar.                                                                                                    |
|                    | Ikonen Enhetsstatus (öppen och stängd mapp)        | Ger användaren möjlighet att öppna S-ICD-skärmen Enhetsstatus. Användaren kan visa<br>antalet avgivna chocker sedan den senaste uppdateringen och S-ICD-enhetens batteritid. |
|                    | <b>Ikonen Patientvy</b>                            | Används för att öppna skärmen med patientjournalen. Här ser användaren information<br>om S-ICD-enhetens batterilivslängd.                                                    |
|                    | Ikonen för registrerade och lagrade S-EKG-episoder | Används för att öppna skärmen Registrerat S-EKG och skärmen med lagrade episoder.                                                                                            |
|                    | Ikonen Induktionstest                              | Ger användaren möjlighet att öppna induktionsskärmen                                                                                                    |
|                    | Ikonen Manuell chock                               | Ger användaren möjlighet att öppna skärmen för manuell chock.                                                                                                    |
| $\text{min}$ shill | Batteri- och telemetrimätare                       | På mätarens vänstra sida kan du se programmerarens batteristatus.<br>På mätarens högra sida kan du se telemetrisignalens styrka.                                             |
| $\blacksquare$     | Registrera S-EKG                                   | Ger användaren möjlighet att registrera ett realtids-S-EKG.                                                                                                    |
|                    | Inställningar S-EKG-visning                        | Ger användaren möjlighet att ändra zoomning och svephastighet för realtids-S-EKG:n.                                                                                          |
|                    | Ikonen Hjärtfrekvens                               | Ger användaren möjlighet att visa aktuell hjärtfrekvens.                                                                                                    |
|                    | Ikonen Räddningschock                              | Används för att ge en räddningschock                                                                                                    |
|                    | Reglage för alternativval                          |                                                                                                    |
| 24                 |                                                    | Används för att välja ett av två alternativ, t.ex. Aeller B 30. 10121.101                                                                                                    |

<span id="page-31-0"></span>**Tabell 1:** *Ikonbeskrivningar*

#### **Konfigurera programmeraren**

#### **Konfigurera programmerarinställningar**

<span id="page-32-0"></span>Programmeraren ska konfigureras innan kommunikation med en pulsgenerator påbörjas. Detta innefattar bland annat inställning av format för datum och tid, tidszon, språk och skrivare. När inställningarna har konfigurerats under den initiala konfigurationen blir de standardparametrar och behöver vanligtvis inte ändras vid varje session. EMBLEM.<br>
Konfigurera programmerarinställn<br>
Programmeraren ska konfigureras.<br>
Detta innefattar bland annat inställn<br>
När inställningarna har konfigurera<br>
Och behöver vanligtvis inte ändras<br>
Så här konfigurerar du programme<br> Konfigurera programmer<br>Programmeraren ska konfigurera verze.<br>Detta innefattar bland ar<br>Nationalá verze.<br>Sa här konfigurerar du production in the Sa här konfigurerar du production in the Sa har production of the Sa harper s Konfigurera programmerarinställninga<br>
Programmeraren ska konfigureras innar<br>
Detta innefattar bland annat inställning<br>
När inställningarna har konfigurerats ur<br>
Så här konfigurerar du programmerarin<br>
Så här konfigurerar du Konfigurera programmerarinställningar<br>Programmeraren ska konfigureras innant<br>Detta innefattar bland annat inställningar<br>När inställningarna har konfigurerats und<br>Nicht verwendigtvis inte ändras vid var<br>Nicht verwendigtvis

Så här konfigurerar du programmerarinställningarna:

<span id="page-32-1"></span>1. Tryck på knappen Programmerarinställning på programmerarens startskärm (Figur 2) så att skärmen Programmerarinställning visas [\(Figur 3\)](#page-33-1).

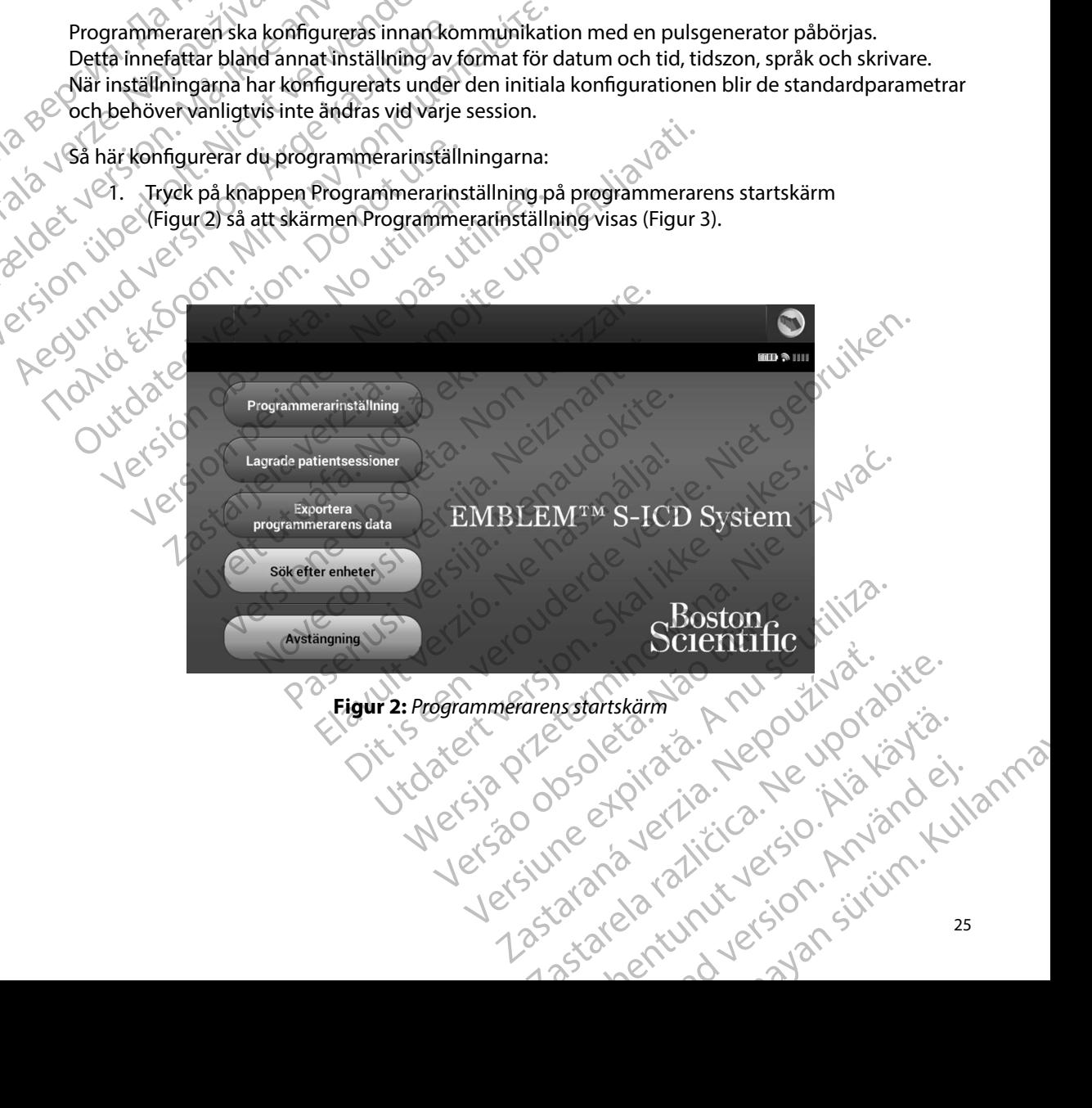

#### **EMBLEM™ S-ICD-PROGRAMMERARE: DRIFT**

<span id="page-33-0"></span>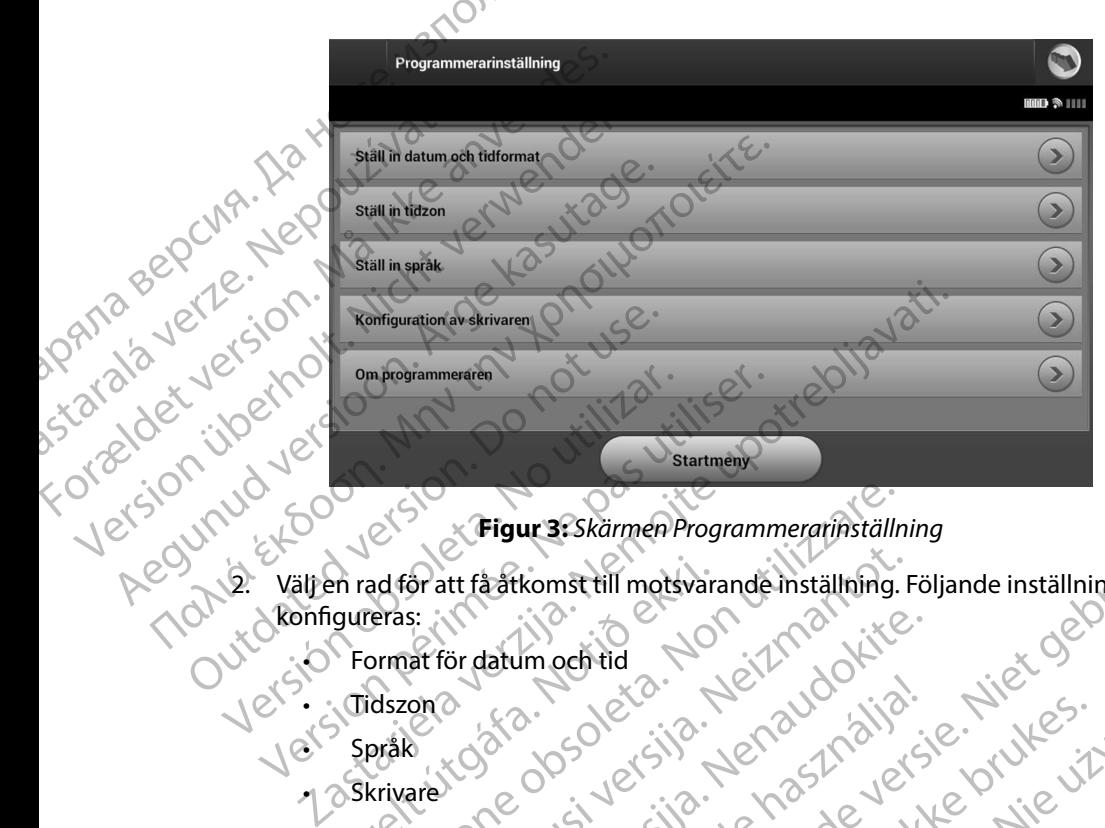

<span id="page-33-1"></span>**Figur 3:** *Skärmen Programmerarinställning*

- 2. Välj en rad för att få åtkomst till motsvarande inställning. Följande inställningar kan konfigureras: En rad for att få åtkomst till motsvara<br>Igureras:<br>Format för datum och tid<br>Språk.<br>Skrivare.<br>Skrivare. Figur 3: Skärmen Programmerarinställn<br>ad för att få atkomst till motsvarande inställning.<br>Pras:<br>prast för datum och tid<br>dszone<br>orgåk<br>krivare.<br>Coch tid or att få atkomst till motsvarande inställning. F ur 3: Skärmen Programmerarinställning<br>Komst till motsvarande inställning. Följande inställningar kan<br>Die gebruiken.<br>Die gebruiken.<br>Die gebruiken.<br>Die gebruiken.<br>Die gebruiken.<br>Die gebruiken.<br>Die gebruiken.<br>Die gebruiken.<br>D
	- • Format för datum och tid
	- <sub>A</sub> Tidszon
	- Språk
	- • Skrivare

Så här ställer du in format för datum och tid:

- Språk Storbetid<br>
Språk Clock och Clock in Plant<br>
Format för datum och tid<br>
Så här ställer du in Plant 1. Välj Ställ in datum och tidformat på skärmen Programmerarinställning (Figur 3). Skärmen Inställningar för datum och tid öppnas. or datum och tid. Non de i Zenaudokite. elavust verzió. Ne használja.<br>Pelavust verzió. Ne használja.<br>Pelavust verzió. Ne használja.<br>Pelatum ochtid.<br>Pendatum ochtid.<br>Pendatum ochtid.<br>Pendatum ochtid.
	- 2. Välj ett datumformat.
	- 3. Tryck på knappen Spara om du vill spara ändringarna och återgå till skärmen Programmerarinställning eller tryck på Avbryt om du vill återgå till skärmen Programmerarinställning utan att spara ändringarna. Utdatert version. Skal ikke brukes. Wersja programmer version. Skal ikke brukes. Wersja programmer version. Skal ikke brukes. Werst version. Skal ikke brukes. Werst version. Skal ikke brukes. Werst version. Skal ikke bruke Versium observers observersing til skärmer experience observerse utilization of the skärmer experience of the sky of the sky of the sky of the sky of the sky of the sky of the sky of the sky of the sky of the sky of the sk irmen Programmerarinställning (Figura).<br>Idöppnas. Andringarna och återgå till skärmen.<br>Zastar verzi različica. Nepoljon (2012).<br>Andringarna. Nepoljon (2012). Ne upp i döppnas. garna och åfergå till skärmen i No Kölighto.<br>In du vill återgå till skärmen i No Kölighto.<br>Jama.<br>Caracea Kunut version. Använd. a och återgå till skärmen i ja kor ei. Güncel olmayın sürüm. Kullanma<br>Güncel olmayının kullanman ilk alanmazında bir dirinden<br>Burgarili skärmen iki alan kullanma<br>Sta runut ersion sürüm.

#### **Tidszon**

<span id="page-34-0"></span>Inställningen av tidszon styr två S-ICD-systemparametrar, en för programmeraren (tiden som visas på skärmar och utskrivna rapporter) och en för pulsgeneratorer (det elektroniska filtret som är avsett att minimera elektromagnetisk interferens {EMI}). EMBLEM.<br>
Tidszon<br>
Inställningen av tidszon styr två S-II<br>
på skärma och utskfivna rapportel<br>
avsett att minimera elektromagnet<br>
Val av rätt inställning av tidszon för<br>
Merrogerade/avlästa pulsgenerate<br>
Det innebär specifik France Installningen av tidszon styr två S-ICD-s<br>
på skärmar och utskrivna rapporten och<br>
avsett att minimera elektromagnetisk ir<br>
Val av rätt inställning av tidszon för proc<br>
Malav rätt inställning av tidszon för proc<br>
(M

Val av rätt inställning av tidszon för programmeraren resulterar i att det elektroniska filtret för interrogerade/avlästa pulsgeneratorer ställs in på lämplig regional linjefrekvens för elektrisk ström.

Det innebär specifikt att pulsgeneratorns linjefrekvensfilter automatiskt programmeras antingen till 50 Hz eller 60 Hz, baserat på inställningen av tidszon för den interrogerande/avläsande mstallningen av tidszon spå skärmar och utskfivna<br>
avsett att minimera elektrik<br>
Val av rätt inställning av t<br>
Val av rätt inställning av t<br>
(Market inställning av t<br>
Det innebär specifikt att<br>
till 50 Hz eller 60 Hz, base Installningen av tidszon styr tva S-ICD-sys<br>
på skärmar och utskrivna rapporter) och e<br>
avsett att minimera elektromagnetisk inte<br>
Val av rätt inställning av tidszon för progra<br>
Chiterrogerade/avlästa pulsgeneratorer stä<br> avsett att minimera elektromagnetisk interferencerate.<br>
Val av rätt inställning av tidszon för program<br>
(Interrogerade/avlästa pulsgeneratorer ställs<br>
Det innebär specifikt att pulsgeneratorns lir<br>
till 50 Hz eller 60 Hz, Pa skarmar och utskrivna rapporten och en nor pusge<br>
avsett att minimera elektromagnetisk interferens [EMI]<br>
Val av rätt inställning av tidszon för programmeraren r<br>
(hterrogerade/avlästa pulsgeneratorer ställs in på lämp Det innebär specifikt att pulsgeneratornslin<br>
till 50 Hz eller 60 Hz, baserat på inställninger<br>
programmeraren.<br>
Så här ställer du in tidszonen<br>
1. Välj Ställ in tidzon på skärmen Progr<br>
öppnas (Figur 7)4).<br>
2. Markera kna Eric specifikt att pulsgeneratorns linjefrekvensfilter automatisk<br>lier 60 Hz, baserat på inställningen av tidszon för den interro<br>eraren.<br>Ligt du in tidszonen er skärmen Programmerarinställning. Skärren paras (Figur 7)4)<br>a

- programmeraren.  $\frac{1}{2}$  Så här ställer du in tidszonen<br>
SÅ Så här ställ in tidzon n<sup>a</sup> 1. Välj Ställ in tidzon på skärmen Programmerarinställning. Skärmen för val av tidszon öppnas (Figur 7)4).
	- 2. Markera knappen för den tidszon där programmeraren ska användas. En bock visas i den markerade knappen.
	- 3. Tryck på knappen Spara om du vill spara ändringarna och återgå till skärmen Programmerarinställning eller tryck på Avbryt om du vill återgå till skärmen Programmerarinställning utan att spara ändringarna. Stammeraren.<br>
	Välj Ställ in tidszonen<br>
	1. Välj Ställ in tidzon på skärmen Programmerar<br>
	6 utiliser. (Figur 7)4).<br>
	2. Markera knappen för den tidszon där program<br>
	1. J. Välj Ställ in tidzon på skärmen Programmerar<br>
	1. J. Vä

I de sällsynta fall då en enskild inställning för tidszon innefattar regionala skillnader i linjefrekvens för elektrisk ström finns två linjefrekvensalternativ. Välj alternativet med rätt frekvens för det område där programmeraren finns. Frankerade knappen.<br>
Frankerade knappen.<br>
Frammerarinställning eller tryck på Arammerarinställning eller tryck på Arammerarinställning utan att spara.<br>
Fall då en enskild inställning för tids.<br>
Trogrammeraren finns. IFigur 7)4).<br>
Knappen för den tidszon där programmeraren skirkerade knappen.<br>
Knappen Spara om du vill spara ändringarna och<br>
merarinställning eller tryck på Avbryt om du vill imerarinställning eller tryck på Avbryt om du

· Aversion. Anvano Kullanma Eftersom en programmerare ställer in tidszonen (och det elektroniska frekvensfiltret) för pulsgeneratorer som den interrogerar/avläser så att den överensstämmer med den egna inställningen för tidszon måste du vara medveten om att resande patienter vars enheter. interrogeras/avläses i andra tidszoner eller länder än hemlandet kan behöva få pulsgeneratorns<br>tidszon återställd vid hemkomsten.<br>Website of the state of the state of the state of the state of the state of the state of the tidszon återställd vid hemkomsten. ingen för den tidszon där programmeraren skade knappen.<br>
Stade knappen.<br>
Stade knappen Spara om du vill spara ändringarna och rarinställning eller tryck på Avbryt om du vill å<br>
Frarinställning utan att spara ändringarna.<br> en Spara om du vill spara ändringarna och ännställning eller tryck på Avbryt om du vill åtenställning utan att spara ändringarna.<br>Paställning utan att spara ändringarna.<br>Paskild inställning för tidszon innefattar regio<br>två Jelsão dosoleta. den tidszon där programmeraren ska användas. En bock visas<br>
pen.<br>
Tra om du vill spara ändringarna och återgå till skärmen<br>
ing eller tryck på Avbryt om du vill återgå till skärmen<br>
ing utan att spara ändringarna.<br>
inställ Utdatert version. Skal individual skal individual skal individual skal individual skal individual skal individual skal individual skal individual skal individual skal individual skal individual skal individual skal individ Tastarana verzia. Nepou Meridian A nu se utilizada de la primera den españa Rastarané patienter varsemheter. isteriata. Alapolition istich.<br>Poetbylata. Nepplijärja.<br>Poetbylatia. Nepplijärja.<br>Parataralituerion. Anjan. Ki<br>ataralatunut version. Kirjim.<br>Ataralatunut version. Kirjim. Elartunut der Spanistikulanmayın.

#### **EMBLEM™ S-ICD-PROGRAMMERARE: DRIFT**

<span id="page-35-0"></span>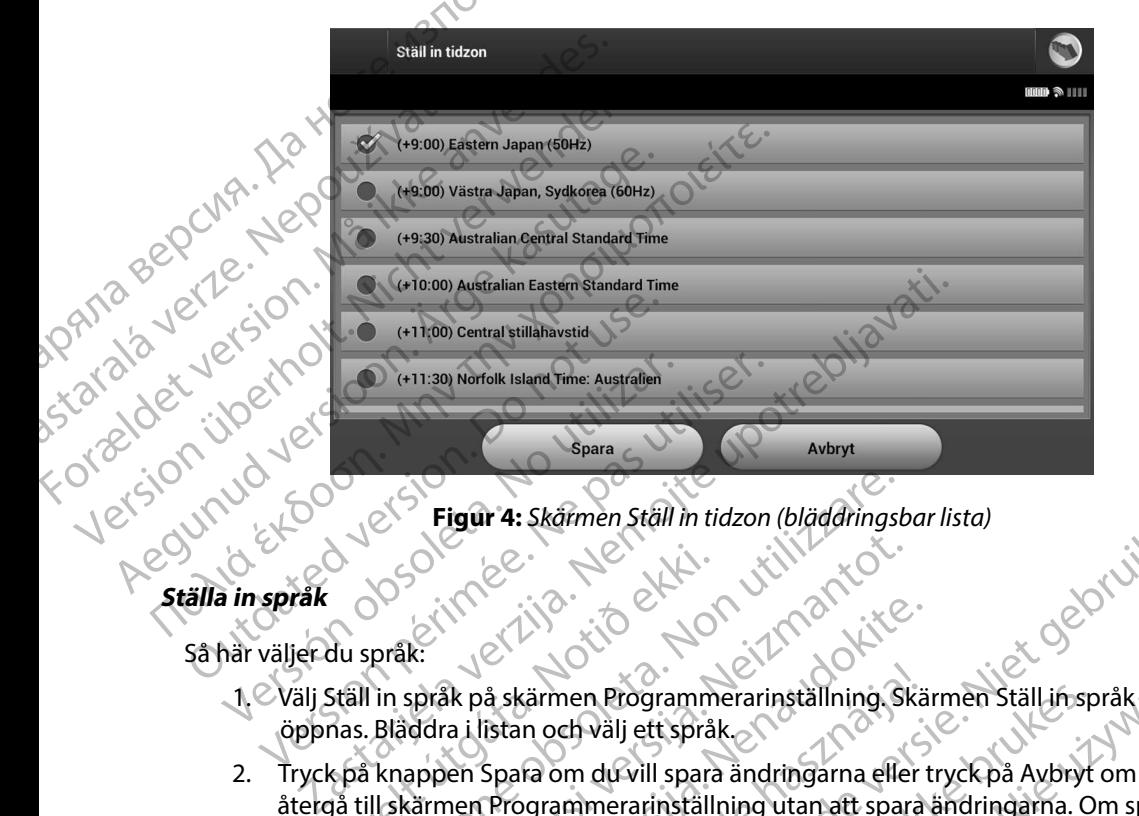

**Figur 4:** *Skärmen Ställ in tidzon (bläddringsbar lista)*

- öppnas. Bläddra i listan och välj ett språk.
- 2. Tryck på knappen Spara om du vill spara ändringarna eller tryck på Avbryt om du vill återgå till skärmen Programmerarinställning utan att spara ändringarna. Om språket ändras gör programmeraren en automatisk omstart och återgår till startskärmen. Urelt útgáfa.<br>Stáll in språk på skärmen Programm<br>Stáll in språk på skärmen Programm<br>Pas. Blåddra i listan och välj ett språk<br>Stáll skärmen Programmerarinställ<br>Stáll skärmen Programmerarinställ<br>As gör programmeraren en auto Figur 4: Skårmen Ställ in tidzon (bläddringst<br>pråk:<br>pråk:<br>pråk:<br>Blåddra i listan och vålj ett språk.<br>knappen Spara om du vill spara ändringarna elle<br>I skårmen Programmerarinställning utan att spa<br>jör programmeraren en auto November 1987 ER på skärmen Programmerarinställning. Skär<br>La Lilstan och välj ett språk.<br>Den Spara om du vill spara ändringarna eller t<br>Den Programmerarinställning utan att spara.<br>Den Programmerarinställning utan att spara.<br>Den programm å skärmen Programmerarinställning. Skär<br>Istan och välj ett språk.<br>Spara om du vill spara ändringarna eller<br>Programmerarinställning utan att spara<br>nmeraren en automatisk omstart och åte<br>Trerar med skrivaren via trädlös Blue

#### **Välja skrivare**

Programmeraren kommunicerar med skrivaren via trådlös *Bluetooth*™-teknik. Endast skrivare som godkänts av Boston Scientific ska kopplas till och användas med programmeraren. Så här väljer du en skrivare som ska kopplas till och användas med programmeraren: **Om så är fallet, se dokumentationen från tillverkaren av skrivaren för mer informationen från till version.**<br>
Om så är fallet, se dokumentationen från tillverkaren för mer informationen från till skal kopplas till och anv Skårmen Ställ in tidzon (bläddringsbar lista)<br>Skårmen Programmerarinställning. Skärmen Ställ in språk<br>Skärmen Programmerarinställning. Skärmen Ställ in språk<br>Skara om du vill spara ändringarna eller tyck på Avbryt om du vi Versätzlichen Statten der Statten der Statten der Statten der Statten der Statten der Statten der Statten der Statten der Statten der Statten der Statten der Statten der Statten der Statten der Statten der Statten der Stat Expiration of the state of the state of the state of the state of the state of the state of the state of the state of the state of the state of the state of the state of the state of the state of the state of the state of Via tradios Bluetooth<sup>m</sup>-teknik. Endast skrive<br>the användas med programmeraren. Så bärd<br>as med programmeraren.<br>Telse av kopplingen på programmeraren och<br>pnen från tillverkaren av skrivaren för mer info<br>användas med program Zastarela različica. Ne uporabite.

**Notera:** För vissa skrivare krävs en bekräftelse av kopplingen på programmeraren och skrivaren<br>Om så är fallet, se dokumentationen från tillverkaren av skrivaren för mer information.<br>Nederlandet i skrivaren för mer inform andas med programmeraren. Så här väljer<br>programmeraren:<br>W kopplingen på programmeraren och skrivare<br>an tillverkaren av skrivaren för mer information<br>an tillverkaren av skrivaren för mer information<br>an tillverkaren av skriv ppplingen på programmeraren och skrivaren.<br>Illverkaren av skrivaren för mer information.<br>An<sup>dänd</sup> Kallunut version. Användsn.<br>Använd version. Användsn. Summeraren: Sa harvayer.<br>Günden på programmeraren och skrivaren.<br>Güncel och skrivaren för mer information.
- 1. Kontrollera att skrivaren är påslagen och, beroende på den specifika skrivaren, att den trådlösa funktionen är aktiverad eller att den trådlösa adaptern sitter i skrivarens USB-port.
- 2. Välj Konfiguration av skrivaren på skärmen Programmerarinställning. Skärmen Konfiguration av skrivaren (Figur 5) kan visas med en tidigare konfigurerad skrivare som standardskrivare. Om en standardskrivare inte redan har valts och konfigurerats är skärmen tom och programmeraren söker av området för att lokalisera trådlösa skrivare. En förloppsindikator för sökningen visas som informerar användaren om att programmeraren håller på att söka efter skrivare. EMBLEM.<br>
1. Kontrollera att skrivaren är<br>
att den trädlösa funktioner<br>
i skrivarens USB-port.<br>
2. Välj Konfiguration av skrivaren<br>
2. Välj Konfiguration av skrivaren<br>
som standardskrivare. Om tar skärmen tom och program<br>
3 i skrivarens USB.<br>
2. Välj Konfiguration<br>
Konfiguration av Som standardski<br>
som standardski<br>
skrivare. En förlo<br>
2. Val Standardski<br>
3. Val Standard Val Standardski<br>
3. Val Standard Val Standardski<br>
3. Val Standard Val Sta For Experimental Controllers and Skrivaren and Basis att den trådlösa funktionen är att skrivarens USB-port.<br>
2. Välj Konfiguration av skrivaren (Figuration av Skrivaren Konfiguration av skrivaren (Figuration av Skrivaren i skrivarens USB-port

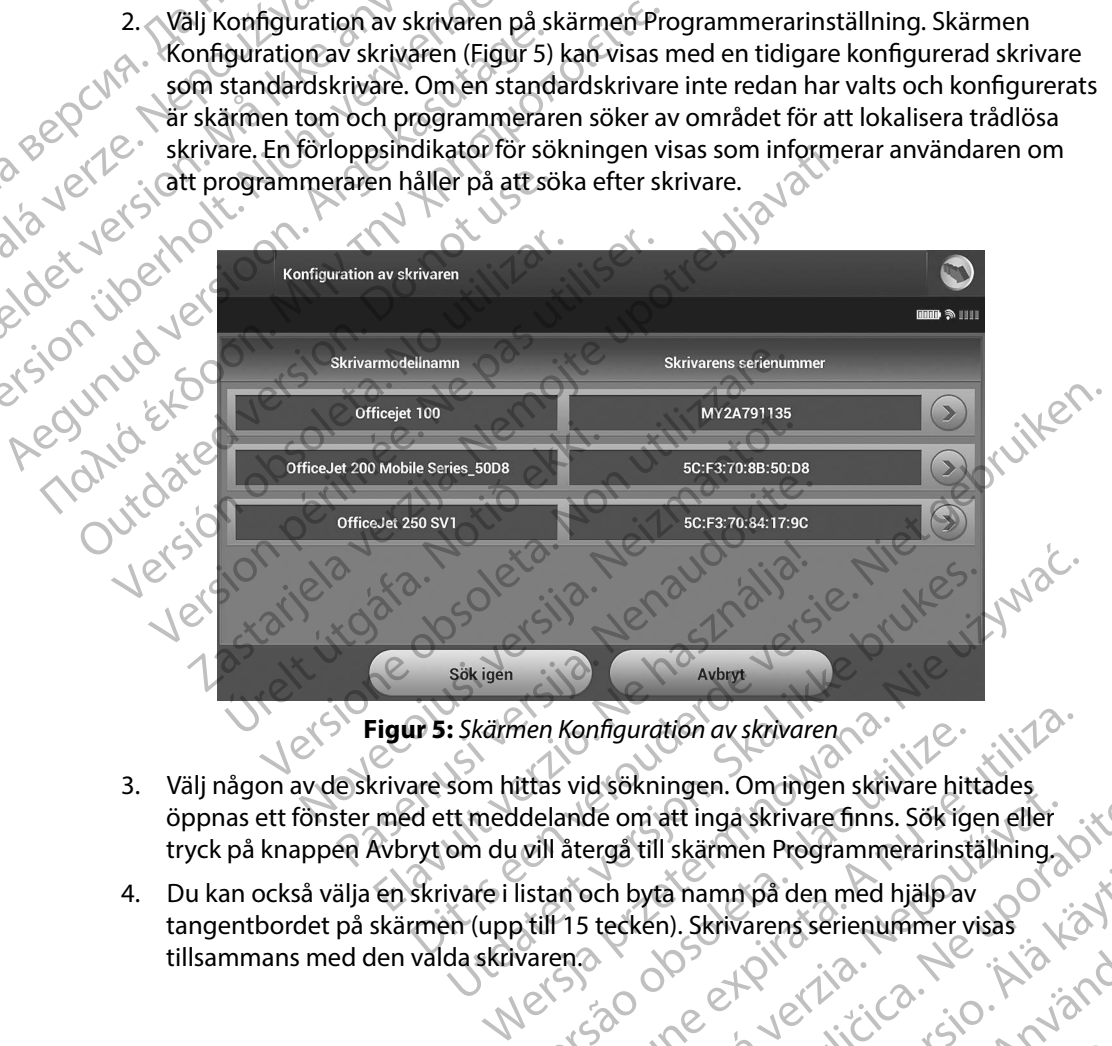

<span id="page-36-0"></span>**Figur 5:** *Skärmen Konfiguration av skrivaren*

- 3. Välj någon av de skrivare som hittas vid sökningen. Om ingen skrivare hittades öppnas ett fönster med ett meddelande om att inga skrivare finns. Sök igen eller tryck på knappen Avbryt om du vill återgå till skärmen Programmerarinställning. men Konfiguration av skrivaren
- · Aversion. Anvano Kullanma 4. Du kan också välja en skrivare i listan och byta namn på den med hjälp av tangentbordet på skärmen (upp till 15 tecken). Skrivarens serienummer visas<br>tillsammans med den valda skrivarens tillsammans med den valda skrivaren. Example in the Castron of the Castron of the Castron of the Castron of the Castro of the Castro of the Castro of the Castro of the Castro of the Castro of the Castro of the Castro of the Castro of the Castro of the Castro a namnipa den med hjälpav<br>1). Skrivarens serienummer visas. Listis.<br>1). Skrivarens serienummer visas. Listis.<br>2018 da 12 little 12 listis. Använd.<br>2018 da 12 little 12 listis. Britainen serienummer visas ... La ... et ... bei den med hjälpav<br>Grens serientimmer visas<br>Sure Livicica : Kialian Kullanma<br>2 den dividuel sjon surilim.<br>2 den tunut version surilim.

5. Tryck på knappen Spara om du vill spara ändringarna och återgå till skärmen Programmerarinställning eller tryck på Avbryt om du vill återgå till skärmen Programmerarinställning utan att spara ändringarna. En bekräftelseskärm visas när skrivarkonfigurationen har slutförts. skippen Spara om du vinder version.<br>
Programmerarinställning.<br>
Programmerarinställning.<br>
For Så här granskar du programmerarens programmerarens.<br>
Må ikke anvendes of Så här granskar du programmerarens programmerarens.<br>
Må EMBLEM.<br>
5. Tryck på knappen Spara or<br>
Programmerarinställning<br>
Programmerarinställning<br>
när skrivarkonfigurationen<br>
Charles Regrammerarinställning<br>
Charles Regrammeraring<br>
Så här granskar du programmeraren<br>
Charles Regram

*Obs! Information om problem med skrivare finns i avsnittet "Felsökning"*

#### **Programmerarens programvaruversion**

Så här granskar du programmerarens programvaruversion:

- 1. Välj Om programmeraren på skärmen Programmerarinställning. Informationsskärmen Programmerarens programvaruversion öppnas. Programmeration<br>
The Children Children<br>
Children Children<br>
Children Children Children<br>
Children Children Children<br>
Children Children Children<br>
Children Children<br>
Children Children<br>
Children Children<br>
Children Children<br>
Chi
- 2. Skärmen Programmerarens programvaruversion visar den aktuella versionen av programmerarens programvara. Tryck på knappen Fortsätt för att återgå till Programmeraren kan konfigureras för trådlös export av patientdata till stationära eller bärbara Programmerarens programmerarens producer a la programmerarens producer a la producer a la producer a la producer a la producer a la producer a la producer a la producer a la producer a la producer a la producer a la produc Aeguammerarens programvaruversion.<br>
Sa härgranskar du programvaruversion.<br>
Sa härgranskar du programmerarens programmera.<br>
Alexander version.<br>
Alexander version.<br>
Alexander version.<br>
Alexander version.<br>
Alexander version.<br> mar skrivarkonfigurationen har slutförts.<br>
Programmeratens programvaruversion<br>
Så här granskar du programmeratens programvaruver<br>
Så här granskar du programmeratens programvaruver<br>
Christianen Programmeratens programvaruv Så här granskar du programmerarens programmerarens programmerarens de version.<br>
2. Skärmen Programmerarens programmerarens programmerarens programmerarens programmerarens programmerarens experience of the contraction.<br>
2. Välj Om programmeraren på skärmen Program<br>
2. Skärmen Programmerarens programvaruvers<br>
av programmerarens programvara. Tryck på k<br>
skärmen Programmerarinställning.<br> **bbs!** Deutskrivna rapporterna innehåller<br> *programvaruve*

*Obs! De utskrivna rapporterna innehåller också programmerarens programvaruversion* Obs! De utskrivna rapporterna innehåller också programmerarens Passe versijden

#### <span id="page-37-0"></span>**Dataexport med Bluetooth™**

datorer som är utrustade med trådlös *Bluetooth™*-teknik. Programmeraren måste kopplas till varje dator för sig för att den trådlösa dataexportfunktionen ska kunna användas. Proceduren för koppling av programmeraren till en dator skiljer sig från proceduren som används för att koppla programmeraren till skrivaren. Sastar du programmerarens programvaruversion:<br>Alj Om programmerarens på skärmen Programmerarinställnin<br>formationsskårmen Programmerarens programvaruversion<br>varuversion visar den akt<br>programmerarens programvara. Tryck på kn **Urband School Control Control Control Control Control Control Control Control Control Control Control Control Control Control Control Control Control Control Control Control Control Control Control Control Control Control** Sammerarinställning<br>
De utskrivna rapporterna innehåller också program<br>
De utskrivna rapporterna innehåller också program<br>
Programvaruversion.<br>
Sluetooth<br>
Ran konfigureras för trådlös export av patientda<br>
Trustade med tråd gureras för trådlös export av patientdata<br>ed trådlös *Bluetooth* <sup>m</sup> teknik. Programm<br>n trådlösa dataexportfunktionen ska kur<br>eraren till en dator skiljer sig från procedu<br>l skrivaren.<br>föring stöds för datorer där Windows Experience in the håller också programmerarens<br>
surersion.<br>
Experience in trädlös export av patient data till stationära eller bärbara<br>
trädlös Bluetooth Tecknik. Programmeraren måste kopplas till<br>
fällösa dataexportfunkti s för trådlös export av patientdata till stationära e<br>dlös *Bluetooth* <sup>m</sup>-teknik. Programmeraren måste k<br>ösa dataexportfunktionen ska kunna användas. P<br>till en dator skiljer sig från proceduren som använ<br>ren.<br>töds för dat r trådlös export av patientdata till stationära eller bärbas Bluetooth III. dataexportfunktionen ska kunna användas. Procedure<br>
en datorskiljer sig från proceduren som användas. Procedure<br>
en datorskiljer sig från procedur

*Obs! Dataöverföring stöds för datorer där Windows används Dataöverföringsfunktionen är inte tillgänglig för surfplattor eller smarttelefoner*

- 1. Se till att den dator som ska kopplas har gjorts detekterbar, eftersom programmeraren söker efter datorer i närheten under kopplingsprocessen.
- *Obs! Detaljerade instruktioner om detta finns i Microsoft Windows hjälpfiler under*  den allmänna rubriken "Varför går det inte att ansluta min Bluetooth-enhet<br>till datorn?"<br>Next sollte and the action of the contract of the contract of the contract of the contract of the contract of *till datorn?"*  int. Malayanitica. Versiune expirat<sup>ă</sup>. A nu se utiliza. inte tillgänglig försurfplattor eller smarttelefoner. en under kopplingsprocessen. Microsoft Windows highplier under Güncüm. Kullanma
- 2. När måldatorn har gjorts detekterbar trycker du på knappen Exportera programmerarens data på programmerarens startskärm. Skärmen Exportera programmerarens data via Bluetooth öppnas. Tryck på knappen Konfigurera auktoriserade datorer för att söka efter datorer i närheten och påbörja kopplingen. EMBLEM.<br>
EMBLEM.<br>
2. När måldatorn har gjorts d<br>
programmerarens data på<br>
programmerarens data via<br>
auktoriserade datorer för a<br>
3. När sökningen har slutfört.<br>
(de tre datorer som har sta<br>
datorer närheten . Välj de<br>
(et
	- 3. När sökningen har slutförts visas en lista över detekterade datorer på skärmen (de tre datorer som har starkast *Bluetooth™*-signaler) under rubriken Icke-auktoriserade datorer i närheten . Välj den dator du vill koppla och tryck på plusknappen intill den för att genomföra kopplingen. Programmerarel<br>
	auktoriserade da<br>
	auktoriserade da<br>
	auktoriserade da<br>
	auktoriserade da<br>
	(de tre datorer i närheter<br>
	atorer i närheter<br>
	at genomföra k<br>
	att genomföra k<br>
	(datorn och med<br>
	mumren är samm<br>
	sammen är sammen<br>
	sam ER Må kopplingen har slutförts visa anvendes.<br>
	Start mandadorn har gjorts detekter programmerarens data via Blue<br>
	auktoriserade datorer för att sö<br>
	att sökningen har slutförts visa (det redatorer i närheten . Välj den dat<br> programmerarens data via Bluetorum version über auktoriserade datorer för att söka<br>
	3. När sökningen har slutförts visas<br>
	(de tre datorer som har starkast B<br>
	datorer i närheten . Välj den dator<br>
	att genomföra kopplingen.<br> 3. När sökningen har slutförts visas er (detre datorer som har starkast Blutter)<br>datorer i närheten . Välj den dator datorer i närheten . Välj den dator datorer i närheten . Välj den dator datorn och meddelanden visas jär<br> Al Mar sökningen har slutförts visas en lista över<br>
	(de tre datorer som har starkast *Bluetooth*<sup>™</sup>-sig<br>
	(de tre datorer som har starkast *Bluetooth*<sup>™-sig</sup><br>
	(datorer närheten . Välj den dator du vill kopp<br>
	(e° att geno
		- 4. Medan kopplingen pågår visas identiska numeriska nycklar på programmeraren och datorn och meddelanden visas på båda enheterna där du ombeds bekräfta att de två numren är samma. Nyckeln visas bara vid kopplingen och används för att verifiera att rätt enheter kopplas ihop. datorer i stället för i kolumnen förts visas den berörda datorn i kolumnen Auktoriserade<br>6. Om du vill kan du byta namn på auktoriserade datorer. Tryck på datorns namn i listan 4. Medan kopplingen pågår visas jden<br>datorn och meddelanden visas på b<br>folumren är samma. Nyckeln visas ba<br>rätt enheter kopplas ihop.<br>5. När kopplingen har genomförts visa<br>datorer i stället för i kolumnen icke-<br>6. Om du vi
			- 5. När kopplingen har genomförts visas den berörda datorn i kolumnen Auktoriserade datorer i stället för i kolumnen Icke-auktoriserade datorer i närheten.
			- och håll kvar tills dialogrutan Byt namn på auktoriserad dator visas.

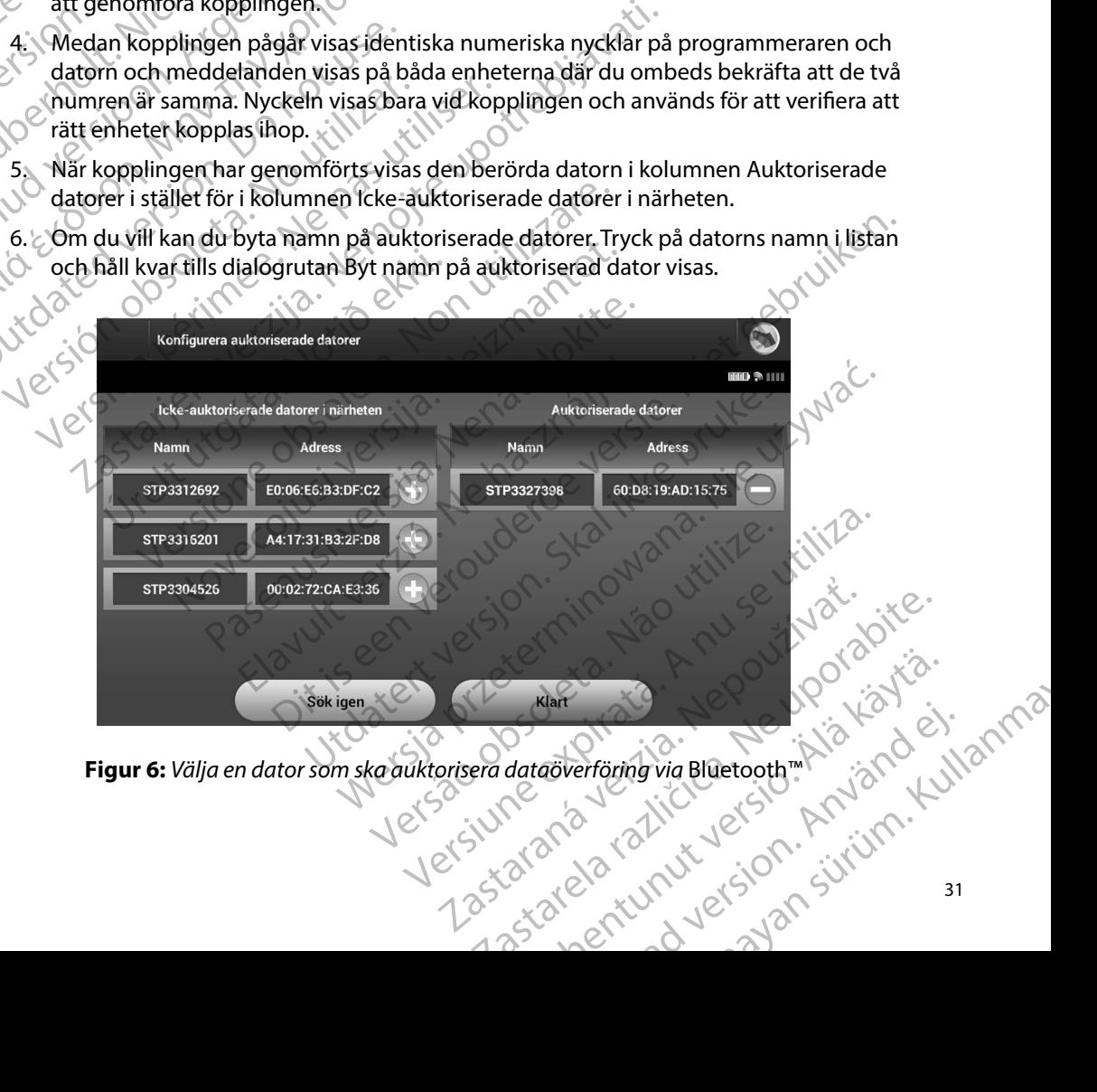

**Figur 6:** *Välja en dator som ska auktorisera dataöverföring via* Bluetooth™ National version. Använd ei.

# **Programmerarens driftmod**<br>Funktionssätt online

#### **Funktionssätt online**

Programmerarens gränssnitt varierar beroende på om programmeraren är online (kommunicerar aktivt) eller offline (kommunicerar inte) med en vald pulsgenerator.

En onlinesession startar när programmeraren upprättar en telemetrilänk till en specifik pulsgenerator. En gul varningsskärm visas om telemetrisignalen mellan programmeraren och pulsgeneratorn försvinner under mer än fem sekunder under aktiv kommunikation. Detta kan inträffa om telemetrihuvudet flyttas utanför området för telemetrikommunikationen eller om kommunikationen hindras av störningar eller störande föremål. Programmeringskommandon, EXECUPEROGRAMMERARE: DRIFT<br>
Programmerarens driftmod<br>
Programmerarens driftmod<br>
Programmerarens gränssnitt varierar beyoende på om programmeraren är onlin<br>
aktivt) eller offline (kommunicerar inte) med en vald pulsgenerato Funktionssatt online<br>
Programmerarens gränss<br>
aktivt) eller offline (komm<br>
En onlinesession startar<br>
pulsgenerator. En gul var<br>
pulsgenerator. En gul var<br>
pulsgenerator. En gul var<br>
inträffa om telemetrihuv<br>
kommunikatione Funktionssätt online<br>
Programmerarens gränssnitt varierar be<br>
Attivit) eller offline (kommunicerar inte)<br>
En onlinesession startar när programme<br>
pulsgenerator. En gul varningsskärm vis<br>
pulsgenerator. En gul varningsskärm Funktionssatt online<br>
Programmerarens gränssnitt varierar bero<br>
aktivt) eller offline (kommunicerar inte) m<br>
Dulsgenerator. En gul varningsskärm visas<br>
pulsgenerator. En gul varningsskärm visas<br>
pulsgenerator försvinner un Programmerarens granssnitt varierar beroein aktivt) eller offline (kommunicerar inte) med<br>
En onlinesession startar när programmerare<br>
pulsgenerator. En gul varningsskärm visas o<br>
pulsgeneratorn försvinner under mer än fen Programmerarens gränssnitt varierar beroende på om<br>aktivt) eller offline (kommunicerar inte) med en vald p<br>En onlinesession startar när programmeraren upprätta<br>pulsgenerator. En gul varningsskärm visas om telemet<br>inträffa pulsgeneratorn försvinner under mer än fem<br>inträffa om telemetrihuvudet flyttas utanför<br>kommunikationen hindras av störningar elle<br>exempelvis Räddningschock, är inte tillgäng<br>Återanslutning av telemetrihuvudet flyttas<br>stör ator: En gur varningsskarm visas om telemetrisignalen mellantorn försvinner under me än fem sekunder under aktiv kon telemetrihuvudet flyttas utanför området för telemetrikom varionen hindras av störningar eller störande f

Återanslutning av telemetrin kan ske automatiskt om orsaken till telemetriförlusten har åtgärdats, t.ex. om telemetrihuvudet flyttas tillbaka till pulsgeneratorns telemetriområde eller om störningskällan avlägsnas. Starta om sessionen om telemetrilänken inte återupptas inom en minut.

*Obs! När programmeraren kommunicerar aktivt med en pulsgenerator avger programmeraren ett ljud som indikerar att pulsgeneratorn förbereds inför en chock, oavsett om chocken har begärts eller avges som respons på en detekterad arytmi Ljudet fortsätter tills chocken avges eller avbryts* Under ett uppföljningsbesök för en patient hämtar programmeraren data från pulsgeneratorns (NOVECO)<br>
Under ett uppföljningsbesök för en patient hämtar programmeraren data från pulsgeneratorns (November 2008)<br>
November ett munikationen hindras av störningar eller störand<br>
mpelvis Räddningschock, är inte tillgängliga förrär<br>
ranslutning av telemetrin kan ske automatiskt om<br>
ärdats, t.ex. om telemetrinuvudet flyttas tillbaka til<br>
ringskällan a SI När programmeraren kommunic<br>
programmeraren ett ljud som inc<br>
chock, oavsett om chocken har b<br>
arytmi. Ljudet fortsätter tills choc<br>
offline<br>
er kan programmerarinställningarn<br>
er kan programmerarinställningarn<br>
vas ut m telemetrihuvudet flyttas tillbaka till pulsgenera<br>
vlägsnas. Starta om sessionen om telemetrilänke<br>
När programmeraren kommunicerar aktivt med er<br>
programmeraren ett ljudsom indikerar att pulsger<br>
chock, oavsett om chock ta om sessionen om telemetrilänken inte återupptas inom en meraren kommunicerar aktivt med en pulsgenerator avger<br>
aren ett ljud som indikerar att pulsgenerator förbereds inför en<br>
t om chocken har begärts eller avges som

## **Funktionssätt offline**

Programmeraren är offline när den inte kommunicerar aktivt med en pulsgenerator. Under offlinesessioner kan programmerarinställningarna öppnas och lagrade patientsessioner visas och/eller skrivas ut. Lagrade patientsessioner (CO) Particular den inte kommuniserar aktivt med er<br>
Liudet fortsätter tills chocken avges eller avges so<br>
Liudet fortsätter tills chocken avges eller avbr<br>
me när den inte kommuniserar aktivt med er<br>
grammerarinställningarna ö

minne. Programmeraren kan lagra upp till 50 patientsessioner. När den 51:a sessionen sker ersätter programmeraren automatiskt den äldsta lagrade sessionen med den nya informationen. En lagrad<br>
session innehåller följande information:<br>
Registrerade S-EKG-rapporter (inklusive induktions-S-EKG:n)<br>
Programmerade en lagrade session innehåller följande information: Elavult verzicht verzicht verzicht verzicht verzicht verzicht verzicht werden ministraliningarna öpphas och lagra<br>Elavult verzicht verzicht verzicht verzicht verzicht verzicht verzicht verzicht verzicht verzicht verzicht v Example in the Kommunicerar aktivt med en pulsgenerator. Under<br>the Kommunicerar aktivt med en pulsgenerator. Under<br>the stilling arma opphas och lagrade patients essioner visa<br>the stilling of the state of the state of the s Version of the little . Versioner Marian Burger<br>A nu se utilizarea data från pulsgenerate<br>Opatientsessioner. Närden 51;a sessionen skere<br>grade sessionen med den nya informationen. En<br>sive induktions-S-EKG:n)<br>a nedladdade episodep mtar programmeraren data från pulsgeneratorns<br>attentsessioner. Närden 51:a sessionen skerersätte<br>de sessionen med den nya informationen. En lagrad<br>attade episoder.<br>Iladdade episoder.<br>Zastarela različica. Ne upp i barristic Britain med den nya informationen. En lagrad s-s-ERG.n) a. New Yelling ei.<br>pisoden. La. New Yorkiand ei. Güncel olmayan sürüm. Kullanma

- Registrerade S-EKG-rapporter (inklusive induktions-S-EKG:n)  $\Diamond$
- Episodhistorik (inklusive eventuella nedladdade episoder)
- **Patientinformation**
- • Programmerade enhetsinställningar

#### **Så här visar du lagrade patientsessioner:**

- 1. Välj Lagrade patientsessioner på programmerarens startskärm.
- 2. Välj en patientsession.

# **Pulsgeneratorns driftlägen** 2. Väljen patientse<br>
Pulsgeneratorns driftläg<br>
Pulsgeneratorn har följande t<br>
Pulsgeneratorn har följande t<br>
Pulsgeneratorn har följande t<br>
Behandling på<br>
Rehandling på

Pulsgeneratorn har följande tre driftlägen: EMBLEM.<br>
Så här visar du lagrade patientsess<br>
1. Välj Lagrade patientsession<br>
2. Väljen patientsession.<br>
Pulsgeneratorns driftlägen<br>
Pulsgeneratorn har följande tre driftlägen<br>
Pulsgeneratorn har följande tre driftlägen<br>
R Sa har visar au lagrade patientsessioner<br>
1. Välj Lagrade patientsessioner p<br>
2. Väljen patientsession.<br>
Pulsgeneratorns driftlägen<br>
Pulsgeneratorns driftlägen<br>
Pulsgeneratorns driftlägen<br>
Pulsgeneratorn har följande tre d 2. Väljen patientsession.<br>
Pulsgeneratorns driftlägen. Next der Manufacture den Manufacture driftlägen.<br>
Pulsgeneratorn har följande tre driftlägen.<br>
Next den Manufacture driftlägen.<br>
Next den Manufacture driftlägen.<br>
Next

- Förvaringsmod
- • Behandling på
- Behandling av
- 

#### **Förvaringsmod**

Förvaringsmod är endast avsett för lagring, då enheten har låg strömförbrukning. När en Pulsgeneratorn is driftlagen<br>
Pulsgeneratorn har följande tre driftlagen;<br>
Pulsgeneratorn har följande tre driftlagen;<br>
Behandling på<br>
Aegunud version. Andre Kasutage.<br>
Aegunud version. Andre Kasutage.<br>
Aegunud version. An förvaringsmodet och övergår som standard till Behandling av. En kondensatorreformering med maximal energi utförs och pulsgeneratorn förbereds för konfiguration. När pulsgeneratorn har tagits ut ur förvaringsmod kan den inte programmeras tillbaka till det modet igen. Forvaringsmod.<br>
The participants of the different state of the state of the pulse<br>
The participants of the different state of the state of the pulse<br>
The participants of the pulse are different in the pulse are different Behandling på<br>
Behandling av<br>
Behandling av<br>
MRT-skyddsmod<br>
Consultation. Do not use of the pulse<br>
Förvaringsmod är endast ävsett för lagring,<br>
Förvaringsmod är endast ävsett för lagring,<br>
Gyvaringsmodet och övergår som st Behandling avec and the matter of the transformed.<br>
Version of the state of the state of the state of the state of the state of the state of the state of the state of the state of the state of the state of the state of the Example 1988<br>
Adling på ACCOLOGIST ANDER MARIATORIAL STRATHER MARIATORIAL STRATHER MARIATORIAL STRATHER MARIATORIAL STRATHER<br>
According average verzija. Nemotion of the strath of the strath of the strath of the strath of t Fi förvaringsmod interrogeras/avläster i förvaringsmod interrogeras/avläster i förvaringsmod interrogeras/avläster i förvaringsmod kan den inte program i förvaringsmod kan den inte program av ventrikulära takyarytmier. Fendast avsett för lagring, då enheten har låg strövraringsmod interrogeras/avläses äv en program<br>och övergår som standard till Behandling av. En<br>ergi utförs och pulsgeneratorn förbereds för kon<br>invaringsmod kan den inte p ndast avsett for lagring, da enheten har lag stro<br>aringsmod interrogeras/avläses av en program<br>ingsmod kan den inte programmeras tillbaka<br>ringsmod kan den inte programmeras tillbaka<br>sigeneratorns primära driftmod, som möjl ergär som standard till Behandling av. En ko<br>Förs och pulsgeneratorn förbereds för konfig<br>Ismod kan den inte programmeras tillbaka till<br>Pasenus primära driftmod, som möjliggör<br>Tikulära takyarytmier.<br>Tikulära takyarytmier.<br> tt för lagring, då enheten fiar låg strömförbrukning. När en visit interfögeras/avläses äv en programmerare avslutar den<br>Som standard till Behandling av. En kondensatorreformering<br>Som standard till Behandling av. En konfe

#### **Behandling på**

Behandling på är pulsgeneratorns primära driftmod, som möjliggör automatisk detektion och behandling av ventrikulära takyarytmier.

#### **Behandling av**

Behandling Av innebär att den automatiska behandlingen är inaktiverad, men enheten kan fortfarande avge manuellt styrda chocker. Det går att visa programmerbara parametrar och justera Ford Kanden inte programmeras tillbaka<br>Elava verzió. Ne használja a takyarytmer.<br>Elan automatiska behandlingen är inaktive<br>Elen automatiska behandlingen är inaktive<br>Elen automatiska behandlingen är inaktive<br>Elen automatisk Utdatert version.<br>
Utdatert version. Skal ikke brukes.<br>
Utdatert version. Skal ikke brukes. Nie używatytmier.<br>
Utdatert version. Skal ikke brukes. Nie używać w programmerbara. Dan en en heten kan hocker. Det gåratt visa pr

När pulsgeneratorn tas ut ur förvaringsmod övergår den som standard till Behandling av.

dem via programmeraren. Ett subkutant elektrogram (S-EKG) kan visas eller skrivas ut i det här modet.<br>När pulsgeneratorn tas ut ur förvaringsmod övergår den som standard till Behandling av.<br>**Obs!** Manuell behandling och rä *Obs! Manuell behandling och räddningschocker kan användas när enheten befinner sig i modet Behandling på eller Behandling av och aktivt kommunicerar med*  en pulsgenerator, men endast efter att den första konfigurationen har slutförts<br>Se Automatisk konfiguration på sida 42.<br>Alexandr Se *Se [Automatisk konfiguration på sida 42](#page-49-0)* Version observed and the set of the set of the set of the set of the set of the set of the set of the set of the set of the set of the set of the set of the set of the set of the set of the set of the set of the set of the andlingen är inaktiverad, men enheten kan<br>åratt visa programmerbara parametrar och<br>gram (S-EKG) kan visas eller skrivas ut i det h<br>ergår den som standard till Behandling av.<br>ingschocker kan användas när enheten befin<br>Behan zia ko SEKG) kan visas eller skrivas ut i det här mode<br>Jen som standard till Behandling av.<br>Jocker kan användas när enheten befinner<br>dling av och aktivt kommunicerar med<br>Laten första konfigurationen har slutförts.<br>12. För standard till Behandling av.<br>Exkan användas när enheten befinner<br>Exkan användas när enheten befinner<br>An första konfigurationen har slutförts.<br>Användas och användas standard standard standard standard standard standard Güncel olman

#### **MRT-skyddsmod**

MRT-skyddsmod är tillgängligt i EMBLEM S-ICD-enheter.

Funktionen MRT-skyddsmod anpassar vissa av pulsgeneratorns funktioner så att riskerna begränsas i samband med att S-ICD-systemet exponeras för en MRT-miljö. Om du väljer MRT-skyddsmod startas en sekvens av dialogrutor för att bedöma om patienten och patientens stimuleringssystem klarar av att genomgå en MRT-undersökning i enlighet med kraven för "MR med villkor". Sammanfattningsrapporten visar om enheten har varit i MRT-skyddsmod förut. En fullständig beskrivning av MRT-skyddsmod, en lista med enheter som är klassade som "MR med villkor" och mer information om ImageReady-S-ICD-systemet finns i den tekniska manualen för MRT. EWBLEM.<br>
EWBLEM.<br>
MRT-skyddsmod<br>
MRT-skyddsmod är tillgängligt i EM<br>
Funktionen MRT-skyddsmod anpas<br>
i samband med att S-ICD-systemet<br>
startas en sekvens av dialogrutor fö<br>
Klarar av att genomgå en MRT-und<br>
Sammanfattnings Eunktionen MRT-skyddsr<br>
Eunktionen MRT-skyddsr<br>
i samband med att S-ICD<br>
startas en sekvens av dia<br>
klarar av att genomgå en<br>
Sammanfattningsrappor<br>
Deskrivning av MRT-skyd<br>
och mer information om<br>
Innan patienten genomg<br> MRT-skyddsmod är tillgängligt i EMBLEI<br>
Funktionen MRT-skyddsmod anpassar v<br>
i samband med att S-ICD-systemet expo<br>
startas en sekvens av dialogrutor för att<br>
klarar av att genomgå en MRT-undersök<br>
Sammanfattningsrapporten VIRT-skyddsmod ar tiligangligt i EMBLEM<br>
Funktionen MRT-skyddsmod anpassar vistaritas en sekvens av dialogrutor för att bereikstara av att genomgå en MRT-under<br>
Sammanfattningsrapporten visar om enh<br>
Sammanfattningsrapport Funktionen MRT-skyddsmod anpassar vissa<br>
i samband med att S-ICD-systemet exponer<br>
startas en sekvens av dialogrutor för att bed<br>
klarar av att genomgå en MRT-undersökning<br>
Sammanfattningsrapporten visar om enhet<br>
Deskrivn Funktionen MRT-skyddsmod anpassar vissa av pulsger<br>
i samband med att S-ICD-systemet exponeras för en M<br>
startas en sekvens av dialogrutor för att bedöma om p<br>
klarar av att genomgå en MRT-andersökning i enlighe<br>
Sammanfat

Innan patienten genomgår en MRT-undersökning måste ImageReady-S-ICD-systemet ställas in på MRT-skyddsmod med hjälp av programmeraren. I MRT-skyddsmod:

- • Takykardibehandling är avstängd
- er Stein timeout-funktion är nominellt inställd på 6 timmar med värden som kan programmeras till Av, 6, 9, 12 och 24 timmar
	- • Ljudsignaler är inaktiverade

MRT-skyddsmod avbryts genom att du lämnar läget manuellt eller programmerar en automatisk timeout för MRT-mod (programmeringsanvisningar för MRT-skyddsmod finns i den tekniska manualen för MRT). En räddningschock avbryter också MRT-skyddsmod. När MRT-skyddsmod lämnas återgår alla parametrar (utom ljudsignaler) till de föregående programmerade inställningarna. **Försiktighet:** Använd endast avsedd S-ICD-programmerare från Boston Scientific ach tillämning av **S-ICD-pulsgeneratorn**<br>
Försiktighet: Användelig av **S-ICD-pulsgeneratorn**<br>
Försiktighet: Användendast avsedd S-ICD-programm beskrivning av MRT-skyddsmod, en lista me<br>
och mer information om ImageReady-S-ICD<br>
Innan patienten genomgår en MRT-undersö<br>
in på MRT-skyddsmod med hjälp av progran<br>
Takykardibehandling är avstängd<br>
Christian.<br>
Takykardib an patienten genomgår en MRT-undersökning må<br>
SAMRT-skyddsmod med hjälp av programmeraren<br>
Takykardibehandling är avstängd<br>
En timeout-funktion är nominellt inställd på 6 tim<br>
till Av, 6, 9, 12 och 24 timmar<br>
Ljudsignaler attningsrapporten visar om enheten har varit i MRT-skyddsmog av MRT-skyddsmod, en lista med enheter som är klassade<br>formation om ImageReady-S-ICD-systemet finns i den tekni<br>enten genomgår en MRT-undersökning måste ImageRea aler ár inaktiverade<br>nod avbryts genom att dú lämnar lä<br>IRT-mod (programmeringsanvisning<br>MRT). En räddningschock avbryter<br>år alla parametrar (utom ljudsignale<br>13. Ljudsignalerna kan återaktiveras unktion är nominellt inställd på 6 timmar med vär<br>2 och 24 timmar<br>är inaktiverade<br>avbryts genom att du lämnar läget manuellt elle<br>mod (programmeringsanvisningar för MRT-skydd<br>T. En räddningschock avbryter också MRT-skydd<br>I En za timmar<br>
In 24 timmar<br>
In aktiverade<br>
Myts genom att du lämnar läget manuellt eller<br>
d (programmeringsanvisningar för MRT-skydd<br>
En räddningschock avbryter också MRT-skydd<br>
Marametrar (utom ljudsignaler) till de föreg Januard Busicianus verzionen kan altatearra del animalista del transmission del transmission del transmission<br>Lema kan återaktiveras när MRT-skyddsmo<br>Jema kan återaktiveras när MRT-skyddsmo<br>Nändig information för att välja materienskapel på o timinal med varden som kan programmera<br>
matt du lämnar läget manuellt eller programmerar en automationen.<br>
meringsanvisningar för MRT-skyddsmod finns i den tekniska<br>
ngschock avbryter också MRT-skyddsmo Enock avbryter också MRT-skyddsmod. När MRT-skyddsmot<br>
Com ljudsignaler) till de föregående programmerade<br>
MAT-skyddsmod har lämnats.<br>
S-ICD-pulsgeneratorn.<br>
S-ICD-pulsgeneratorn.<br>
S-ICD-pulsgeneratorn.<br>
S-ICD-programmerar

*Obs! Ljudsignalerna kan återaktiveras när MRT-skyddsmod har lämnats*

#### **Anslutning och bortkoppling av S-ICD-pulsgeneratorn**

Det här avsnittet innehåller nödvändig information för att välja, ansluta och koppla bort pulsgeneratorn.

or siraldrad version. Använd ei.<br>etgildradition. Använd ei.<br>anavarition. Använd kull<br>arelartunut version. Surüm.

och tillämplig programvaruapplikation för att kommunicera auston Scientific med och programmera S-ICD-pulsgeneratorn. Pulsgeneratorn<br>
mation för att välja, ansluta och koppla bort pulsger<br>
S-ICD-programmerate från Boston Scientific<br>
S-ICD-programmerate från Boston Scientific<br>
S-ICD-pulsgeneratorn.<br>
S-UCLS 2005 CHRITICA ROLL ISON STRANGER For att valja, ansluta och koppla bort pulsgenerator<br>programmerare från Boston Scientific<br>plikation för att kommunicera<br>sulsgeneratorna. Ne upp i Na upp i Na upor<br>plikation för att kommunicera.<br>Sassara verzi Na upp i Na up Protocommunicera politica transista. Güncel olmanmayın. Kullanmayın.<br>Güncüm. Heleykayan ciyanmayın.<br>anakiticayan. Kulanmayın.<br>alantunut. Kulan. Kulanmayın.

#### **Söka efter pulsgeneratorer**

1. Tryck på knappen Sök efter enheter på programmerarens startskärm [\(Figur 2\)](#page-32-0). En förloppsindikator visas medan sökningen pågår och när den försvinner öppnas skärmen Enhetslista. Du kan när som helst trycka på knappen Avbryt för att avsluta sökningen. EMBLEM.<br>
Söka efter pulsgeneratorer<br>
1. Tryck på knappen Sök efte<br>
En förloppsindikatorvisas.<br>
Sppnas skärmen Enhetslis<br>
för att avsluta sökningen.<br>
2. När sökningen är klar visas<br>
16 stycken) på skärmen En<br>
16 stycken) på Soka erter puisgeneratorer<br>
1. Tryck på knappen Sök efter enh<br>
En förloppsindikator visas med<br>
6ppnas skärmen Enhetslista. D<br>
för att avsluta sökningen.<br>
16 stycken) på skärmen Enhets<br>
16 stycken) på skärmen Enhets<br>
16 sty

2. När sökningen är klar visas en lista med detekterade pulsgeneratorer (upp till 16 stycken) på skärmen Enhetslista (Figur 7). Enheter i förvaringsmod visas som "Inte implanterad". Enheter som tidigare tagits ut ur förvaringsmod visas antingen som "Implanterad" eller tillsammans med det lagrade patientnamnet. En förloppsindik<br>Spenas skärmer<br>För att avslutase<br>To stycken) på slatteral<br>ARAS Verze. Verze. Som "Implanteral"<br>ARAS Verze. Verze. Som "Implanteral"<br>Staralá verze. Verze. Verze. Som "Implanteral"

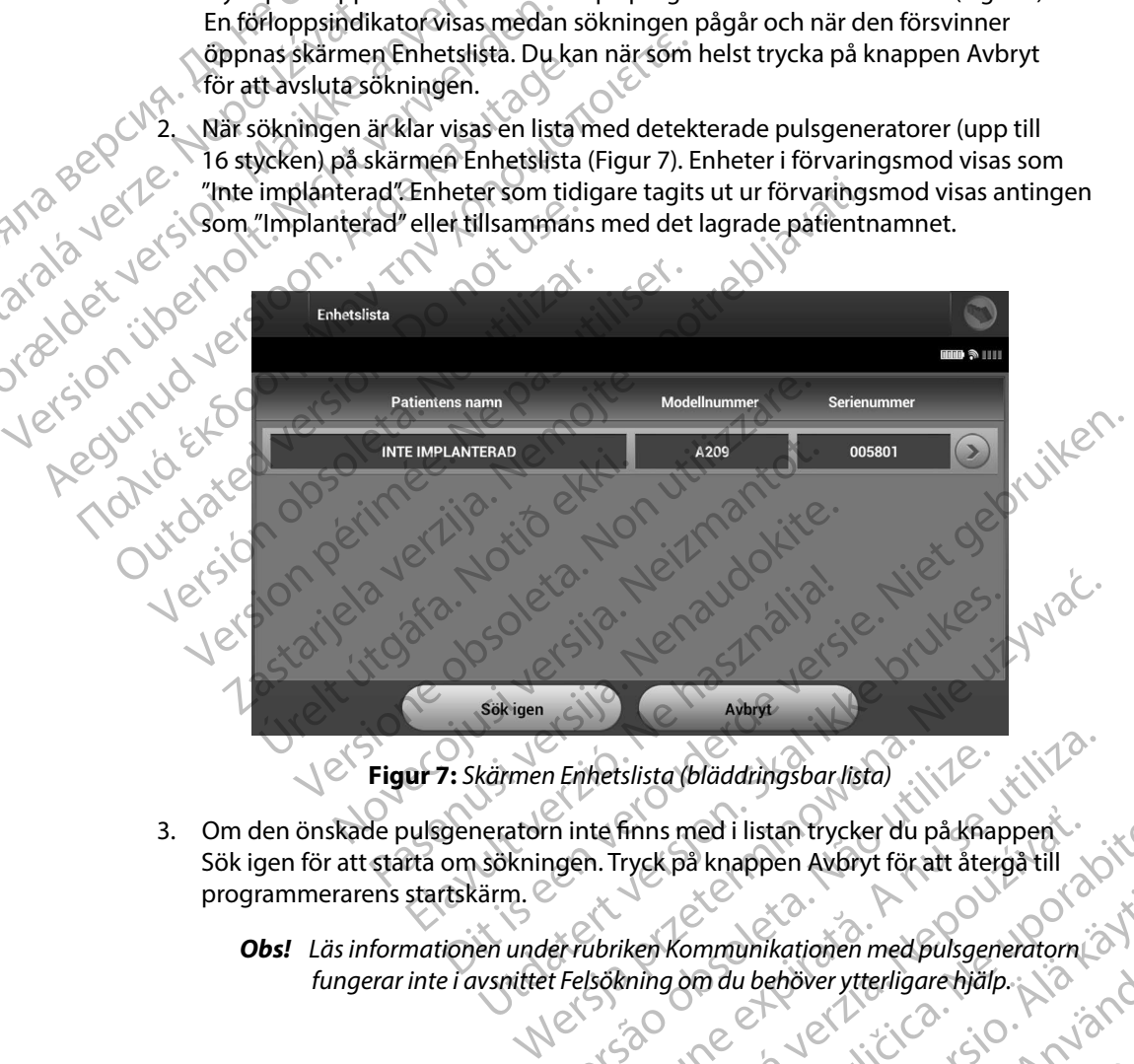

<span id="page-42-0"></span>**Figur 7:** *Skärmen Enhetslista (bläddringsbar lista)*

- 3. Om den önskade pulsgeneratorn inte finns med i listan trycker du på knappen Sök igen för att starta om sökningen. Tryck på knappen Avbryt för att återgå till programmerarens startskärm. Printetslista (bläddringsbar lista) Verslista (bläddringsbar lista)<br>
Inte finns med i listan trycker du på knappen<br>
In. Tryck på knappen Avbryt för att återgåtill<br>
Verslistaning om du behöver ytterligare hjälp.<br>
Sokning om du behöver ytterligare hjälp.<br>
21 Finns med i listan trycker du på knappen is med i listan trycker du på knappen<br>Kpå knappen Avbryt för att återgå till<br>Kommunikationen med pulsgeneratorn 2012<br>Jassic Rash Valid Valid Valid Valid Valid Valid Valid Valid Valid Valid Valid Valid Valid Valid Valid Val
	- *Obs! Läs informationen under rubriken Kommunikationen med pulsgeneratorn [fungerar inte](#page-87-0) i avsnittet Felsökning om du behöver ytterligare hjälp* mmunikationen medpulsgeneratomialistics. unikationen medpulsgeneratorn (C) Kationen med pulsgeneratorn (2)

#### **Ansluta till en pulsgenerator**

Välj en pulsgenerator på skärmen Enhetslista [\(Figur 7\)](#page-42-0) för att starta kommunikationssessionen.

*Obs! Oavsett hur många pulsgeneratorer som hittas vid en sökning måste användaren välja en specifik pulsgenerator i listan för att påbörja aktiv kommunikation*

#### **Ansluta till en pulsgenerator i förvaringsmod**

- 1. Programmeraren ansluter till vald pulsgenerator när ett val har gjorts. Ett fönster<br>
1. Prisas som talar om att anslutning pågår.<br>
1. Prisas som talar om att anslutning pågår.<br>
1. Prisas som talar om att anslutning pågå visas som talar om att anslutning pågår. EMBLEM.<br>
Ansluta till en pulsgenerator<br>
Välj en pulsgenerator på skärmen E<br>
Obs. Qavsett hur mång<br>
Välja en specifik pu<br>
Välja en specifik pu<br>
Välja en specifik pu<br>
Välja en specifik pu<br>
Välja en specifik pu<br>
Välja en spec Vallen puisgenerator pa
	- 2. Skärmen Identifiering av enheten visas när kommunikation har upprättats med pulsgeneratorn. For Walj en pulsgenerator på skärmen Enhet<br>
	Välj en pulsgenerator på skärmen Enhet<br>
	Välja en specifik pulsge<br>
	Välja en specifik pulsgenerator i förvaring<br>
	For Manuta till en pulsgenerator i förvaring<br>
	Må Välja en specifik Vall en pulsgenerator på skärmen Ennetslingen.<br>
	Version är en provincent version version version version version version version version version version version version version version version version version version versi

#### *Obs! Skärmen Identifiering av enheten visas bara vid anslutning till en pulsgenerator i förvaringsmod*

3. Enhetsmodell och serienummer hämtas automatiskt och visas under den inledande för implantation, eller välj Avbryt för att återgå till skärmen Enhetslista. Ansluta till en pulsgenerator i förvaringsmessare.<br>Ansluta till en pulsgenerator i förvaringsmessare.<br>Ansluta till en pulsgenerator i förvaringsmessare.<br>Alexander kasutage.<br>Alexander kasutage.<br>Alexander kasutage.<br>Alexander **Obst** Quisert hur många pulsgenerator i stand<br> **Ansluta till en pulsgenerator i förvaringsmod**<br>
(G. Programmeraren ansluter till vald pulsgenerator)<br>
(G. Skärmen Identifiering av enheten visas när ko<br>
(C. Skärmen Identif Visas som talar om att anslutning på<br>
2. Skärmen Identifiering av enheten vi<br>
Ched pulsgeneratorn.<br>
2. Obs! Skärmen Identifiering av er pulsgeneratori förvaringsr<br>
3. Enhetsmodell och serienummer här<br>
5. Sökningen. Välj Fo Version of the pulsipeneratorn.<br>
Version of pulsipeneratorn.<br>
Version of the pulsipenerator is considered as utilizar of the periodic pulsipenerator is considered as a subsequence of the periodic scheme of the constraints regrammeraren anslutertill vald pulsgenerator när ett val ha<br>Sas som talarom att anslutning pågår.<br>Kärmen Identifiering av enheten visas när kommunikation ha<br>End pulsgeneratorn.<br>Zobst Skärmen Identifiering av enheten visas pulsgenerator i förvaringsmod.<br>Todell och serienummer hämtas automatiskt och<br>En. Välj Fortsätt för att ta ut enheten ur förvarings<br>antation, eller välj Avbryt för att återgå till skärme<br>**planterad pulsgenerator**<br>mplanterad enummer hämtas automatiskt och visas under den inledande<br>
tt för att ta ut enheten unförvaringsmod och förbereda<br>
välj Avbryt för att återgå till skärmen Enhetslista.<br>
Sgenerator<br>
Sulsgenerator på skärmen Enhetslista sker

#### **Ansluta till en implanterad pulsgenerator**

sökningen. Välj Fortsätt för att ta ut enheten ur förvaringsmod och förbereda<br>
för implanterad pulsgenerator<br>
II en implanterad pulsgenerator<br>
i äljer en implanterad pulsgenerator på skärmen Enhetslista sker anslutningen<br> Om du väljer en implanterad pulsgenerator på skärmen Enhetslista sker anslutningen enligt följande: Välj Fortsätt för att ta ut enheten ur förvaringsition, eller välj Avbryt för att återgå till skärmen ad pulsgenerator<br>Rerad pulsgenerator<br>Passari version of the skarmen Enhetslista<br>An ansluter till vald pulsgenerator när ett val<br>om att anslutning pågår.<br>Status visas när kommunikation har upprätt Republis de la visa a la visa a la visa a la visa a la visa a la visa a la visa a la visa a la visa a la visa <br>Al visa a la visa a la visa a la visa a la visa a la visa a la visa de la visa de la visa de la visa de la visa generator på skärmen Enhetslista sker anslutning<br>
It till vald pulsgenerator när ett val har gjorts Ett fr<br>
slutning pågår.<br>
Las när kommunikation har upprättats med pulsgenerator i skal i den slutning pulsgenerator när et

- 1. Programmeraren ansluter till vald pulsgenerator när ett val har gjorts. Ett fönster visas som talar om att anslutning pågår.
- 2. Skärmen Enhetsstatus visas när kommunikation har upprättats med pulsgeneratorn<br>(Figur 16)<br>22. Juli 1920 La Juli 1920 La Juli 1920 Li Juli 1920<br>22. Juli 1920 La Juli 1920 La Juli 1920 La Juli 1920 La Juli 1  $(Fiaur 16)$ Nerator på skärmen Enhetslista skeranslutningen. Koninunikation har upprättats med pulse Meridian har upprättats med pulsgenerator złośloń: index de languistica.<br>Jeta retrinoita produktylation.<br>20 decembrie: Nepoužívata.<br>20 decembrie: Nepoužívata.<br>20 decembrie: Nepolitica.<br>20 decembrie: Nepolitica.

razarela različica. Ne uporabite.<br>A strengta različica. Ne uporabita.<br>Dosortovača. Nepovrtvo različica.<br>Ne endromitičica. Ne uporabita.<br>A strengturuture. Ne uporabiturn.

isteriata. Alapolition istättelesta.<br>Peetkitä. Nepeupoikiata.<br>Peetkitä. Nepeupoikiata.<br>Paratelatalitutuersion. Knijm.<br>Astarelatunut version. Kirjim.

or siraldrad version. Använd ei.<br>etgildradition. Använd ei.<br>anavarition. Använd kull<br>arelartunut version. Surüm.

Elartunut der Spanistikulanmayın.

#### **Avsluta en patientsession**

Så här avslutar du en patientsession online och återför programmeraren till driftmodet offline:

- 1. Välj ikonen Huvudmeny i navigeringsfältet. Skärmen Huvudmeny öppnas.
- 2. Tryck på knappen Avsluta session (Figur 8).

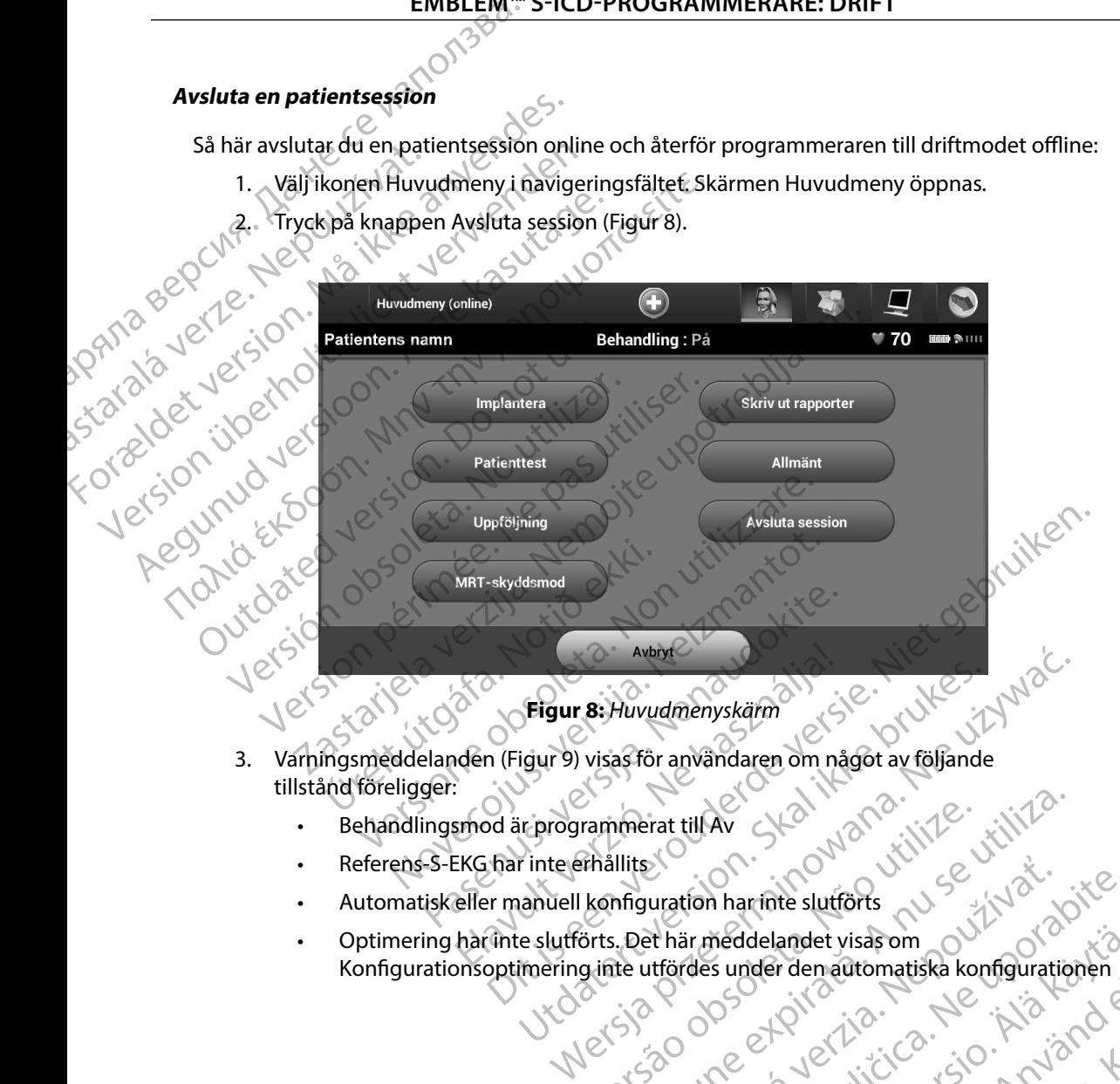

- <span id="page-44-0"></span>3. Varningsmeddelanden (Figur 9) visas för användaren om något av följande tillstånd föreligger:
	- • Behandlingsmod är programmerat till Av
	- • Referens-S-EKG har inte erhållits
	- • Automatisk eller manuell konfiguration har inte slutförts
	- • Optimering har inte slutförts. Det här meddelandet visas om Konfigurationsoptimering inte utfördes under den automatiska konfigurationen rammerat til Av Skallits.<br>
	Enhällits. Och Jahre Sutförts.<br>
	Konfiguration harrinte slutförts.<br>
	Sons Det här meddelandet visas om och Jahre Utiliza.<br>
	Sons et pilot den automatiska konfiguration.<br>
	Jet skallides under den auto Lastar análysis media. Nepoužívať. tion harinte slutforts<br>ar meddelandet visasom ou zivot or zivice. meddelandet visas om<br>s under den automatiska konfigurationen.<br>Peerto verzio. Alicica. Alicica.<br>Peerto version. Anvion.<br>astareland version. Alicina. arelation. Använd ei.<br>etgildring. Nersion. Använd ei.<br>and valitica. Använd kul landet visasom<br>Prdenautomatiska konfigurationen<br>Sur Kullandet (10. Kullandet 1110)<br>212 Kullutur Jelsion, Kullanden<br>212 Kullutur Sur Suri 110. 37<br>212 Kullutur Sur Suri 37

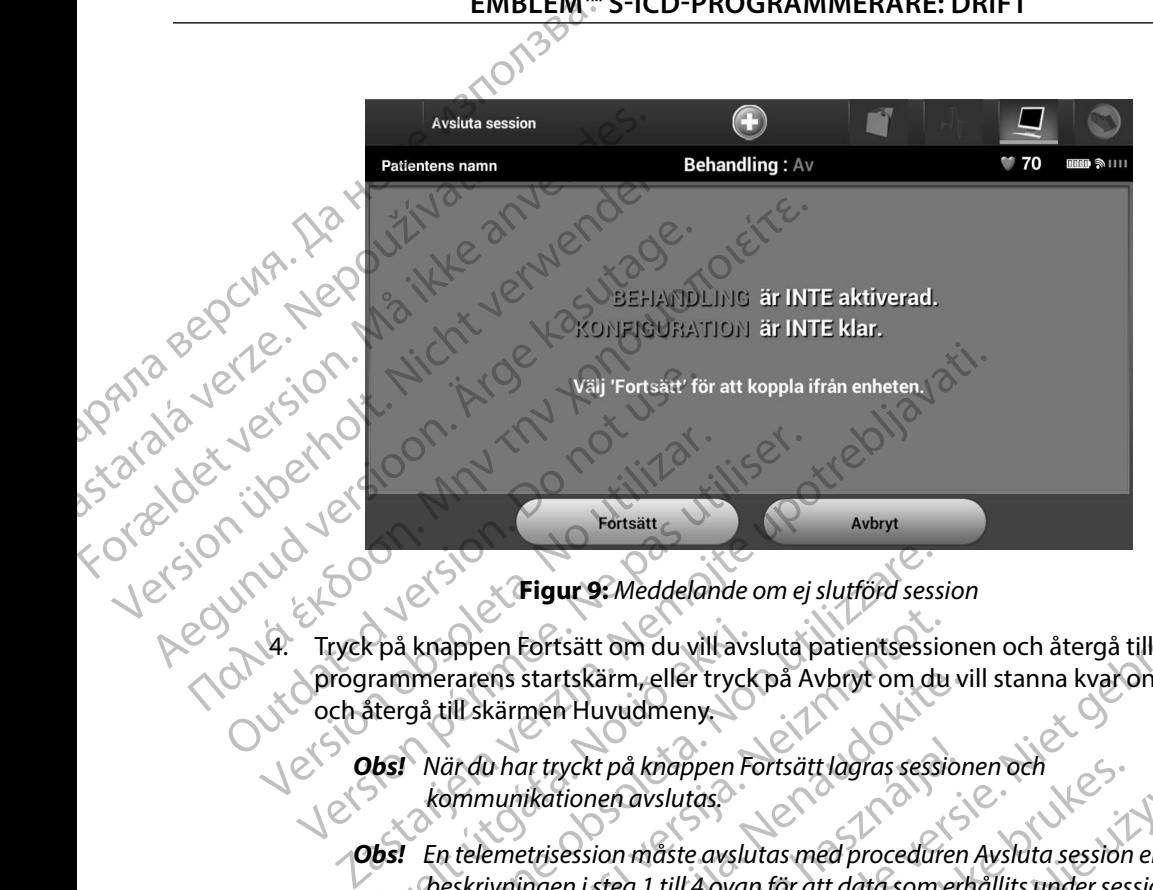

<span id="page-45-0"></span>**Figur 9:** *Meddelande om ej slutförd session*

4. Tryck på knappen Fortsätt om du vill avsluta patientsessionen och återgå till programmerarens startskärm, eller tryck på Avbryt om du vill stanna kvar online och återgå till skärmen Huvudmeny.

*Obs! När du har tryckt på knappen Fortsätt lagras sessionen och kommunikationen avslutas*

*Obs! En telemetrisession måste avslutas med proceduren Avsluta session enligt beskrivningen i steg 1 till 4 ovan för att data som erhållits under sessionen ska sparas Om programmeraren stängs av under en session, antingen automatiskt eller manuellt, sparas inte sessionsdata* Frakkarppen Fortsätt om du vill avstammerarens startskärm, eller tryck<br>Karens startskärm, eller tryck<br>Kergå till skärmen Huvudmeny.<br>**Urelt Notional kommunikationen avslutas.**<br>Frakkarppen i steg 1 till 4 ovan ska sparas. Om Figur 9: Meddelande om ej slutförd sess<br>knappen Fortsätt om du vill avsluta patientsessis<br>merarens startskärm, eller tryck på Avbryt om du<br>gå till skärmen Huvudmeny.<br>När du har tryckt på knappen Fortsätt lagras sess.<br>kommu appen Fortsätt om du vill avsluta patientsessio<br>rarens startskärm, eller tryck på Avbryt om du<br>ill skärmen Huvudmeny.<br>The du har tryckt på knappen Fortsätt lagras session<br>munikationen avslutas.<br>The telemetrisession måste a ens startskärm, eller tryck på Avbryt om du vi<br>kärmen Huvudmeny.<br>D har tryckt på knappen Fortsätt lagras session<br>nunikationen avslutas.<br>Emetrisession måste avslutas med proceduren<br>ivningen i steg 1 till 4 ovan för att data ar tryckt på knappen Fortsätt lagras session<br>ikationen avslutas.<br>Etrisession måste avslutas med proceduren<br>ingen i steg 1 till 4 ovan för att data som en<br>iskt eller manuellt, sparas inte sessionsdata<br>ikkräfta att modet Beh ur 9: Meddelande om ej slutförd session<br>
tsätt om du vill avsluta patientsessionen och återgå till NESKärm, eller tryck på Avbryt om du vill stanna kvar online<br>
Huvudmeny<br>
vckt på knappen Fortsätt lagras sessionen och<br>
tio ENDRET VERSION NEWSTEP NEWSTEP NEWSTEP NEWSTEP NEWSTEP NEWSTEP NEWSTEP NEWSTEP NEWSTEP NEWSTEP NEWSTEP NEWSTEP NEWSTEP NEWSTEP NEWSTEP NEWSTEP NEWSTEP NEWSTEP NEWSTEP NEWSTEP NEWSTEP NEWSTEP NEWSTEP NEWSTEP NEWSTEP NEWSTEP

or siraldrad version. Använd ei.<br>etgildradition. Använd ei.<br>anavarition. Använd kull<br>arelartunut version. Surüm.

*Obs! För att bekräfta att modet Behandling På är inställt vid bortkoppling ska du alltid använda proceduren Avsluta session och granska alla*  visade varningsmeddelanden. mmeraren stängs av under en session, antingen renámeling På är inställt vid bortkoppling<br>Irenámeliuta session och granska alla Navigation isteriata. Alapolition istättelesta.<br>Peetkitä. Nepeupoikiata.<br>Peetkitä. Nepeupoikiata.<br>Paratelatalitutuersion. Knijm.<br>Astarelatunut version. Kirjim. Elartunut der Spanistikulanmayın.

#### **Programmera pulsgeneratorn vid implantation**

Det här avsnittet innehåller nödvändig information för att programmera pulsgeneratorn under en implantation. **Internation Internation Control internation and the University of the Control international Control internation Control internation Control internation Control internation Community of the Control internation Community of** EMBLEM.<br>
Programmera pulsgeneratorn vid<br>
Det här avsnittet innehåller nödvändig<br>
en implantation.<br>
Försiktighet: Använd endast tell<br>
tillsammans med pulsgeneratorn<br>
Programmeraren inneslutas i en ster<br>
Programmeraren innes

*Försiktighet: Använd endast telemetrihuvudet av modell 3203 tillsammans med programmeraren*

*Försiktighet: Telemetrihuvudet är inte sterilt Det får inte steriliseras Telemetrihuvudet måste inneslutas i en steril barriär innan det används inom det sterila området*

*Försiktighet: Programmeraren är inte steril och får inte steriliseras Den måste vara kvar utanför det sterila området* zprutovata ver Eriktighet: Användendast telemetrikten med program<br>
Försiktighet: Telemetrihuvudet är inte<br>
Försiktighet: Telemetrihuvudet är inte<br>
Försiktighet: Programmeraren är inte<br>
Den måste vara kvar utar<br>
Starting av elektrodinform Försiktighet: Användendast telemetrihuver av tillsammans med programmans med programmans med programmans med programmans intestered inneslutas i en steril barriär (Försiktighet: Programmeraren är intestered av av tanför at Försiktighet: Användendast telemetrihuvudet av m<br>tillsammans med programmeraren.<br>Försiktighet: Telemetrihuvudet är inte sterilt. Det får<br>inneslutas i en steril barriär innan det c<br>Försiktighet: Programmeraren är inte steri Försiktighet: Programmeraren är intesteret i Den måste vara kvar utanfördighet: Den måste vara kvar utanfördighet: Den måste vara kvar utanfördighet: Den måste vara kommunikation.<br>
Mathing av elektrodinformation.<br>
Programm

**Försiktighet:** Bekräfta att kommunikation har upprättats mellan programmeraren och avsedd mplanterad S-ICD-pulsgenerator. *och avsedd implanterad S-ICD-pulsgenerator*

Programmeraren sparar information om den implanterade elektroden. Så här registrerar du denna<br>information för en patients mys elektrod ollar till till stats som till till stats i stats i denna information för en patients nya elektrod eller utbyteselektrod: hation omder implanterade elektroden. Så här registrerar Bu de<br>elektrod ellerutbyteselektroden.<br>Diantera.<br>Mantera.<br>Kkonfiguration, i navigeringsfälter. Skärmen Automatisk och i Niet gebruiken.<br>Fin elektrod-IPS.<br>Diantera.<br>S

- 1. Välj ikonen Huvudmeny.
- 2. Tryck på knappen Implantera.
- 3. Välj ikonen Automatisk konfiguration i navigeringsfältet. Skärmen Automatisk konfiguration öppnas (Figur 12). Versiktighet: Bekräfta att kommunikation har upproch avsedd implanterad S-ICD-pulsar<br>
thing av elektrodinformation<br>
grammeraren spara information om den implanter<br>
with the passicular or perfect of electrod electrodic prop mesiadas en sem bannan mindre divantas inomiaeras<br>
de divantas en sem bannan mindre de la terriliseras.<br>
Den måste vara kvar utanför det sterila området.<br> **ghet:** Bekräfta att kommunikation har upprättats mellan project<br>
e den sparar minimation of den minister<br>
för en patients nya elektrod eller utb<br>
konen Huvudmeny.<br>
Konen Automatisk konfiguration i n<br>
guration öppnas (Figur 12).<br>
Cpå knappen Ställ in elektrod-ID.<br>
Cpå knappen Ställ in elek Versione obsoleta. Non utilizzare. ariar information om den implanterade elektrod<br>attents nya elektrod eller utbyteselektrod.<br>Huvudmeny.<br>Automatisk konfiguration i navigeringsfältet.<br>Suppen Ställ in elektrod-ID.<br>appen Ställ in elektrod-ID.<br>Automatisk konfig Walmeny. 2000 Lite. atisk konfiguration i navigenhysfältet. Sk Mercia przez przez przez przez przez przez przez przez przez przez przez przez przez przez przez przez przez pr<br>Alektrod-IDa, Ne przez przez przez przez przez przez przez przez przez przez przez przez przez przez przez prz Versão obsoleta. Não utiliza.<br>Versão organiza. Não utiliza.<br>Versão organiza. Não utiliza.

Versiune expirată. A nuturistă.<br>A nu stringular de litiliza.<br>A nu stringular de liturist.<br>A propolată. A provinția.<br>A propolată. A principală.<br>A propolată. A principală.<br>A propolată. A principală.

złośloń: index de languistica.<br>Jeta retrinoita produktylation.<br>20 decembrie: Nepoužívata.<br>20 decembrie: Nepoužívata.<br>20 decembrie: Nepolitica.<br>20 decembrie: Nepolitica.

razarela različica. Ne uporabite.<br>A strengta različica. Ne uporabita.<br>Dosortovača. Nepovrtvo različica.<br>Ne endromitičica. Ne uporabita.<br>A strengturuture. Ne uporabiturn.

4. Tryck på knappen Ställ in elektrod-ID.

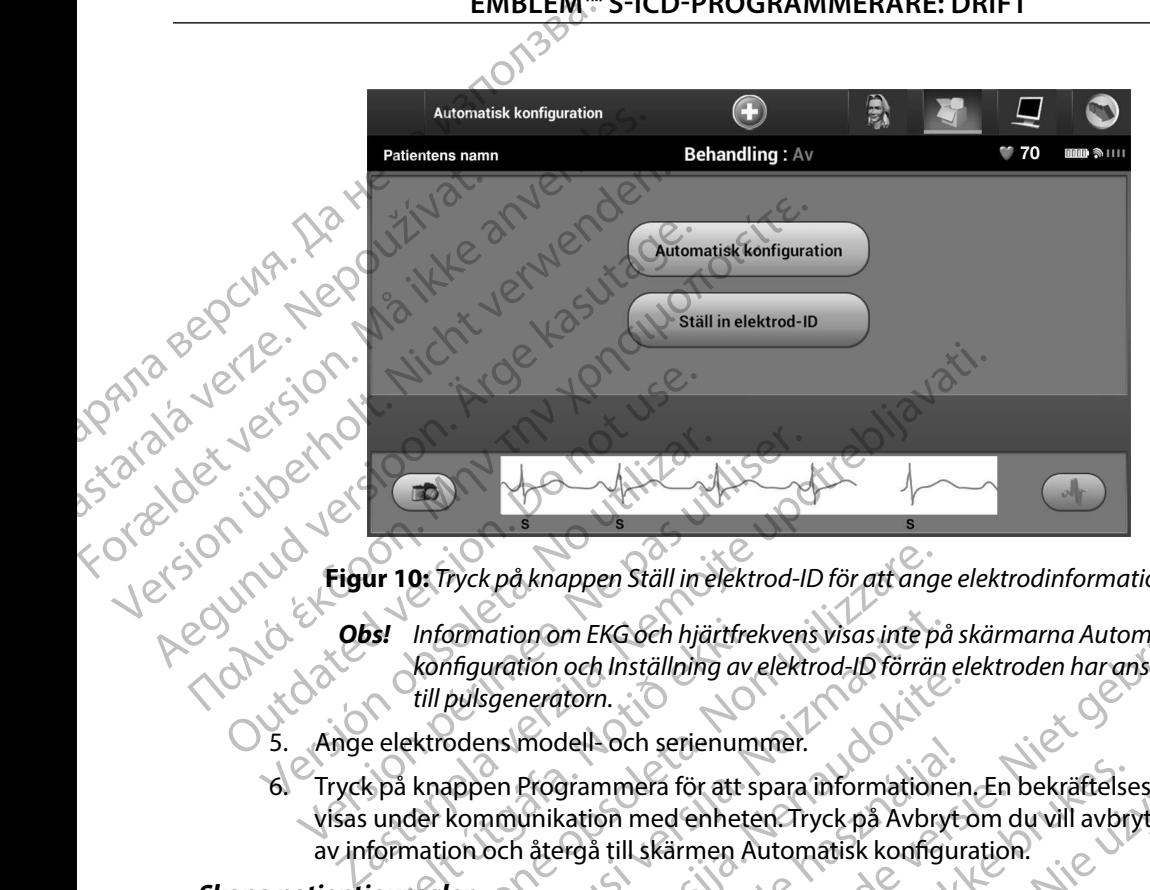

**Figur 10:** *Tryck på knappen Ställ in elektrod-ID för att ange elektrodinformation*

- *Obs! Information om EKG och hjärtfrekvens visas inte på skärmarna Automatisk konfiguration och Inställning av elektrod-ID förrän elektroden har anslutits*  SI Information om EKG och hjärtfre<br>
konfiguration och Inställning av<br>
till pulsgeneratorn.<br>
Le elektrodens modell- och serienum<br>
Spå knappen Programmera för att s<br>
under kommunikation med enheter<br>
formation och återgå till 0: Tryck på knappen Ställ in elektrod-ID för att angentiomation om EKG och hjärtfrekvens visas inte po<br>Konfiguration och Inställning av elektrod-ID förräntill pulsgeneratorn.<br>Extrodens modell- och serienummer.<br>Knappen Prog Simation om EKG och hjärtfrekvens visas inte på<br>Afiguration och Inställning av elektrod-ID förrän<br>pulsgeneratorn.<br>Sodens modell- och serienummer.<br>Sodens modell- och serienummer.<br>Sodens modell- och serienummer.<br>Som och åter
- 5. Ange elektrodens modell- och serienummer.
- 6. Tryck på knappen Programmera för att spara informationen. En bekräftelseskärm visas under kommunikation med enheten. Tryck på Avbryt om du vill avbryta lagringen av information och återgå till skärmen Automatisk konfiguration. Speneratorn.<br>
Ins modell-och serienummer.<br>
En Programmera för att spara informationen<br>
nmunikation med enheten. Tryck på Avbryttoch återgå till skärmen Automatisk konfigura<br>
Perensinformation för patienten. Så här konfigur modell- och serienummer.<br>Programmera för att spara informationer<br>unikation med enheten. Tryck på Avbryt<br>återgå till skärmen Automatisk konfigur<br>neny i navigeringsfältet.<br>Minplantera.<br>Ky för att öppna skärmen Patientvy (Fig Som EKG och hjärtfrekvens visas inte på skärmarna Automatisk<br>
och Inställning av elektrod-ID förrän elektroden har anslutits<br>
dell- och serienummer.<br>
dell- och serienummer.<br>
dell- och serienummer.<br>
dell- och serienummer.<br> a bernehmenten.<br>
mmera för att spara informationen, En bekräftelseskärm<br>
on med enheten. Tryck på Avbrytom du vill avbryta lagring<br>
it till skärmen Automatisk konfiguration.<br>
mation för patienten. Så här konfigurerar du pa

#### **Skapa patientjournalen**

Journalen innehåller referensinformation för patienten. Så här konfigurerar du patientjournalen: Net Soleman Battenty (Figure 19) rpatienten. Sanarkonfigurerar du patientiourna

or siraldrad version. Använd ei.<br>etgildradition. Använd ei.<br>anavarition. Använd kull<br>arelartunut version. Surüm.

- 1. Välj ikonen Huvudmeny i navigeringsfältet.
- 2. Tryck på knappen Implantera.
- 3. Välj ikonen Patientvy för att öppna skärmen Patientvy (Figur 11). Zastaraná verzia. Nepoužíva<sup>ť</sup>. Liso rain Neo Lituration.<br>He patienty (Figure 18, 2001) 1201 and 121 Arientunut version. Använden<br>Peerkaria. Jepouporariatio.<br>Peerkaria. Jepouporaria.<br>Arientunut version. Använden.<br>Arientunut version. Använden.<br>Arientunut version. Använden. WiFigur 17. 200 vpolition.<br>Giverzia. Nelsunialist olimanmal<br>and ratitical photoion. Kullanmal<br>alartunut dersion. Kullanmal<br>alartunut dersion. Kullim.
- 4. Pulsgeneratorns modell- och serienummer visas på första raden i journalen. Elektrodens modell- och serienummer visas på andra raden i journalen. Implantationsdatum visas på tredje raden i journalen. Ange följande patientinformation med hjälp av tangentbordet på skärmen:
- O Patientens namn:  $\chi \, \partial^{\vee}$  ,  $\bigcirc^{\vee}$  upp till 25 tecken • Läkarens namn:  $\sim$  U upp till 25 tecken • Läkarinfo:  $\oslash$  degree upp till 25 tecken • Anteckningar:  $\searrow$   $\searrow$  upp till 100 tecken EMBLEM.<br>
4. Pulsgeneratoris modell-<br>
modell-och serienummer<br>
tredjeradentjournalen. An<br>
på skärmen.<br>
På kärmen.<br>
På kärmen.<br>
Läkarinfo:<br>
CA 10 2 2 10 1. Läkarinfo:<br>
Läkarinfo:<br>
20 2 10 1. Läkarinfo:<br>
Läkarinfo:<br>
20 2 10 1. tredjeradentjou 4. Puisgenerations model-och se modell-och serienummer visas<br>
modell-och serienummer visas<br>
tredje raden tjournalen. Ange f<br>
på skärmen:<br>
På ikkarinfo:<br>
CANOR VENCE Läkarinfo:<br>
CANOR VENCE Läkarinfo:<br>
CANOR VENCE Läkarinfo tredje raden tjournalen. Angeföl, Regume version. Lakarinfo: 21300

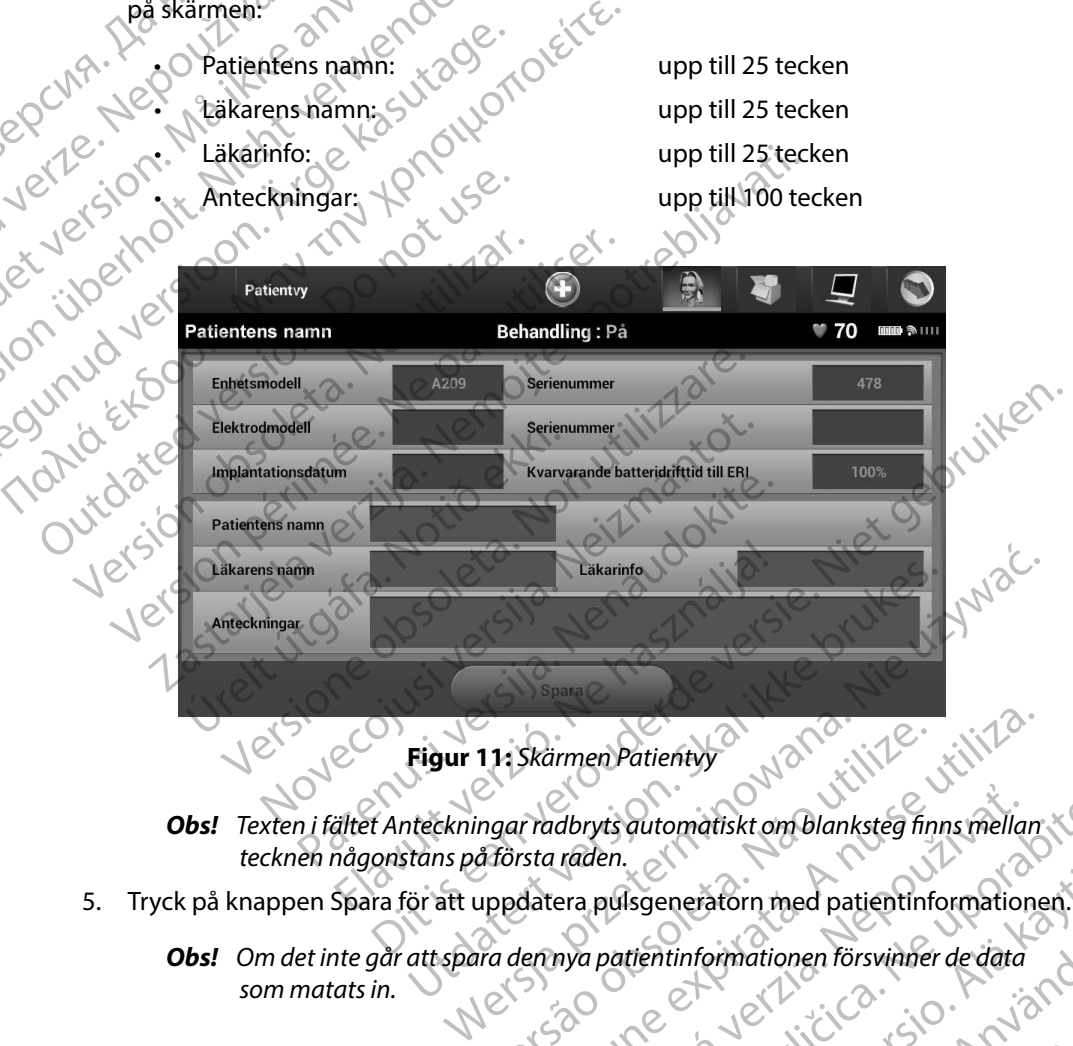

<span id="page-48-0"></span>**Figur 11:** *Skärmen Patientvy*

- *tecknen någonstans på första raden* 11: Skärmen Patienty<br>
Ingar radbryts automatiskt om blanksteg finns mellan<br>
A första raden.<br>
uppdatera pulsgeneratorn med patientinformatione<br>
Ira dennya patientinformationen försvinner de data dbryts automatiskt om Blanksteg finns mellan
- 5. Tryck på knappen Spara för att uppdatera pulsgeneratorn med patientinformationen.<sup>7</sup>
- *Obs! Om det inte går att spara den nya patientinformationen försvinner de data som matats in* Isgeneratorn med patientinformationen ist<br>tientinformationen försvinner de data Francisco Radia version. General olyakarın sürüm.

#### <span id="page-49-0"></span>**Automatisk konfiguration**

Innan S-ICD-enheten kan aktiveras måste en initial Automatisk konfiguration genomföras vid tidpunkten för implantationen.

Så här initierar du Automatisk konfiguration:

- 1. Välj ikonen Huvudmeny.
- <span id="page-49-1"></span>2. Tryck på knappen Implantera.
- 3. Välj ikonen Automatisk konfiguration i navigeringsfältet. Skärmen Automatisk konfiguration öppnas. Tryck på knappen Automatisk konfiguration på den här skärmen för att fortsätta till nästa skärm. EMBLEM.<br>
Automatisk konfiguration<br>
Innan S-ICD-enheten kan aktiveras<br>
tidpunkten för implantationen.<br>
Så här initierar du Automatisk konfigurationen.<br>
Så här initierar du Automatisk konfigurationen.<br>
2. Tryck på knappen Im mian s-ico-enneuen kar<br>
tidpunkten för implantat<br>
Så här initierar du Autom<br>
Så här initierar du Autom<br>
2. Tryck på knappe<br>
2. Tryck på knappe<br>
2. Tryck på knappe<br>
Konfiguration ör<br>
för att fortsätta t<br>
För frekvenser h Automatisk konfiguration.<br>
Innan S-ICD-enheten kan aktiveras mås:<br>
tidpunkten för implantationen.<br>
Så här initierar du Automatisk konfiguration.<br>
Så här initierar du Automatisk konfiguration.<br>
2. Tryck på knappen Implanter man s-ICD-enneten kan aktiveras maste<br>tidpunkten för implantationen.<br>Så här initierar du Automatisk konfigurationen.<br>Så här initierar du Automatisk konfigurationen.<br>2. Tryck på knappen Implantera.<br>3. Välj ikonen Automatisk Så här initierar du Automatisk konfiguration.<br>
1. Välj ikonen Huvudmeny.<br>
2. Tryck på knappen Implantera.<br>
3. Välj ikonen Automatisk konfiguration.<br>
1. Välj ikonen Automatisk konfiguration.<br>
1. Konfiguration öppnas. Tryck
	- 4. Tryck på Fortsätt om patientens hjärtfrekvens är lägre än 130 bpm [\(Figur 12\).](#page-49-1) För frekvenser högre än 130 bpm trycker du på knappen Avbryt och läser avsnittet Manuell konfigurationpå sida 69.

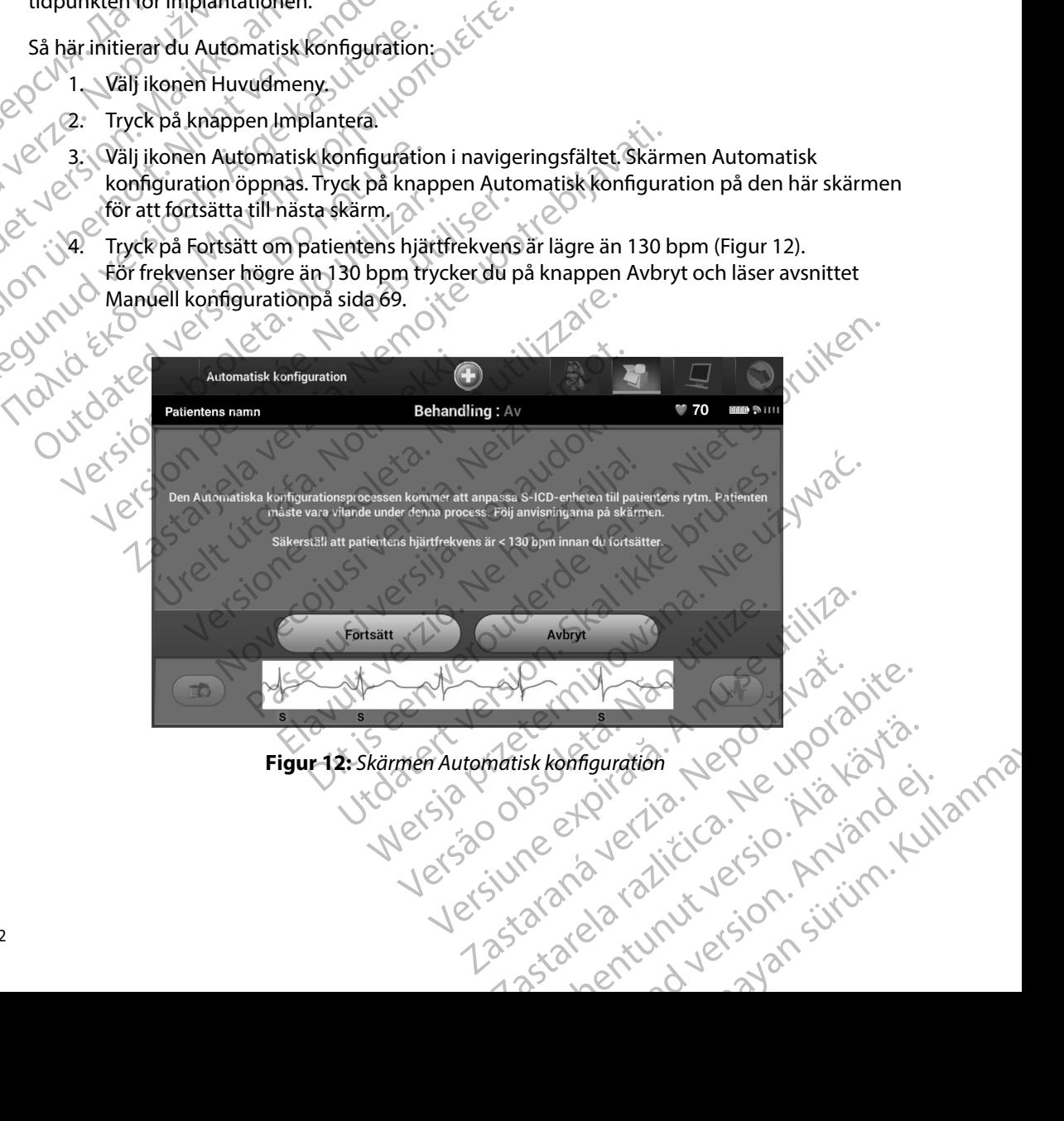

5. När Automatisk konfiguration har startats sker följande:

**DRITA BEPCINA. Da** 

Enhetskontroll av chockelektrod för att mäta elektrodimpedans. Normalt  $\chi$ impedansintervall under tröskelvärdet är < 400 ohm.

Val av bästa avkänningskonfiguration. SMART Pass konfigureras automatiskt baserat på EKG-signalernas amplitud i vald vektor. Konfigurationen för avkänningselektrodytan finns med på den utskrivna rapporten och kan visas med hjälp av proceduren Manuell konfiguration. Statusen för SMART Pass (på/av) visas på programmeringsskärmen för SMART-inställningar och på skärmen<br>
Sammanfattningsrapport (mer information om SMART-laddning och SMART Pass<br>
(av) och på av lämpligt förstärkningsalternativ. Den valda avkännings Sammanfattningsrapport (mer information om SMART-laddning och SMART Pass aven under SMART-inställningar och på ska<br>
Staten i Val av lämpligt förstärkningsalternativ. Den valda avkänningsförstärkningen<br>
Staten i Val av lämpligt förstärkningsalternativ. Den valda avkänningsförstärkningen<br>
Manuell Exampledant Competition S. Nar Automatisk koninguration relationships are the control of the control of the control of the control of the control of the control of the control of the control of the control of the control of the control of the con EN PRODUCT VERTICAL PROPERTY OF WERE A SURVEY OF WERE A SURVEY OF WERE A SURVEY OF WERE A SURVEY OF WERE A SURVEY OF WERE A SURVEY OF WERE A SURVEY OF WERE A SURVEY OF WERE A SURVEY OF WERE A SURVEY OF WERE A SURVEY OF WER Malay bästa avkänningskonf<br>
avkänningselektrodytan finn<br>
avkänningselektrodytan finn<br>
med hjälp av proceduren Ma<br>
(på/av) visas på programmer<br>
Sammanfattningsrapport (m<br>
finns under SMART-inställningsrapport (m<br>
(på/av) vi Παλιά έκδοση. Μαλιά την προστατική στατική στατική στατική στατική στατική στατική στατική στατική στατική στατική στατική στατική στατική στατική στατική στατική στατική στατική στατική στατική στατική στατική στατική στ

finns med i den utskrivna rapporten och kan visas med hjälp av proceduren Manuell konfiguration.

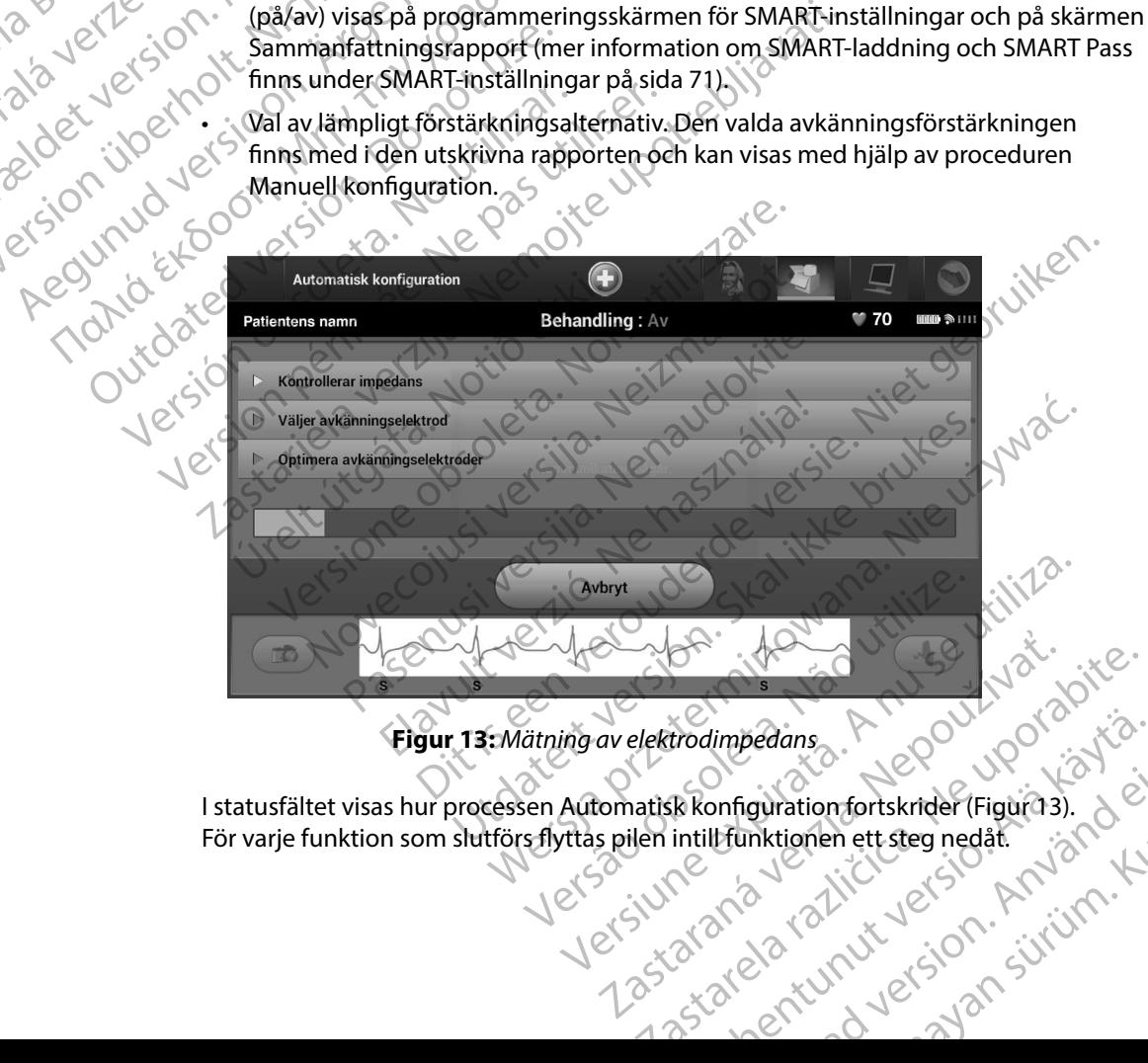

#### <span id="page-50-0"></span>**Figur 13:** *Mätning av elektrodimpedans*

I statusfältet visas hur processen Automatisk konfiguration fortskrider (Figur 13). För varje funktion som slutförs flyttas pilen intill funktionen ett steg nedåt. trodimpedans<br>Sk konfiguration fortskrider (Figuras).<br>Intillfunktionen ett steg nedåt.<br>2012 – Aland VI version, Aland VI version.<br>2012 – Aland VI version, Aland VI version. onfiguration fortskrider (Figuras). (e) Bedans<br>Iguration fortskrider (Figura)<br>Inktionen ett steg nedåt. San Kullanmar<br>212 Munut John Surinn. Kullanma<br>212 Munut John Surinn.

- 6. Optimeringsprocessen för Automatisk konfiguration initieras. Programmeraren visar ett meddelande om att patienten ska sitta upp. Om Automatisk konfiguration utförs under implantation, eller om patienten av någon annan orsak inte kan sitta upp, kan du hoppa över det här steget genom att välja knappen Hoppa över. Automatisk konfiguration kan upprepas vid en uppföljningssession för att utföra optimeringen. EMBLEM<br>
EMBLEM<br>
6. Optimeringsprocessen för<br>
meddelande om att patien<br>
implantation, eller om pati<br>
över det hår steget genom<br>
upprepas vid en uppföljnir<br>
upprepas vid en uppföljnir<br>
En bekräftelseskärm visas i<br>
Knappen Fo
	- 7. Tryck på knappen Fortsätt för att avsluta processen Automatisk konfiguration.<br>En bekräftelseskärm visas när Automatisk konfiguration har slutfört.<br>Random Fortsätt för att avsluta konfiguration har slutfört. En bekräftelseskärm visas när Automatisk konfiguration har slutförts.
		- 8. Efter den valfria optimeringsprocessen öppnas skärmen Hämta referens S-EKG. Tryck på knappen Fortsätt för att hämta ett referens-S-EKG.
	- 9. När hämtningen av referens-S-EKG:t påbörjas visas en statusskärm. Processen kan ta upp till en minut, då patienten ska hålla sig stilla. Under den här processen lagras en mall av patientens QRS-komplex vid baslinjen i pulsgeneratorn. Du kan när som helst trycka på Avbryt för att avsluta hämtningen av referens-S-EKG:t. När hämtningen är klar trycker du på knappen Fortsätt. implantation, ellet<br>
	byer det här steden vid en upprepas vid en upprepas vid en kanappe 6. Uptimeringsprocessen for Automobile<br>
	meddelande om att patienten<br>
	implantation, eller om patiente<br>
	över det här steget genom att v<br>
	upprepas vid en uppföljningsse<br>
	ver det här steget genom att v<br>
	upprepas vid en uppfölj implantation, eller om patienten.<br>
	över det här steget genom att väl<br>
	upprepas vid en uppföljningssess<br>
	Version überholt. Handels kärm visas när Autoritet verwenden.<br>
	Version verwenden Fortsätt för att hämta et<br>
	Version Ve upprepas vid en uppföljningssession.<br>
	Alexander Kright version.<br>
	Alexander Kright version.<br>
	Alexander Kright version.<br>
	Alexander Kright version.<br>
	Alexander Kright version.<br>
	Alexander Kright version.<br>
	Alexander Kright versi δyer det här steget genom att välja knappen<br>
	Lupprepas vid en uppföljningssession för att ut<br>
	LET bekräftelseskärm visas när Automatisk kon<br>
	EFT bekräftelseskärm visas när Automatisk kon<br>
	(18. Efter den valfria optimering Winappen Fortsätt för att hämta ett r Versión obsoleta. No utilizar. Version périmée. Ne pas utiliser. ter den valfria optimeringsprocessen öppnas skärmen Hämt<br>nappen Fortsätt för att hämta ett referens-S-EKG.<br>
	Sa hämtningen av referens-S-EKG:t påbörjas visas en statusskop till en minut, då patienten skå hålla sig stilla. U

# **Programmera behandlingsparametrar**

När Automatisk konfiguration har slutförts kan du välja pulsgeneratorns behandlingsparametrar.

Så här ställer du in behandlingsparametrarna:

- 1. Välj ikonen Huvudmeny i navigeringsfältet.
- 2. Tryck på knappen Implantera.
- 3. Välj ikonen Enhetsinställningar i navigeringsfältet så att skärmen Enhetsinställningar nera behandlingsparametrar<br>Smatisk konfiguration har slutförts kan digitarion har slutförts kan digitarion i starter var större för kan d<br>Välj ikonen Huvudmeny i navigeringsfält<br>Tryck på knappen Implantera.<br>Välj ikonen Enh Versione obsoleta. Non utilizzare. dingsparametrar ration har slutförts kan du välja pulsgenerate Implantera.<br>Elavult verzió. Ne használja a találhatotta a találhatotta a találhatotta a találhatotta a találhatotta a talá<br>Elavult verzió. Ne használja a találhatotta a találhatotta a találhatotta a találhatotta a találhat ametral Control of Control of Control of Control of Control of Control of Control of Control of Control of Control of Control of Control of Control of Control of Control of Control of Control of Control of Control of Contr wardigeringsfältet version. Skiering in der skal ikke brukes. Water<br>tera. 25 March 10 Silhar in der Schal in der Schal in der Schal in der Schal in der Schal in der Schal in der<br>Skal in der Neto John 10 Januar 20 Januar 11 Wersja v. rosoleta. I. Kruse utilize.<br>Versja v. rosoleta. I. Kruse uporabite.<br>Versja v. rosoletnja i kratu uporabita.<br>Versiana sa verzica. I. ki jande. I. anna Versiune expirată. A nuturistă.<br>A nu stringular de litiliza.<br>A nu stringular de liturist.<br>A propolată. A provinția.<br>A propolată. A principală.<br>A propolată. A principală.<br>A propolată. A principală.

złośloń: index de languistica.<br>Jeta retrinoita produktylation.<br>20 decembrie: Nepoužívata.<br>20 decembrie: Nepoužívata.<br>20 decembrie: Nepolitica.<br>20 decembrie: Nepolitica.

razarela različica. Ne uporabite.<br>A strengta različica. Ne uporabita.<br>Dosortovača. Nepovrtvo različica.<br>Ne endromitičica. Ne uporabita.<br>A strengturuture. Ne uporabiturn.

isteriata. Alapolition istättelesta.<br>Peetkitä. Nepeupoikiata.<br>Peetkitä. Nepeupoikiata.<br>Paratelatalitutuersion. Knijm.<br>Astarelatunut version. Kirjim.

or siraldrad version. Använd ei.<br>etgildradition. Använd ei.<br>anavarition. Använd kull<br>arelartunut version. Surüm.

Elartunut der Spanistikulanmayın.

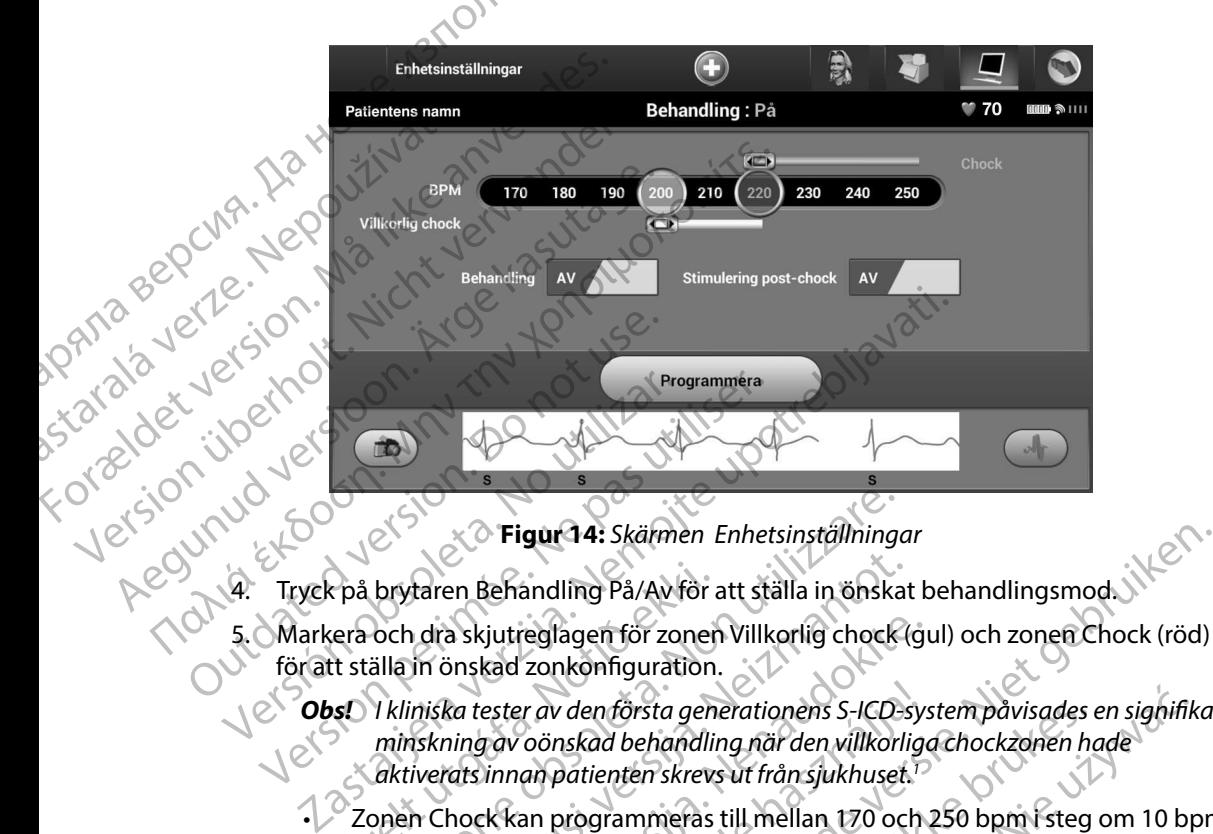

<span id="page-52-0"></span>**Figur 14:** *Skärmen Enhetsinställningar*

- 4. Tryck på brytaren Behandling På/Av för att ställa in önskat behandlingsmod.
- för att ställa in önskad zonkonfiguration.
- *Obs! I kliniska tester av den första generationens S-ICD-system påvisades en signifikant minskning av oönskad behandling när den villkorliga chockzonen hade aktiverats innan patienten skrevs ut från sjukhuset <sup>1</sup>* Frå brytaren Behandling På/Av för<br>Fra och dra skjutreglagen för zonent<br>Et ställa in önskad zonkonfiguration.<br>Från vilkning av oönskad behandling aktiverats innan patienten skrevs<br>Zonen Chock kan programmeras<br>Zonen Villkorl Versionen Enhetsinställning<br>
Staten Behandling På/Av för att ställa in önska<br>
och dra skjutreglagen för zonen Villkorlig chock<br>
Staten önskad zonkonfiguration.<br>
I kliniska tester av den första generationens S-ICD-<br>
minskni Ariaren Behandling På/Av för att ställa in önskat<br>Ariaren Behandling På/Av för att ställa in önskat<br>Ariaren vilkorliguration.<br>Neiskning av oönskad behandling när den villkorligurats.<br>Neizman patienten skrevs ut från sjukhu a skjutreglagen för zonen Villkorlig chock (guas inskad zonkonfiguration.<br>
Ka tester av den första generationens S-ICD-systeming av oönskad behandling när den villkorligats innan patienten skrevs ut från sjukhuset.<br>
Neck k

Zonen Chock kan programmeras till mellan 170 och 250 bpm i steg om 10 bpm.

- Zonen Villkorlig chock kan programmeras till mellan 170 och 240 bpm i steg om 10 bpm. Utökade detektionskriterier aktiveras automatiskt när zonen Villkorlig chock är programmerad.
- När du programmerar både zonen Chock och zonen Villkorlig chock ska skillnaden mellan de två zonerna vara minst 10 bpm. Om skjutreglaget för zonen Villkorlig chock (gul) dras över skjutreglaget för zonen Chock (röd) slås de två reglagen (c) samman till en enda Chock-zon. ester av den första generationens S-ICD-sy.<br>1 av oönskad behandling när den villkorlig<br>1 innan patienten skrevs ut från sjukhuset.<br>1<br>1 ikkan programmeras till mellan 170 och<br>1<br>1 ikkade detektionskriterier aktiveras auton<br>1 igur 14: Skärmen Enhetsinställningar<br>
andling På/Av för att ställa in önskat behandlingsmod.<br>
Yeglagen för zonen Villkorlig chock (gul) och zonen Chock (röd)<br>
zonkönfiguration.<br>
Yeglagen för zonen Villkorlig chock (gul) oc Version.<br>
Uten första generationens S-ICD-system påvisades en sighifik<br>
Skal behandling när den villkorliga chockzonen hade<br>
Datienten skrevs uf från sjukhuset.<br>
Datienten skrevs uf från sjukhuset.<br>
Data programmeras till Social Articles and Marian Color 240 b<br>
Social Articles and Color 240 b<br>
de zonen Chock och Zonen Villkorlig chock<br>
Therminst 10 bpm. Om skjutreglaget för zonen<br>
treglaget för zonen Chock (röd) slås de tv<br>
sk zon.<br>
Ck 200. rogrammeras till mellan 170 och 240 bpm i steg<br>
kriterier aktiveras automatiskt när zonen Villkorl<br>
schen Chock och zonen Villkorlig chock ska skilli<br>
minst 10 bpm. Om skjutreglaget för zonen Villkor<br>
glaget för zonen Choc en Chock och zonen Villkorlig chock ska skillnaden<br>st 10 bpm. Om skjutreglaget för zonen Villkorlig<br>get för zonen Chock (röd) slås de två reglagen<br>starela radio i landet för skillnaden<br>starela radio i landet för skillnaden Energy Karl Schule version version version to the state of the state of the state of the state of the state of the state of the state of the state of the state of the state of the state of the state of the state of the sta Chock (röd) slås de två reglagen Ro

<sup>1</sup> Weiss R, Knight BP, Gold MR, Leon AR, Herre JM, Hood M, Rashtian M, Kremers M, Crozier I, Lee Kl, Smith W, Burke MC. Safety and efficacy of a totally subcutaneous implantable-cardioverter defibrillator. Circulation. 2013;128:944–953 of pirale in the strip the strip design and the strip of the strip of the strip design of the strip design of the strip design of the strip design of the strip design of the strip design design design design design design

- 6. Om du vill aktivera stimulering post-chock ställer du in brytaren för stimulering postchock till läget På. (Bradykardistimulering efter chock sker vid en ej programmerbar frekvens på 50 bpm under upp till 30 sekunder. Stimuleringen inhiberas om egenfrekvensen är högre än 50 bpm.) EMBLEM.<br>
6. Om du vill aktivera stimule<br>
chock till läget På. (Bradyka<br>
frekvens på 50 bpm under<br>
egenfrekvensen är högre<br>
2. Tryck på knappen Program<br>
pulsgeneratorn. Ett medde<br>
har programmerats. Tryck i<br>
Land Mar progra
	- 7. Tryck på knappen Programmera för att verkställa ändringarna och programmera pulsgeneratorn. Ett meddelande visas som bekräftar att pulsgeneratorinställningarna har programmerats. Tryck på knappen Fortsätt för att återgå till skärmen Enhetsinställningar. Frekvens på 50 b<br>
	egenfrekvensen<br>
	Z. Tryck på knappe<br>
	Pulsgeneratorn.<br>
	Ar programmer<br>
	Enhetsinställning<br>
	Case Compulsgenerat<br>
	Marking: Narvard<br>
	Case Compulsgenerat<br>
	Case Compulsgenerat<br>
	Case Compulsgenerat<br>
	Case Compulsgen 6. Om du vill aktivera stimulering<br>chock tillläget På. (Bradykardis<br>frekvens på 50 bpm under upp<br>egenfrekvensen är högre än 50<br>egenfrekvensen är högre än 50<br>mulsgeneratorn. Ett meddeland<br>har programmerats. Tryck på kr<br>Enhe

8. Om pulsgeneratorn inte accepterar programmeringen visas ett meddelande med instruktioner på skärmen Enhetsinställningar. Tryck på knappen Fortsätt när du har följt instruktionerna.

*Varning: Närvaro av annan utrustning som används i samma frekvensband som programmeraren (402–405 MHz för pulsgeneratorn och 2,4 GHz för skrivaren) kan orsaka störningar i kommunikationen Störningar kan inträffa även om den*  Andra utrustningar i kommunikationen. Störningar kan inträffa även om der andra utrustningen uppfyller strålningskraven från CISPR, den internationella aven om der andra utrustningen uppfyller strålningskraven från CISPR, *särskilda kommittén för radiostörningar Dessa RF-störningar kan minskas om man ökar avståndet mellan den störande enheten och programmeraren och pulsgeneratorn eller skrivaren Läs avsnittet Felsökning i den här handboken om kommunikationsproblemen kvarstår* Frekvensen är högre än 50 bpm<br>
egenfrekvensen är högre än 50 b<br>
7. Tryck på knappen Programmera f<br>
Pulsgeneratorn. Ett meddelande<br>
har programmerats, Tryck på knap<br>
Enhetsinställningar.<br>
8. Om pulsgeneratorn inte accepter<br> 24 Aegust 1973<br>
Alexander Schwarzen eratorn. Ett meddelande vir andre programmerats, Tryck på knapp<br>
Enhetsinställningar.<br>
24 Aegust 1973<br>
Alexander Schwarzen eratorn inte accepterar<br>
24 Aegust 1974<br>
24 Aegust 1974<br>
24 Aeg egenfrekvensen är högre än 50 bpm.)<br>
7. Tryck på knappen Programmera för att verkstite.<br>
pulsgeneratorn. Ett meddelande visas som be<br>
har programmerats. Tryck på knappen Fortsät<br>
8. Om pulsgeneratorn inte accepterar progr 8. Om pulsgeneratorn inte accepterar<br>
du har följt instruktionerna.<br>
du har följt instruktionerna.<br>
De varning: Närvaro av annan utrustning<br>
programmeraren (402–405<br>
kan orsaka störningar i kom<br>
andra utrustningen uppfylle Varning: Narvaro av annan utrustning som and<br>
Varning: Narvaro av annan utrustning som and<br>
programmeraren (402–405 MHz för po<br>
kan orsaka störningar i kommunikation<br>
andra utrustningen uppfyller strålning<br>
särskilda kommi Enistatiningar<br>
meusinstatiningar<br>
meusinstatiningar<br>
meusinstatiningar<br>
meusinstatiningar<br>
meusinstatiningar<br>
meusinstatiningar<br>
meusinstatiningar<br>
meusinstatiningar<br>
meusinska störningar<br>
(402–405 MHz för pulsgeneratorn särskilda kommittén för radiostö<br>man ökar avståndet mellan den<br>pulsgeneratorn eller skrivaren. Lo<br>kommunikationsproblemen kvar<br>programmeringen har bekräftats try<br>sta åtgärd.<br>bs! Skärmen för pågående program<br>gjorts av pulsg kan orsaka störningar í kommunikationen. Störningar andra utrustningen uppfyller strålningskraven frår särskilda kommittén för radiostörningar. Dessa RF<br>
man ökar avståndet mellan den störande enheten<br>
pulsgeneratorn eller

9. När programmeringen har bekräftats trycker du på knappen Fortsätt för att gå vidare till nästa åtgärd.

*Obs! Skärmen för pågående programändringar visas om ändringarna som gjorts av pulsgeneratorinställningarna på skärmen Enhetsinställningar inte*  verkställdes för pulsgeneratorn. Tryck på Avbryt om du vill återgå till skärmen *Enhetsinställningar och spara alla inställningsändringar, eller på Fortsätt om du vill ignorera alla ändringar av pulsgeneratorinställningarna* skilda kommittén för radiostörningar. Dessa RF-<br>in ökar avståndet mellan den störande enheten is generatorn eller skrivaren. Läs avsnittet Felsökr<br>inmunikationsproblemen kvarstår.<br>inmeringen har bekräftats trycker du på kn meratom eller skrivaren. Läs avsnittet Felsöknir<br>unikationsproblemen kvarstår.<br>Pringen har bekräftats trycker du på knappen<br>len för pågående programändringar visas om<br>av pulsgeneratorinställningarna på skärmen<br>tälldes för gen har bekräftats trycker du på knappe ingen uppfyller strålningskraven från CISPR, den internationella<br>
mittén för radiostörningar. Dessa RF-störningar kan minskas om<br>
tåndet mellan den störande enheten och programmeraren och<br>
meller skrivaren. Läs avsnittet F ur bekräftats trycker du på knappen Fortsätt för att gå vidar<br>
på ende programändringar visas om ändringarna som<br>
peratorinställningarna på skärmen Enhetsinställningar inte<br>
pulsgeneratorin. Tryck på Avbryt om du vill åter

#### **Defibrilleringstest**

När pulsgeneratorn är implanterad och programmerad till Behandling På kan du göra ett defibrilleringstest. Följande rekommendationer för positionering av armarna före arytmiinduktion under implantationsproceduren är avsedda att minska risken för skador på nyckelbenet, armen eller axeln i fall av kraftiga muskelsammandragningar: meratorn. Tryck på Avbryt om du vill återgå till skärmer<br>
h spara alla inställningsändringar, ellet på Fortsätt on<br>
dringar av pulsgeneratorinställningarna.<br>
Drogrammerad till Behandling På kan du göra<br>
Pendationer för pos Zastaraná verzia. Nepoužívačel za zastaraná verzia.<br>
Maria de la različica. Nepoužívačka različica.<br>
Zastaraná verzia. Nepoužívačka različica.<br>
Zastarela att minska riskenför skador på d till Behandling På kan du göra.<br>
r positionering av armarna före.<br>
vsedda att minska risken för skador på dels<br>
Isammandragningar:<br>
Catalog Kunut Version.<br>
Catalog Kunut Version.<br>
Catalog Kunut Version.<br>
Catalog Kunut Ve sitionering av armama före<br>Ida att minska risken för skador på dennandragningar:<br>Inmandragningar:<br>2122 radio version. Använd en kalled<br>2122 radio version. Surium Bhandling På kan du göra<br>Onering av armarnatöre<br>att minska risken för skador på den handragningar:<br>andragningar:<br>212 minutes skador på den handragningar:<br>212 minutes skador på den handragningar:

- Undvik att fästa armen för hårt vid armbrädet och överväg att lossa på armremmarna.
- Ta bort eventuell kilförhöjning under bröstkorgen som använts under implantationen, och var<br>noggrann med att bibehålla det sterila fältet. noggrann med att bibehålla det sterila fältet.
- • Skapa en mindre vinkel mellan armen och bröstkorgen genom att placera armen så nära bröstkorgen som möjligt. Var noggrann med att bibehålla det sterila fältet. Placera tillfälligt handen i en neutral position medan armen är i en mer sammandragen position, och återgå till en liggande position om armen behöver flyttas utåt igen. EMBLEM.<br>
EMBLEM.<br>
CRIME:<br>
Undvik att fästa afmen för hårt<br>
Ta bort eventuell kilförhöjning<br>
noggrann med att bibehålla de<br>
Skapa en mindre vinkel mellan<br>
pröstkorgen som möjligt. Var n<br>
en liggande position om armer<br>
en li Zastaralá verze. Nepoužívat. For Example 2019<br>
For example and the properties of the skape and the skape and the skape and the skape and the skape and the skape and the skape and the skape and the skape and the skape in the skape of the skape of the s moggrann med att bibehålla det steril<br>
Skapa en mindre vinkel mellan armer<br>
bröstkorgen som möjligt Var noggran<br>
handen i en neutral position medan a<br>
en liggande position om armen behö<br>
Marning: Under arytmiinduktion ka<br> Skapa en mindre vinkel mellan armen contrata den i en iligande position om armen behöveren liggande position om armen behöveren liggande position om armen behöveren liggande position om armen behöveren version om armen beh - Skapa en mindre vinkel mellan armen och bröstkorden som möjligt. Var noggrann med att b<br>
handen i en neutral position medan armen är i en<br>
en liggande position om armen behöver flyttas ut<br> **Arning:** Under arytmiinduktio

*Varning: Under arytmiinduktion kan induktionsströmmen och den påföljande chocken medföra en kraftig sammandragning av den stora bröstmuskeln, vilket kan medföra en betydande plötslig belastning på axelleden och nyckelbenet Detta i kombination med en hårt fasthållen arm kan leda till skador på nyckelbenet, axeln och armen, inklusive urledvridningar och frakturer* Varning: Under arytminauktion kan<br>
medföra en kraftig samman<br>
medföra en kraftig samman<br>
medföra en betydande plöts.<br>
I kombination med en hårt t<br>
axeln och armen, inklusive use.<br>
Varning: Extern defibrilleringsutrustn<br>
ti

*Varning: Extern defibrilleringsutrustning och vårdpersonal som kan HLR ska alltid finnas tillgänglig vid implantation och uppföljningstester Om en inducerad ventrikulär takyarytmi inte avbryts i tid kan den leda till att patienten avlider*

*Försiktighet: Lyckad VF- eller VT-konvertering under arytmikonverteringstest är ingen garanti för att konverteringen kommer att lyckas postoperativt Man bör vara medveten om att förändringar i patientens tillstånd, medicinering såväl som andra faktorer kan ändra defibrilleringströskeln (DFT), vilket kan resultera i utebliven*  medfora en betydande plotslig belastning på axelleden och nyckelbenet. Detta.<br>
i kombination med en hårt fasthållen arm kan leda till skador på nyckelbenet,<br>
axeln och armen, inklusive utedvridningar och frakturer.<br> **Varni** *patientens takyarytmier kan detekteras och brytas av pulsgeneratorsystemet om patientens status har ändrats eller parametrarna har omprogrammerats* ming: Under arytmiinduktion kan induktionsströmmen och de medföra en kraftig sammandragning av den stora brös<br>medföra en kraftig sammandragning av den stora brös<br>medföra en betydande plötslig belastning på axelleden<br>i komb et: Lyckad VF-eller VT-konvertering<br>
för att konverteringen kommer a<br>
om att förändringar i patientens<br>
faktorer kan ändra defibrillerings<br>
konvertering av arytmi postoper<br>
patientens takyarytmier kan dete<br>
om patientens s Extern denomermysololosining och variapersonar stillgänglig vid implantation och uppföljningstester<br>takyarytmi inte avbrytsi tid kan den leda till att pa<br>Lyckad VF-eller VT-konvertering under arytmikonv<br>för att konverterin yanyinii inte avoi yis i tu kan den leda un att pat<br>kad VF-eller VT-konvertering under arytmikonve<br>att förändringar i patientens tillstånd, medicine<br>torer kan ändra defibrilleringströskeln (DFT), vill<br>wertering av arytmi p konverteringen kommer att lyckas postoperatification (förändringat i patientens tillstånd, medicinerier kan ändra defibrilleringströskeln (DFT), vilket tering av arytmi postoperativt. Kontrollera metens takyarytmier kan de men versierten versierten.<br>
The avoiryts fild kan den ledd till att patienten avlider.<br>
Die versieningen kommer att lyckas postoperativt. Man bör vara medveten<br>
dirigen kommer att lyckas postoperativt. Man bör vara medvete

*Obs! Defibrilleringstest rekommenderas vid implantation, ersättning och flera samtidiga implantationer för att bekräfta att S-ICD-systemet kan känna av och konvertera VF*

avancivirm. Kullanma *Obs! När du trycker på knappen Håll nere för att inducera under defibrilleringstestet börjar programmeraren registrera episoddata som genereras under testet Dessa*  data kan visas och skrivas ut (se Registrering och visning av S-EKG-remsor på sida 62 och Registrerad S-EKG rapport på sida 56.)<br>du VF (kammarflimmer) och testar S-ICD-svstarest.<br>en Hunder *[62](#page-69-0) och Registrerad S-EKG rapport på sida 56 )* an ändra defibrilleringströskeln (DFT), vilke<br>ing av arytmi postoperativt. Kontrollera me<br>stakyarytmier kan detekteras och brytas a<br>tens status har ändrats eller parametrarna<br>ingstest rekommenderas vid implantation,<br>implan ra dehbrilleringströskeln (DFT), vilket kan resultera i utebliven<br>Intrini postoperativt. Kontrollera med ett konverteringstest at<br>tytmier kan detekteras och brytas av pulsgeneratorsystemet<br>atus har ändrats eller parametrar Er för att bekräfta att S-ICD-systemet kan känna av oceanistera.<br>
Ven Håll nere för att inducera under defibrilleringsteste<br>
vergistrera episoddata som genereras under testet. Det<br>
versitera episoddata som genereras under Exact inducera under defibrilleringstestet<br>
Exact explision data som genereras under testet. Dessa<br>
Exact på sida 56.)<br>
Star S-ICD-systemet:<br>
Star S-ICD-systemet:<br>
Star S-ICD-systemet:<br>
Alter Sa att huvudmenyn öppnas.<br>
Alt Vanhentunut version version version version version version version version version version version version version version version version version version version version version version version version version version ve Gunch Melowyokatka.<br>Stemet: 2. Nelowyokatka.<br>Wadmehyn.oppmas. Aland Cityanna<br>Wadmehyn.oppmas. Aland Cityannay.

Så här inducerar du VF (kammarflimmer) och testar S-ICD-systemet:

- 1. Välj ikonen Huvudmeny i navigeringsfältet så att huvudmenyn öppnas.
- 2. Tryck på knappen Patienttest för att konfigurera induktionstestet (Figur 15). Systemet:<br>buvudmehyn öppnas.<br>induktionstestet (Figur 15) Använd ei.
- 3. Välj antingen standardpolaritet (STD) eller omvänd polaritet (REV).

4. Markera och dra den röda markören för att ange chockenergin för den första chocken som avges. Chockenergin kan programmeras från 10 till 80 J. En säkerhetsmarginal på 15 J rekommenderas för defibrilleringstest.

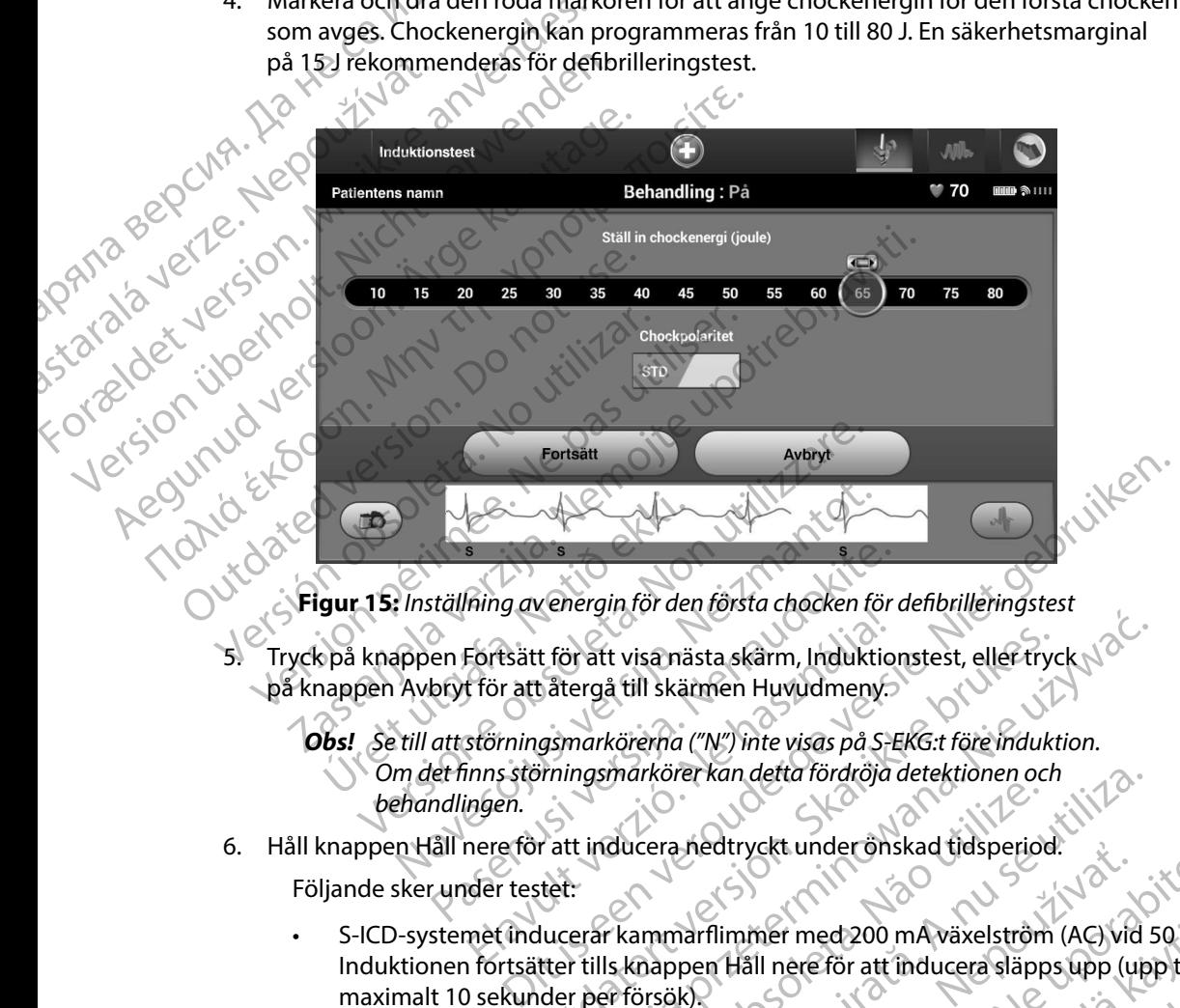

**Figur 15:** *Inställning av energin för den första chocken för defibrilleringstest*

på knappen Avbryt för att återgå till skärmen Huvudmeny.

<span id="page-55-0"></span>*Obs! Se till att störningsmarkörerna ("N") inte visas på S-EKG:t före induktion Om det finns störningsmarkörer kan detta fördröja detektionen och behandlingen* Etällning av energin för den första chocken för den första chocken för den första chocken för den första chocken för den första chocken för den första chocken för den första chocken för detta störningsmarkörerna ("N") inte ming av energin for dernorsta enecker for<br>Eortsätt för att visa nästa skärm, Induktio<br>för att återgå till skärmen Huvudmeny.<br>Störningsmarkörer kan detta fördröja<br>ingen.<br>nere för att inducera nedtryckt under ön:<br>der testet: t för att visa nästa skärm, Induktionstest, eller tryck<br>Lätergå till skärmen Huvudmeny.<br>Samarkörer kan detta fördröja detektionen och<br>Sinningsmarkörer kan detta fördröja detektionen och<br>Pratt inducera nedtryckt under önska

6. Håll knappen Håll nere för att inducera nedtryckt under önskad tidsperiod.

Följande sker under testet:

S-ICD-systemet inducerar kammarflimmer med 200 mA växelström (AC) vid 50 Hz. Induktionen fortsätter tills knappen Håll nere för att inducera släpps upp (upp till maximalt 10 sekunder per försök). Werst visa nästa skärm, Induktionstest, eller tryck<br>
Markörerna ("N") inte visas på S-EKG:t före induktion.<br>
Markörerna ("N") inte visas på S-EKG:t före induktion.<br>
Markörerna ("N") inte visas på S-EKG:t före induktion.<br>
M markorer kan detta fordroja detektionen och<br>ducera hedtryckt under önskad tidsperiod.<br>
Is knappen Häll nere för att inducera släpps upp (up<br>
Is knappen Häll nere för att inducera släpps upp (up<br>
Is knappen Häll nere för at Medtryckt under onskad tidsperiod.<br>
Narflimmer med 200 mA växelström (AG) vid 50 Hz.<br>
pen Häll nere för att inducera släpps upp (upp till.<br>
K).<br>
Ka induktionen genom att koppla bort.<br>
Regnammeraren.<br>
Zastarela različica. N mer med 200 mA växelström (AG) vid 50 Hz:<br>Ill nereför att inducera släpps upp (upp till<br>Ktionen genom att koppla bort.<br>Attionen genom att koppla bort.<br>The store of turnut version. And in the store Güncüm. Kullanma

**Obs!** *Vid behov kan du avsluta induktionen genom att koppla bort telemetrihuvudet från programmeraren. telemetrihuvudet från programmeraren* Anderstand version. Använd ein • Arytmidetektion och realtids-S-EKG inaktiveras under induktion. När knappen Håll nere för att inducera släpps upp visar programmeraren patientens rytm.

• När en inducerad arytmi detekteras och bekräftas avger S-ICD-systemet automatiskt en chock med programmerad energi och polaritet.

*Obs! När programmeraren kommunicerar aktivt med en pulsgenerator avger programmeraren ett ljud som indikerar att pulsgeneratorn förbereds inför en chock, oavsett om chocken har begärts eller avges som respons på en detekterad arytmi Ljudet fortsätter tills chocken avges eller avbryts* Arytmaetekuon ochrealius->-ENG inaktiveras under induktion<br>
Håll nere för att inducera släpps upp visar programmeraren pat<br>
Mär en inducerad arytmi detekteras och bekräftas avger S-ICD-<br>
(AR) Obst När programmeraren kommun **pågår och att kondensatorladdning är nära förestående.**<br>
Aegunud versioon att kondensatorladdning är nära förestående Om en hög versioon. Aegustage att kondensatorladdning ar af att half and ar station. According to the s EMBLEM.<br>
EMBLEM.<br>
EMBLEM.<br>
Arytmidetektion octade and the form of the production of the production of the production of the production of the production of the production of the production of the production of the producti 2021/2 September 2021/2 Starehold Wären inducerad arytmi den block med programmer<br>
en chock med programmer<br>
avger programmer<br>
avges eller avbryts<br>
Nach verwenden.<br>
S-RD-systemet and<br>
Nach verwenden.<br>
S-RD-systemet and<br>
Nach verwenden.<br>
S-RD-systemet and<br>
S

• Om chocken inte lyckas konvertera arytmin sker en återdetektion och efterföljande chocker avges med pulsgeneratorns maximala energi (80 J).

*Obs! Utvärdera avkänningsmarkörerna för den inducerade rytmen S-ICD-systemet använder en förlängd period för rytmdetektion Konsekventa takymarkörer "T" indikerar att takyarytmidetektion amplitudvariation noteras under arytmin är det normalt med en kort fördröjning före kondensatorladdningen och chocken* Obstrate avges med pulsgeneratorns maximala energi (80 J).<br>
Version obstrate avges med pulsgeneratorns maximala energi (80 J).<br>
Obstrate available to pass utilizar available for att inducerate rytm<br>
Version of the passive ΕΙΣ<br>
ΣΗΣ ΤΟΥΡΙΣ ΤΟΥΡΙΣ ΤΟΥΡΙΣ ΤΟΥΡΙΣ ΤΟΥΡΙΣ ΤΟΥΡΙΣ ΤΟΥΡΙΣ ΤΟΥΡΙΣ ΤΟΥΡΙΣ ΤΟΥΡΙΣ ΤΟΥΡΙΣ ΤΟΥΡΙΣ ΤΟΥΡΙΣ ΤΟΥΡΙΣ ΤΟΥΡΙΣ ΤΟΥΡΙΣ ΤΟΥΡΙΣ ΤΟΥΡΙΣ ΤΟΥΡΙΣ ΤΟΥΡΙΣ ΤΟΥΡΙΣ ΤΟΥΡΙΣ ΤΟΥΡΙΣ ΤΟΥΡΙΣ ΤΟΥΡΙΣ ΤΟΥΡΙΣ ΤΟΥΡΙΣ ΤΟΥΡΙΣ ΤΟΥΡΙΣ ΤΟΥΡΙΣ ΤΟ Som respons på en avbryts.<br>
Nederlanden inte lyckas konvention.<br>
Outdook er avges med pulsgene.<br>
Outdook er avges med pulsgene.<br>
Outdook er avges med pulsgene.<br>
Outdook er avges med pulsgene.<br>
Outdook er avges med pulsgene Som responsible en detekterad arytmin. Ljudet for avges eller avbryts.<br>
Om chocken inte lyckas konvertera arytmin. Sker en åter en detekterad arytmin. Sker en åter en detekterad arytmin. Sker en åter en detekterad avkännin Notice kventa takymarkör<br>
pågår och att kondensatt<br>
i amplitudvariation notera<br>
fördröjning före kondensatt<br>
Dust Pulsgeneratorn kan avge<br>
En räddningschock på 80<br>
genom ett tryck på ikonen<br>
Programmeraren börjar registrer när du har släppt upp knappen Håll nere för S-ICD-systemet använder en förlängd periodeliga.<br>S-ICD-systemet använder en förlängd periodeliga.<br>Konsekventa takymarkörer "T" indikerar at<br>pågår och att kondensatorladdning är n

*En räddningschock på 80 J kan avges när som helst före behandling genom ett tryck på ikonen Räddningschock* • John Programmeraren börjar registrera S-EKG-data när som helst före behandling<br>• Programmeraren börjar registrera S-EKG-data när du trycker på knappen

Håll nere för att inducera. Registrerat S-EKG omfattar tidsperioden från sex sekunder innan knappen trycks in upp till 102 sekunder efteråt, maximalt 108 sekunder. Induktions-S-EKG:n kan visas och skrivas ut från skärmen Registrerat S-EKG där de har beteckningen "Induktion S-EKG". Konsekventa takymarkörer "T" indikerar att<br>
pågår och att kondensatorladdning är nära<br>
amplitudvariation noteras under arytmin är<br>
fördröjning före kondensatorladdningen oc<br> **bs:** Pulsgeneratorn kan avge maximalt fem cho<br> Amplitudvariation noteras under arytmin är a<br>fördröjning före kondensatörladdningen och<br>Pulsgeneratorn kan avge maximalt fem chock<br>En räddningschock på 80 J kan avges när som<br>genom ett tryck på ikonen Räddningschock.<br>merar lsgeneratorn kan avge maximalt fem choc<br>Fäddningschock på 80 J kan avges när son<br>nom ett tryck på ikonen Räddningschock.<br>raren börjar registrera S-EKG-data när du<br>att inducera. Registrerat S-EKG omfattar<br>sen trycks in upp systemet använder en förlängd period för rytmdetektion.<br>
Kventa takymarkörer "T" indikerar att takyarytmidetektion<br>
och att kondensatorladdning är nära förestående. Om en hög<br>
tudvariation noteras under arytmin är det norm vatorn kan avge maximalt fem chocker per episod.<br>Ingschock på 80 J kan avges när som helst före behattycke på ikonen Räddningschock.<br>Dörjar registrera S-EKG-data när du trycker på knal<br>Jucera. Registrerat S-EKG omfattar ti which a wave maximalt fem chocker per episod.<br>
chock på 80 J kan avges när som helst före behandling<br>
ck på ikonen Räddningschock.<br>
ar registrera S-EKG-data när du trycker på knappen<br>
eta. Registrera S-EKG-data när du tryc Registrerat S-EKG omfattar tidsperioden<br>
upp till 102 sekunder efteråt, maximalt 10<br>
disas och skrivas ut från skärmen Registrera<br>
luktion S-EKG"<br>
en behandling avbryta den programmera<br>
tåtergå till skärmen Huvudmeny gistrerat S-EKG omfattar tidsperioden från sex se<br>till 102 sekunder efterår, maximalt 108 sekunder<br>soch skrivas ut från skärmen Registrerat S-EKG d<br>tion S-EKG<br>pehandling avbryta den programmerade energi<br>ergå till skärmen H

- · Aversion. Anvano Kullanma 7. Du kan när som helst före avgiven behandling avbryta den programmerade energin med den röda knappen Avbryt. A strivagot från skärmen Registrerat S-EKG.<br>Andling avbryta den programmerade energ<br>A till skärmen Huvudmeny.<br>2021 – A to Maria Victor A till Skärmen Huvudmeny.<br>2021 – A to Maria Victor A till Skärmen Musicipal Striven i S Ekige Rincoln and Programmerade energin ite. gavbryta den programmerade energin Gunum Relation is light of the town of the surgeon of the town of the town of the surgeon of the town of the surgeon of the surgeon of the surgeon of the surgeon of the surgeon of the surgeon of the surgeon of the surgeon
- 8. Tryck på knappen Avsluta för att återgå till skärmen Huvudmeny. en Huvadment Je Liston ej.

#### **Utföra en uppföljning**

#### **Avkänningskonfiguration och automatisk konfiguration**

Det är inte nödvändigt att utföra Automatisk konfiguration vid varje uppföljning. Om avkänningsoptimering hoppades över under den första implantationskonfigurationen kan den utföras under en uppföljning.

Avkänningen ska utvärderas på nytt om Automatisk konfiguration utförs och resulterar i en vektorförändring. När konfigurationen är slutförd ska det strömmande S-EKG:t utvärderas under bröstmuskelaktivitet. Avkänning under aktiviteter med hög hjärtfrekvens kan också utföras. Vid godkänd avkänning visas S-markörer synkront med alla QRS-komplex. Om du noterar andra markörer ska du utvärdera andra avkänningskonfigurationer med hjälp av Manuell konfiguration. EMBLEM.<br>
EMBLEM.<br>
2013<br>
Oct är inte nödvändigt att utföra Autor<br>
Det är inte nödvändigt att utföra Autor<br>
Om avkänningsoptimering hoppad<br>
Kan den utföras under en uppföljni<br>
Avkänningen ska utvärderas på nyt<br>
2013<br>
2013<br>
2 Avkänningskonfiguration<br>Det är inte nödvändigt af<br>Om avkänningsoptimerinkan den utföras under er<br>Kan den utföras under er<br>Avkänningen ska utvärde<br>Verze. Var vid godkänd avkänning<br>Vid godkänd avkänning<br>Markörer ska du utvär Expediantly and the model with the subset of the subset of the subset of the subset of the subset of the subset of the subset of the subset of the subset of the subset of the subset of the subset of the subset of the subse Avkänningskonfiguration och automatisk<br>Det är inte nödvändigt att utföra Automatisk<br>Om avkänningsoptimering hoppades över kan den utföras under en uppföljning.<br>Avkänningen ska utvärderas på nytt om A<br>Verstorförändring. När Det är inte nödvändigt att utföra Automatis<br>
Om avkänningsoptimering hoppades över utföra under en uppföljning.<br>
Avkänningen ska utvärderas på nytt om Autoritoriandring. När konfigurationen är slubträtt bröstmuskelaktivite Det är inte nödvändigt att utföra Automatisk konfigura<br>
Om avkänningsoptimering hoppades över under den<br>
kan den utföras under en uppföljning.<br>
Avkänningen ska utvärderas på nytt om Automatisk konfigurationen ska utvärdera vektorförändring. När konfigurationen är slubröstmuskelaktivitet. Avkänning under aktiv<br>Vid godkänd avkänning visas S-markörer syr<br>markörer ska du utvärdera andra avkänning<br>Försiktighet: Efter varje justering av en av<br>modi Experiences verzija. Nemotion alternative technical verzija. Nemotion alternative technical verzija. Nemotion<br>
Experiment in the selectivity of skill in the selectivity of a subkuring under aktiviteter med hög hjärtfrekve<br>

*Försiktighet: Efter varje justering av en avkänningsparameter eller modifiering av den subkutana elektroden är det viktigt att alltid kontrollera att avkänningen är korrekt* Frankörer synkront met andre avkänning visas S-markörer synkront met körer ska du utvärdera andra avkänningskonfigure<br>Versiktighet: Efter varje justering av en avkänningskonfigure<br>Törsiktighet: Efter varje justering av en

**Obs!** Om Manuell konfiguration tidigare har använts för att åsidosätta en använts för att åsidosätta en använts för att åsidosätta en använts för att åsidosätta en använts för att åsidosätta en använts för att åsidosätta *avkänningskonfiguration ska Automatisk konfiguration väljas först efter noggrant övervägande* SI Om Manuell konfiguration tidiga.<br>
avkänningskonfiguration ska Au<br>
nodgrant övervägande.<br>
Ver ett uppdaterat referens S-EKG på<br>
Derna under Hämta referens S-EKG.<br>
Tatorns status medifiering av den subkutana elektroden är det via att alltid kontrollera att avkänningen är korrekt.<br>
Om Manuell konfiguration tidigare har använts för avkänningskonfiguration ska Automatisk konfiguration ska Automatisk k Manuell konfiguration tidigare har använts för<br>Känningskonfiguration ska Automatisk konfigure<br>Status uppdaterat referens S-EKG på grund av en änd<br>nder Hämta referens S-EKG.<br>Status<br>Lill den här skärmen från en annan plats: rollera att avkänningen är korrekt.<br>
configuration tidigare har använts för att åsidosätta en<br>
prigration ska Automatisk konfiguration väljas förstefter<br>
prägande.<br>
Externs S-EKG på grund av en ändring i patientens vilo-EK

Om du behöver ett uppdaterat referens-S-EKG på grund av en ändring i patientens vilo-EKG följer du instruktionerna under Hämta referens S-EKG. ant övervägande<br>
daterat referens S-EKG på grund av en ändriga.<br>
ERG.<br>
Stus en barristats visar programmeraren skärmen la episoder och batteristatus för pulsgenerato Elavund av en ändri<br>Elavud referens S-EKG.<br>Sprättats visar programmeraren skärmen<br>Sprättats visar programmeraren skärmen<br>Anarskärmen från en annan plats:<br>Meny Perens S-EKG.<br>
Eferens S-EKG.<br>
Eferens S-EKG.<br>
Skal ikke brukes. Were the skal in the status som inneha<br>
Skal ikke brukes. Were the skal in the skal innehala is the status of the skal internal innehala in the skal in the s

#### **Visa pulsgeneratorns status**

När kommunikation har upprättats visar programmeraren skärmen Enhetsstatus som innehåller information om aktuella episoder och batteristatus för pulsgeneratorn. programmeraren skärmen Enhetsstatus som inneh

Så här navigerar du till den här skärmen från en annan plats:

- 1. Välj ikonen Huvudmeny.
- 2. Tryck på knappen Uppföljning.
- 3. Välj ikonen Enhetsinställningar i navigeringsfältet så att skärmen Enhetsinställningar öppnas. Zahnamplats: 100 July 20 July 20 July 20 July 20 July 20 July 20 July 20 July 20 July 20 July 20 July 20 July 20 July 20 July 20 July 20 July 20 July 20 July 20 July 20 July 20 July 20 July 20 July 20 July 20 July 20 July nanplats: in the star could be the internet itersä att skärmen epouvoion käytä.<br>altersä att skärmen epouvoir käytä.<br>ne et puetilio. La käytä.<br>la käytela taihut version. Använd. Ku Bia att skärmente Leukia Kolai.<br>Etcharaditic ca. Använd ei.<br>anavärligt version. Använd Kull<br>areantunut version. Surüm. Gunch Yelling Survey Lillanman

4. Skärmen Enhetsstatus öppnas med en översikt över all pulsgeneratoraktivitet sedan den senaste kommunikationssessionen [\(Figur 16\).](#page-58-0)

4. Skarmen Ennesstatus opphass<br>den senaste kommunikationsse<br>den senaste kommunikationsse<br>Enhetsstatus sedan senaste uppf<br>Enhetsstatus sedan senaste uppf<br>Enhetsstatus sedan senaste uppf<br>Enhetsstatus sedan senaste uppf<br>Enhet RAMA REPORT RANGEMENT Records to the control of the Companies of the Companies of the Companies of the Companies of the Companies of the Companies of the Companies of the Companies of the Companies of the Companies of the Companies of the Compa Version uber Katherien uppföljningsdatum<br>210 Bereden. Senaste uppföljningsdatum<br>210 Bereden. Senaste uppföljningsdatum<br>210 Bereden. Nicht verwende batteridirittid till ERI<br>216 Bereden. Nicht version uber Kvarvarande batter Finnetsstatus sedan senaste uppföljning<br>
1990 - 1990 Patientens namn<br>
Maria dhocker<br>
1990 - 1990 - Avgivna chocker<br>
1990 - 1990 - Avgivna chocker<br>
1990 - 1990 - 1990 - 1990 - 1990 - 1990 - 1990 - 1990 - 1990 - 1990 - 1990 Enhetsstatus sedan senaste uppföljning<br>
ABEOCAP - AEGUNA Senaste uppföljningsdatum<br>
Avgivna chocker<br>
AABEOCAP - AVG Kanvarande batteridrifttid till ERI<br>
AABEOCAP - ACGUNA Kanvarande batteridrifttid till ERI<br>
ACGUNA CCC - A  $970$   $100$   $311$ Öppna Experime chocker and the territorius observation of the contract of the contract of the contract of the contract of the contract of the contract of the contract of the contract of the contract of the contract of the contra  $\mathbf{o}$ OUTDATED VERSION  $\mathbf{0}$ Version observer observer de la Constantinen Werschiff (16: Skärmen Enhetsstatus) Figur 16: Skärmen Enhetisstatus<br>
Ditigur 16: Skärmen Enhetisstatus<br>
Ining<br>
er sedan den senaste uppföljningen<br>
Sisoder sedan den senaste uppföljningen<br>
Sisoder sedan den senaste uppföljningen<br>
Sisoder sedan den senaste upp I enhetsstatusöversikten rapporteras följande: November 16: Skärmen Enhetsstatus<br>Skinder i Figur 16: Skärmen Enhetsstatus<br>Ske uppföljning<br>November sedan den senaste uppföljningen<br>Andlade episoder sedan den senaste uppföljning<br>Andlade episoder sedan den senaste uppföljn Notið Villaga.<br>Söversikten rapporteras följande:<br>Söversikten rapporteras följande:<br>Sir senáste uppföljning<br>tal behandlade episoder sedan den

<span id="page-58-0"></span>**Figur 16:** *Skärmen Enhetsstatus*

- • Datum för senaste uppföljning
- • Totalt antal avgivna chocker sedan den senaste uppföljningen
- • Totalt antal behandlade episoder sedan den senaste uppföljningen
- • Totalt antal obehandlade episoder sedan den senaste uppföljningen
- • Totalt antal lagrade AF-episoder sedan den senaste uppföljningen som kan granskas

in version. Anvano Kullanma *Obs! Om du trycker på knappen "Öppna" på raden Behandlade episoder kan du*  navigera direkt till listan med lagrade episoder (Figur 17).<br>
Inde batteritid for pulseeneratorn<br>
Version Computer Change of Pisoder (Figur 17).<br>
Version Computer Change of Pisoder Change of Pisoder Change of Pisoder Chang Figur 16: Skärmen Enhetsstatus<br>
Papporteras följande:<br>
papporteras följande:<br>
papporteras följande:<br>
lade episoder sedan den senaste uppföljning<br>
lade episoder sedan den senaste uppföljning<br>
AF-episoder sedan den senaste u pporteras följande:<br>
Följning<br>
ocker sedan den senaste uppföljningen<br>
e episoder sedan den senaste uppföljningen<br>
episoder sedan den senaste uppföljning<br>
på knappen "Öppna" på raden Behandlad<br>
t till listan med lagrade epi Pas följande:<br>
Edan den senaste uppföljningen<br>
Edan den senaste uppföljningen<br>
Soder sedan den senaste uppföljningen<br>
Soder sedan den senaste uppföljningen<br>
Senaste uppföljningen som kan granskas<br>
Per medlagrade episoder ( edan den senaste uppföljningen<br>Lan den senaste uppföljningen som kan granskas<br>Öppna" på raden Behandlade episoder kan du<br>Version storm<br>Storm storm storm som kan granskas<br>Laten senaste uppföljningen som kan granskas<br>Jetsico renaster upployinngen som kan granskas<br>"påraden Behandlade episoder kan du Grand version. Anderstand version.<br>Peer diratio. Nederlighter. Elartunut derstanden sürüm. Kullanman

Återstående batteritid för pulsgeneratorn

#### **Visa lagrade episoder**

Pulsgeneratorn lagrar episoder som kan visas under uppföljningen av en patient. Pulsgeneratorerna<br>EMBLEM S-ICD (modell A209) och Cameron Health (modell 1010) lagrar upp till 25 behandlade EMBLEM S-ICD (modell A209) och Cameron Health (modell 1010) lagrar upp till 25 behandlade och 20 obehandlade takykardiepisoder. EMBLEM MRI S-ICD-pulsgeneratorer (modell A219) lagrar S-EKG:n för upp till 20 behandlade och 15 obehandlade takykardiepisoder samt upp till 7 AF-episoder. När det maximala antalet episoder har nåtts ersätter den senaste episoden den äldsta lagrade episoden av samma typ. Den första behandlade episoden skrivs aldrig över. EMBLEM<br>
Visa lagrade episoder<br>
Pulsgeneratorn lagrar episoder son<br>
EMBLEM S-ICD (modell A209) och (<br>
och 20 obehandlade takykardiepiso<br>
S-EKG:n för upp till 20 behandlade<br>
7 AF-episoder. När det maximala ar<br>
den äldsta lag Puisgeneratori lagrar ep<br>
EMBLEM S-ICD (modell A<br>
och 20 obehandlade tak)<br>
S-EKG:n för upp till 20 be<br>
7 AF-episoder. När det m<br>
den äldsta lagrade episod<br>
Obs! Spontal<br>
Post Spontal<br>
Post Spontal<br>
Post Spontal<br>
Post Spont Visa lagrade episoder<br>
Pulsgeneratorn lagrar episoder som kar<br>
EMBLEM S-ICD (modell A209) och Came<br>
och 20 obehandlade takykardiepisoder.<br>
S-EKG:n för upp till 20 behandlade och<br>
7 AF-episoder. När det maximala antale<br>
den Puisgeneratorn lagrare episoder som kan v<br>EMBLEM S-ICD (modell A209) och Camero<br>
och 20 obehandlade takykardiepisoder. E<br>
S-EKG:n för upp till 20 behandlade och 15<br>
7 AF-episoder. När det maximala antalet e<br>
C den äldsta l och 20 obehandlade takykardiepisoder. EMI<br>
S-EKG:n för upp till 20 behandlade och 15 ol<br>
7 AF-episoder. När det maximala antalet epi<br>
4 den äldsta lagrade episoden av samma typ.<br>
8 den äldsta lagrade episoden av samma typ. ENDERN 3-ICD (Modell A209) OCT Cameron Health And<br>
och 20 obehandlade takykardiepisoder. EMBLEM MRI 1<br>
S-EKG:n för upp till 20 behandlade och 15 obehandlad<br>
7 AF-episoder. När det maximala antalet episoder har redernaldst

*Obs! Spontana episoder som inträffar medan pulsgeneratorn kommunicerar med programmeraren lagras inte* 3. Välj ikonen för registrerade och lagrade S-EKG-episoder i navigeringsfältet. Obst. Spontana episoder som intraction.<br>
Så här visar du lagrade episoder:<br>
20 Tryck på knappen Uppföljnings<br>
3. Välj ikonen för registrerade och lagr<br>
4. Välj alternativet Episoder så att skär<br>
5. Välj en episod i listan. 2005 - Spontana episoder som inträffar medan pulsgeneratori<br>
2013 - Programmeraren lagras inte.<br>
2013 - Architects upon Upoföljnings<br>
2013 - Architects upon Character of Character Character is att skärmen Episoder öppnas (

Så här visar du lagrade episoder:

- 1. Välj ikonen Huvudmeny.
- 2. Tryck på knappen Uppföljning.
- 4. Välj alternativet Episoder så att skärmen Episoder öppnas (Figur 17).<br>4. Välj alternativet Episoder så att skärmen Episoder öppnas (Figur 17).<br>5. Välj en episod i listan. Den valde skårmen Episoder öppnas (Figur 17).
	-
	- 5. Välj en episod i listan. Den valda episoden laddas ned från pulsgeneratorn och visas.

*Obs! För att episoder ska vara tillgängliga för utskrift måste de först väljas var och*  en för att episoderska vara tillgängliga för utskrift måste de först väljas var och Välj ikonen Huvudmeny.<br>
Välj ikonen Huvudmeny.<br>
Version obsoleta. Ne pas utiliser.<br>
Version of the entity of the state of a lagrade S-EKC<br>
4. Välj alternativet Episoder så att skärmen Episoder.<br>
S. Välj en episod i listan. Ureliging varat tillgångliga för utskrift måste de först våljas varat tillgångliga för utskrift måste de först våljas varat de först våljas varat de först våljas varat de först våljas varat de först våljas varat de först v Khappen Upprollung<br>
en för registrerade och lagrade S-EKG-episoder i<br>
mativet Episoder så att skärmen Episoder öppnas<br>
pisod i listan. Den valda episoden laddas ned frå<br>
För att episoderska vara tillgängliga för utskrift n Novech Novech Novech Novech Novech Novech Novech Novech Novech Novech Novech Novech Novech Novech Novech Novech<br>Novech Novech Novech Novech Novech Novech Novech Novech Novech Novech Novech Novech Novech Novech Novech Novec listan. Den valda episoden laddas ned trän-p<br>
t episoderska vara tillgängliga för utskrift mås<br>
sig och visas på skärmen Episoder<br>
KOP – Versija. Nenas 1081 (Sig<br>
(ONE – Visi Versija. Nenas 1081 (Sig<br>
(ONE – Visi Versija. Elavuk verzió. Ne használja verzió. erade och lagrade S-EKG-episoder i navigeringsfältet.<br>Den valda episoden laddasned från pulsgeneratorhoch visas.<br>Den valda episoden laddasned från pulsgeneratorhoch visas.<br>Aerska vara tillgängliga för utskrift måste de för Virtdatert versichen dan den bruke brukes.<br>Utdatert versichen handliche virture.<br>Utdatert versichen handliche versichen danschapen.<br>Jersiene erbließe beritigen in dei...nma. Wersja przetowana w składzie withara przez przez przez przez przez przez przez przez przez przez przez przez pr<br>Salar przez przez przez przez przez przez przez przez przez przez przez przez przez przez przez przez przez pr

Versão dos expirativas de California de California de California de California de California de California de<br>a de California de California de California de California de California de California de California de Califor<br>a

Versiune expirată. A nuturistă.<br>A nu stringular de litiliza.<br>A nu stringular de liturist.<br>A propolată. A provinția.<br>A propolată. A principală.<br>A propolată. A principală.<br>A propolată. A principală.

złośloń: index de languistica.<br>Jeta retrinoita produktylation.<br>20 decembrie: Nepoužívata.<br>20 decembrie: Nepoužívata.<br>20 decembrie: Nepolitica.<br>20 decembrie: Nepolitica.

razarela različica. Ne uporabite.<br>A strengta različica. Ne uporabita.<br>Dosortovača. Nepovrtvo različica.<br>Ne endromitičica. Ne uporabita.<br>A strengturuture. Ne uporabiturn.

isteriata. Alapolition istättelesta.<br>Peetkitä. Nepeupoikiata.<br>Peetkitä. Nepeupoikiata.<br>Paratelatalitutuersion. Knijm.<br>Astarelatunut version. Kirjim.

or siraldrad version. Använd ei.<br>etgildradition. Använd ei.<br>anavarition. Använd kull<br>arelartunut version. Surüm.

Elartunut der Spanistikulanmayın.

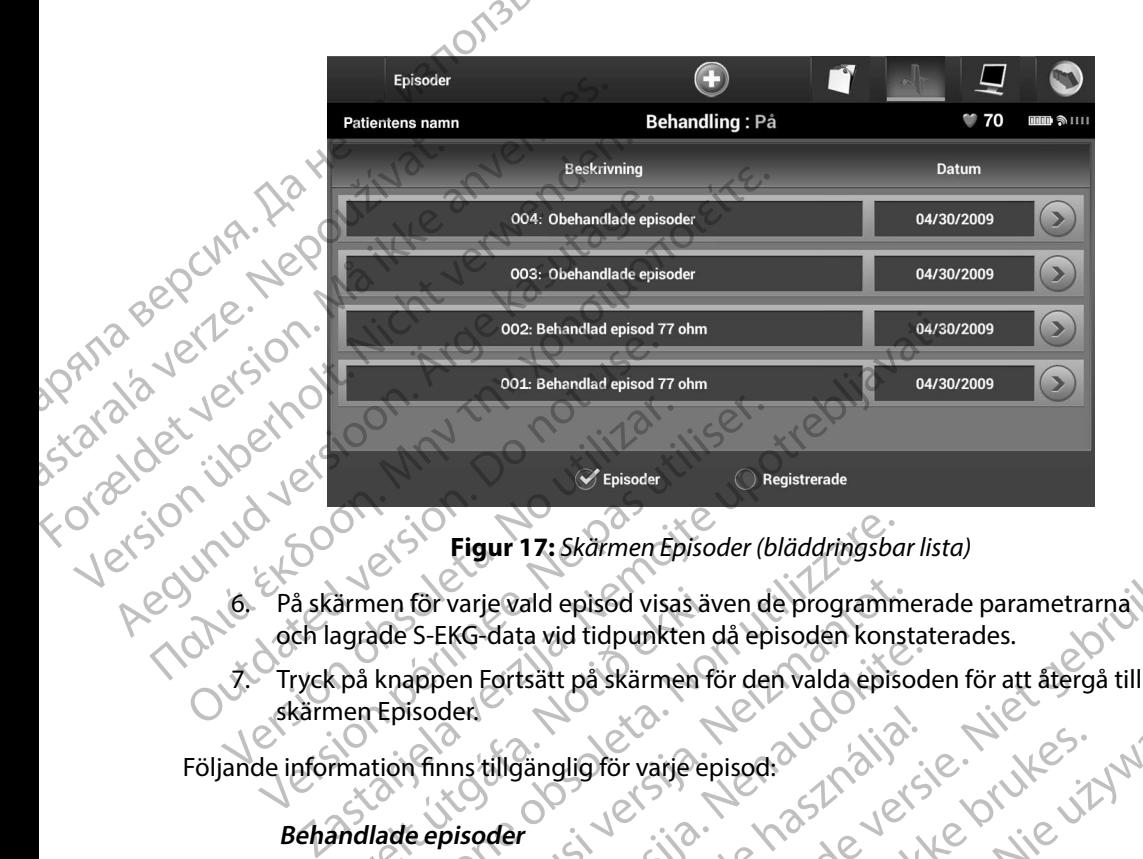

<span id="page-60-0"></span>**Figur 17:** *Skärmen Episoder (bläddringsbar lista)*

- och lagrade S-EKG-data vid tidpunkten då episoden konstaterades. Framen för varje vald episod visas ävagrade S-EKG-data vid tidpunkten och ävagrade S-EKG-data vid tidpunkten och skärmen för varje episoder<br>Explorer finns tillgänglig för varje episoder<br>Framen Episoder<br>Explorer s-EKG-data Eigur 17: Skärmen Episoder (bläddringsba)<br>
en för varje vald episod visas även de programmade S-EKG-data vid tidpunkten då episoden kons<br>
knappen Fortsätt på skärmen för den valda episod:<br>
Episoder<br>
tion finns tillgänglig För varje vald episod visas även de programmer<br>S-EKG-data vid tidpunkten då episoden konst<br>appen Fortsätt på skärmen för den valda episoden<br>sisoden.<br>Afinns tillgänglig för varje episod:<br>e episoder<br>sekunders S-EKG-data lagr
- 7. Tryck på knappen Fortsätt på skärmen för den valda episoden för att återgå till<br>skärmen Episoden<br>jande information finns tillgänglig för varje episod: skärmen Episoder.

#### **Behandlade episoder**

Upp till 128 sekunders S-EKG-data lagras för varje behandlad episod:

- **• S-EKG före episod:** Upp till 44 sekunder
- **• Första chocken:** Upp till 24 sekunders S-EKG före chock och upp till 12 sekunders S-EKG efter chock en Fortsätt på skärmen för den valda episoder<br>Instillgänglig för varje episod:<br>Pasent varje episod:<br>Pasent varje exploration och behandlare episod:<br>Pasent Upp till 44 sekunder<br>Pasent Upp till 24 sekunders 5-EKG före chock<br> Elilgänglig för varje episod:<br>Elilgänglig för varje episod:<br>Elilgänglig för varje behandlader<br>Elisod: Upp till 44 sekunders S-EKG före chock<br>Thecker: 6 sekunders S-EKG före chock Expansion (biodenhigsburista)<br>
ald episod visas även de programmerade parametrarna.<br>
La vid tidpunkten då episoden konstaterades.<br>
La vid tidpunkten då episoden konstaterades.<br>
La vid tidpunkten för den valda episoden för
- · Aversion. Anvano Killanma **• Efterföljande chocker:** 6 sekunders S-EKG före chock och 6 sekunders S-EKG efter chock alighor varjeepisod.<br>
Children varjeepisod.<br>
Utdatert version. School is a video with the second<br>
Upp till 44 sekunder.<br>
Utdatert sekunders S-EKG före chock och upp till 12 sekunder<br>
EKG-data lagras för varje behandlad epi ata lagrastor varje behandlad episod:<br>
Versicunder St. EKG före chock och upp till 12 sekund<br>
Esekunders S-EKG före chock och 6 sekunders S-EKG<br>
ekunders S-EKG före chock och 6 sekunders S-EKG<br>
2x 3x 0x 0x 0x 1x 1x 1x 1x 1 ders S-EKG före chock och upp till 12 sekunders<br>Prs S-EKG före chock och 6 sekunders S-EKG<br>Prs S-EKG före chock och 6 sekunders S-EKG<br>21 0 0 0 0 0 0 0 0 10 11 0 10 10 10 10 11<br>20 0 0 0 0 10 11 12 10 10 11 10 11 10 11 11 11 s start interferock och och primarts. Gförechock och 6 sekunders s-EKG ...; ... or siraldrad version. Använd ei.<br>etgildraditica. Använd ei.<br>anavaritica. Använd kull<br>arelartunut version. Använn. Kull<br>arelartunut version. Använd. ehock och bekunders steker via takilise olman partiet oli killanma

## **Obehandlade episoder**

En obehandlad episod definieras som en episod med hög frekvens som avslutas spontant under laddning, innan en chock avges. EMBLEM.<br>
Obehandlade episoder<br>
En obehandlade episoder<br>
Upp till 128 sekunders<br>
SEKG under episod: 4<br>
Skriva ut rapporter från program<br>
Skriva ut rapporter<br>
Skriva ut rapporter

Upp till 128 sekunders S-EKG-data lagras för varje obehandlad episod:

- **S-EKG före episod: 44 sekunders S-EKG före episoden**
- **EKG under episod:** Upp till 84 sekunders S-EKG-data vid takykardi<br>
orter från programmeraren<br>
orter  $\wedge$

# **Skriva ut rapporter från programmeraren** under laddning.<br>
Vopp till 128 sekter<br>
SERG video SERG video SERG video SKR video SKR video SKR video SKR video SKR video SKR video SKR video SKR video SKR video SKR video SKR video SKR video SKR video SKR video SKR video

Patientrapporter kan skrivas ut före eller efter avslutning av en patientsession. Vi rekommenderar att en slutlig rapport skrivs ut omedelbart efter implantationen. Det finns tre olika typer av patientrapporter: Så här skriver du ut patientrapporter från en session som är antingen online eller offline:<br>
Version kommunistisk ut omedelfart efter implantationen. Det finns tre olika typer<br>
No utiliser officients in the skriver of the Comandiade episoder<br>En obehandlad episod definier<br>under laddning, innan en choc<br>Upp till 128 sekunders S-EKG-c<br>S-EKG före episod: 44 sekunders<br>S-EKG under episod: Upp<br>Skriva ut rapporter från programmer<br>S-Kriva ut rapporte under laddning, innan en chock Mapportill 128 sekunders EKG-data Η Τ28 sekunders S-EKG-data lagras för version.<br>
S-EKG före episod: 44 sekunders S-EKG-data lagras för version.<br>
S-EKG töre episod: 44 sekunders S-EKG-<br>
S-EKG töre episod: Upp-till 84 sekund.<br>
Skriva ut rapporter från prog Iva ut rapporter från programmerarer pporter från programmeraren<br>
pporter<br>
pporter<br>
pporter<br>
pporter<br>
sammanfattningsrapport<br>
Registrerad S-EKG rapport<br>
Registrerad S-EKG rapport<br>
Registrerad S-EKG rapporter<br>
ver du ut patientrapporter<br>
sammanfattningsrapport

- Sammanfattningsrapport
- Registrerad S-EKG rapport
- *CEpisodrapporter*

- 
- 2. Tryck på knappen Skriv ut rapporter så att skärmen Skriv ut rapporter visas (Figur 18).

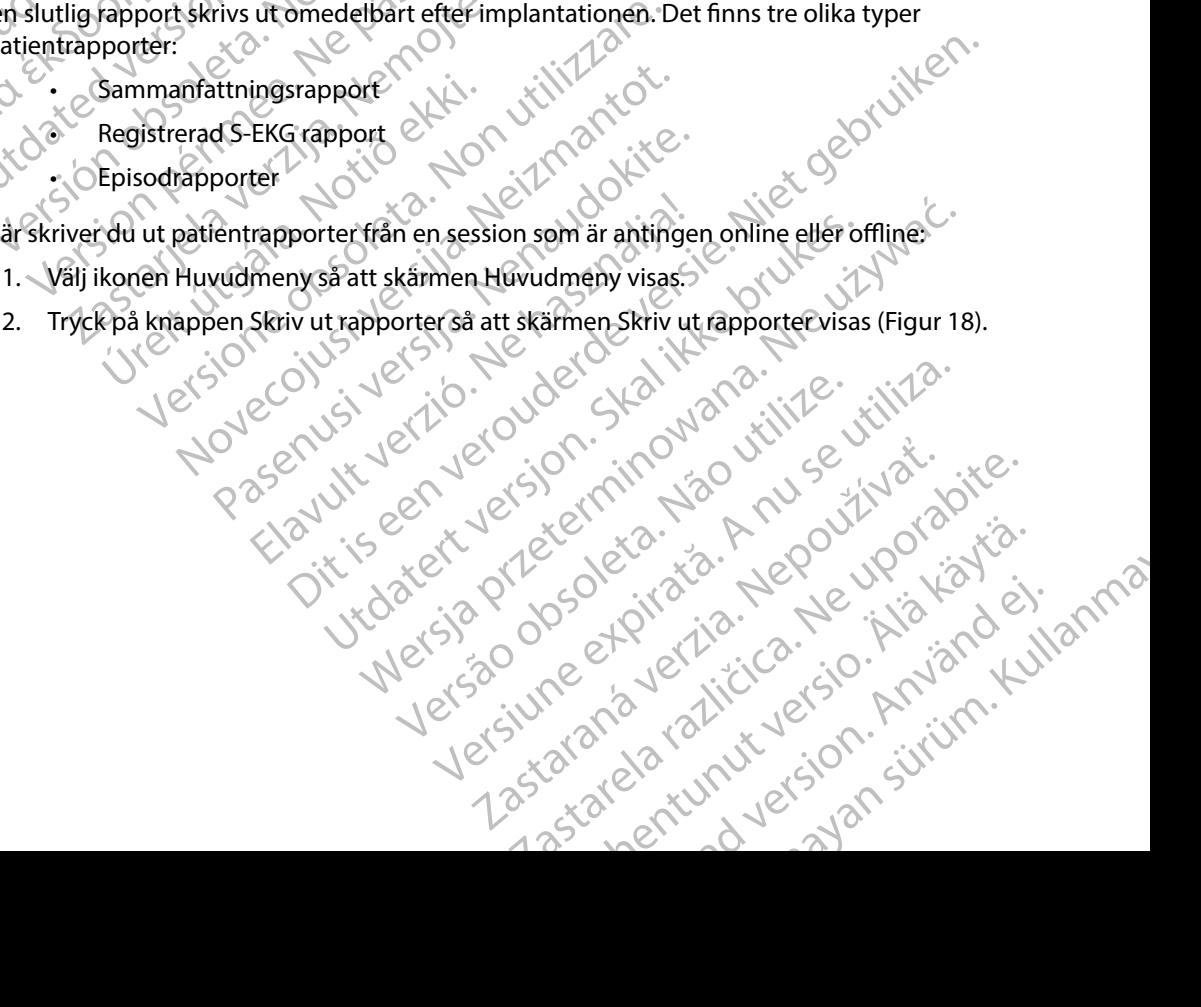

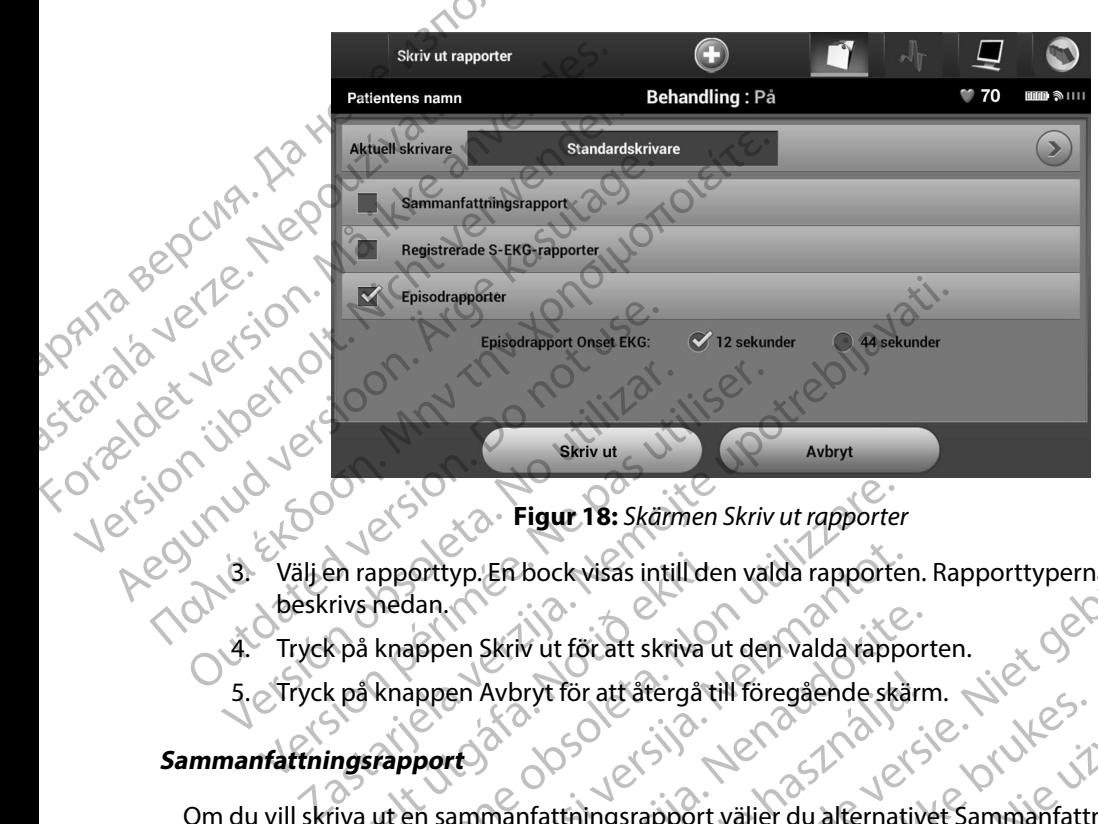

<span id="page-62-0"></span>**Figur 18:** *Skärmen Skriv ut rapporter*

- 3. Välj en rapporttyp. En bock visas intill den valda rapporten. Rapporttyperna beskrivs nedan.
- 4. Tryck på knappen Skriv ut för att skriva ut den valda rapporten.
- 

#### **Sammanfattningsrapport**

Som du vill skriva ut en sammanfattningsrapport väljer du alternativet Sammanfattningsrapport På skärmen Skriv ut rapporter och trycker på knappen Skriv ut. Rapporten skrivs ut antingen<br>
för den aktiva sessionen (om programmeraren är online) eller för vald lagrad session<br>
(om programmeraren är offline)<br>
Sammanfattn för den aktiva sessionen (om programmeraren är online) eller för vald lagrad session (om programmeraren är offline.) En rapporttyp. En bock visas intill de<br>
rivs nedan.<br>
Cpå knappen Skriv ut för att skriva<br>
Cpå knappen Avbryt för att återgå till<br>
Cpå knappert<br>
Mixa ut en sammanfattningsrapport<br>
Kriv ut rapporter och trycker på kna Figur 18: Skärmen Skriv ut rapporter<br>apporttyp. En bock visas intill den valda rapporter<br>hedan.<br>knappen Avbryt för att återgå till föregående skär<br>apport<br>ut en sammanfattningsrapport väljer du alternat<br>ut en sammanfattning Sorttyp. En bock visas intill den valda rapporter<br>Alan.<br>Appen Skriv ut för att återgå till föregående skå<br>Appen Avbryt för att återgå till föregående skå<br>Appen<br>Avbryt för att återgå till föregående skå<br>Appen skriv ut. Rapp en Skriv ut för att skriva ut den valda rapport<br>en Avbryt för att återgå till föregående skårn<br>ammanfattningsrapport väljer du alternative<br>porter och trycker på knappen Skriv ut Rapp<br>(om programmeraren är online) eller för Avbryt för att återgå till föregående skårr<br>
manfattningsrapport väljer du alternativ<br>
ter och trycker på knappen Skriv ut. Rapp<br>
m programmeraren är online) eller för va<br>
fline.<br>
m skrevs ut Heur Tes: Skamen Skriv ut rapporten. Rapporttyperna (1125)<br>Bock visas intill den valda rapporten.<br>Bock visas intill den valda rapporten.<br>The formation of the skamen version of the skamen of the skamen of the skamen of the Uter version. attafergå till föregående skärm. Nie už vidaternation i teorial skärm. Nie už vidaternation i teorial skärm. Nie už vidatermana. Nie už vidatermana. Nie už vidaternation i teorial skrivater på knappen skriv ut Rapporten sk Versão obsoluto de la Versão de São a knappen Skriv ut Rapporten skrivs ut antinger<br>
Yen ar online) eller för valg lagrad session i Version Zastaraná verzia. Nepoužívati.<br>2010 decembra 12 Nepoužívata.<br>2010 decembra 12 Nepoužívata.<br>2010 decembra 12 Nepoužívata.<br>2010 decembra 12 Nepoužívata.<br>2010 decembra 12 Nepoužívata.

Sammanfattningsrapporten innehåller följande information: astarela runut yersion, surunn, taskarakan dikenala različica. Ne uporabite.<br>2006 oktara - Nepouzha različica.<br>2006 oktara različica. Ne uporabita.<br>2008 oktubritica. Ne uporabita.<br>2008 oktubritica. Ne surunn.

- • Datumet när rapporten skrevs ut
- • Programmerarens programvaruversion
- • Pulsgeneratorns programvaruversion
- • Patientens namn
- • Datum för senaste uppföljning
- Datum för aktuell uppföljning
- • Implantationsdatum
- • Pulsgeneratorns modell-/serienummer EMBLEM.<br>
Datum för senaste uppföljning<br>
Datum för aktuell uppföljning<br>
Melsgeneratorns modell-/serienun<br>
Pulsgeneratorns modell-/serienun<br>
Behandlingsparametrar<br>
Behandlingsparametrar<br>
Programmerade förstärknings
	- Elektrodens modell-/serienummer
	- $\circ$  Behandlingsparametrar
	- • Fördröjd SMART-laddning Elektrodens modell<br>
	Pulsgeneratorns modell<br>
	Pulsgeneratorns modell<br>
	Elektrodens modell<br>
	Elektrodens modell<br>
	Fördröjd SMART-lac<br>
	Programmerade för<br>
	Programmerade för<br>
	Enhetskontroll av p
		- Status för SMART Pass (på/av)
		- • Programmerade förstärkningsinställningar och avkänningskonfiguration
- • Enhetskontroll av pulsgeneratorn, i förekommande fall e et subdividence av under av uppmätt AF Forgrammerade förstärkningsinst: Implantationsdatum<br>
Pulsgeneratorns modell-/serienumm<br>
Elektrodens modell-/serienummer<br>
Elektrodens modell-/serienummer<br>
Elektrodens modell-/serienummer<br>
Elektrodens modell-/serienummer<br>
Economic Fördröjd SMART Pass (på/av Pulsgeneratorns modell-/serienummer<br>
Elektrodens modell-/serienummer<br>
COM Elektrodens modell-/serienummer<br>
Fördröjd SMART-laddning<br>
COM Status för SMART Pass (på/av)<br>
Programmerade förstärkningsinställning<br>
COM Enhetskontr - Pulsgeneratorns modell-/serienummer<br>- Elektrodens modell-/serienummer<br>- Elektrodens modell-/serienummer<br>- Eördröjd SMART-laddning<br>- Eördröjd SMART-laddning<br>- Eördröjd SMART Pass (på/av)<br>- Programmerade förstärkningsinst Fördröjd SMART-laddning<br>
Status för SMART Pass (på/av)<br>
Programmerade förstärkningsinställning<br>
Change version. Dagar med uppmätt AF<br>
Dagar med uppmätt AF<br>
Dagar med uppmätt AF<br>
Status för ljudsignaler (om inaktiverade<br>
MR
	- • Konfiguration av initial chockpolaritet
	- • Dagar med uppmätt AF
	-
	- • Status för ljudsignaler (om inaktiverade)
	- MRT-information
	- • Episodsammanfattning: Sedan den senaste uppföljningen och sedan den initiala implantationen Programmerade förstärkningsinställningar och a<br>
	Enhetskontroll av pulsgeneratorn, i förekommar<br>
	Konfiguration av initial chockpolaritet.<br>
	Version med uppmätt AF<br>
	Versittning av uppmätt AF<br>
	Versittning av uppmätt AF<br>
	Status Examinentale förstärkningsinställningar och avkänningskonfig<br>
	Examinentale förstärkningsinställningar och avkänningskonfig<br>
	Examinentale förstärkningsinställningar och avkänningskonfig<br>
	Exattning av uppmätt AF<br>
	Exattning a Uning av uppmätt AF on avinitial chockpolaritet. Representativerade aler (om inaktiverade)<br>
	thing: Sedan den senaste uppföljningen och<br>
	thing: Sedan den senaste uppföljningen och<br>
	versig etter i Senaster och Skärmen<br>
	export över registrerat S-EKG:<br>
	Registrerade S-FKG-rapporter påskärmen S Ig: Sedan den senaste uppföljningen och
	- • Batteristatus
	- • Mätning av elektrodimpedans

#### <span id="page-63-0"></span>**Registrerad S-EKG rapport**

Så här skriver du ut en rapport över registrerat S-EKG:

- 1. Välj alternativet Registrerade S-EKG-rapporter på skärmen Skriv ut rapporter.
- 2. En bläddringsbar lista som innehåller remsor av både Registrerat S-EKG och Induktion<br>
S-EKG visas (Figur 19). Välj vilka S-EKG:n som ska skrivas ut genom att placera en bock<br>
intill alternativen.<br>
NES 2000 EXP VE LA COM S-EKG visas [\(Figur 19\)](#page-64-0). Välj vilka S-EKG:n som ska skrivas ut genom att placera en bock<br>intill alternativen.<br>Alexander and a skrivas ut genom att placera en bock intill alternativen. Example is een versieste versieste versieste versieste versieste versieste versieste versieste versieste versieste versieste versieste versieste versieste versieste versieste versieste versieste versieste versieste versies an den senaste uppföljningen och sedan den initiala Version observer på skärmen Skriv ut rapporter. Zastinut versio. Nep ER STAR RAZLINUR CHARGES Plaskamen skip utappoter.<br>Avakanskrivas utgenom att placera en bock<br>Skaskrivas utgenom att placera en bock<br>Certain version. Använder.<br>Respectively version. Sirium. skrivas utgenom att placera en bock dividende version. Använd ein Güncel olmayın Kullanma

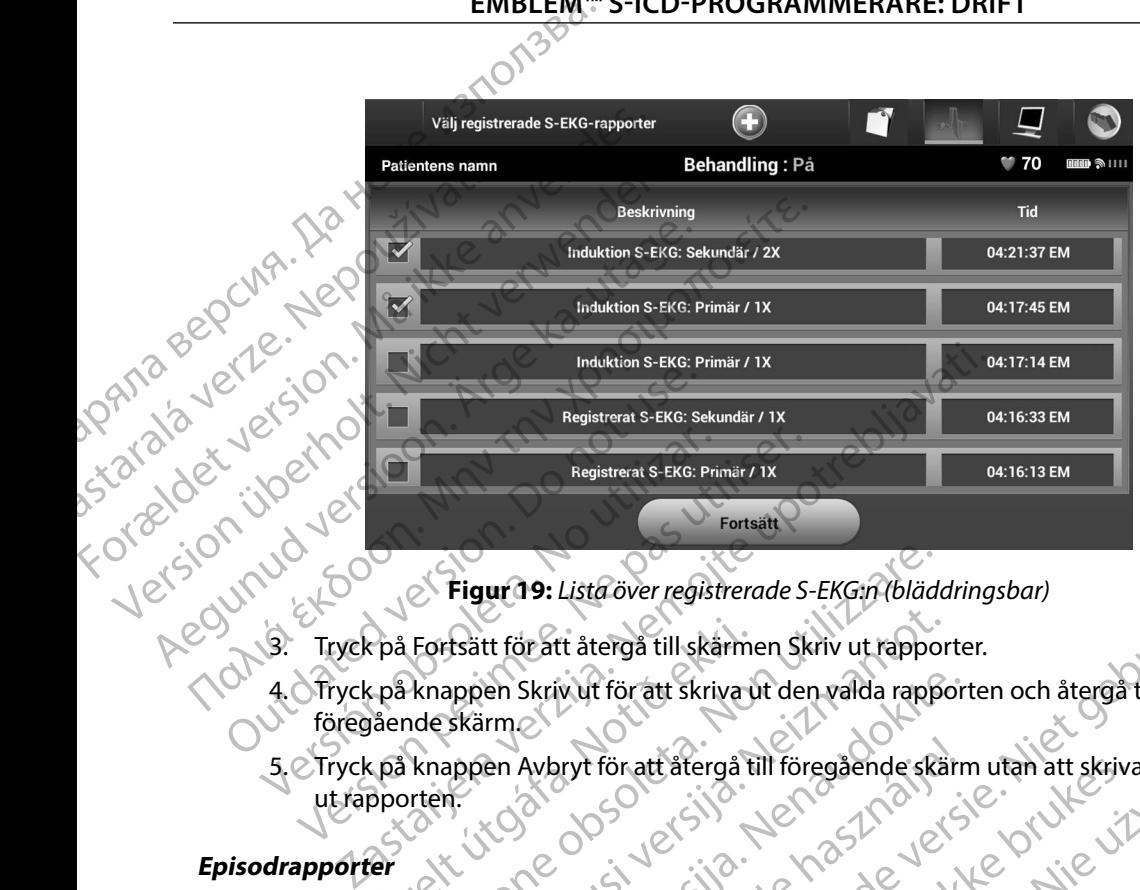

<span id="page-64-0"></span>**Figur 19:** *Lista över registrerade S-EKG:n (bläddringsbar)*

- 
- 4. Tryck på knappen Skriv ut för att skriva ut den valda rapporten och återgå till föregående skärm. Fortsätt för att återgå till skärmer<br>Epå knappen Skriv ut för att skriva.<br>Kalende skärmer<br>Per exkerner skrivat för att återgå till<br>Per exkerner skrivat för att återgå till<br>du ut en episodrapport. Figur 19: Lista över registrerade S-EKG:n (blädt<br>Fortsätt för att återgå till skärmen Skriv ut rappo<br>knappen Skriv ut för att skriva ut den valda rapp<br>nde skärmen Avbryt för att återgå till föregående skär<br>tren:<br>ten:<br>ten:<br> Sätt för att återgå till skärmen Skriv ut rappor<br>Appen Skriv ut för att skriva ut den valda rappor<br>Skärmer Avbryt för att återgå till föregående skä<br>Appen Avbryt för att återgå till föregående skä<br>Appen episodrapport:<br>Nei en Skriv ut för att skriva ut den valda rapport<br>
en Avbryt för att återgå till föregående skärn<br>
en Avbryt för att återgå till föregående skärn<br>
Consumer i Pastar Marinen Skriv ut rapport<br>
pisodrapporter oppnas med en list
- 5. Tryck på knappen Avbryt för att återgå till föregående skärm utan att skriva ut rapporten. Avbryt för att återgå till föregående skärn<br>Delavult verzion i Karl Verzich verzionen skriv ut rapporter oppnas med en lista över lag<br>Elavapporter oppnas med en lista över lag<br>Elavapporter oppnas med en lista över lag<br>Elav

#### **Episodrapporter**

Så här skriver du ut en episodrapport:

- 1. Välj alternativet Episodrapporter på skärmen Skriv ut rapporter.
- 2. Skärmen Välj episodrapporter öppnas med en lista över lagrade episoder (Figur 20).<br>Välj de episoder som ska skrivas ut. En bock visas intill de valda episoderna. Välj de episoder som ska skrivas ut. En bock visas intill de valda episoderna. Lista över registrerade S-EKG:n (bläddringsbar)<br>
It återgå till skårmen Skriv ut rapporter.<br>
I vult för att skriva ut den valda rapporten och återgå till<br>
I vult för att återgå till föregående skärm utan att skriva<br>
I vult För att återgå till föregående skärm utan att skriva<br>Soort:<br>Opporter på skärmen Skriv ut rapporter.<br>Skavara tillgängliga för utskrift måste de först ha valts en<br>skavara tillgängliga för utskrift måste de först ha valts en<br> versäskärmen Skriv ut rapporter.<br>
Utilization of the United States of the United States of the United States of the United States of the United States of the United States of the United States of the United States of the U d en lista över lagrade episoder (Figur 20).

in version. Anvano et inanna *Obs! För att episoder ska vara tillgängliga för utskrift måste de först ha valts en och en och visats på skärmen Episoder (Figur 17)* med en lista över lagrade episoder (Figur 20)<br>bock visas intill de valda episoderna.<br>Ingligator utskrift måste de först ha valts en<br>Episoder (Figur 17)<br>De valda exploration in de först ha valts en<br>2020 valda exploration i Förutskrift måste de först ha valtsen Störutskrift måste de först ha valtsen För 122 i de Newister's eine Güncel olmayın sürüm. Kullanma<br>Güncel olmayının sürüm. Kullanma<br>2 Jerzin: Kullanmayın. Kullanma<br>2 Jerzunut Jersion. Kullanman.<br>2 Jerzunut Jersion. Kullanman.

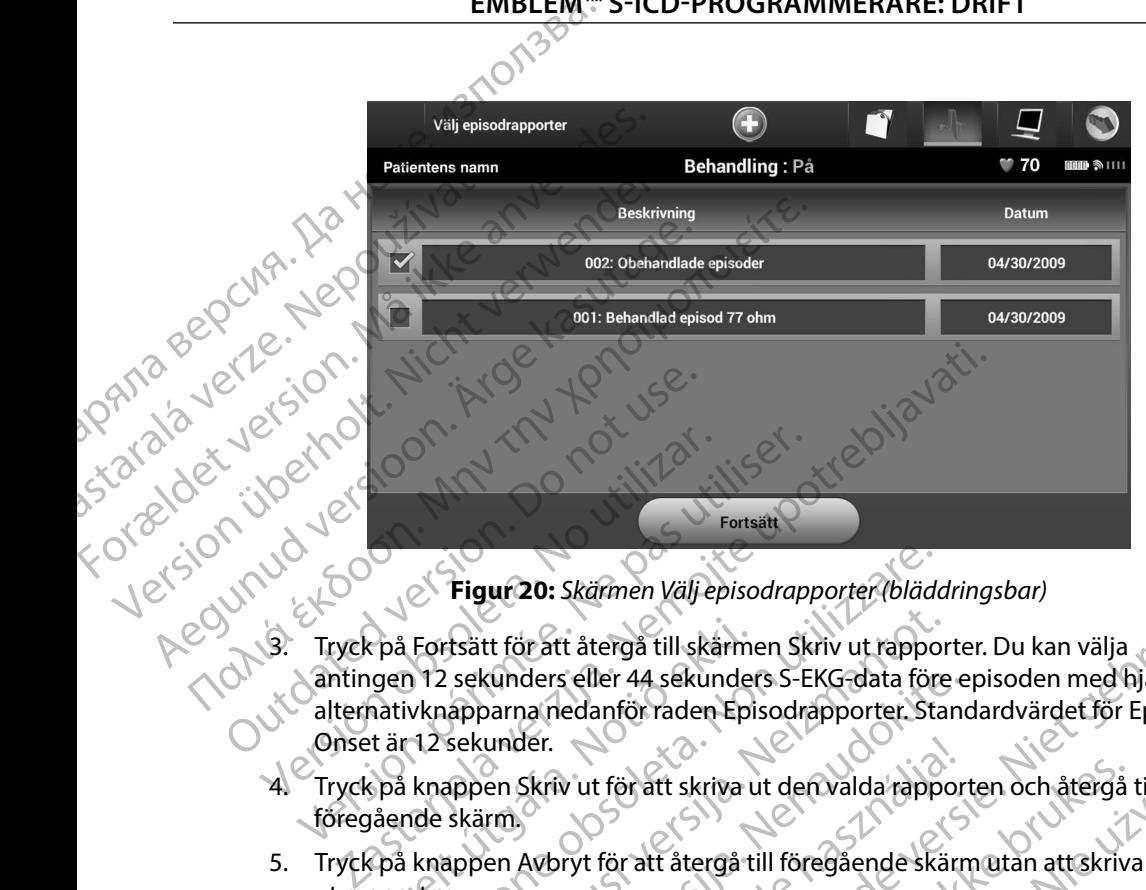

<span id="page-65-0"></span>**Figur 20:** *Skärmen Välj episodrapporter (bläddringsbar)*

- 3. Tryck på Fortsätt för att återgå till skärmen Skriv ut rapporter. Du kan välja antingen 12 sekunders eller 44 sekunders S-EKG-data före episoden med hjälp av alternativknapparna nedanför raden Episodrapporter. Standardvärdet för Episodrapport Eigur 20: 13. Tryck på Fortsätt för att Santingen 12 sekunders.<br>
Onset är 12 sekunders.<br>
Onset är 12 sekunder. Versich obsoleta. No utilizar.<br>
1999 - Versich obsoleta. No utilizar.<br>
1999 - Versich Art in Statistics and the Väljer.<br>
1999 - Versich obsolet and sekunder.<br>
1999 - Versich obsolet and sekunder.<br>
1999 - Versich obsolet an Version périodice de la sekunder de la sekunder de la sekunder de la sekunder de la sekunder de la sekunder de la sekunder de la sekunder de la sekunder de la sekunder de la sekunder de la sekunder de la sekunder de la sek c på Fortsätt för att återgå till skärmi<br>ugen 12 sekunders eller 44 sekunder<br>hativknapparna nedanför raden Epi<br>t är 12 sekunder.<br>spå knappen Skriv ut för att skriva u<br>jående skärm.<br>pporten. Figur 20: Skärmen Väljepisodrapporter (bläde<br>Fortsätt för att återgå till skärmen Skriv ut rappo<br>12 sekunders eller 44 sekunders S-EKG-data för<br>vknapparna nedanför raden Episodrapporter. Sta<br>12 sekunder.<br>Rappen Skriv ut fö Esätt för att återgå till skärmen Skriv ut rappor<br>
sekunders eller 44 sekunders S-EKG-data före<br>
apparna nedanför raden Episodrapporter. Sta<br>
sekunder.<br>
appen Skriv ut för att återgå till föregående skä<br>
appen Avbryt för a kunders eller 44 sekunders S-EKG-data före exama nedanför raden Episodrapporter. Stand<br>under.<br>Paskriv ut för att skriva ut den valda rapporter.<br>Paskriv ut för att återgå till föregående skärn<br>Paskriv standar i skriva ut de Skärmen Välj episodrapporter (bläddringsbar)<br>
Et återgå till skärmen Skriv ut rapporter. Du kan välja<br>
s eller 44 sekvanders S-EKG-data före episoden med bjälp av<br>
edanför raden Episodrapporter. Standardvärdet för Episodra
	- 4. Tryck på knappen Skriv ut för att skriva ut den valda rapporten och återgå till föregående skärm.
	- 5. Tryck på knappen Avbryt för att återgå till föregående skärm utan att skriva ut rapporten.

## **Exportera patientdata**

Patientdata som sparats i programmeraren kan exporteras till en stationär eller bärbar dator med någon av följande två metoder: trådlöst, via en förkonfigurerad *Bluetooth*™-koppling, eller med ett microSD™-datakort av modell 3205. Information om *Bluetooth™-koppling mellan programmeraren*<br>och en stationär eller bärbar dator finns i avsnittet Dataexport med *Bluetooth™ på sida* 30.<br>eller tog av stationär eller bärba och en stationär eller bärbar dator finns i avsnittet Dataexport med *Bluetooth™ på sida* 30. Skriv ut för att skriva ut den valda rappor Uteratt skriva ut den valda rapporten och återgå till och till föregående skärmutan att skriva<br>
för att återgå till föregående skärmutan att skriva<br>
Mersien kan exporteras till en stationär eller bärbardator<br>
Adlöst, via e Versão de Citat de Bierbard Bretonham de Citat de Citat de Citat de Citat de Citat de Citat de Citat de Citat de Citat de Citat de Citat de Citat de Citat de Citat de Citat de Citat de Citat de Citat de Citat de Citat de C Version of the State of the Case of the Case of the Case of the Case of the Case of the Case of the Case of the Case of the Case of the Case of the Case of the Case of the Case of the Case of the Case of the Case of the Ca Exporteras till en stationär eller bärbar datt<br>förkonfigurerad Bluetooth - koppling, eller<br>in om Bluetooth - koppling mellan program<br>tet Dataexport med Bluetooth - på sida 30.<br>for a stationary med Bluetooth - på sida 30.<br>2 porteras till en stationär eller bärbardator med<br>konfigurerad *Bluetooth*<sup>m</sup>-koppling, eller med ett<br>m *Bluetooth*<sup>m</sup>-koppling mellan programmerater<br>Dataexport med *Bluetooth<sup>m</sup> på sida 30. 2012*<br>Dataexport med *Bluetooth<sup>*</sup> Muetooth " koppling mellan programmeraten But measureleur bushessetor, ej. Güncel olmayın Kullanma

#### **Export med trådlös Bluetooth™-teknik**

Kontrollera att avståndet mellan programmeraren och den avsedda mottagardatorn är högst 10 meter (33 fot) innan du påbörjar trådlös dataöverföring via *Bluetooth*™. ENIBLEM.<br>
Export med trådlös Bluetooth Tunited<br>
Kontrollera att avståndet mellan pr<br>
10 meter (33 fot) innan du påbörja<br>
1. Tryck på knappen Exporte<br>
1. Tryck på knappen Exporte<br>
1. Tryck på knappen Exporte<br>
1. Tryck på kn Export med tradios biletooth "-teknik"<br>
Kontrollera att avståndet mellan progra<br>
10 meter (33 fot) innan du påbörjat fråd<br>
1. Tryck på knappen Exportera prostatera startskärm. Skärmen Exportera<br>
2. Välj något av de tre exp

- 1. Tryck på knappen Exportera programmerarens data på programmerarens startskärm. Skärmen Exportera programmerarens data via Bluetooth öppnas. Kontrollera att avstandet mellan program<br>
10 meter (33 fot) innan du påbörjar trådlö<br>
1. Tryck på knappen Exportera program<br>
startskärm. Skärmen Exportera program<br>
2. Välj något av de tre exportalterna<br>
sju senaste dagarna
- 2. Välj något av de tre exportalternativen (Exportera data från idag, Exportera de sju senaste dagarna, Exportera alla). Dialogrutan "Välj en mottagardator" öppnas. Kontrollera att avstandet<br>
10 meter (33 fot) innan d<br>
1. Tryck på knappe<br>
startskärm Skär<br>
2. Välj något av de<br>
2. Välj något av de<br>
sju senaste daga<br>
2. Välj något av de<br>
5. Välj något av de<br>
12. Välj något av de<br>
12. Väl

*Obs! Alternativen Exportera data från idag och Exportera de sju senaste dagarna tar vanligtvis kortare tid än alternativet Exportera alla*

3. Dialogrutan innehåller en bläddringsbar lista över alla datorer som programmeraren har kopplats till. Markera den avsedda mottagardatorn i listan för att påbörja överföringen.

*Obs! Även om alla kopplade datorer finns med i den bläddringsbara rutan kan bara de datorer som befinner sig inom 10 meter (33 fot) från programmeraren användas vid en filöverföring När något av de tre exportalternativen har valts förbereder programmeraren filöverföringspaketet och försöker påbörja den trådlösa överföringen Ett felmeddelande visas om överföringen inte kan slutföras Om detta inträffar flyttar du programmeraren så att den är placerad inom 10 meter från den avsedda mottagardatorn eller väljer en annan dator inom det avståndet Starta om exporten genom att välja något av de*  tre exportalternativen på skärmen Exportera programmerarens data via Bluetooth.<br> **via Bluetooth.**<br>
roSD™-kort *via Bluetooth* 1. Tryck på knappen Exportera progra<br>
startskärm. Skärmen Exportera pro<br>
2. Väljnågot av de tre exportalternativ<br>
sju senaste dagarna, Exportera alla)<br> **Obs!** Alternativen Exportera data<br>
for vanligtvis kortare tid är<br>
kop Παλιά έκδοση. Μην την κατατικά έκδοση. Μην την κατατικά έκδοση. Μην την κατατικά έκδοση. Μην την κατατικά έκδοση. Μην την κατατικά έκδοση. Μην την κατατικά έκδοση. Μην την κατατικά έκδοση. Μην την κρησιμοποιείται του κατα Obs! Alternativen Exportera data<br>
tar vanligtvis kortare tid är<br>
Colalogrutan innehåller en bläddring<br>
kopplats till. Markera den avsedda r<br>
Colos! Även om alla kopplade dat<br>
Colos! Även om alla kopplade data<br>
Colos! Även Version of the Magnetics SC Dialogrutan innehåller en bläddringsbar lista<br>
kopplats till. Markera den avsedda mottagard<br>
Version om alla kopplade datorer finns<br>
Fran programmeraren användas vid<br>
Kopplats i Även om alla kop u senaste dagarna, Exportera alla). Dialogrutan "Välj en mott<br> **Obs!** Alternativen Exportera data från idag och Exportera de<br>
tar vanligtvis kortare tid än alternativet Exportera alla<br>
ialogrutan innehåller en bläddringsba från programmeraren använda.<br>
av de tre exportalternativen han<br>
filöverföringspaketet och försök<br>
Ett felmeddelande visas om öve<br>
inträffar flyttar du programmer<br>
10 meter från den avsedda mot<br>
tre exportalternativen på sk Aven om alla kopplade datorer finns med i den blir rutan kan bara de datorer som befinner sig inom<br>från programmeraren användas vid en filöverföri<br>av de tre exportalternativen har valts förbereder tilöverföringspaketet och Som Handels and hiäld av ett microSD.<br>
Som Handels and handles video filöverföring<br>
iverföringspaketet och försöker påbörja den tråtter pöverföringspaketet och försöker påbörja den tråtter från den avsedda mottagardatorn e The capaciteristics of the capaciteristics of the capaciteristic of the capaciteristic of the capaciteristic or<br>
Parally the capaciterist of the capaciterist of the capaciterist of the capaciterist<br>
The fact of the capacit Elava uregrammeraren så att den är placerad inom<br>
från den avsedda mottagardatorn eller väljer en annan dator och från den avsedda mottagardatorn eller väljer en annan dator och avständet. Starta om exportera programmerare ara de datorer som befinner sig inom 10 meter (33 fot)<br>
inmeraren användas vid en filöverföring. När något<br>
ortalternativen har valts förbereder programmeraren<br>
spaketet och försöker påbörja den trådlösa överföringen.<br>
Idn

#### **Export med ett microSD™-kort**

Data kan även exporteras med hjälp av ett microSD™-kort. Av säkerhetsskäl exporterar programmeraren data endast till microSD™-kort av modell 3205. Om du använder något annat<br>microSD™-kort visas ett felmeddelande (som anger att det är ett ogiltigt kort).<br>1. Navigera till programmerarens startskärm.<br>2. Sätt microSD™-kort visas ett felmeddelande (som anger att det är ett ogiltigt kort). Example 12 Start Average Start Average Control and the transmitted rate of the transmitted rate of the transmitted rate of the transmitted rate of the transmitted rate of the transmitted rate of the transmitted rate of the

- 1. Navigera till programmerarens startskärm.
- 2. Sätt in kortet i microSD™-facket enligt instruktionerna i *[Bilaga A: Sätta i och ta ut microSD™-kortet.](#page-97-0)* Instruktionerna medföljer också microSD™-loggdatakortet av modell 3205. Skärmen Kopiera data öppnas när microSD™-kortet har satts i på rätt sätt och identifierats. Ett microSD™-kort. Av Säkerhetsskäl export<br>D™-kort av modell 3205. Om du använder<br>Som anger att det är ett ogiltigt kort).<br>Startskärm.<br>Politika. Når sätt sätt och identifierats. Versich A Natural Exporterată.<br>
Iniciosom Rort. Avsakerhetskäl exporterată.<br>
Iniciosom Rort. Avsakerhetskäl exporterată.<br>
Iniciosom du anvânder păgot animate a nu se utiliza.<br>
Iniciosom du anvânder păgot animate a nu se ut Edet är ett ogiltigt kort) Prema version. And den version. Ett ogiltigt kort). Contrastant and tionerna medföljer och kid kontrastant andra best den starte andra best den starte andra best den starte andra best den starte andra best den starte andra best den starte andra best den

**Obs!** Ett felmeddelande om att kortet är ogiltigt visas om något annat microSD™-<br>
⊘oggdatakort än modell 3205 sätts i. Meddelandet kan också visas om<br>
programmeraren inte kan identifiera kortet av modell 3205 efter isätt *loggdatakort än modell 3205 sätts i Meddelandet kan också visas om programmeraren inte kan identifiera kortet av modell 3205 efter isättning Om detta inträffar tar du ut kortet och trycker på OK-knappen på skärmen med felmeddelandet Vänta tills programmerarens startskärm visas på nytt och sätt sedan i kortet igen* ENIBLEM.<br>
Obs! Ett felmeddeland<br>
Oogdatakort and<br>
Organisation of the felmeddelar<br>
Om detta inträffe<br>
Och sätt sedan i k<br>
Och sätt sedan i k<br>
Programmeraren till starts<br>
S. Ta ut microSD<sup>m</sup>-kortet enli<br>
Cobs! Om du naviger Programmerately 22 March 2017 United version. Which are the contract of the contract of the contract of the contract of the contract of the contract of the contract of the contract of the contract of the contract of the contract of the contract of the Programmeraren inte komplette inte dentstanden.<br>
Werden detta inträffat far durch verwenden.<br>
Werden i kortet ig<br>
S. Tryck på knappen Kopiera data p.<br>
1988. Ta ut microSD<sup>m</sup>-kortet enligt instructed.<br>
Nicht verwenden.<br>
198 Mindelta inträffar tar du ut kortet och<br>
Mindelta inträffar tar du ut kortet och<br>
Mindelta interest i kontet igen.<br>
1998 - Tryck på knappen Kopiera data på den här skä<br>
(1998 - Taut microsom-kortet enligt instruktionsblad

3. Tryck på knappen Kopiera data på den här skärmen och på nästa skärm.

- 4. En bekräftelseskärm visas när kopieringen är klar. Om du trycker på OK-knappen återgår programmeraren till startskärmen. Article Maria version. Article Maria version.<br>
A. S. Tryck på knappen Kopiera data på den skrivet iger.<br>
A. S. Taut microSD<sup>m</sup>-kortet enligt instruktion.<br>
A. S. Taut microSD<sup>m</sup>-kortet enligt instruktion.<br>
A. S. Taut microS
	- 5. Ta ut microSD™-kortet enligt instruktionsbladet (Bilaga A).
		- *Obs! Om du navigerar bort från startskärmen och sedan tillbaka till den igen medan microSD™-kortet sitter i startar exporten på nytt*

#### **S-EKG-funktioner**

Programmeraren har funktioner för att visa, justera och registrera det strömmande S-EKG:t från pulsgeneratorn. Staut microSD™-kortet enligt instruktioner<br>
Gestellingen version.<br>
Constructioner version.<br>
Constructioner version.<br>
Constructioner<br>
Constructioner<br>
Programmeraren har funktioner för att visa.<br>
från pulsgeneratorn.<br>
arkör Rastard Verzigela verziga verziga verziga verziga verziga verziga.<br>
Aut microsport kortet enligt instruktionsbladet (Bilaga A).<br>
2015 Pom du navigerar bort från startskärmen och registra att lilb<br>
microsport kortet sitter Finandunktioner för att visa, justerratorn.<br>
FING-rytmremsan Versioner of the Control of the Control of the Control of the Control of the Control of the Control of the Control of the Control of the Control of the Control of the Control of the Control of the Control of the Control of Novecojusi versija. Neizmantot.

## **Markörer på S-EKG-rytmremsan**

S.Naut microSD<sup>.m</sup>-kortet enligt instruktionsbladet (Bilaga A).<br>
Obst: Om du navigerar bort från startar exporten på nytt.<br> **VG-funktioner**<br>
Mercison (Version på medan).<br>
Programmeraren har funktioner för att visa, juster [S-EKG-markörer på programmerarskärmen och i rapportutskrifter Tabell \(Tabell 2\).](#page-68-0) Pasenut Ject Ject Charles State man erfor attidentifiera specifika episoder i s er för attridentifiera goth registrera det strömmande 5-EKG:t<br>is experiment visa, justera goth registrera det strömmande 5-EKG:t<br>or attridentifiera specifika episoder i 5-EKG:t. Dessa markorer visa<br>eranskärmen och rapportu utidentifiera specifika episoder i s-EKG:t. Dessa m<br>dikarmenoch i rapportutskrifter Tabell (Tabell 2):<br>Ski version. Skal i juliano. Nie<br>Ski version. Skal i juliano. Nie<br>Ski version. Skal i juliano. Nie<br>Juliano. Skal prie s Mersia przeterninowana. New World Marian Mersia przez Marian Mersia przez Marian Marian Mersia przez Marian Ma<br>Szczech Mersia przez Marian Marian Marian Marian Marian Marian Marian Marian Marian Marian Marian Marian Maria<br> Vrdater - vretermi - vao utilize i tiliza.<br>Vrdater - vretermi - vao utilize i tiliza.<br>Vrdater - vretermi - vao utiliza.<br>Versione e polaritica. Não kiandei....nma

Versiune expirată. A nuturistă.<br>A nu stringular de litiliza.<br>A nu stringular de liturist.<br>A propolată. A provinția.<br>A propolată. A principală.<br>A propolată. A principală.<br>A propolată. A principală.

złośloń: index de languistica.<br>Jeta retrinoita produktylation.<br>20 decembrie: Nepoužívata.<br>20 decembrie: Nepoužívata.<br>20 decembrie: Nepolitica.<br>20 decembrie: Nepolitica.

razarela različica. Ne uporabite.<br>A strengta različica. Ne uporabita.<br>Dosortovača. Nepovrtvo različica.<br>Ne endromitičica. Ne uporabita.<br>A strengturuture. Ne uporabiturn.

isteriata. Alapolition istättelesta.<br>Peetkitä. Nepeupoikiata.<br>Peetkitä. Nepeupoikiata.<br>Paratelatalitutuersion. Knijm.<br>Astarelatunut version. Kirjim.

or siraldrad version. Använd ei.<br>etgildradition. Använd ei.<br>anavarition. Använd kull<br>arelartunut version. Surüm.

Elartunut der Spanistikulanmayın.

![](_page_68_Figure_1.jpeg)

<span id="page-68-0"></span>**Tabell 2:** *S-EKG-markörer på programmerarskärmen och i rapportutskrifter*

## **Inställningar av S-EKG-skala**

Så här justerar du realtidsamplituden för S-EKG och visar inställningar av hastighetsskala:

- 1. Välj ikonen för S-EKG-visningsinställningar till höger i fönstret med realtids-S-EKG:t. Skärmen Inställningar S-EKG-visning visas.
- 2. Markera och dra skalmarkörerna för Förstärkning eller Svephastighet efter behov [\(Figur 21\).](#page-69-1) S-EKG-skalan ändras i enlighet med den valda inställningen. Förstärkningsinställningen styr den visuella förstärkningen. Programmerarens standardinställning är Hela området för pulsgeneratorer med en förstärkningsinställning på 1x och 1/2 område för pulsgeneratorer med en förstärkningsinställning på 2x. Skjutreglaget Svephastighet styr visningshastigheten för det rullande realtids-S-EKG:t. Den nominella inställningen för svephastighet är 25 mm/sek. På utskrivna rapporter men inte på programmerarskärmen.<br>Elavust verzion och visar inställning<br>SKG-visningsinställning ar till höger i fönstrad<br>Elavust verzion och visar inställning<br>SKG-visningsinställningar till höger i fö Examploriter men line på programmerarskäringen.<br>
Jen för S-EKG och visar inställningar av hastighetsskala:<br>
Utdater version. Skal inställningar av hastighetsskala:<br>
EKG-visning visas.<br>
CKG-skalan ändras i enlighet med den Version of Nisar installningar av hastighetsskala:<br>
Ställningar till höger i fönstret med realtids-S-EKG:t.<br>
Ställning visas.<br>
A för Förstärkning eller Svephastighet<br>
Lalan ändras i enlighet med den valda.<br>
Ställningar Hel Basistant Indian Maria Christier Indian Maria Christian Indian Section<br>
In the starking eller Svephastighet<br>
Exponsible the denviala<br>
Exponsible för pulsgeneratorer<br>
Star Hela området för pulsgeneratorer med<br>
The starking Example 12 and 2011 Philiphet med den valda.<br>
School of the den valda.<br>
The property of the contract of the contract of the contract of the contract of the contract of the contract of the contract of the contract of the contract of the contra För automatischer Schwarzen und der för pulsgeneratorer. Example of the dental of the surface of the surface of the surface of the surface of the surface of the surface of the surface of the surface of the surface of the surface of the surface of the surface of the surface of th

*Obs! Amplitudinställningar och justeringar av visningshastighet för rullande realtids-S-EKG:n och registrerade S-EKG:n påverkar bara skärminställningarna och har ingen inverkan på pulsgeneratorns inställningar för avkänning*

![](_page_69_Picture_204.jpeg)

**Figur 21:** *Justera förstärkning och svephastighet*

#### <span id="page-69-0"></span>**Registrering och visning av S-EKG-remsor**

Programmeraren kan visa och lagra rytmremsor för realtids-S-EKG:n. Programmeraren sparar maximalt femton registreringar som genererats på följande sätt: ur 21: Justera förstärkning och svephastigter.<br>
S-EKG-remsor<br>
S-EKG-remsor<br>
S-EKG-remsor<br>
Anna som genererats på följande sätt:<br>
S-EKG:n registrerade manuellt med kn.<br>
Triste aktivering av knappen Registrera.<br>
Triste aktiv Justera förstärkning och svephastighet Werkelt France Control of Superintension of Superintension for realisting and following the set of the set of the set of the set of the set of the set of the set of the set of the set of the set of the set of the set of th

1. Tolv sekunder långa S-EKG:n registrerade manuellt med knappen Registrera S-EKG, som innefattar: Werscher Features-S-Eng. H. Frogrammerater space<br>
Version of School Contract of School Contract of School Contract of School Contract of School Contract of School Contract of School Contract of School Contract of School Co De Star and Marian Verzian Andrés<br>2000 Contra SEKG (2000 VIV) phen Registrera S-EKG nu surfuration

<span id="page-69-1"></span>or siraldrad version. Använd ei.<br>etgildradition. Använd ei.<br>anavarition. Använd kull<br>arelartunut version. Surüm.

- 8,5 sekunder före aktivering av knappen Registrera S-EKG
- 3,5 sekunder efter aktivering av knappen Registrera S-EKG e pound. I district de la district de la district de atarentunut version. Anvinn. Kidarentunut version. Anvion. istreras, EKG 2000, 1201, 2120; 1211, 2120; 1211, 2120; 1211, 2120; 1211, 2120; 1211, 2120; 1211, 2120; 1211, 2<br>Surginizion, 2120; 1212, 2120; 1212, 1211, 2120; 1211, 2120; 1212, 1212, 1212, 1212, 1212, 1212, 1212, 1212, 1
- 2. S-EKG:n som registrerats automatiskt under induktionstest, som innefattar:
	- 6 sekunder innan knappen Induc. trycks in
		- upp till 102 sekunder efter att knappen Induc. har tryckts in
- *Obs! S-ICD inaktiverar detektion av avkända episoder under 1,6 sekunder efter att en chock har avgivits Det innebär att S-EKG-rytmremsan inte innehåller några episodmarkörer för detta 1,6-sekundersintervall efter en chock* OM STAND STAND STAND STAND STAND STAND STAND STAND STAND STAND STAND STAND STAND STAND STAND STAND STAND STAND STAND STAND STAND STAND STAND STAND STAND STAND STAND STAND STAND STAND STAND STAND STAND STAND STAND STAND STA EMBLEM S-ICD-PROGRAMIN<br>
S-ICD-PROGRAMIN<br>
SEKURICHT SOME EIGHT AT A HADDED INC.<br>
SEKURICHT IN 102 seKurider efter att knappen Inc.<br>
Obst S-ICD inaktiverar detektion av avkända<br>
Obst S-ICD inaktiverar detektion av avkända<br>
O ERGEN VERGENDE VERGENDE VERGENDE VERGENDE VERGENDE VERGENDE VERGENDE VERGENDE VERGENDE VERGENDE VERGENDE VERGENDE VERGENDE VERGENDE VERGENDE VERGENDE VERGENDE VERGENDE VERGENDE VERGENDE VERGENDE VERGENDE VERGENDE VERGENDE

nya registreringen. La Santa verze. Nepo till 10

1. Välj knappen Registrera S-EKG till vänster i realtids-S-EKG-fönstret . S-EKG:t rullar över skärmen. Markörer visas nedanför rytmremsan med registrerat S-EKG . Varje 12-sekundersregistrering är markerad med datum och tid i enlighet med programmerarens inställning för datum och tid. Versicht upp till 102 sekunder efter<br>
Obs! S-ICD inaktiverar detektiver<br>
Most vert en chock har avgivits<br>
Most version überholt. Nicht verwenden.<br>
Nicht verwenden.<br>
Nicht verwenden.<br>
Nicht verwenden.<br>
Nicht verwenden.<br>
Nic Obs! S-ICD inaktiverar detektion.<br>
Om ytterligare registrering krävs ersätts den nya registreringen.<br>
Så här registrering en ny S-EKG-rytmrem.<br>
Så här registrerar du en ny S-EKG-rytmrem.<br>
1. Välj knappen Registrera S-EKG t (MAL) 20081 S-ICD inaktiverar detektion av avkänder (MAL) 20081 S-ICD inaktiverar detektion av avkänder intender att en chock har avgivits. Det innebär<br>
(MAL) inaktiverar detektion av avkänder innebär<br>
(MAL) in the progra Om ytterligare registrering krävsersätts den<br>
mya registreringen.<br>
Thär registrerar du en ny S-EKG-rytmrems<br>
1. Välj knappen Registrera S-EKG till variation.<br>
Tharkörer visas nedar<br>
Varje 12-sekundersregistrering är med va Version of the Registrer of the Physical of the Version of the Version of the Version of the Version of the Version of the Version of the Version of the Version of the Version of the Version of the Version of the Version o dare registrering krävs ersätts den äldsta föregående registre<br>
eringen.<br> **Exaster verzigela verzigela verzigela verzigela verzigela verzigela verzigela verzigela verzigela verzigela<br>
Zastari verskärmen. Markörer visas ned** rmen. Markörer visas nedantör rytmremsan med<br>
sekundersregistrering är markerad med datum<br>
nmerarens inställning för datum och tid.<br>
Verkligare användaråtgärder.<br>
flytta markörerna över S-EKG-remsan för att mäta<br>
knappen F

*Obs! Induktions-S-EKG:n genereras automatiskt under induktionstest utan ytterligare användaråtgärder* Notið Vinduktions-S-EKG:n genereras avtterligare användarátgärder.<br>
Starfigare användarátgärder.<br>
Starfigare användarátgärder.<br>
Starfigare fortsätt för att återgå<br>
Att registrera S-EKG:n som motsvara.<br>
Starfigare med knapp rarens installning för datum och tid.<br>
duktions-S-EKG:n genereras automatiskt under i<br>
terligare användaråtgärder.<br>
ta markörerna över S-EKG-remsan för att mäta<br>
sppen Fortsätt för att återgå till föregående sk.<br>
strera S-

- 2. Välj och flytta markörerna över S-EKG-remsan för att mäta intervallen efter behov.
	- 3. Tryck på knappen Fortsätt för att återgå till föregående skärm.

Det går även att registrera S-EKG:n som motsvarar alla tre avkänningsvektorerna (Primär, Sekundär<br>
och Alternerande) med knappen Spara alla sensing vektorer på skärmen Allmänt (Figur 22).<br>
Startidigare registrerade S-EKG:n och Alternerande) med knappen Spara alla sensing vektorer på skärmen Allmänt (Figur 22). igare användaråtgärder.<br>
Sigare användaråtgärder.<br>
Sigare användaråtgärder.<br>
Parkörerna över S-EKG-remsan för att mäta ir<br>
Parkörerna över S-EKG-remsan för att mäta ir<br>
Parkörerna om motsvarar alla tre avkänning<br>
Knappen S Elavult verzió. Ne használja! EKG:n genereras automatiskt under induktionstest utah<br>
EKG:n genereras automatiskt under induktionstest utah<br>
Invandaråtgärder.<br>
EKG:n genereras automatiskt under induktionstest utah<br>
Invandaråtgärder.<br>
Statt för att återg New S-BKG-remsan föratt mata intervallen efter behov.<br>
I för att återgå till föregående skärm.<br>
I som motsvarar alla tre avkänningsvektorerna (Primär, Sek<br>
Spara alla sensing vektorerpå skärmen Allmänt (Figur 22).<br>
Spara a

#### **Visa tidigare registrerade S-EKG:n**

När programmeraren är online:

- 1. Välj ikonen Huvudmeny.
- 2. Tryck på knappen Uppföljning.
- 3. Välj ikonen för registrerade och lagrade S-EKG-episoder. Skärmen Registrerat S-EKG öppnas. Versium and ration and utilize. 21 slon. Nepoučívatel skármen Registrehá veleslést verzi verzi verzi verzi verzi verzi verzi verzi verzi verzi<br>ESEKG-episoder Skármen Registrehá verzi verzi verzi verzi verzi verzi verzi verzi verzi verzi verzi verzi verz<br> Lastarela različica. Ne uporabite. Grepisoder Skärmen Registrerat. La Karl<br>EKG flistan Skärmen Registrerat. La Karl<br>EKG flistan Skärmen med O. Använd Lu proder Skärmen Registrerat : XC (e) der Skärmen Registrerat . Kälightar<br>stanskärmen med O. Knjärn. Kullanma<br>stanskärmen med O. Knjärn. Kullanma<br>slandwersjon. sürüm.<br>slandwersjon. sürüm.
- 4. Välj ett registrerat S-EKG eller ett induktion S-EKG i listan. Skärmen med S-EKG-detaljer öppnas.
- 5. Välj och dra markörerna för att visa detaljer.
- 6. Tryck på knappen Fortsätt för att återgå till listan på skärmen Registrerat S-EKG.

När programmeraren är offline:

- 1. Tryck på knappen Lagrade patientsessioner antingen på programmerarens startskärm eller på skärmen Huvudmeny. EMBLEM.<br>
5. Välj och dramarkörerna fö<br>
6. Tryck på knappen Fortsätt<br>
När programmeraren är offline:<br>
A. Tryck på knappen Lagrade<br>
startskärm eller på skärme<br>
2. Välj en lagrad patientsessi<br>
2. Välj ett registrerat S-EKG1<br>
	- 2. Välj en lagrad patientsession.
	- 3. Välj ett registrerat S-EKG i listan. Skärmen med detaljer för registrerat S-EKG öppnas.

*Obs! Alla lagrade patientsessioner innehåller inte registrerade S-EKG:n Ett meddelande med information om detta visas när sådana patientsessioner öppnas Om detta inträffar väljer du ikonen Huvudmeny och trycker sedan på knappen Avsluta session Med den här åtgärden kommer du tillbaka till programmerarens startskärm* När programmeraren är S. Valj och dramarkorema loradi<br>
6. Tryck på knappen Fortsätt för a<br>
När programmeraren är offline:<br>
Tryck på knappen Lagrade pati<br>
startskärm eller på skärmen Hu<br>
startskärm eller på skärmen Hu<br>
2. Välj en lagrad patients När programmeraren är offline:<br>
1. Tryck på knappen Lagrade patien<br>
startskärm eller på skärmen Huvu<br>
2. Väljen lagrad patientsession.<br>
2. Väljen lagrad patientsession.<br>
2. Väljen lagrade patientsession.<br>
2. Väljen lagrade 1. Tryck på knappen Lagrade patients<br>startskärm eller på skärmen Huvud<br>2. Väljen lagrad patientsession.<br>2. Väljen lagrad patientsession.<br>2. Väljen lagrade patientsession.<br>2. Väljen lagrade patientsession.<br>2. Väljen lagrade man and detailer for egisterat S-EX<br>
(2007) 1991 - The meddel protein session innehaller interegistrerat S-EX<br>
Ett meddel protein session and protein session. Med an har argana<br>
Les Contras examples per a proposa per a pro S. Välj ett registrerat S-EKG1 listan. Skä<br>
Cobst Alla lagrade patientsession.<br>
Ett meddelande med informed version.<br>
Cobst Alla lagrade patientsessioner öppnas.<br>
Cobst tycker sedan på knapp.<br>
kommer du tillbaka till prot Version observation observation of the experimental information on the patients essioner öppnas. Om detta. In<br>
Version of tycker sedan på knappen Avslut<br>
Kommer du tillbaka till programmer<br>
4. Välj och dra markörerna för a alj ett registrerat S-EKGT listan. Skärmen med detaljer för registrerat Contrast Contrast Contrast Contrast Contrast Contrast Contrast Contrast Contrast Contrast Contrast Contrast Contrast Contrast Contrast Contrast Contra

Verzione adaleriza, Ne verzió. Ne verzione de la verzione de la verzione de la verzione de la verzione de la ve<br>La vitile de la verzione de la verzione de la verzione de la verzione de la verzione de la verzione de la verz

Versão obsolutiva. Não vitilize.<br>Serversion. Não vitilize.<br>Serversion. Não vitilize.<br>Serversão obsolutiva. Não vi<br>Jersão obsolutativa. Não vi

Netsija Nenauolija, entikes, Matistalia przeterminowana. Nie używać.<br>Jetsija Nenasznałegiste prukes, Matistalia przeterminowana.<br>Jetsija Nenaetde Nikke pruke używać.<br>Sechuelogion. Nie używański.<br>Sechuelogion. Nie Nie Nikke

Versiune expirată. A nuturistă.<br>A nu stringular de litiliza.<br>A nu stringular de liturist.<br>A propolată. A provinția.<br>A propolată. A principală.<br>A propolată. A principală.<br>A propolată. A principală.

złośloń: index de languistica.<br>Jeta retrinoita produktylation.<br>20 decembrie: Nepoužívata.<br>20 decembrie: Nepoužívata.<br>20 decembrie: Nepolitica.<br>20 decembrie: Nepolitica.

razarela različica. Ne uporabite.<br>A strengta različica. Ne uporabita.<br>Dosortovača. Nepovrtvo različica.<br>Ne endromitičica. Ne uporabita.<br>A strengturuture. Ne uporabiturn.

isteriata. Alapolition istättelesta.<br>Peetkitä. Nepeupoikiata.<br>Peetkitä. Nepeupoikiata.<br>Paratelatalitutuersion. Knijm.<br>Astarelatunut version. Kirjim.

or siraldrad version. Använd ei.<br>etgildradition. Använd ei.<br>anavarition. Använd kull<br>arelartunut version. Surüm.

Elartunut der Spanistikulanmayın.

Utdatert version. Skal ikke brukes.<br>Skylersion. Nerostative. Drukes.<br>Skylersion. Skal ikke bruke.<br>Skylersion. Skal ikke bruke.<br>Jitaatert version. New stille.<br>Liteatert predeta. Druke.

- 4. Välj och dra markörerna för att visa detaljer.
- 5. Tryck på knappen Fortsätt för att återgå till listan på skärmen Registrerat S-EKG.<br>JEX 3000 Gill Britan på Skår 2000 gike.<br>JEX 3000 Gill 2000 gike. Notið 2000 gike. New Gill Britan på Skårmen Registrerat S-EKG.<br>JeX 3520 Kommer du tillbaka till programmerarens startsk Novecolusi verzio Nehoria (Naisland) Wersign of de de line itilita. Nederland in the stranger of the stranger of the internal of the stranger of the stranger of the stranger of the stranger of the stranger of the stranger of the stranger of the stranger of th hater att visa detailer. Wild is een versies en visa detailer. Wild is een versies versies versies versies ver<br>in the state of the state of the version of the version of the version of the version of the version of the ver
#### **Menyn Allmänt**

I programmerarmenyn Allmänt får du tillgång till ytterligare enhetsfunktioner. Dessa innefattar Hämta referens S-EKG, Spara alla sensing vektorer, Ljudsignalsknapp, Manuell konfiguration,<br>SMART-inställningar och AF-monitor. SMART-inställningar och AF-monitor. EWBLEW Programmerarmenyn A<br>
Hämta referens S-EKG, Sr<br>
SMART-inställningar och<br>
Så här öppnar du menyn<br>
1. Välj ikonen Huvu<br>
1. Välj ikonen Huvu<br>
2. Cryck på knappe Menyn Allmant<br>
I programmerarmenyn Allmänt får du ti<br>
Hämta referens S-EKG, Spara alla sensin<br>
SMART-inställningar och AF-menitor.<br>
Så här öppnar du menyn Allmänt under<br>
Så här öppnar du menyn Allmänt under<br>
Så här öppnar

Så här öppnar du menyn Allmänt under en session online:

- 1. Välj ikonen Huvudmeny så att skärmen Huvudmeny visas.
- 2. Tryck på knappen Allmänt. Skärmen Allmänt öppnas (Figur 22).

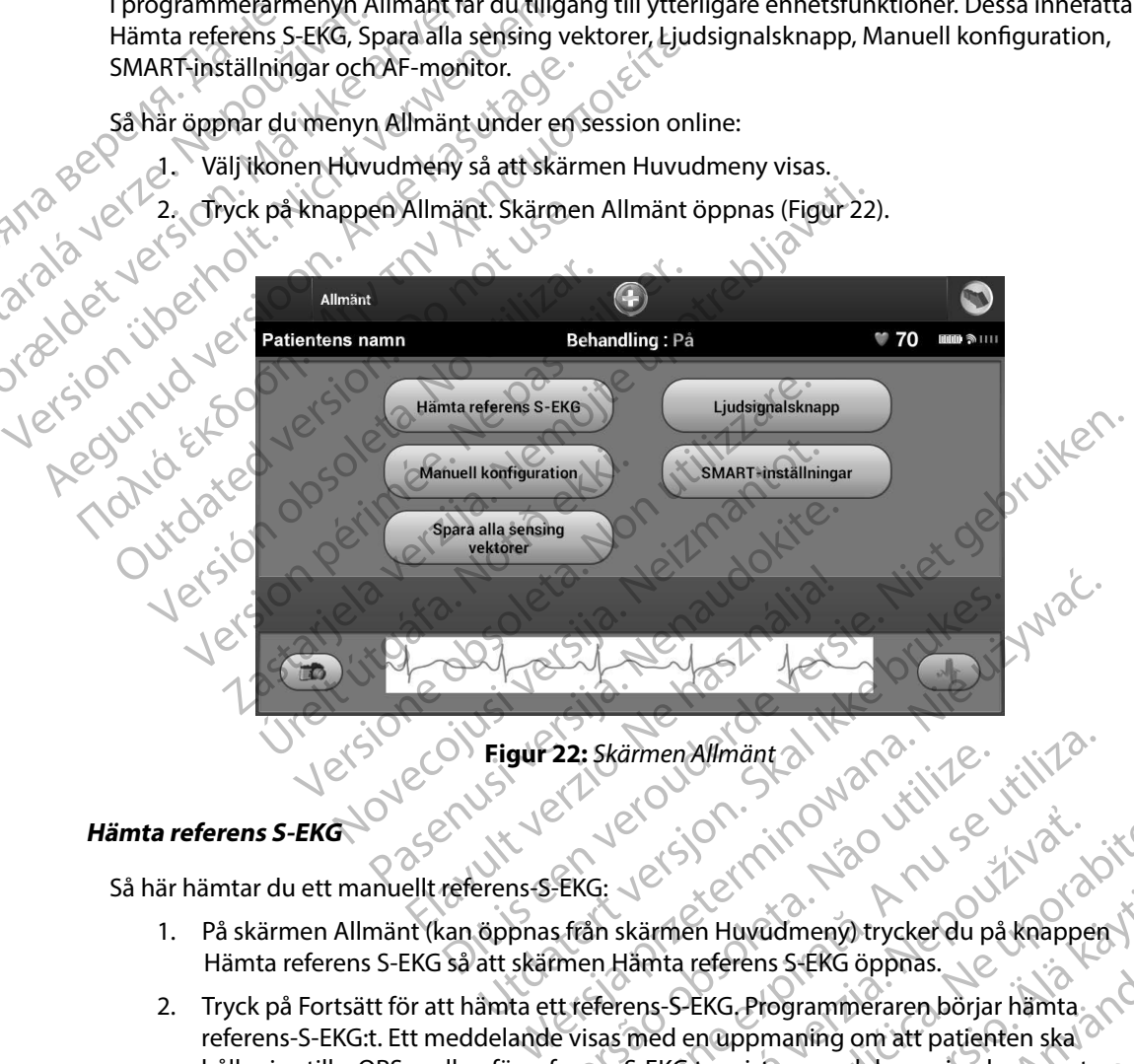

<span id="page-72-0"></span>**Figur 22:** *Skärmen Allmänt*

# **Hämta referens S-EKG**

Så här hämtar du ett manuellt referens-S-EKG:

- 1. På skärmen Allmänt (kan öppnas från skärmen Huvudmeny) trycker du på knappen Hämta referens S-EKG så att skärmen Hämta referens S-EKG öppnas.
- 2. Tryck på Fortsätt för att hämta ett referens-S-EKG. Programmeraren börjar hämta referens-S-EKG:t. Ett meddelande visas med en uppmaning om att patienten ska hålla sig stilla. QRS-mallen för referens-S-EKG:t registreras och lagras i pulsgeneratorn. 22: Skärmen Allmänt<br>
SKG:<br>
SKG:<br>
SKG:<br>
SKG:<br>
SKG:<br>
SKG:<br>
SKG:<br>
SKG:<br>
SKG:<br>
SKG:<br>
SKG:<br>
SKG:<br>
SKG:<br>
SKG:<br>
SKG:<br>
SKG:<br>
SKG:<br>
SKG:<br>
SKG:<br>
SKG:<br>
SKG:<br>
SKG:<br>
SKG:<br>
SKG:<br>
SKG:<br>
SKG:<br>
SKG:<br>
SKG:<br>
SKG:<br>
SKG:<br>
SKG:<br>
SKG:<br>
SKG:<br>
SKG Versiune expirat<sup>ă</sup>. A nu se utiliza. 21 Storman Huvudmeny trycker du på knappen i Staranformen Huvudmeny trycker du på knappen i Starandorf Starandorf Starandorf Starandorf Starandorf Starandorf Starandorf Starandorf Starandorf Starandorf Starandorf Starandor in Huvudmeny) trycker du på knappen Fens S-EKG öppnas.<br>
Programmeraren börjar hämta<br>
ppmaning om att patienten ska<br>
gistreras och lagrasi pulsgeneratorn.<br>
et al. et al. et al. et al. et al. et al. et al. et al. et al. et al. et al. et al. et al. et al. et al Education of the Case of the Case of the Case of the Case of the Case of the Case of the Case of the Case of the Case of the Case of the Case of the Case of the Case of the Case of the Case of the Case of the Case of the C

3. Tryck på knappen Fortsätt för att slutföra processen och återgå till skärmen Allmänt. Du kan när som helst trycka på knappen Avbryt för att avsluta S-EKG-hämtningen och återgå till skärmen Allmänt.

#### **Registrera alla avkänningsvektorer**

Med knappen Spara alla sensing vektorer på skärmen Allmänt kan du konfigurera tillfälliga programmerarinställningar för att registrera S-EKG:n som genererats från var och en av de tre avkänningsvektorerna (Primär, Sekundär och Alternerande). Den här processen tar cirka en minut. Programmeraren återgår till den ursprungliga inställningskonfigurationen när alla S-EKG:n har registrerats. EMBLEM.<br>
EMBLEM.<br>
3. Tryck på knappen Fortsätt<br>
Du kan när som helst tryck<br>
återgå till skärmen Allmäni<br>
Registrera alla avkänningsvektoren<br>
Med knappen Spara alla sensing ve<br>
Med knappen Spara alla sensing ve<br>
Programmera aterga till skärmer<br>
Registrera alla avkänning<br>
Med knappen Spara alla<br>
programmerarinställning<br>
avkänningsvektorerna (P<br>
minut Programmeraren<br>
harregistrerats.<br>
Så här registrerar du de t For Paragonal and School Space and Space of Space and Space of Space and Space and Space of Space and Space of Space and Space of Space and Space of Space and Space of Space and Space and Space of Space and Space and Space atergå till skärmen Allmänt.<br>
Registrera alla avkänningsvektorer<br>
Med knappen Spara alla sensing vektorer<br>
Verogrammerarinställningar för att registre<br>
avkänningsvektorerna (Primär, Sekundär<br>
Minut Programmeraren återgår t Registrera alla avkänningsvektorer<br>
Med knappen Spara alla sensing vektorer på<br>
programmerarinställningar för att registrera<br>
avkänningsvektorerna (Primär, Sekundär och minut, Programmeraren återgår till den ursp<br>
har regi Registrera alla avkänningsvektorer<br>
Med knappen Spara alla sensing vektorer på skärmen<br>
programmerarinställningar för att registrera S-EKG:n so<br>
avkänningsvektorerna (Primär, Sekundär och Alternera<br>
minut, Programmeraren å Så här registrerats.<br>
Så här registrerats.<br>
Så här registrerats.<br>
Så här registrerats.<br>
Så här registrerat du de tre avkänningsvektor.<br>
1. På skärmen Allmänt (kan öppnas fra Spara alla sensing vektorer.<br>
2. Skärmen Registr Svektorerna (Primär, Sekundär och Alternerande). Den här på andreraren återgår till den ursprungliga inställningskonfigerats.<br>
Strerar du de tre avkänningsvektorerna:<br>
Stärmen Allmänt (kan öppnas från skärmen Huvudmeny) tr

Så här registrerar du de tre avkänningsvektorerna:

- 1. På skärmen Allmänt (kan öppnas från skärmen Huvudmeny) trycker du på knappen Spara alla sensing vektorer.
- 2. Skärmen Registrerar 12 sekunders S-EKG öppnas och visar status för registreringen av avkänningsvektorerna. vegistrerar du de tre avkänningsvektorerna:<br>På skärmen Allmänt (kan öppnas från skärme<br>Spara alla sensing vektorer.<br>Skärmen Registrerar 12 sekunders S-EKG öpp<br>av avkänningsvektorerna.<br>Tre S-EKG:n på sida 63.<br>Parade S-EKG:n

När de tre S-EKG:na har registrerats kan du visa dem genom att följa stegen i Visa tidigare registrerade S-EKG:n på sida 63. Na registrerar du de tre avkänningsvektor<br>
1. På skärmen Allmänt (kan öppnas frå<br>
5 Spara alla sensing vektorer.<br>
2. Skärmen Registrerar 12 sekunders S-1<br>
2. Skärmen Registrerar 12 sekunders S-1<br>
2. Skärmen Registrerar 12

#### **Ljudsignalsknapp**

Pulsgeneratorn har ett internt varmingssystem (ljudsignal) som kan avge ett hörbart ljud som<br>uppmärksammar påtenten på vissa tillstånd fenheten som ken avge ett hörbart ljud som<br>uppmärksammar påtenten på vissa tillstånd fe uppmärksammar patienten på vissa tillstånd i enheten som behöver ses över av läkare omgående. Tillstånden kan omfatta: Känningsvektorerna.<br>KG:na har registrerats kan du visa d<br>S-EKG:n på sida 63.<br>App pri har ett internt varningssystem (lij<br>mar patienten på vissa tillstånd i en<br>in omfatta. Versing vektorer.<br>
Registrerar 12 sekunders S-EKG öppnas och visa<br>
Inningsvektorerna.<br>
Ana har registrerars kan du visa dem genom att för skindare.<br>
G:n på sida 63.<br>
Nar ett internt varningssystem (IJudsignal) som kan på t gsvektorerna.<br>
Anarregistrerats kan du visa dem genom att földar<br>
Anarregistrerats kan du visa dem genom att földar<br>
Anarregistrerats kan du visa dem genom att földar<br>
Anarregistrerats kan du visa dem genom att földar<br>
Ett Pasistrerats kan du visa dem genom att följa<br>sida 63.<br>Internt varningssystem (ljudsignal) som kan att men på vissa tillstånd i enheten som behöver<br>en utanför området i om behöver en utanför området i om behöver som behöver Ara Mingssystem (Judsignal) som kan használja verzió. 2 sekunders S-EKG öppnas och visar status för registreringen.<br>
The is kan du visa dem genom att följa stegen i Visaridigare<br>
Statis kan du visa dem genom att följa stegen i Visaridigare<br>
Statis kan du visaridigare<br>
Statis Utdatert version. Skal ikke brukes. Wersja przeterminowany przez werskie przez przez przez przez przez przez przez przez przez przez przez przez przez przez przez przez przez przez przez przez przez przez przez przez przez przez przez przez przez przez przez Versão obsolutiva. Não utilize.<br>Persão de de divida de dividas.<br>Persão de deta. Não utilize.<br>Persão de divida de divida.<br>Persão de divida de divida. Versiune expirată. A nuturista.<br>A nu striptista de littuarista.<br>A nu striptista de lituarista.<br>A striptista de littuarista.<br>A striptista de littuarista.<br>A striptista de littuarista.

Zastaraná verzintica. Neuporábinia.

isteriata. Alapolition istättelesta.<br>Peetkitä. Nepeupoikiata.<br>Peetkitä. Nepeupoikiata.<br>Paratelatalitutuersion. Knijm.<br>Astarelatunut version. Kirjim.

or siraldrad version. Använd ei.<br>etgildradition. Använd ei.<br>anavarition. Använd kull<br>arelartunut version. Surüm.

Elartunut der Spanistikulanmayın.

razarela različica. Ne uporabite.<br>A strengta različica. Ne uporabita.<br>Dosortovača. Nepovrtvo različica.<br>Ne endromitičica. Ne uporabita.<br>A strengturuture. Ne uporabiturn.

- • Elektrodimpedansen utanför området
- • Förlängda laddningstider
- • Misslyckad enhetskontroll
- • Oregelbunden urladdning av batteriet

Det interna varningssystemet aktiveras automatiskt när enheten implanteras. Om ljudsignaler är aktiverade när varningssystemet har utlösts hörs varningsljud i 16 sekunder var nionde timme tills det tillstånd som utlöste varningen har åtgärdats. Om det utlösande tillståendet uppstår igen hörs varningsljudet igen som uppmanar patienten att kontakta läkare. EWBLEM.<br>
Det interna varningssystemet aktive<br>
aktiverade när varningssystemet ha<br>
det tillstånd som utlöste varningen<br>
varningsljudet igen som uppmana<br>
Försiktighet: Patienterna ska up<br>
läkare om de hör ljudsignaler kan e<br>

*Försiktighet: Patienterna ska uppmanas att omedelbart kontakta sin läkare om de hör ljudsignaler från enheten*

- *Obs! Det går bara att öppna skärmen Återställ ljudsignal när en varningssituation uppstår Om en varningssituation aktiveras visas en meddelandeskärm vid anslutning*
- *Varning: Ljudsignaler kan eventuellt inte användas efter en MRT-skanning Kontakt med det starka magnetfältet i en MRT-skanner kan orsaka ett permanent bortfall av ljudsignalvolymen Det här kan inte återställas, inte ens efter att man har lämnat MR-skanningsmiljön och MRT-skyddsmoden Läkaren och patienten bör innan en MRT-undersökning utförs väga nyttan av MR-undersökningen mot risken att förlora ljudsignalsfunktionen Det är starkt tillrådligt att patienter följs via LATITUDE NXT efter en MRT-undersökning om detta inte redan görs I annat fall rekommenderas uppföljningsbesök på kliniken var tredje månad för monitorering av pulsgeneratorns prestanda* det tillstånd som utlöste<br>
varningsljudet igen som<br>
Försiktighet: Patiente<br>
läkare c<br>
CASSER Det går<br>
Verting: Ljudsign<br>
STAR SER Verting: Ljudsign<br>
STAR SER Verting: Ljudsign<br>
Verting: Ljudsign<br>
Jet star<br>
Jet Star (Judsig Det interna varhingssystemet aktiverals<br>aktiverade när varhingssystemet har utl<br>det tillstånd som utlöste varhingen har<br>varhingslijdet igen som uppmanar pati<br>**Försiktighet:** Patienterna ska uppma<br>läkare om de hör ljudsigna det tillstånd som utlöste varningen har åtter varningsljudet igen som uppmanar påtier<br>
Försiktighet: Patienterna ska uppmanar<br>
Version de hör ljudsign<br>
Verket verket verket version och version varningss<br>
Nicht verket verke Försiktighet: Patienterna ska uppmänas<br>
läkare om de hör ljudsignal<br>
Obs! Det går bara att öppna skä<br>
uppstår. Om en varningssitt<br>
anslutning.<br>
Varning: Ljudsignaler kan eventuellt<br>
det starka magnetfältet i en<br>
ljudsignal Varningslijudet igen som uppmanarpatienten att kont<br>
Försiktighet: Patienterna ska uppmanas att ömedel<br>
läkare om de hör ljudsignaler från enh<br>
Obst<sup>r.</sup> Det går bara att öppna skärmen Återst<br>
Uppstår. Om en varningssituat Maria (1990)<br>
Supering: Ljudsignaler kan eventuellt<br>
det starka magnetfältet i en<br>
ljudsignalvolymen. Det här:<br>
MR-skanningsmiljön och MI<br>
en MRT-undersökning utför:<br>
LATITUDE NXT efter en MRT-<br>
LATITUDE NXT efter en MRT-<br> Varning: Ljudsignaler kan eventuellt inte använder och det starka magnetfältet i en MRF-skan inte åt MR-skanningsmiljön och MRT-skyddsignaler.<br>
MR-skanningsmiljön och MRT-skyddsignaler (MRT-skyddsignaler magnetisk rekommen Latining.<br>
Latining.<br>
Latining.<br>
Latining.<br>
Latining.<br>
Latining.<br>
Latining. Det har kan eventuellt inte användas efter en MRT-det starka magnetiältet i en MRT-skanner kan orsaka et lijudsignalvolymen. Det här kan inte åter LATITUDE NXT efter en MRT-underekommenderas uppföljningsbes<br>
av pulsgeneratorns prestanda.<br> **Jaignal**<br>
Illa ljudsignalen trycker du på Ljuds<br>
udmeny). Då öppnas skärmen Ställ<br>
ppen Återställ ljudsignal för att stän<br>
tion. en MRT-undersökning utförs väga nyttan av MR-undert förlora ljudsignalsfunktionen. Det är starkt tillra<br>LATHUDE NXT efter en MRT-undersökning om dett<br>rekommenderas uppföljningsbesök på kliniken var<br>av pulsgeneratorns prest NTUDE NXT efter en MRT-undersökning om detta<br>Ammenderas uppföljningsbesök på kliniken var<br>pulsgeneratorns prestanda.<br>Neizmann tycker du på Ljudsignalsknapp på sky.<br>Då öppnas skärmen Ställ in ljudsignalens fi<br>erställ ljudsi dsighalsfunktionen. Det är starkt tillrådligt att patienter följs via<br>
Tefter en MRT-undersökning om detta inte redan görs. I annat fall<br>
ras uppföljningsbesök på kliniken var tredje månad för monitorerin<br>
tiorns prestanda

## *Återställa ljudsignal*

För att återställa ljudsignalen trycker du på Ljudsignalsknapp på skärmen Allmänt (kan öppnas från skärmen Huvudmeny). Då öppnas skärmen Ställ in ljudsignalens funktion.

Tryck på knappen Återställ ljudsignal för att stänga av ljudsignaler som triggats av en<br>varningssituation. Om varningstillståndet inte åtgärdas återaktiveras ljudsignaler na u<br>automatiska funktionskontroll av S-RD-systemet varningssituation. Om varningstillståndet inte åtgärdas återaktiveras ljudsignalerna under nästa<br>automatiska funktionskontroll av S-ICD-systemet<br>automatiska funktionskontroll av S-ICD-systemet<br>automatiska funktionskontroll automatiska funktionskontroll av S-ICD-systemet. Speneratorns prestanda<br>
Inden trycker du på Ljudsignalsknapp på skä<br>
Då öppnas skärmen Ställ in ljudsignalens fun<br>
täll ljudsignal för att stänga av ljudsignalens fun<br>
täll ljudsignal för att stänga av ljudsignalens fun<br>
o Elavult verzió. Rendu på Ljudsignalsknapp på skärmen Allmänt (kan öppresidenten ställ in ljudsignalens funktion.<br>
Inal för att stänga av ljudsignaler som triggats av en<br>
ständet inte åtgärdas återaktiveras ljudsignalerna under na<br>
SHOD-sy Here is a proceed the second of the second of the second second the second second the second second second second second second second second second second second second second second second second second second second sec Version of the train in the world in the second term in the second term in the second term in the second term in the second term is the second term in the second term is the second term in the second term is the second ter złośloń: index de languistica.<br>Jeta retrinoita produktylatica.<br>20 decembrie: Nepoužívata.<br>20 decembrie: Nepoužívata.<br>20 decembrie: Nepolitica.<br>20 decembrie: Nepolitica.

#### *Inaktivera ljudsignal (SQ-RX-enheter)*

I SQ-Rx-enheter kan ljudsignalsknappens funktion användas för att inaktivera att ljudsignalerna avges vid varningssituationer (Inaktivera ljudsignal). Så här inaktiverar du ljudsignaler: EMBLEM.<br>
Indktivera ljudsignal (SQ-RX-enheter)<br>
I SQ-Rx-enheter kan ljudsignalskna<br>
avges vid varningssituationer (Inak<br>
Obst. Funktionen Indktiv<br>
Obst. Funktionen Indktiv<br>
NOST. Pinktionen Indktiv<br>
NOST. Detta stänger per

*Obs! Funktionen Inaktivera ljudsignal är bara tillgänglig när ERI eller EOL har nåtts*

- 1. Välj Ljudsignalsknapp på skärmen Allmänt så öppnas skärmen Ställ in ljudsignalens funktion.
- 2. Välj Återställ ljudsignal om du vill stänga av ljudsignalerna för enheten.
- *Obs! Detta stänger permanent av alla ljudsignaler i SQ-Rx-enheten som kan höras vid varningssituationer Detta påverkar dock inte ljudsignalernas funktion när en magnet placeras på enheten eller när en programmerare ansluter till enheten* Example is a verze interest with the article of the stars of the stars of the stars of the stars of the stars of the stars of the stars of the stars of the stars of the stars of the stars of the stars of the stars of the s For Particular SQ-Rx-enheter Kan ljudsignalsknapper<br>
I SQ-Rx-enheter Kan ljudsignalsknapper<br>
avges vid varningssituationer (Inaktivera)<br>
Obst. Funktionen Inaktivera)<br>
Nå i Ljudsignalsknapp på skärm<br>
Målens funktion.<br>
SKAR Version über der Matthenden Einer und Einer ausges viel varmingssituationer (Inaktivera Ijusticiana)<br>
Obst. Funktionen Inaktivera Ijusticiana<br>
Version Librarian I judsignal om du vill<br>
Version Detta stänger permanent<br>
Vers Obst. Funktionen Inaktivera ljudsignalskyre kasutage.<br>
Alexanderis funktion.<br>
Alexanderis funktion.<br>
Alexanderis funktion.<br>
Alexanderis funktion.<br>
Activera Varningssituationer. Detta r<br>
Magnet placeras på enhete.<br>
Aktivera The MBLEM S-ICD-enheter master individual and the Making for the Mallon School For EMBLEM S-ICD-enheter and the Mallon School Control of the Mallon School Control of the Mallon School Control of the Mallon S-ICD-enheter a Obst. Detta stänger permanent av Varningssituationer. Detta p<br>
Magnet placeras på enheter<br>
Maktivera/Inaktivera ljudsignal (EMBLEM S-IC<br>
LEMBLEM S-ICD-enheter måste ljudsignaler<br>
Testa ljudsignalerna enligt följande.<br>
CObs älj Återställ ljudsignal om du vill stänga av ljudsignalerna för<br> **Obs!** Detta stänger permanent av alla ljudsignaler i SQ-Rx-er<br>
varningssituationer. Detta påverkar dock inte ljudsigna.<br>
magnet placeras på enheten eller n

### *Aktivera/Inaktivera ljudsignal (EMBLEM S-ICD-enheter)*

I EMBLEM S-ICD-enheter måste ljudsignalerna testas innan de aktiveras eller inaktiveras. Version of the Communistry of the Communistry of the Unit of the Unit of the Unit of the Unit of the Unit of the Unit of the Unit of the Unit of the Unit of the Unit of the Unit of the Unit of the Unit of the Unit of the U

Testa ljudsignalerna enligt följande:<br>
2005: För EMBLEM S-ICD-enheter är testa mär en varningssignal inte är aktionella mär varningssignal inte är aktionella skärmen Allmänt väljer du Ljudsignalerna kan höras av ljudsignal *Obs! För EMBLEM S-ICD-enheter är testfunktionen för ljudsignalerna bara tillgänglig när en varningssignal inte är aktiv*

- 1. På skärmen Allmänt väljer du Ljudsignalsknapp.
- 2. Välj knappen för ljudsignalstest på skärmen Ställ in ljudsignalens funktion.
- 3. Kontrollera om ljudsignalerna kan höras med ett stetoskop.
- 4. Om ljudsignalerna hörs väljer du Ja Aktivera ljudsignal. Om ljudsignalerna inte hörs, eller om du vill stänga av ljudsignalsfunktionen permanent, väljer du Nej – Inaktivera ljudsignaler. era judsignal (EMBLEM S-ICD-enheter)<br>Enheter måste ljudsignalerna testas innan de akt<br>rna enligt följande:<br>För EMBLEM S-ICD-enheter är testfunktionen för lju<br>när en varningssignal inte är aktiv.<br>Non Allmänt väljer du Ljuds eter maste ljudsignalerna testas inhair de aktronigt följande:<br>EMBLEM S-ICD-enhefer är testfunktionen för ljudsignalist var varningssignal inte är aktiv.<br>Allmänt väljer du Ljudsignalsknapp.<br>In för ljudsignalstest på skärme BLEM S-ICD-enheter är testfunktionen för ljuds<br>varningssignal inte är aktiv.<br>mänt väljer du Ljudsignalsknapp.<br>Pasent väljer du Ljudsignalsknapp.<br>Pasent versignalsknapp.<br>Transportationen för varnings.<br>Pasent versignalsknapp nt väljer du Ljudsignalsknapp.<br>Elsignalstest på skärmen Ställ in ljudsignalstest på skärmen Ställ in ljudsignalst<br>Bignalerna kan höras med ett stetoskop<br>hörs väljer du Ja – Aktivera ljudsignal. Ol<br>Eli stänga av ljudsignals e ljudsignalerna testas innan de aktiveras eller inaktiveras.<br>
E-ICD-enhefer är testfunktionen för ljudsignalerna bara tillgänglig<br>
Sisignal inte är aktiv.<br>
Elier du Ljudsignalsknapp.<br>
Elier du Ljudsignalsknapp.<br>
Elier du Trau Ljudsignalsknapp.<br>
Experiment Stall in Ijudsignalens funktion.<br>
Experimentan höras med ett stetoskop.<br>
Experimentan höras med ett stetoskop.<br>
Experimentant väljer du Jaan Ijudsignalsfunktionen permanent, väljer du Jaa

*Obs! Detta inaktiverar ljudsignalsfunktionen för varningssituationer, när en magnet placeras på enheten och när en programmerare ansluter till enheten*

Om ljudsignalerna inte kan höras av patienten är rekommendationen att patienten följs upp var tredje månad, antingen via LATITUDE NXT eller klinikbesök så att enhetens prestanda kan övervakas. Version of Aktivera guasignal. On hjutsignalerina international and the utilization of Activera programmerize ansluter till enheten.<br>
Version of a programmerize ansluter till enheten.<br>
TODE NXT eller klinikbesök så att enh Extionen för varningssituationer, här en magnet mmendationen att patienten följs<br>Er klinikbesök så att enhetens prestanda Gationen att patienten följs<br>khesök så att enhetens prestanda<br>a manualen för MRT. Du kan även<br>pslagets baksida.<br>212 runut er sjon sjutun.

Ytterligare information om ljudsignalerna finns i den tekniska manualen för MRT. Du kan även kontakta Boston Scientific med hjälp av informationen på omslagets baksida. inikbesök så att enhetens prestanda

#### **Manuell konfiguration**

Med hjälp av Manuell konfiguration kan användaren utföra en enhetskontroll av elektroden och välja elektrodavkänningskonfiguration och förstärkningsinställning i pulsgeneratorn. Under en Manuell konfiguration aktiverar systemet även SMART Pass automatiskt om det är tillämpligt. EMBLEM.<br>
Manuell konfiguration<br>
Med hjälp av Manuell konfiguration<br>
välja elektrodavkänningskonfigura<br>
Manuell konfiguration aktiverar sys<br>
Manuell konfiguration aktiverar sys<br>
Manuell konfiguration. Ska<br>
Manuell konfigura Wed Hjalp av Manueli konfiguration<br>
välja elektrodavkännings<br>
Manueli konfiguration af<br>
Manueli konfiguration<br>
Manueli konfiguration<br>
Manueli konfiguration<br>
2. Tryck på knappe<br>
3. Tryck på knappe<br>
2. Tryck på knappe<br>
2. Tr Manuell konfiguration.<br>
Med hjälp av Manuell konfiguration kar<br>
välja elektrodavkänningskonfiguration<br>
Manuell konfiguration aktiverar system<br>
Manuell konfiguration aktiverar system<br>
Manuell konfiguration. Skärme<br>
Manuell Wed njalp av Manuell Konfiguration kan a<br>välja elektrodavkänningskonfiguration oc<br>Manuell Konfiguration aktiverar systemet<br>Manuell Konfiguration. Skärmen<br>Manuell Konfiguration. Skärmen<br>Manuell Konfiguration. Skärmen<br>Manuel

- 1. På skärmen Allmänt (kan öppnas från skärmen Huvudmeny) trycker du på knappen Manuell konfiguration. Skärmen Mäta impedans öppnas.
- 2. Tryck på knappen Test för att utföra en enhetskontroll av elektroden.
- 3. Tryck på knappen Fortsätt.
- 4. Det finns tre avkänningsvektorer som kan väljas manuellt på skärmen Manuell konfiguration (Figur 23): Manuell konfiguration aktiverar systemet ävroppen for talent (kan öppnas fra Manuell konfiguration, Skärmen Manuell konfiguration, Skärmen Manuell konfiguration. Skärmen Manuell konfiguration. Skärmen Text för att utföra a Manuell konfiguration aktiverar systemet även SMART<br>
Manuell konfiguration aktiverar systemet även SMART<br>
Manuell konfiguration. Skärmen Mäta impeda<br>
Manuell konfiguration. Skärmen Mäta impeda<br>
2. Tryck på knappen Test fö 3. Tryck på knappen Fortsätt.<br>
4. Det finns tre avkämningsvektorer so<br>
2. C konfiguration (Figur 23):<br>
Primär: Avkämning från den<br>
till ytan av den aktiva pulsge.<br>
2. C Sekundär: Avkämning från den<br>
elektroden till ytan av
- **• Primär:** Avkänning från den proximala elektrodringen på den subkutana elektroden till ytan av den aktiva pulsgeneratorn **•**<br>
• **Example of Aviation (Figur 23):**<br>
• Contribution (Figur 23):<br>
• Contribution den aktiva pulsgeneratorn<br>
• Contribution av den aktiva pulsgeneratorn<br>
• Contribution avan aktiva pulsgeneratorn • Contribution avan akt Signal verzija. Nemotion in the skip manual verzija. Nemotion in the skip sharpen fortsatt.<br>
Signal verzijas manual verzija. Nemotion (Figure 23):<br>
Primär: Avkänning från den proximala elektrodringen i till ytan av den akt
	- elektroden till ytan av den aktiva pulsgeneratorn Irytan av den aktiva puisgeneratorn<br>
	ekundär: Avkänning från den distala avkännings<br>
	lektroden till ytan av den aktiva pulsgeneratorn<br>
	Iternerande: Avkänning från den distala avkänn<br>
	roximala avkänningselektrodringen på de

Versão dos expirativas de California de California de California de California de California de California de<br>a de California de California de California de California de California de California de California de Califor<br>a

Versiune expirată. A nuturistă.<br>A nu stringular de litiliza.<br>A nu stringular de liturist.<br>A propolată. A provinția.<br>A propolată. A principală.<br>A propolată. A principală.<br>A propolată. A principală.

złośloń: index de languistica.<br>Jeta retrinoita produktylatica.<br>20 decembrie: Nepoužívata.<br>20 decembrie: Nepoužívata.<br>20 decembrie: Nepolitica.<br>20 decembrie: Nepolitica.

razarela različica. Ne uporabite.<br>A strengta različica. Ne uporabita.<br>Dosortovača. Nepovrtvo različica.<br>Ne endromitičica. Ne uporabita.<br>A strengturuture. Ne uporabiturn.

**• Alternerande:** Avkänning från den distala avkänningselektrodringen till den proximala avkänningselektrodringen på den subkutana elektroden

Med förstärkningsinställningen justeras den avkända S-EKG-signalsensitiviteten. Den kan väljas manuellt med brytaren Välj förstärkning på skärmen Manuell konfiguration. Version obsolet ar Avkänningsvektorer som kan vällender.<br>
Version obsolet ar Avkänning från den proximalare och sekundär: Avkänning från den distalare elektroden till ytan av den aktiva pulse elektroden till ytan av den ak elektroden till ytan av den aktiva<br> **Alternerande:** Avkänning från de<br>
proximala avkänningselektrodring<br>
ingsinställningen Justeras den avkän<br>
ingsinställningen Justeras den avkänning<br>
ingsinställningen Justeras den avkänn merande: Avkänning från den distala avkänning<br>
merande: Avkänning från den distala avkänning<br>
måla avkänningselektrodringen på den subku<br>
ställningen Justeras den avkånda S-EKG-signal<br>
en Välj förstärkning på skärmen Manue Raskanningsvari det distantartining gen Justeras den avkända S-ERG-signals anning från den distala avkänningselektrodringen på den subkurtan av den aktiva pulsgeneratorn.<br>
Avkänning från den distala avkänningselektrodringen till den<br>
Avkänning från den distala avkänningselektrodringen till den<br>
p sterasden avkanda s-EKG-signalsensitiviteten. Den kativa<br>Kening på skarmen Manuell konfiguration. Let brukes. Nie uživita.<br>Si versija – Let de Skal ikke brukes. Nie uživita.<br>Si versija – Let de Skal ikke brukes. Nie uživit

#### **EMBLEM™ S-ICD-PROGRAMMERARE: DRIFT**

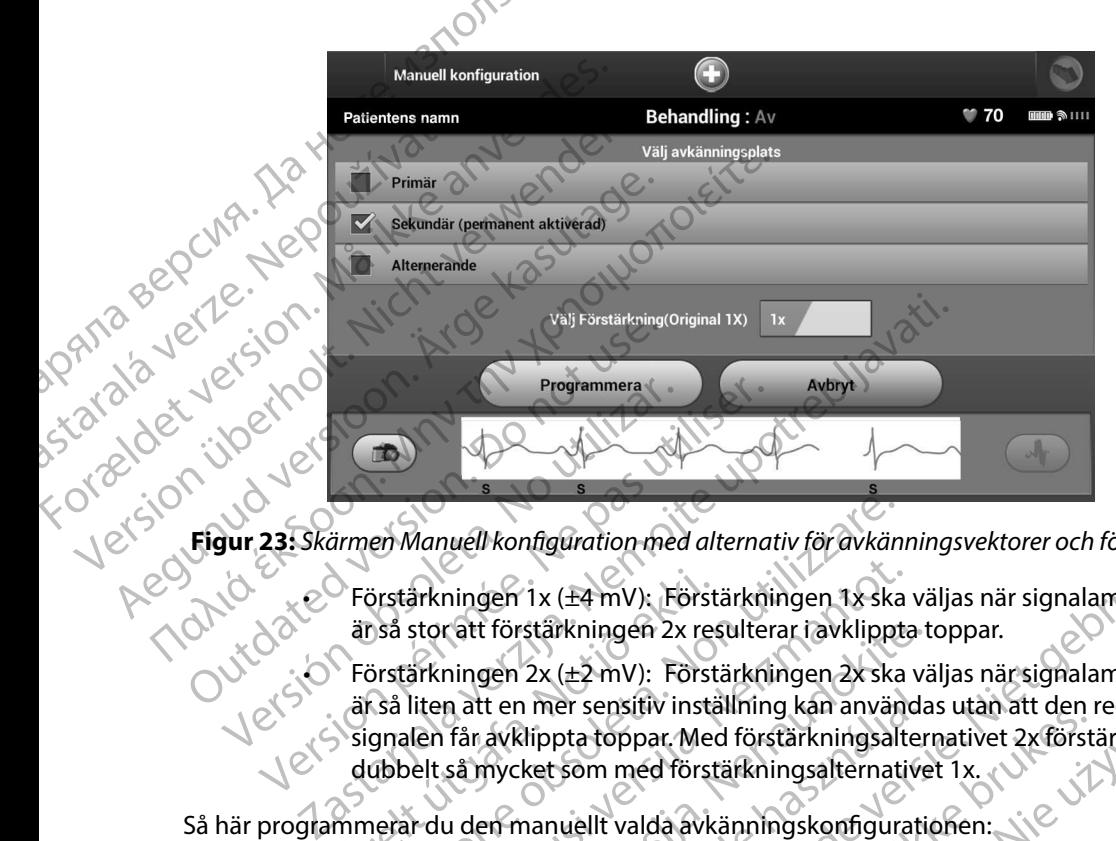

**Figur 23:** *Skärmen Manuell konfiguration med alternativ för avkänningsvektorer och förstärkning*

<span id="page-77-0"></span> $\odot$  Förstärkningen 1x (±4 mV): Förstärkningen 1x ska väljas när signalamplituden är så stor att förstärkningen 2x resulterar i avklippta toppar.

• Förstärkningen 2x resulterar ravklippta toppar.<br>
Förstärkningen 2x (±2 mV): Förstärkningen 2x ska väljas när signalamplituden<br>
Signalan får ståra när sensitiv inställning kan användar utas ska viljas när signalamplituden är så liten att en mer sensitiv inställning kan användas utan att den registrerade signalen får avklippta toppar. Med förstärkningsalternativet 2x förstärks signalen dubbelt så mycket som med förstärkningsalternativet 1x. Förstärkningen 1x ( $\pm$ 4 mV): Först<br>
ar så stor att förstärkningen 2x res<br>
Förstärkningen 2x ( $\pm$ 2 mV): Först<br>
ar så liten att en mer sensitiv instär<br>
signalen får avklippta toppar. Med<br>
dubbelt så mycket som med först<br> en Manuell konfiguration med alternativ för avkän<br>örstärkningen 1x (±4 mV); Förstärkningen 1x ska<br>så stor att förstärkningen 2x resulterar i avklippt<br>örstärkningen 2x (±2 mV): Förstärkningen 2x ska<br>så liten att en mer sens ärkningen 1x (±4 mV): Förstärkningen 1x ska<br>stor att förstärkningen 2x resulterar ravklippta<br>stor att förstärkningen 2x resulterar ravklippta<br>irkningen 2x (±2 mV): Förstärkningen 2x ska<br>liten att en mer sensitiv inställnin ratt förstärkningen 2x resulterar i avklippta t<br>ningen 2x (±2 mV): Förstärkningen 2x ska vä<br>n att en mer sensitiv inställning kan använda<br>får avklippta toppar. Med förstärkningsalternative<br>så mycket som med förstärkningsal nfiguration med alternativ för avkänningsvektorer och förstärkning<br>1x (±4 mV): Förstärkningen 1x ska väljas när signalamplituden<br>stärkningen 2x resulterar i avklippta toppar.<br>2x (±2 mV): Förstärkningen 2x ska väljas när si

Så här programmerar du den manuellt valda avkänningskonfigurationen:

- 1. Tryck på knappen Programmera för att spara inställningarna för avkänningsvektorerna och förstärkningen.
- 2. Tryck på knappen Fortsätt. När knappen markeras utvärderar enheten automatiskt huruvida SMART Pass bör aktiveras. Mer information om SMART Pass finns i användarhandboken till S-ICD-enheten. Kontakta Boston Scientific via informationen på omslagets baksida om du vill ha hjälp. Tryck på knappen Fortsätt för att hämta ett referens-S-EKG. En bekräftelseskärm öppnas här det registrerade referens-S-EKG. En bekräftelseskärm öppnas här det registrerade referens-S-EKG. En bekräftelseskärm öppnas här det t en mer sensitiv inställning kan använda<br>avklippta toppar. Med förstärkningsalter<br>mycket som med förstärkningsalternativer<br>en manuellt valda avkänningskonfigurati<br>Programmera för att spara inställningarn<br>erna och förstärk Version of the Maria Container and Container and Container and Container and Container and Container and Container and Container and Container and Container and Container and Container and Container and Container and Conta markeras utvärderar enheten automatisker information om SMART Pass finns Manuel Research
- 3. Processen Hämta referens S-EKG aktiveras automatiskt vid Manuell konfiguration.<br>Tryck på knappen Fortsätt för att hämta ett referens-S-EKG. En bekräftelseskärm öpp<br>när det registrerade referens-S-EKG:t hämtas. när det registrerade referens-S-EKG:t hämtas. Water Buston Scientiffe Vanhomation Library opp.<br>Anlargion. Använd

#### **SMART-inställningar**

På skärmen SMART-inställningar kommer användaren åt information och funktionerna SMART-<br>Iaddning och SMART Pass<br>SMART-laddning laddning och SMART Pass.

#### *SMART-laddning*

Med funktionen SMART-laddning anpassas pulsgeneratorns initieringssekvens för laddning till förekomsten av episoder av icke-ihållande kammararytmi genom att kondensatorladdningen fördröjs. Detta sparar batteritid och kan förhindra onödiga chocker för icke-ihållande arytmier. Närmare information om funktionen SMART-laddning finns i handboken om pulsgeneratorn. EMBLEM.<br>
SMART-inställningar Pa skarmen SMART Pastar<br>
laddning och SMART Pastar<br>
SMART-laddning<br>
Med funktionen SMART-laddning<br>
fördröjs. Detta spärar båt<br>
Rätmare information om<br>
SMART-laddning aktiver<br>
Vid återställning återgår<br>
Materställning återg SMART-Installningar<br>
På skärmen SMART-inställningar komme<br>
laddning och SMARTPass<br>
SMART-Iaddning<br>
Med funktionen SMART-laddning anpas<br>
förekomsten av episoder av icke-ihållan<br>
fördröjs. Detta sparar batteritid och kan<br>
Nä Pa skärmen SMART Installningar kömmer<br>
MART Installning<br>
SMART Installning<br>
SMART Installning<br>
Wed funktionen SMART Iaddning anpasse<br>
förekomsten av episoder av icke-inållande<br>
Verdröjs. Detta sparar batteritid och kan fö<br> SMART-laddning<br>
Wed funktionen SMART-laddning anpassas<br>
förekomsten av episoder avicke-ihållande k<br>
(fördröjs. Detta sparar batteritid och kan för<br>
Närmare information om funktionen SMART<br>
Närmare information om funktionen MART-laddning<br>
MART-laddning<br>
Med funktionen SMART-laddning<br>
Torekomsten av episoder av icke-ihållande kammarary<br>
Tordröjs. Detta sparar batteritid och kan förhindra onö<br>
Närmare information om funktionen SMART-laddning<br>

SMART-laddning aktiveras automatiskt när en episod av obehandlad kammararytmi registreras. Vid återställning återgår värdet för SMART-laddning till noll. Så här återställer du funktionen SMART-laddning: Fördröjs. Detta sparar batteritid och kan förh<br>
Närmare information om funktionen SMART<br>
SMART-laddning aktiveras automatiskt när e<br>
Vid återställning återgår värdet för SMART-la<br>
SMART-laddning:<br>
CONTENT inställningar. Sk

På skärmen Allmänt (kan öppnas från skärmen Huvudmeny) trycker du på knappen. SMART-inställningar. Skärmen SMART-inställningar öppnas (Figur 24).

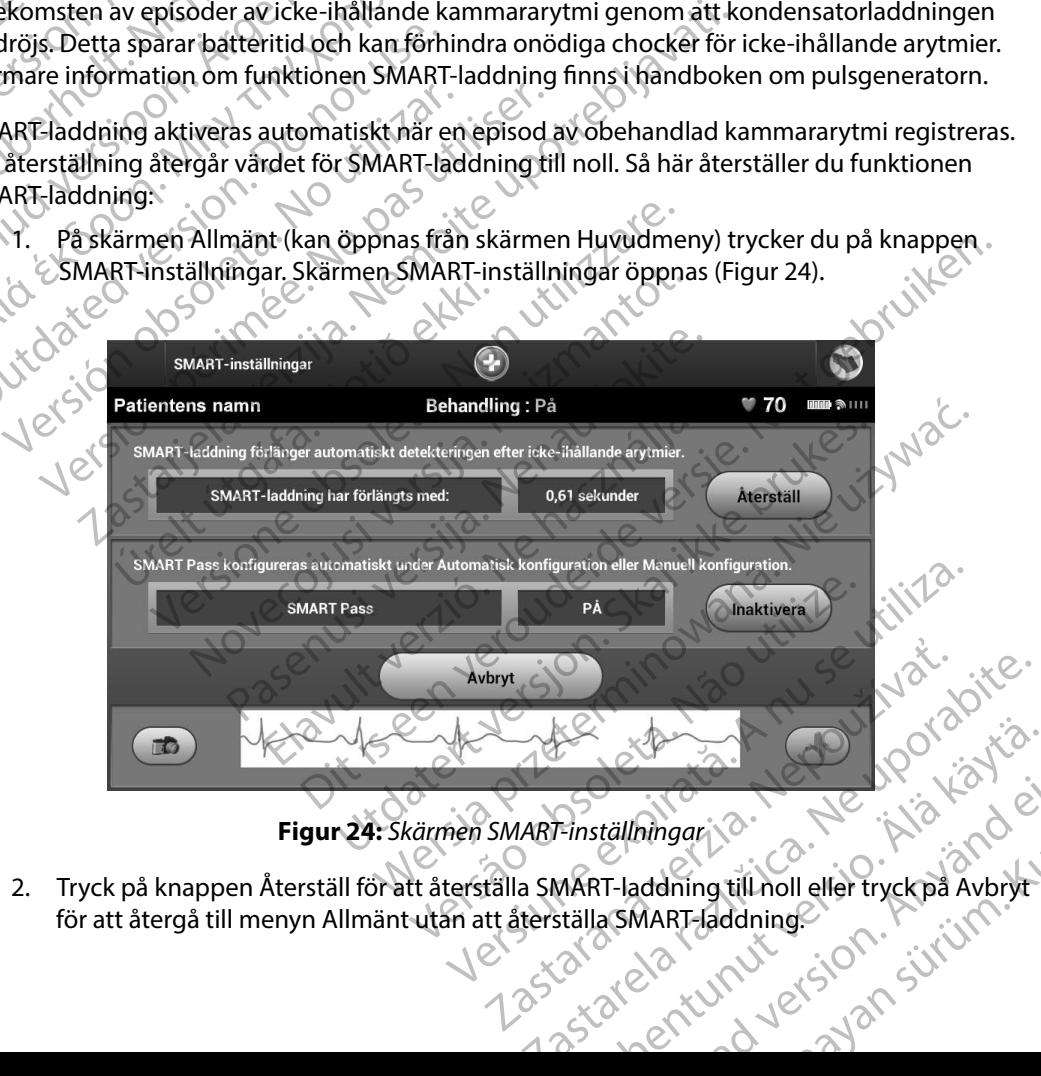

#### <span id="page-78-0"></span>**Figur 24:** *Skärmen SMART-inställningar*

2. Tryck på knappen Återställ för att återställa SMART-laddning till noll eller tryck på Avbryt för att återgå till menyn Allmänt utan att återställa SMART-laddning. REGIONALIST COMPANY Edition. And a strategy of the strategy of the strategy of the strategy of the strategy of the strategy of the Gunch olmayan sürüm. Kullanmayında sürüm. Kullanmayın.

- 3. Ett bekräftelsefönster öppnas med följande meddelande: "SMART-laddning har återställts."
- 4. Tryck på knappen Fortsätt för att återgå till skärmen Allmänt.

#### *Inaktivera SMART Pass*

SMART Pass-funktionen är avsedd att minska överavkänning samtidigt som en lämplig avkänningsmarginal bibehålls. Enheten bevakar EKG-signalens amplitud kontinuerligt och inaktiverar SMART Pass automatiskt vid misstanke om underavkänning. ENBLEM S-ICD-PROGRAMMEI 4. Tryck på knappe<br>
Inaktivera SMART Pass<br>
SMART Pass-funktionen<br>
avkänningsmarginal bibe<br>
och inaktiverar SMART Pass<br>
SMART Pass kan inaktivera<br>
Valjer knappen Inaktivera<br>
SMART Pass kan inaktivera<br>
Obs! Om SM. S. Ett bekraftelselonster oppnas.<br>
har återställts."<br>
4. Tryck på knappen Fortsätt för a<br>
Inaktivera SMART Pass<br>
SMART Pass-funktionen är avsedd att m<br>
avkänningsmarginal bibehålls. Enheten<br>
och inaktiverar SMART Pass auto 4. Tryck på knappen Fortsätt för att AE-monitor<br>
According to the Action of Action Channel and SMART Pass-funktionen ar avsedd att mink<br>
Avkänningsmarginal bibehålls. Enheten bevor den inaktiverar SMART Pass automatiskt vid<br>
SMART Pass kan inaktiveras manuell Inaktivera SMART Pass<br>
SMART Pass funktionen är avsedd att minska överavkar<br>
avkänningsmarginal bibehålls. Enheten bevakar EKG-s<br>
och inaktiverar SMART Pass automatiskt vid misstanke<br>
SMART Pass kan inaktivera på skärmen

SMART Pass kan inaktiveras manuellt vid misstanke om underavkänning genom att man

*Obs! Om SMART Pass har inaktiverats måste en annan automatisk eller manuell konfiguration göras för att återaktivera funktionen*

## **AF-monitor**

AF-monitorfunktionen har utformats som en hjälp vid diagnostisering av förmaksflimmer.<br>
AF-monitorfunktionen kan aktiveras/inaktiveras med strömbrytaren som man kommer åt<br>
knappen AF-monitor på skärmen. Allmänt. Tryck på k AF-monitorfunktionen kan aktiveras/inaktiveras med strömbrytaren som man kommer åt via knappen AF-monitor på skärmen Allmänt. Tryck på knappen Programmera för att verkställa ändringarna och programmera pulsgeneratorn. Mer information om AF-monitorn finns i användarhandboken till S-ICD-enheten.<br>
Mer information om AF-monitor på skärmen Aflmänt. Tryck på knappen Programmera för at<br>
Aff-monitor på skärmen Aflmänt. Tryck på knappen Programm och inaktiverar SMART Pass automatiskt vid<br>
SMART Pass kan inaktiveras manuellt vid mis<br>
väljer knappen Inaktivera på skärmen SMAR<br>
version. Obs! Om SMART Pass har inaktiverar<br>
F-monitor (Konfiguration göras för att detta) ART Pass kan inaktiveras manuent vid misstanke of<br>
er knappen inaktivera på skärmen SMART-inställni<br> **Obs!** Om SMART Pass har inaktiverats måst<br>
konfiguration göras för att återaktiver<br> **onitor**<br>
monitorfunktionen har utfo Sinargina videriais. Eineten bevakar EKG-signaleris amplituderar SMART Pass automatiskt vid misstanke om underavkänningen maktivera på skärmen SMART-inställningar.<br> **SS kan inaktiveras manuellt vid misstanke om underavkänn** Kenigaranongens objett ateristicischer annualisticischer Schulen<br>Versionen har utformats som en hjälp vid diagnostischer<br>Siterator på skärmen Allmänt. Tryck på knappen Programmera pulsgeneratorn.<br>Tryck på knappen Programme Karnen Allmänt. Tryck på knappen Programmera pulsgeneratorn.<br>
Skärmen Allmänt. Tryck på knappen Programmera pulsgeneratorn.<br>
Statt AF: Anger antal dagar inom den senaste.<br>
Statt AF: Anger antal dagar inom den senaste.<br>
Sta Dit material danner and the sense of the sense of the sense of the sense of the sense in a pulsage in a pulsage in the sense of the sense of the sense of the sense of the sense of the sense of the sense of the sense of the

Följande statistik är tillgänglig på programmerarskärmen när knappen AF-monitor väljs:

- **• Dagar med uppmätt AF:** Anger antal dagar inom den senaste 90-dagarsperioden då AF detekterades
- **• Uppskattning av uppmätt AF:** Anger det totala antalet AF-detektioner i procent inom de senaste 90 dagarna Pera pulsgeneratorn.<br>
Hig på programmerarskärmen när knappen AF-monitor Prefatornich proceed and the monitory and the monitory and the monitory and the monitory and the monitory and the monitory and the monitory and the monitory and the monitory and the monitory and the monitory and the monito ger det totala antalet AF-detektioner forces det fotala antalet AF-detektioner iprocent linon

isteriata. Alapolition istich.<br>Poetbilata. Neppulatio.<br>Peetbilata. Metica. Alapolition<br>araportunut version. Anvim. Ku<br>araportunut version. Anvim.

or siraldrad version. Använd ei.<br>etgildradition. Använd ei.<br>anavarition. Använd kull<br>arelarunut version. Surüm.

Elartunut der Spanistikulanmayın.

darhandboken.till s-120-enheten. 1122 handboken fill s-100-enheten. 1-Vat. jointe.

#### **Ytterligare programmerarfunktioner**

#### **Räddningschock**

Ikonen Räddningschock är tillgänglig i navigeringsfältet på programmerarens skärm när konfigurationen har slutförts och en pulsgenerator kommunicerar aktivt med programmeraren. Under aktiv kommunikation kan en maximal räddningschock (80 J) avges via programmerarkommandon. EMBLEM.<br>
Ytterligare programmerarfunktion<br>
Räddningschock<br>
Ikonen Räddningschock är tillgäng<br>
när konfigurationen har slutförts och<br>
programmeraren. Under aktiv kom<br>
avges via programmerarkommand<br>
Så här avger du en räddni Räddningschock<br>
Ikonen Räddningschock<br>
när konfigurationen har<br>
programmeraren. Under<br>
avges via programmerarl<br>
Så här avger du en räddn<br>
Så här avger du en räddn<br>
Räddningschock<br>
Så Räddningschock<br>
Räddningschock<br>
Så Rädd Free programmerarrunktioner<br>
Räddningschock<br>
Ikonen Räddningschock är tillgänglig i när konfigurationen har slutförts och er<br>
programmeraren. Under aktiv kommun<br>
avges via programmerarkommandon.<br>
Så här avger du en räddnin Räddningschock<br>
Ikonen Räddningschock är tillgänglig i na<br>
när konfigurationen har slutförts och en p<br>
programmeraren. Under aktiv kommunika<br>
Sa här avger du en räddningschock.<br>
Sa här avger du en räddningschock.<br>
Sa här a Ikonen Räddningschock är tillgänglig i navig<br>
när konfigurationen har slutförts och en pul<br>
programmeraren. Under aktiv kommunikati<br>
avges via programmerarkommandon.<br>
Så här avger du en räddningschock.<br>
Så här avger du en

Så här avger du en räddningschock:

Räddningschock öppnas (Figur 25).

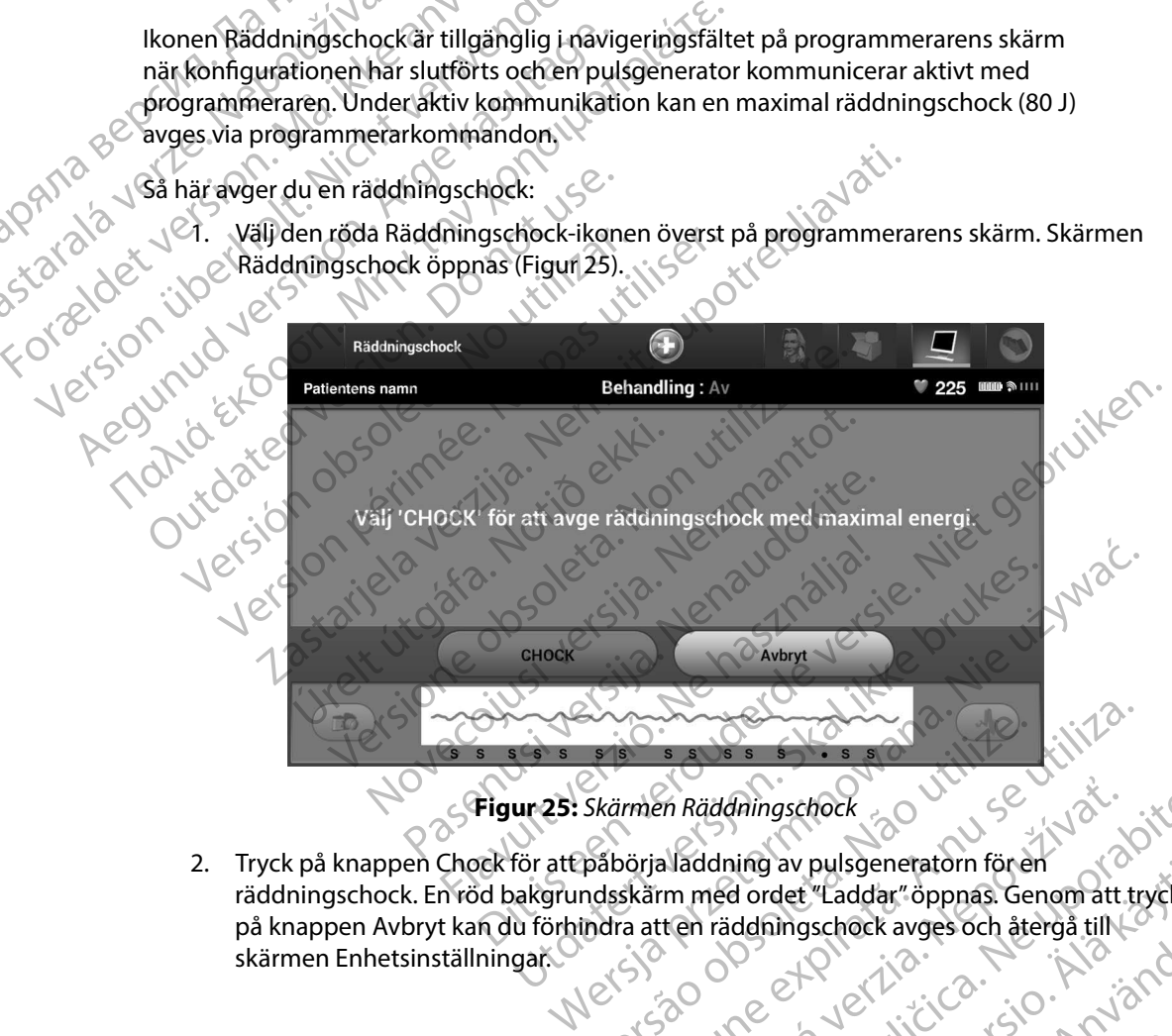

<span id="page-80-0"></span>**Figur 25:** *Skärmen Räddningschock*

2. Tryck på knappen Chock för att påbörja laddning av pulsgeneratorn för en räddningschock. En röd bakgrundsskärm med ordet "Laddar" öppnas. Genom att trycka<br>på knappen Avbryt kan du förhindra att en räddningschock avges och återgå till skärmen Enhetsinställningar. på knappen Avbryt kan du förhindra att en räddningschock avges och återgå till ( skärmen Enhetsinställningar. www.additingschock.com Were a numerical and the server with the server with the server with the server with the server with the server with the server with the server with the server with the server with the server with the server with the serve zaralá različica. raddhingschock<br>ddning av pulsgeneratorn fören<br>med ordet "Laddar" öppnas. Genom att trycka.<br>In räddningschock avges och återgå till koka.<br>Ne upp av varitier.<br>A portografik varitier och striver. hing av pulsgeneratorn för en ingschock avges och återgå till to ' ei. pusgeneratom lohen<br>Sachock avges och återgå till<br>Sachock avges och återgå till<br>Sachock (2000)<br>Sachol Martin Sachon<br>Sachol Martin Sachon<br>Sachol Martin Sachon<br>Sachol Martin Sachon 3. En bekräftelseskärm öppnas med ett meddelande om att chocken har avgetts tillsammans med motsvarande chockimpedans.

*Försiktighet: Ett rapporterat chockimpedansvärde under 25 ohm vid en avgiven chock kan indikera ett problem med enheten Den avgivna chocken kan ha påverkats och/eller enhetens framtida behandlingsfunktion kan eventuellt vara påverkad Om ett rapporterat chockimpedansvärde under 25 ohm observeras måste man verifiera att enheten fungerar som den ska* **radio and television of the server density of the server density of the server density of the server density of the server of the server of the server of the server of the server of the server of the server of the server** Försiktighet: Ett rapp S. En bekrallelseskami oppnas m<br>
tillsammans med motsvarande<br>
Försiktighet: Ett rapporterat chockin<br>
Valencia ett problem<br>
Valencia ett problem<br>
Valencia ett problem<br>
Valencia ett version. Må ikke anvendes måste man<br>
Conci Försiktighet: Ett rapporterat chocking<br>
Kan indikera ett problem.<br>
Påverkats och/eller enhet<br>
Varia påverkad. Om ett rat<br>
Version chocken äv någon anledning inte kun<br>
Version verkad. Om ett rat<br>
Version version anledning i Manuell chocker kan användaren avgetter intervallet 10 till 80 ioule och även polaritet.<br>
Alexandre kasutage.<br>
Alexandre intervallet version.<br>
Manuell chocker kan användaren avg<br>
Chocken kunde inte avges.<br>
Manuell chocker

Om chocken av någon anledning inte kunde avges visas en röd bakgrundsskärm med meddelandet "Chocken kunde inte avges."

*Obs! Om telemetrin upphör är inga pulsgeneratorkommandon – inklusive* 

#### **Manuell chock**

Med manuella chocker kan användaren avge en synkroniserad chock under en sinusrytm, förmaksrytm eller kammarrytm. Chockenerginivån kan konfigureras av användaren inom intervallet 10 till 80 joule och även polariteten kan konfigureras av användaren (Figur 26). Manuella chocker kan även användas vid låg energi för att bedöma systemets impedans/integritet antingen vid implantationen eller om det motiveras av patientens tillstånd. En manuell chock kan ges vid Behandling På eller Behandling Av. *Kan indikera ett problem med enheten*<br> *Påverkats och/eller enhetens framtida<br>
γåverkats och/eller enhetens framtida<br>
γåverkats och/eller enhetens framtida<br>
Observeras måste man verifiera att enh<br>
Om chocken kunde inte a* Obstanting inte kunde<br>
Thocken kunde inte avges."<br>
Contracting version. Do not use the contraction of the contraction of the contraction of the contraction of the contraction of the contraction of the contraction of the co Version telemetrin upphör är inga pulsger<br>
versiddningschocker – tillgängliga förrär<br>
versiddningschocker – tillgängliga förrär<br>
d manuella chocker kan användaren avge en synkr<br>
maksrytmeller kammarrytm. Chockenerginivån k en av någon anledning inte kunde avges visas en röd bakgrum<br>
Sunde inte avges."<br>
Sunde inte avges."<br>
Sundahingschocker – tillgängliga förrän telemetrin har å<br>
räddningschocker – tillgängliga förrän telemetrin har å<br>
sucks<br> Versionen av de en synkroniserad che r kammarrytm. Chockenerginivån kan konfigurer<br>
80 joule och även polariteten kan konfigureras av användas vid låg energi för att bedöma systemen eller om det motiveras av patientens til November 1988<br>
November 1988<br>
November 1988<br>
November 1988<br>
November 1988<br>
November 1988<br>
November 1988<br>
November 1988<br>
November 1988<br>
November 1988<br>
November 1988<br>
November 1988<br>
November 1988<br>
November 1988<br>
November 198 Passar version were also a statements with the statements of the statements of the analling Av.<br>
In das vid lag energi för att bedöma systemets<br>
analling Av.<br>
In definition Manuell, chock i navigeringsfältet<br>
Välj ikonen M Vandaren avge en synkroniserad chock under en sinusrytme.<br>
The chockenerginivan kan konfigureras av användaren inom<br>
ven polariteten kan konfigureras av användaren (Figur 26). Man<br>
Ilag energi för att bedöma systemets impe

För att få åtkomst till manuella chocker trycker du på knappen Patienttest i huvudmenyn. Skärmen<br>Induktionstest öppnas. Välj ikohen Manuell chock i navigeringsfältet högst upp på skärmen så att<br>skärmen Manuell chocktest vi Induktionstest öppnas. Välj ikonen Manuell chock i navigeringsfältet högst upp på skärmen så att<br>skärmen Manuell chocktest visas.<br>Skärmen Manuell chocktest visas. Skärmen så att skärmen så att skärmen så att skärmen så att skärmen Manuell chocktest visas. Klayun, een vervion, skol analitie, virinna Ela chocker trycker du på knappen Patier<br>Ella chocker trycker du på knappen Patier<br>Ikohen Manuell chock i navigeringsfälte<br>Nisas.<br>Ella chocker trycker du på knappen Patier<br>Nisas.<br>Ella chocker trycker du på knappen Patier Wersia ply Goleta, Napoleoutlydation. Inna Wersja przetować przez przez przez przez przez przez przez przez przez przez przez przez przez przez przez prze<br>Safety przez przez przez przez przez przez przez przez przez przez przez przez przez przez przez przez przez p Versão obsoleta. Não utilize.

Versiune expirată. A nuturistă.<br>A nu stringular de litiliza.<br>A nu stringular de liturist.<br>A propolată. A provinția.<br>A propolată. A principală.<br>A propolată. A principală.<br>A propolată. A principală.

złośloń: index de languistica.<br>Jeta retrinoita produktylatica.<br>20 decembrie: Nepoužívata.<br>20 decembrie: Nepoužívata.<br>20 decembrie: Nepolitica.<br>20 decembrie: Nepolitica.

razarela različica. Ne uporabite.<br>A strengta različica. Ne uporabita.<br>Dosortovača. Nepovrtvo različica.<br>Ne endromitičica. Ne uporabita.<br>A strengturuture. Ne uporabiturn.

isteriata. Alapolition istich.<br>Poetbilata. Neppulatio.<br>Peetbilata. Metica. Alapolition<br>araportunut version. Anvim. Ku<br>araportunut version. Anvim.

or siraldrad version. Använd ei.<br>etgildradition. Använd ei.<br>anavarition. Använd kull<br>arelarunut version. Surüm.

Elartunut der Spanistikulanmayın.

#### **EMBLEM™ S-ICD-PROGRAMMERARE: DRIFT**

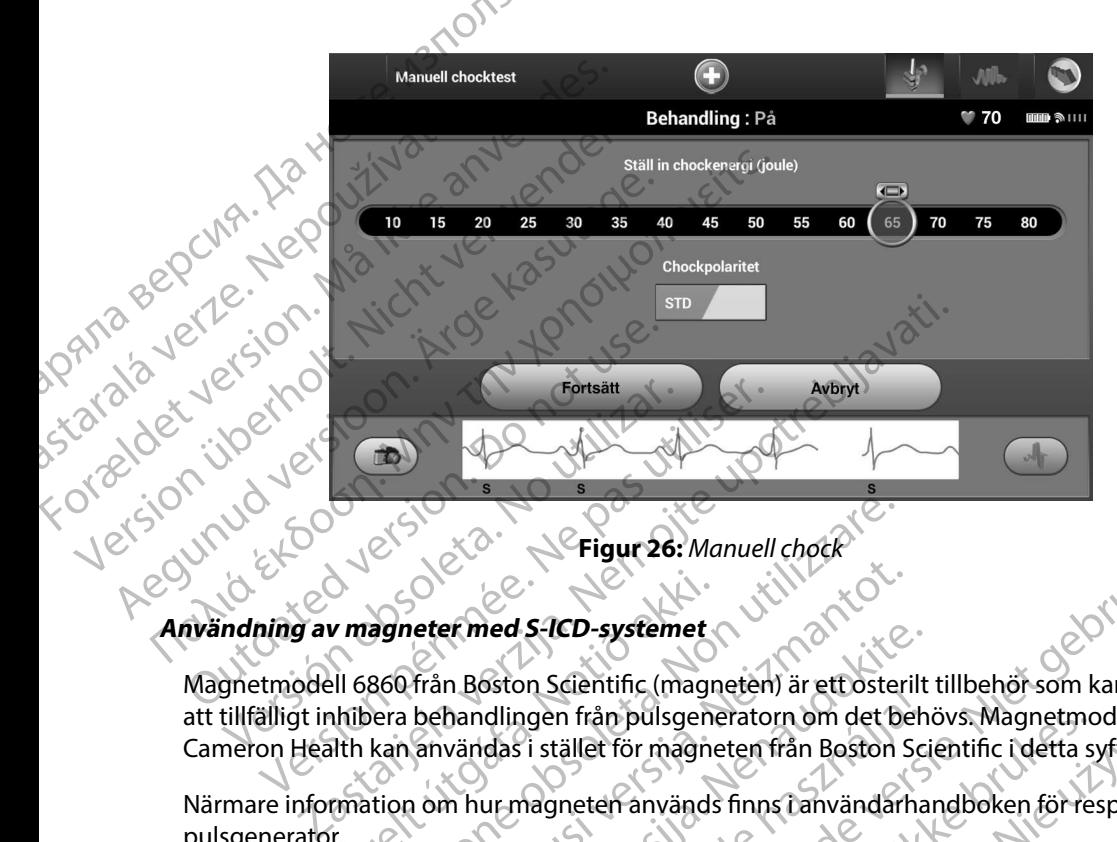

<span id="page-82-0"></span>**Figur 26:** *Manuell chock*

Magnetmodell 6860 från Boston Scientific (magneten) är ett osterilt tillbehör som kan användas för att tillfälligt inhibera behandlingen från pulsgeneratorn om det behövs. Magnetmodell 4520 från Cameron Health kan användas i stället för magneten från Boston Scientific i detta syfte. v magneter med S-ICD-systemet<br>Ell 6860 från Boston Scientific (magneter och Stientific (magnetisk)<br>Ith kan användas i stället för magnet<br>Experimention om hur magneten används Eligur 26: Manuell chock<br>
Eligur 26: Manuell chock<br>
Eligur 26: Manuell chock<br>
Seo från Boston Scientific (magneten) är ett oster<br>
Len a behandlingen från pulsgeneratorn om det b<br>
kan användas i stället för magneten från Bo Novecojusi versija. Neizmantot. Passauren Boston Scientific (magneten) är ett osterilt<br>
handlingen från pulsgeneratorn om det behvändas i stället för magneten från Boston Scientific<br>
m hur magneten används finns i användarha<br>
magnetanvändning<br>
andling Elision Submitter (magneter) ar etcostenidation<br>dlingen från pulsgeneratorn om det beh<br>das i stället för magneten från Boston Sc<br>ur magneten används finns tanvändarha<br>stanvändning: Figur 26: Manuell chock<br>
S-ICD-systemet<br>
S-ICD-systemet<br>
In Scientific (magneten) are trosterilt tillbehör som kan använda<br>
Intragreten magneten från Boston Scientific (detta syfte:<br>
It is tället för magneten från Boston S In fram pulsgeneratorn om det behövs. Magnetmodell 4520

Närmare information om hur magneten används finns i användarhandboken för respektive S-ICDpulsgenerator.

Övriga funktioner vid magnetanvändning:

- • Inhibera chockbehandling
- • Avsluta stimuleringsbehandling post-chock
- • Förhindra induktionstest för arytmi
- • Aktivera pulsgeneratorns ljudsignaler vid varje detekterat QRS-komplex i 60 sekunder om ljudsignaler är aktiverade och kan höras Versiume and validation and version zh sjon, nino zo ut se upáblike.<br>A desember de komplex oužívaťa vize.<br>A detekterat ORSkomplex Foo sekunderom.<br>26 siune a detekterat verzion, kniander.<br>26 siune dentunut verzion, kniander.<br>26 siune dentunut verzion, kniande Eckterat ORS-Romplex R60 sekunder om Grand version. Använd ein at ORS-Romplex R60 sekunder om<br>Silon Secretary Contraction Superintensity
- *Varning: Var försiktig när du placerar en magnet över S-ICD-pulsgeneratorn eftersom den inhiberar arytmidetektion och behandlingsrespons Om magneten avlägsnas återupptas arytmidetektion och behandlingsrespons*
- *Varning: Hos patienter med djupt placerade implantat (större avstånd mellan magneten och pulsgeneratorn) kan magnetanvändningen misslyckas med att stimulera magnetrespons I dessa fall kan inte magneten användas för att inhibera behandling* **ranning:** Var försiktig när de<br> *Varning: Var försiktig när de*<br> *inhibera arytmide*<br> *dierupptas arytmide*<br> *dierupptas arytmide*<br> *MARRER Hacera inte en magnetrespons. Ic*<br>
COMPARER *Racera inte en magnetenom magnetenom* **pulsyer of the control of the control of the pulsyer at the pulsyer of the pulsyer at the pulsyer of the pulsyer and the pulsyer of the pulsyer at the magnetic model in the magnetic model of the programmerarbegard raddnin** Vanning: Hos pat Varning: Hos patienter med djupt varning: Hos patienter med djupt var Magnetespons. I dessa for the magnetespons. I dessa for the magnetespons. I dessa for the magnetespons. I dessa for the magneter magneten on magneter rä **Varning:** Hos patienter med djupt placerade implementations.<br>
To col puls generatorn) kan magnetanvä.<br>
Magnetrespons. I dessa fall kan inte mo<br>
behandling.<br> **Ebrisiktighet:** Placera inte en magnet på programme<br> **Obs** En

*Försiktighet: Placera inte en magnet på programmeraren*

*Obs! En programmerarbegärd räddningschock kan åsidosätta användningen av magneten om magneten fanns på plats innan programmerarkommandot*  initierades Om magneten appliceras efter initiariagen av magneten appliceras efter initieringen av kommandot avslutas (av contratades Om magneten appliceras efter initieringen av kommandot avslutas (av contratades Contrata Action Contract Contract Contract Contract Contract Contract Contract Contract Contract Contract Contract Contract Contract Contract Contract Contract Contract Contract Contract Contract Contract Contract Contract Contract Obst. En programmerarbegärd rä magneten. Om magneten danns på pla Web 2011 College of the College of the College of the College of the College of the College of the College of the College of the College of the College of the College of the College of the College of the College of the Col

*Obs! Magnetanvändning påverkar inte den trådlösa kommunikationen mellan*  Vrett utys agabeter skaling til et utys anderstånde skaling for det util se strukter i den vid etter skaling for det util se strukter i den vid etter skaling for det util se strukter i den vid etter skaling for det util se adlöse Novecojusi versija. Neizmantot. Oitis are a versien in die versieren in die en versieren in die versien in die versien in die versien in die v<br>a versies der de versies is die versie versien value versies versies van die versies van die versies van die v<br>

Pasenusi versija. Nenaudokite.<br>Pase dosoleta. Nenaudokite.<br>Pase dosoleta. Nenaudokita.<br>Pasenusi versija. Nenasználja.<br>Pasenusi versija. Najvički

Elazy Irana Strander<br>Prediction Herasználja:<br>Prediction Herasználja:<br>Predust verzió. Ne használja:<br>Predukt verzió. Ne hander<br>Starukt verzió. Ne hander.

Utdatert version. Skal ikke brukes.<br>Skylersion. Nerostative. Drukes.<br>Skylersion. Skal ikke bruke.<br>Skylersion. Skal ikke bruke.<br>Jitaatert version. New stille.<br>Liteatert predeta. Druke.

Versão dos expirativas de California de California de California de California de California de California de<br>a de California de California de California de California de California de California de California de Califor<br>a

Netsija Nenauolija, entikes, Matistalia przeterminowana. Nie używać.<br>Jetsija Nenasznałegiste prukes, Matistalia przeterminowana.<br>Jetsija Nenaetde Nikke pruke używać.<br>Sechuelogion. Nie używański.<br>Sechuelogion. Nie Nie Nikke

Versiune expirată. A nuturistă.<br>A nu stringular de litiliza.<br>A nu stringular de liturist.<br>A propolată. A provinția.<br>A propolată. A principală.<br>A propolată. A principală.<br>A propolată. A principală.

złośloń: index de languistica.<br>Jeta retrinoita produktylatica.<br>20 decembrie: Nepoužívata.<br>20 decembrie: Nepoužívata.<br>20 decembrie: Nepolitica.<br>20 decembrie: Nepolitica.

razarela različica. Ne uporabite.<br>A strengta različica. Ne uporabita.<br>Dosortovača. Nepovrtvo različica.<br>Ne endromitičica. Ne uporabita.<br>A strengturuture. Ne uporabiturn.

isteriata. Alapolition istich.<br>Poetbilata. Neppulatio.<br>Peetbilata. Metica. Alapolition<br>araportunut version. Anvim. Ku<br>araportunut version. Anvim.

or siraldrad version. Använd ei.<br>etgildradition. Använd ei.<br>anavarition. Använd kull<br>arelarunut version. Surüm.

Elartunut der Spanistikulanmayın.

#### **UNDERHÅLL**

#### **Laddning av programmeraren**

När programmeraren inte används bör den vara ansluten till det externa nätaggregatet, som är anslutet till elnätet. Detta säkerställer att det interna batteriet är ordentligt laddat.

## **Rengöring av programmeraren**

Håll programmeraren borta från damm och smuts. Använd inte starka kemikalier, rengöringslösningar eller starka rengöringsmedel för att rengöra programmeraren och telemetrihuvudet. Examples av programmeraren.<br>
Mär programmeraren inte används bör<br>
som är anslutet till elnätet. Detta säkers<br>
Rengöring av programmeraren.<br>
Håll programmeraren borta från dammeraren.<br>
Så här rengör du programmeraren och t<br> EMBLEM.<br>
UNDERHÂLL<br>
Laddning av programmeraren<br>
När programmeraren inte används<br>
som är anslutet till elnätet. Detta sä<br>
Rengöring av programmeraren<br>
Håll programmeraren borta från da<br>
rengöringsfösningar eller starka ret<br> Laddning av programmer<br>
När programmeraren int<br>
som är anslutet till elnäte<br>
Rengöring av programmer<br>
Rengöringsfösningar eller<br>
Coch telemetrihuvudet.<br>
Så här rengör du program Laddning av programmeraren.<br>
När programmeraren inte används börde<br>
som är anslutet till elnätet. Detta säkerstäl<br>
Rengöring av programmeraren.<br>
Na Verengöringstösningar eller starka rengöring.<br>
Na Verengöringstösningar el När programmeraren inte används börden<br>som är anslutet till elnätet. Detta säkerställe<br>**Rengöring av programmeraren**<br>Håll programmeraren borta från damm och<br>rengöringstösningar eller starka rengörings<br>Soch telemetrihuvudet När programmeraren inte används bör den vara anslut<br>som är anslutet till elnätet. Detta säkerställer att det in<br>Rengöring av programmeraren<br>Håll programmeraren borta från damm och smuts. An<br>rengöringsfösningar eller starka Håll programmeraren borta från damm och<br>rengöringsfösningar eller starka rengöringsr<br>och telemetrihuvudet.<br>Så här rengör du programmeraren och telen<br>1. Stäng av programmeraren.<br>2. Torka varsamt programmerarens plastfodr<br>3. ammeraren borta från damm och smuts. Använd inte starka<br>stösningar eller starka rengöringsmedel för att rengöra programmeraren.<br>Gör du programmeraren och telemetrihuvudet vid behov:<br>äng av programmeraren.<br>Dika varsamt prog

Så här rengör du programmeraren och telemetrihuvudet vid behov:

- 
- 
- 2. Torka varsamt programmerarens skärm med en mjuk, ren, torr trasa.<br>2. Torka varsamt programmerarens skärm med en mjuk, ren, torr trasa.<br>2. Rengör programmerarens plastfodral och telemetrikuvudet genom Rengör programmerarens plastfodral och telemetrihuvudet genom att torka av dem<br>
med en trasa som har fuktats med isopropylalkohol.<br>
Torka programmeraren omedelbart för att avlägsna rester.<br>
Som har fuktats med isopropylalk med en trasa som har fuktats med isopropylalkohol. Version observer and the program<br>
The telemetrihuvudet.<br>
Version observer and the exercise of the exercise of the program<br>
Version of the programmer arens of the same medium of the contract of the contract of the contract
	- 4. Torka programmeraren omedelbart för att avlägsna rester.

## **Service**

Det finns inga delar eller komponenter i programmeraren som är tillgängliga för eller kan underhållas av användaren. Om service, reparationer eller byte av interna komponenter behövs måste programmeraren returneras till Boston Scientific. Kontakta Boston Scientific med hjälp av informationen på det bakre omslaget av den här handboken för att få instruktioner och returförpackning. service<br>
Det finns inga delar eller komponenter (programmeraren som är til<br>
underhållas av användaren. Om service, reparationer eller byte av in<br>
behövs måste programmeraren returneras till Boston Scientific. Kon<br>
med hjäl digit programmerarens plastfodral ocentrasa som har fuktats med isopro<br>
a programmeraren omedelbart för<br>
a delar eller komponenter i program<br>
a delar eller komponenter i program<br>
e programmeraren returneras till Bo vergenmmeraren.<br>
Versiont programmerarens skärm med en mjuk, rer<br>
vergrammerarens plastfodral och telemetrihuvut<br>
trasa som har fuktats med isopropylalkohol.<br>
vergrammeraren omedelbart för att avlägsna reste<br>
variandaren. Reinherarens plastfodral och telemetrihuvud<br>Andre flastfodral och telemetrihuvud<br>Andre flastfor att avlägsna rester<br>Andren, Om service, reparationer eller byte av<br>Andren, Om service, reparationer eller byte av<br>Andren, Om s meraren omedelbart för att avlägsna rester.<br>
meraren omedelbart för att avlägsna rester.<br>
r komponenter (programmeraren som är till<br>
ren. Om service, reparationer eller byte av in<br>
meraren returneras till Boston Scientific mmerarens skärm med en mjuk, ren, torr trasa.<br>
Frems plastfodral och telemetrihuvudet genom att torka av dem<br>
fuktats med isopropylalkohol.<br>
In omedelbart för att avlägsna vester.<br>
Somenter (programmeraren som är tillgängl Electric Control is a skat internation of the skat internation of the skat internation of the skat internation of the skat internation of the skat internation of the skat internation of the skat internation of the skat int

inversion. Användelinginna När du begär service behöver du lämna information om felets beskaffenhet och om hur utrustningen användes när felet inträffade. Du behöver även uppge modellnumret Version Scienting Kontakta Boston Scienting.<br>
E omslaget av den här handboken för att få instruktion om felets beskaffenhet och om växtare.<br>
Strade. Du behöver även uppge modellnumret. ation om felets beskaffenhet och om växte.<br>Dubehöver även uppge modellnumret rabite.<br>Dubehöver även uppge modellnumret rabite.<br>2005 ock vid radite.<br>2005 ock vid rabite.<br>2006 et piking. Ne uporabite. Red Aurut version. Anvinn. Güncel olman sürüm. Kullanma<br>Siratan Nepeye ikia katolikanma<br>a vertikica ikia kulanma<br>a valitus kullan sürüm.<br>katunut ersion sürüm.

#### **Underhållskontroll**

Före varje användningstillfälle ska du utföra en visuell inspektion och kontrollera följande:

- Programmerarens, kablarnas och tillbehörens mekaniska och funktionella integritet.
- Programmerarens etiketter sitter fast ordentligt och är tydliga.

• Programmerarens startskärm visas några sekunder efter att du har slagit på programmeraren.<br>
(Vid normal startprocess verifieras att programmeraren har godkänts vid de interna.<br>
(Vid normal startprocess verifieras att pro (Vid normal startprocess verifieras att programmeraren har godkänts vid de interna kontrollerna och är klar att användas.) EMBLEM.<br>
Underhållskontroll<br>
Före varje användningstillfälle ska<br>
Programmerarens, kablarnas o<br>
Programmerarens etiketter sitt<br>
Programmerarens startskärm<br>
Vid normal startprocess verifie<br>
Vid normal startprocess verifie<br>

**Säkerhetsåtgärder**<br>Stationella bestäm<br>Stationella bestäm Nationella bestämmelser kan kräva att användaren, tillverkaren eller tillverkarens representant regelbundet utför och dokumenterar säkerhetstest av programmeraren. Om sådana test krävs i ditt land ska du följa de testintervall och den omfattning av test som landets bestämmelser kräver. Före varje användningstillfälle ska du utföra en visuell inspektion och kontrollera följande:<br>
Programmerarens käplarnas och tillbehörens mekaniska och funktionella integritet.<br>
Programmerarens startskärm visas några sekun med hjälp av informationen på det bakre omslaget av den här handboken. Om IEC/EN 62353 rekommenderar vi att du utför dessa säkerhetstest med hjälp av den direkta metod som anges i IEC/EN 62353, med 24 månaders intervall. Testvärden visas i tabellen Märkdata (Tabell 11). Zastaralá verze de la používat verze de la používat de la používat de la používat de la používat de la používat de la používat de la používat de la používat de la používat de la používat de la používate de la používate de Fore varje anvandningstillralle ska du ution is a verwenden.<br>
Programmerarens etiketter sitter fast<br>
Programmerarens startskärm visas nå<br>
(Vid normal startprocess verifieras att<br>
Kontrollerna och är klar att användas.<br>
Säk Programmerarens etiketter sitter fast om<br>Programmerarens startskärm visas någi<br>(Vid normal startprocess verifieras att p<br>(Vid normal startprocess verifieras att p<br>Kontrollerna och är klar att användas.)<br>Säkerhetsårgärder<br>( - Programmerarens, kablarnas och tillbehörens mel<br>- Programmerarens etiketter sitter fast ordentligt och<br>- Programmerarens startskärm visas några sekunde<br>- (Vid normal startprocess verifieras att programme<br>- Kontrollerna ikerhetsåtgärder<br>Nationella bestämmelser kan kräva att använder<br>regelbundet utför och dokumenterar säkerh<br>ditt land ska du följa de testintervall och der<br>Om du inte känner till de nationella bestämmed hjälp av informatione mersargarder<br>Versionella bestämmelser kan kräva att användaren, til<br>elbundet utför och dokumenterar säkerhetstest av<br>land ska du följa de testintervall och den omfattni<br>du inte känner till de nationella bestämmelserna<br>inte Silema och är klaratt användas).<br>
Egärder Nemokratt användase upotrebligaren i skannelser kan kräva att användaren, tillverkaren eller till et<br>
let utför och dokumenterar säkerhetstest av programmerare<br>
ka du följa de test ölja de testintervall och den omfattning av test ser till de nationella bestämmelserna i ditt land ka<br>primationen på det bakre omslaget av den här har<br>standard i ditt land, men inga specifika test eller i<br>vi att du utför d mena bestammerserna i ditt jand kan du kontakta boston Scient<br>det bakke omsla[ge](#page-93-0)t av den här handboken. Om IEC/EN 62353<br>land, men inga specifika test eller intervall är specificerade,<br>dessa säkerhetstest med hjälp av den di

#### **Slutet på programmerarens livscykel**

är en erforderlig standard i ditt land, men inga specifika test eller intervall är specificerade, rekommenderar vi att du utför dessa säkerhetstest med hjälp av den direkta metod som arti IEC/EN 62353, med 24 månaders inte Programmeraren och tillbehören är utformade för att hålla i flera år vid typisk användning. När du behöver kassera, returnera eller byta en programmerare kontaktar du Boston Scientific med hjälp av informationen på det bakre omslaget av den här handboken. Programmeraren<br>får inte kastas i soporna eller kasseras vid anläggningar för elektronikåtervinning.<br>Elisabet av den här handboken. Programmeraren<br>Elisa får inte kastas i soporna eller kasseras vid anläggningar för elektronikåtervinning.<br>Passar vid verkende som vid anläggningar för elektronikåtervinning. ationen på det bakre omslaget av den här handard i ditt land, men inga specifika test eller intervalt til du utför dessa säkerhetstest med hjälp av de<br>24 månaders intervall. Testvärden visas i tabel<br>24 månaders intervall. u utför dessa säkerhetstest med hjälp av den<br>månaders intervall. Testvärden visas i tabelle<br>**ens livscykel**<br>libehören är utformade för att hålla i flera år<br>returnera eller byta en programmerare kont<br>nen på det bakre omslag Elivscykel<br>
Rivscykel<br>
Rivscykel<br>
Rivscykel<br>
Rivscykel<br>
Rivscykel<br>
Rivscykel<br>
Rivscykel<br>
Rivscykel<br>
Rivscykel<br>
Rivscykel<br>
Rivscykel<br>
Rivscykel<br>
Rivscykel<br>
Rivscykel<br>
Rivscykel<br>
Rivscykel<br>
Rivscykel<br>
Rivscykel<br>
Rivscykel<br>
R red et al. and a skal internet version. Skal ikke brukes. The skal is a skal internet version of the skal internet version of the skal internet version. Nie up the skal is a skal internet version. Nie up the skal is a skal Version obsoleta. Não khui se uportiva Zastaraná verzia. Ne vporábilis.<br>Zastaraná verzilitica. Ne vporábilis.<br>Zastaraná vazilitiversio. navaná elizanma

razarela različica. Ne uporabite.<br>A strengta različica. Ne uporabita.<br>Dosortovača. Nepovrtvo različica.<br>Ne endromitičica. Ne uporabita.<br>A strengturuture. Ne uporabiturn.

isteriata. Alapolition istich.<br>Poetbilata. Neppulatio.<br>Peetbilata. Metica. Alapolition<br>araportunut version. Anvim. Ku<br>araportunut version. Anvim.

or siraldrad version. Använd ei.<br>etgildradition. Använd ei.<br>anavarition. Använd kull<br>arelarunut version. Surüm.

Elartunut der Spanistikulanmayın.

### **FELSÖKNING**

I det här avsnittet beskrivs potentiella problem med programmeraren och möjliga lösningar. Notera att många av problemen som anges nedan kan åtgärdas genom att programmeraren startas om. Du kan starta om programmeraren genom att hålla strömbrytaren nedtryckt tills systemets avstängningsmeny visas och sedan välja alternativet för omstart. ENBLEM.<br>
FELSÖKNING<br>
I det här avsnittet beskrivs potentie<br>
Notera att många av problemen so<br>
om. Du kan starta om programmer<br>
avstångningsmeny visas och sedan<br>
Kontakta Boston Scientific med hjä<br>
handboken om du behöveryt The Tale Tale at the Beskin<br>
Notera att många av proloniska starta om pro<br>
avstångningsmeny visas<br>
avstångningsmeny visas<br>
Kontakta Boston Scientif<br>
handboken om dubehöv<br>
20 Det går inte att skriva ut<br>
20 Det går inte att FELSORINING<br>
I det här avsnittet beskrivs potentiella p<br>
Notera att många av problemen som ar<br>
om. Du kan starta om programmeraren<br>
avstångningsmeny visas och sedan välj.<br>
Kontakta Boston Scientific med hjälp av<br>
handboken I det nar avsnittet beskrivs potentiella pro<br>
Notera att många av problemen som angeom.<br>
Du kan starta om programmeraren ge<br>
avstångningsmeny visas och sedan välja av internet och sedan välja av internet beskrivs visas och Notera att manga av problemen som anges nedan kar<br>
om. Du kan starta om programmeraren genom att hål<br>
avstängningsmeny visas och sedan välja alternativet få<br>
Kontakta Boston Scientific med hjälp av informationer<br>
handboke

Kontakta Boston Scientific med hjälp av informationen på det bakre omslaget av den här handboken om du behöver ytterligare hjälp. om. Du kan starta om programmeraren gen<br>
avstängningsmeny visas och sedan välja alt<br>
Kontakta Boston Scientific med hjälp av info<br>
handboken om du behöverytterligare hjälp<br>
Det går inte att skriva ut<br>
Det går inte att skri

#### **Det går inte att skriva ut**

Om det inte går att skriva ut följer du stegen nedan:

- 1. Kontrollera att skrivaren är påslagen samt att den innehåller papper och tillräckligt med bläck.
- 
- 2. Kontrollera om papper har fastnat i skrivarens pappersmatning. 3. Kontrollera (i förekommande fall) att den trådlösa funktionen har aktiverats i skrivaren eller att den trådlösa *Bluetooth™*-adaptern är helt isatt i skrivarens USB-uttag. et går inte att skriva ut<br>Om det inte går att skriva ut följer du stegen<br>1. Kontrollera att skrivaren är påslager<br>1. Kontrollera om papper har fastnat i<br>1. Kontrollera (i förekommande fall) at<br>1. Kontrollera (i förekommand Ratt skriva ut<br>
Zastari skriva ut följer du stegen nedan:<br>
Zastari skriva ut följer du stegen nedan:<br>
Zastari skrivaren är påslagen samt att den innehåller p<br>
Det bläck.<br>
Det rollera om papper har fastnat i skrivarens papp rollera (i förekommande fall) att der<br>att den trådlösa Bluetooth™adapte<br>Ig skrivare<br>ngen tillgänglig skrivare visas om in<br>ngen tillgänglig skrivare visas om in<br>irm vid anslutning till nätström

#### **Ingen tillgänglig skrivare**

Skärmen för ingen tillgänglig skrivare visas om ingen skrivare har konfigurerats. Tryck på knappen Försök igen eller läs instruktionerna i avsnittet Välja skrivare.<br>
aktiv pekskärm vid anstruktionerna i avsnittet Välja skrivare. Om pekskärmen inte fungerar medan programmeraren är ansluten till nätström via det externa Om pekskärmen inte fungerar medan programmeraren är ansluten till nätström via det externa Om pekskärmen inte fungerar medan progra Versich observative utilizare<br>
Versich observative utilizaren ar påslagen samt att med bläck.<br>
2. Kontrollera om påpper har fastnat i skrivaren.<br>
3. Kontrollera (Förekommande fall) att den tråd<br>
eller att den trådlösa Blue

#### **Inaktiv pekskärm vid anslutning till nätström**

nätaggregatet ska du koppla från det externa nätaggregatet och ansluta det igen och sedan starta om programmeraren. starta om programmeraren. (Förekommande fall) att den trådlösa funktion<br>trådlösa Bluetooth™adaptern är helt isatt i sk<br>vare<br>Mgänglig skrivare visas om ingen skrivare har l<br>instruktionerna i avsnittet Välja skrivare.<br>anslutning till nätström e versija. Nenaudokitet välja skrivare har konstantine visas om ingen skrivare har konstantine i avsnittet välja skrivare.<br>Stutning till nätström Elig Skrivare visas om ingen skrivare har kotionerna i avsnittet Välja skrivare.<br>
Elig Skrivare.<br>
Elig skrivare.<br>
Elig från det externa nätaggregatet och andet verzionerna i avsnitten.<br>
I skrivaren upphör mande fall) att den trädlösa funktionen har aktiverats i skrivaren<br>Bluetooth ""adaptern är helt isatt i skrivarens USB-uttag.<br>Bluetooth ""adaptern är helt isatt i skrivarens USB-uttag.<br>Kirivare visas om ingen skrivare.<br>Dit vare visas om ingen skrivare har konfigurerats. Try<br>ha i avsnittet Välja skrivare.<br>III nätström<br>dan programmeraren är ansluten till nätström via<br>det externa nätaggregatet och ansluta det igen e<br>upphör<br>grammeraren och skriv Wersigt programmeraten ar ansluten till nätström<br>
Tryck på knader i Kerna nätaggregatet och ansluten till nätström via det externa nätaggregatet och ansluten till nätström via det externa nätaggregatet och ansluten till nä Eterna patagoregatet och ansluten till nätström via det externa patagoregatet och ansluta det igen och sedar<br>
Kerna patagoregatet och ansluta det igen och sedar<br>
Strekterna patagoregatet och ansluta det igen och sedar<br>
Str

#### **Kommunikationen med skrivaren upphör**

När kommunikationen mellan programmeraren och skrivaren inte fungerar visas en skärm för<br>utskriftsfel med meddelandet "Fel vid utskrift av rapporter. Tryck på 'Fortsätt' för att försöka skr<br>eventuella återstående rapporte utskriftsfel med meddelandet "Fel vid utskrift av rapporter. Tryck på 'Fortsätt' för att försöka skriva ut eventuella återstående rapporter, eller på 'Avbryt' för att avbryta aktuellt utskriftsjobb." ataggregatet och anslutadet igen och sedan<br>Lexikor (1986–1986)<br>Deck skrivaren inte fungerar visasen skärm för<br>Lexikor (1986–1987–1988)<br>Starela različica. Ne upportantille (1986–1988)<br>Zastarela različica. Ne upportantille ( Krivaren inte fungerar visas en skärm för aren inte fungerar visas en skärm för<br>Fr. Tryck på Förtsätt' för att försöka skriva ut<br>Woryta aktuellt utskriftsjobb."<br>An<sup>kä</sup>nd Kallunut version. Använd 1992<br>Angäldrad version. Suri und 1992 minte fungerar visas en skärm för<br>Gunch på Fortsätt för att försöka skriva ut anno<br>ryta aktuellt utskriftsjobb."<br>212 Munut en still för still för skriva ut anno<br>212 Munut en still för still för skriva ut annotare Gör följande om detta inträffar:

- 1. Tryck på knappen Försök igen för att ansluta till skrivaren igen.
- 2. Kontrollera (i förekommande fall) att den trådlösa funktionen har aktiverats i skrivaren eller att den trådlösa *Bluetooth™*-adaptern är helt isatt i skrivarens USB-uttag. EMBLEM." S-ICD-PP<br>
Gör följande om detta inträffar:<br>
1. Tryck på knappen Försök igen för att<br>
2. Kontrollera (i förekommande fall) att<br>
eller att den trådlösa *Bluetooth* "-ada<br>
3. Flytta programmeraren närmare skri<br>
4. Fl 2. Kontrollera († 1617)<br>
2. Kontrollera († 1617)<br>
2. Flytta programm<br>
2. Kommunikationen med p<br>
2. Väli Sökefter en
	- 3. Flytta programmeraren närmare skrivaren.
	- 4. Flytta på eventuella enheter och tillhörande kablar som kan störa RF-kommunikationen.

### **Kommunikationen med pulsgeneratorn fungerar inte**

Om programmeraren inte kan kommunicera med pulsgeneratorn följer du stegen nedan:

- 
- 2. Välj Sök efter enheter på programmerarens startskärm eller välj Sök igen på skärmen Enhetslista för att lokalisera enheten. Gor lollande om detta intranar:<br>
1. Tryck på knappen Försök igen f<br>
2. Kontrollera (i förekommande fa<br>
eller att den trådlösa Bluetooth<br>
1. Flytta programmeraren närmar<br>
4. Flytta på eventuella enheter oc<br>
4. Flytta på eve 2. Kontrollera (i förekommande fall)<br>
eller att den trådlösa Bluetooth.<br>
3. Flytta programmeråren närmare<br>
4. Flytta på eventuella enheter och<br>
4. Flytta på eventuella enheter och<br>
8. Om programmeråren inte kan kommunice<br>
	- 3. Flytta på eventuell utrustning och tillhörande kablar som kan störa<br>  $\frac{3}{5}$  RF-kommunikationen.<br>
	4. Försök kommunicera med en störa RF-kommunikationen. Elytta programmeraren närmare skipstarte kasutage.<br>
	A. Flytta programmeraren närmare skipstarte skipstarte kan kommunikationen med pulsgeneratorn full<br>
	Mommunikationen med pulsgeneratorn full<br>
	Mommunikationen inte kan komm 2. Nontronera (Florekommangeram) att den traditionen af eller att den tråditösa Bluetooth <sup>m</sup>adaptern är land<br>4. Flytta programmeraren närmare skrivaren.<br>4. Flytta på eventuella enheter och fillhörande k<br>**Kommunikationen** Om programmeraren inte kan kommunicera<br>
	Om programmeraren inte kan kommunicera<br>
	2. Välj Sök efter enheter på programmeraren inte kan kommunicera<br>
	2. Välj Sök efter enheter på programmeraren<br>
	3. Efytta på eventuell utrustni
		- 4. Försök kommunicera med en annan S-ICD-systemprogrammerare och/eller ett annat ationen med pulsgeneratorn fungerar inte<br>
		ammeraren inte kan kommunicera med pulsgeneratorn följe<br>
		Sök omplacera telemetrihuvudet.<br>
		Sök omplacera telemetrihuvudet.<br>
		Sök omplacera telemetrihuvudet.<br>
		Sök omplacera telemetrih Dimmunikationen.<br>
		Sk kommunicera med en annan S-IC<br>
		netrihuvud om sådana är tillgänglig<br>
		icera en pulsgeneratormagnet på p<br>
		ort magneten och gör ett nytt försöl Sta för att lokalisera enheten.<br>
		Eventuell utrustning och tillhörande kablar som<br>
		nunikationen.<br>
		Sommunicera med en annan S-ICD-systemprogra<br>
		ihuvud om sådana är tillgängliga.<br>
		Sommunicera med en annan S-ICD-systemprogra<br> Provident Charles and Charles and Charles and Charles and Charles and Charles and Charles and Charles and Charles and Charles and Charles and Charles and Charles and Charles and Charles and Charles and Charles and Charles ustning och tillhörande kablar som kan störa<br>med en annan s.10D-systemprogrammerare och/eller ett annat<br>dana är tillgängliga.<br>Paor ett nytt försök att kommunicera.<br>Paor ett nytt försök att kommunicera.<br>Subject versier i Ni
		- telemetrihuvud om sådana är tillgängliga.<br>Applicera en pulsgeneratormagnet på pulsgeneratorn för att framkalla.<br>Ta bort magneten och gör ett nytt försök att kommunicera.<br>Ta bort magneten och gör ett nytt försök att kommuni 5. Applicera en pulsgeneratormagnet på pulsgeneratorn för att framkalla ljudsignaler. Ta bort magneten och gör ett nytt försök att kommunicera. Försök omplacera telemetrihuvudet.<br>
		1997 – Försök omplacera telemetrihuvudet.<br>
		1997 – Välj Sökefter enheter på programmerarens st<br>
		1997 – Enhetslista för att lokalisera enheten.<br>
		1997 – Stephen perimetrinus och tillhörande micera med en anhan S-ICD-systemprogramm Elavult verzió. Ne habitatzak<br>Pendigo ethnytt försök att kommunicera. ormaniet pa pulsgeneratorn för att framkalla ljudsignaler.

Versão dos expirativas de California de California de California de California de California de California de<br>a de California de California de California de California de California de California de California de Califor<br>a

Versiune expirată. A nuturistă.<br>A nu stringular de litiliza.<br>A nu stringular de liturist.<br>A propolată. A provinția.<br>A propolată. A principală.<br>A propolată. A principală.<br>A propolată. A principală.

złośloń: index de languistica.<br>Jeta retrinoita produktylatica.<br>20 decembrie: Nepoužívata.<br>20 decembrie: Nepoužívata.<br>20 decembrie: Nepolitica.<br>20 decembrie: Nepolitica.

razarela različica. Ne uporabite.<br>A strengta različica. Ne uporabita.<br>Dosortovača. Nepovrtvo različica.<br>Ne endromitičica. Ne uporabita.<br>A strengturuture. Ne uporabiturn.

isteriata. Alapolition istich.<br>Poetbilata. Neppulatio.<br>Peetbilata. Metica. Alapolition<br>araportunut version. Anvim. Ku<br>araportunut version. Anvim.

or siraldrad version. Använd ei.<br>etgildradition. Använd ei.<br>anavarition. Använd kull<br>arelarunut version. Surüm.

Elartunut der Spanistikulanmayın.

### **INFORMATION OM ÖVERENSSTÄMMELSE**

#### **EMI/RFI**

Den här utrustningen har testats och befunnits uppfylla kraven på tillämpliga gränsvärden för medicintekniska produkter, IEC 60601-1-2:2007 eller direktivet om aktiva medicintekniska produkter för implantation 90/385/EEG.

Även om testen visar att enheten ger rimligt skydd mot skadliga störningar i en typisk medicinsk installation finns det ingen garanti för att störningar inte kommer att inträffa i en viss installation. Om enheten orsakar skadlig interferens uppmanas användaren att försöka korrigera interferensen<br>Senom följande åtgärder:<br>Oka avståndet mellan enheten genom följande åtgärder: EMISLEM S-ICD-PROGRAMIN<br>
INFORMATION OM ÖVERENSSTÄ<br>
EMI/RFI<br>
Den här utrustningen har testats och be<br>
medicintekniska produkter, IEC 60601-1<br>
för implantation 90/385/EEG.<br>
Även om testen visar att enheten ger rij<br>
installa medicintekniska produkter, II<br>för implantation 90/385/EEG.<br>Även om testen visar att enhe<br>installation finns det ingen ga<br>Om enheten orsakar skadlig i<br>Genom följande åtgärder:<br>State visar visar och visar och visar visar och Formation of the transmission of the Maria Boston.<br>
The national medicintekniska produkter, IEC 60601-1-222<br>
för implantation 90/385/EEG.<br>
Aven om testen visar att enheten ger rimligt<br>
installation finns det ingen garanti medicintekniska produkter, IEC 60601-1-2:200<br>
för implantation 90/385/EEG.<br>
Även om testen visar att enheten ger rimtigt sl<br>
installation finns det ingen garanti för att störr<br>
Om enheten orsakar skadlig interferens uppm<br> Aven om testen visar att enheten ger rimligt sky<br>installation finns det ingen garanti för att störnir<br>Om enheten orsakar skadlig interferens uppmar<br>genom följande åtgärder:<br>Vid eller flytta på enheten<br>Vid eller flytta på e Franch et als avständet med ligt skydd mot skatter om testen visar att enheten der rimligt skydd mot skatter<br>
In enheten orsakar skadlig interferens uppmanas användet morn följande åtgärder:<br>
Mid eller flytta på enheten ti

- • Vrid eller flytta på enheten
- • Öka avståndet mellan enheterna
- 
- etter anslut utrustningen till ett uttag på en annan krets Kontakta Boston Scientific med hjälp av informationen på det bakre omslaget av den här handboken.

#### **Grundläggande funktioner**

För att programmeraren av modell 3200 ska uppfylla dess avsedda användning måste den interrogera/avläsa och upprätthålla en kommunikationslänk med en S-ICD-pulsgenerator samt kunna detektera knapptryckningar på pekskärmen på rätt sätt. Därför anses de funktioner som gäller kommunikation med den implanterbara defibrillatorn och detektion av pekskärmstryckningar vara grundläggande funktioner. Vrid eller flytta på enheten<br>
Oka avståndet mellan enheterna<br>
Cha avståndet mellan enheterna<br>
Kontakta Boston Scientific med hjälp av<br>
Anslut utrustningen till ett uttag på en a<br>
Mar handboken<br>
Mar handboken<br>
Mar handboken Oka avståndet mellan enheterna.<br>
Anslut utrustningen till ett uttag på en annan kre<br>
Kontakta Boston Scientific med hjälp av informati<br>
här handboken.<br>
Siggande funktioner.<br>
Siggande funktioner.<br>
Siggande funktioner.<br>
Medi Let flytta på enheten att användet mellan enheterna.<br>
Vertåndet mellan enheterna.<br>
Zastarjela verzija. Nemotion och det bakterisk ka Boston Scientific med hjälp av informationen på det bakterisk ka Boston Scientific med hj eraren av modell 3200 ska uppfylla<br>
a och upprätthålla en kommunikation<br>
a och upprätthålla en kommunikation<br>
anapptryckningar på pekskärmen p<br>
de funktioner.<br>
Andringar eller modifieringar som in<br>
andarens befogenhet att Extinted and the upper state of the state of the state of the state of the state of the state of the state of the state of the state of the state of the state of the state of the state of the state of the state of the stat November<br>
November 19200 ska uppfylla dess avsedda anv<br>
pprätthålla en kommunikationslänk med en S-<br>
yckningar på pekskärmen på rätt sätt. Därför<br>
ed den implanterbara defibrillatorn och detek<br>
xtioner.<br>
spareller modifier

inversion. Anvano el janma **FÖRSIKTIGHET:** Ändringar eller modifieringar som inte uttryckligen har godkänts av Boston Scientific<br>kan upphäva användarens befogenhet att använda denna utrustning.<br>Elimine av Boston Scientific<br>POSECULISTIC ROMANIS AV MA kan upphäva användarens befogenhet att använda denna utrustning. atthälla en kommunikationslänk med en S-IC<br>
iningar på pekskärmen på rätt sätt. Därför anden implanterbaradefibrillatorn och detektioner.<br>
Pasenung versionslänkar en kar en kar en kar en kar en kar en kar en kar en kar en Elavult verzió. 3200 ska uppfylla dess avsedda användning måste den versien versien versien versien versien versien versien versien versien versien versien versien versien versien versien versien versien versien versien versien versien v Merbaradefibrillatorn och detektion av pekskärmstrycknir<br>Beringar som inte uttryckligen har godkänts av Boston Scie<br>tattamvända denna Ortustriing.<br>List version. Nie utiliter vir Nie utiliter.<br>Skyder version. Nie utiliter v Versão obsoleta. Não utilizão utiliza. Versiune expirată. A nuturistă.<br>A nu stringular de litiliza.<br>A nu stringular de liturist.<br>A propolată. A provinția.<br>A propolată. A principală.<br>A propolată. A principală.<br>A propolată. A principală. złośloń: index de languistica.<br>Jeta retrinoita produktylatica.<br>20 decembrie: Nepoužívata.<br>20 decembrie: Nepoužívata.<br>20 decembrie: Nepolitica.<br>20 decembrie: Nepolitica. razarela različica. Ne uporabite.<br>A strengta različica. Ne uporabita.<br>Dosortovača. Nepovrtvo različica.<br>Ne endromitičica. Ne uporabita.<br>A strengturuture. Ne uporabiturn. isteriata. Alapolition istichentung<br>Peet dirata. Nederlightate.<br>Peet dirata. Alapolition istichentu<br>aratela. Alapolition. Anistor.<br>Astarelarunut version. Anistor.<br>Astarelarunut version. Anistor. or siraldrad version. Använd ei.<br>etgildraditica. Använd ei.<br>anavaritica. Använd kull<br>arelartunut version. Använn. Kull Elartunut derstanding and der sürüm. Kullanman

#### **EMBLEM™ S-ICD-PROGRAMMERARE: DEKLARATIONSTABELLER**

#### **Tabell 3:** Deklaration om elektromagnetisk strålning

Programmeraren av modell 3200 är avsedd att användas i den elektromagnetiska omgivning som specificeras nedan. Kunden eller användaren av programmeraren av modell 3200 ska förvissa sig om att den används i sådan omgivning.

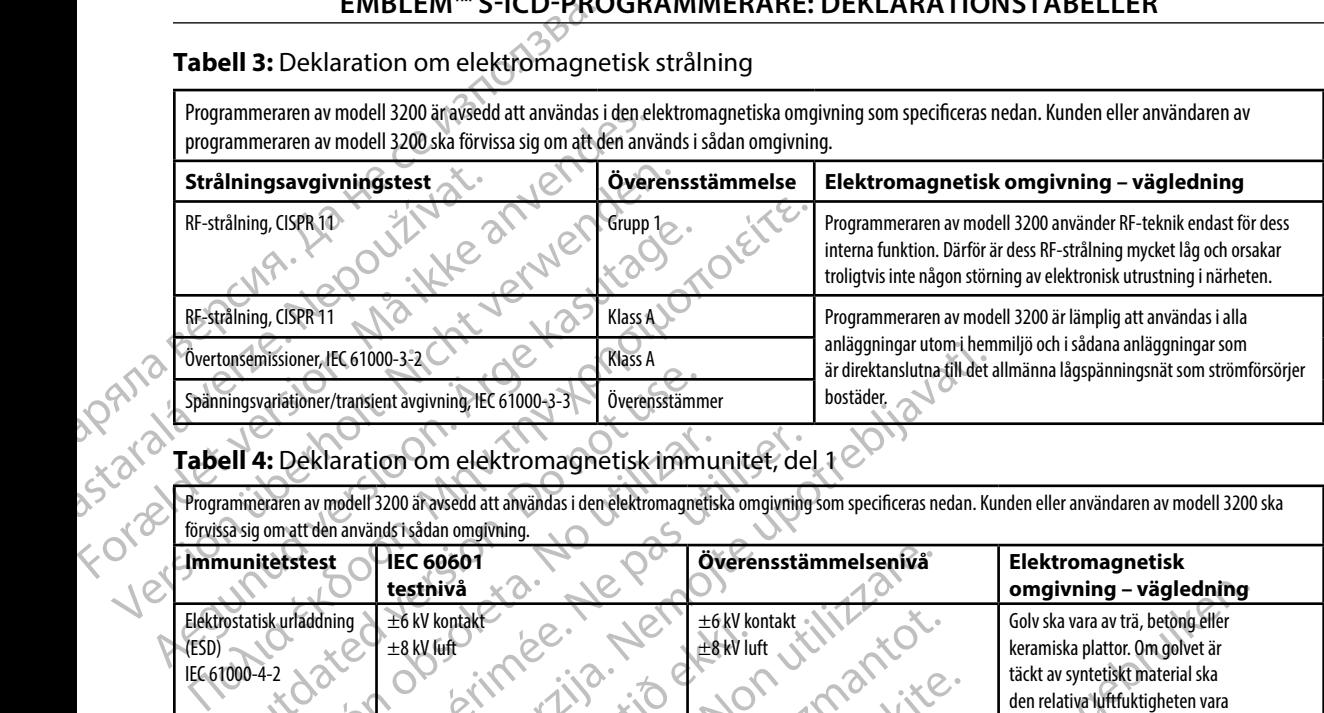

#### **Tabell 4:** Deklaration om elektromagnetisk immunitet, del 1

Programmeraren av modell 3200 är avsedd att användas i den elektromagnetiska omgivning som specificeras nedan. Kunden eller användaren av modell 3200 ska förvissa sig om att den används i sådan omgivning.

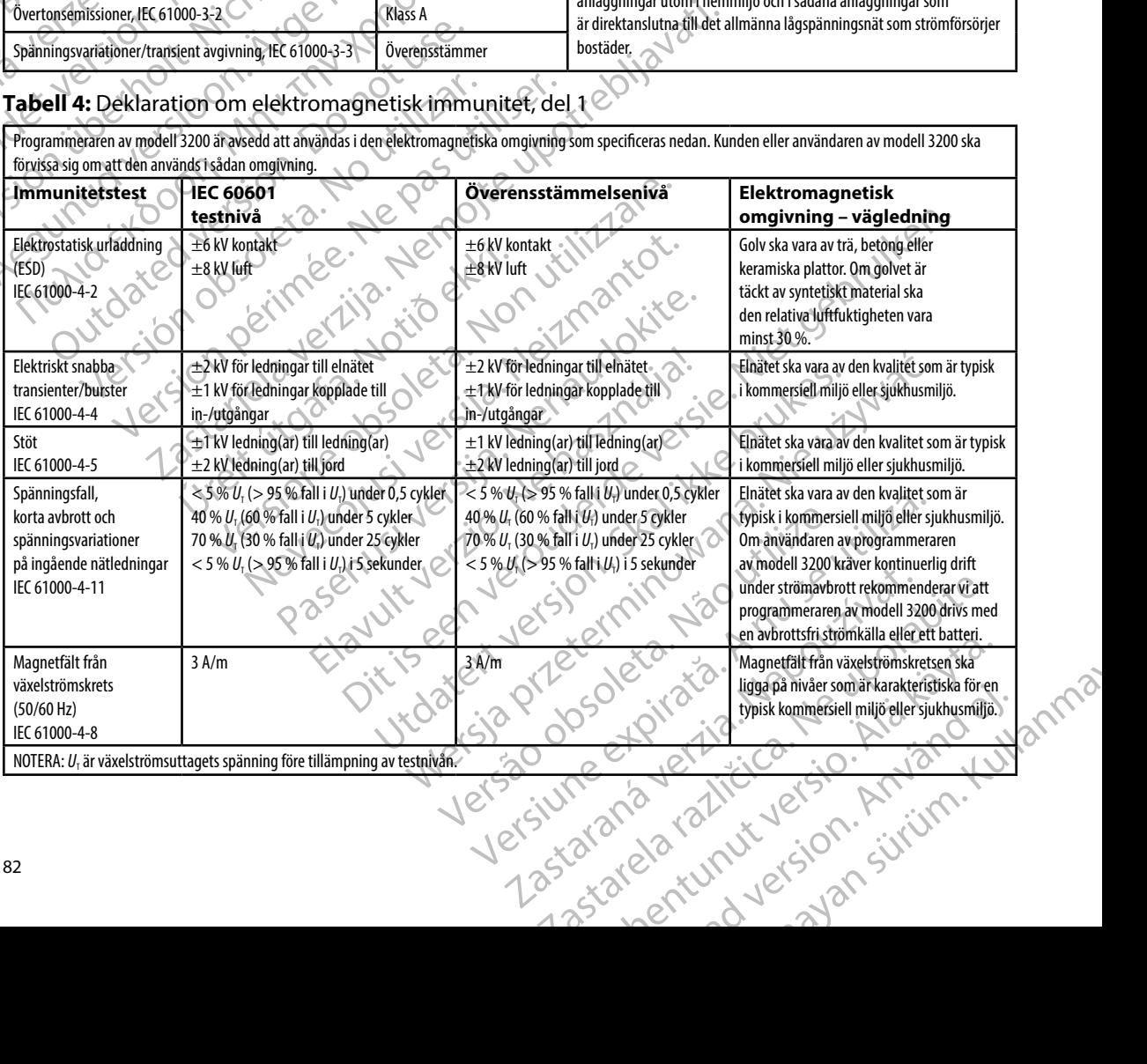

#### **Tabell 5:** Deklaration om elektromagnetisk immunitet, del 2

Programmeraren av modell 3200 är avsedd att användas i den elektromagnetiska omgivning som specificeras nedan. Kunden eller användaren av programmeraren av modell 3200 ska förvissa sig om att den används i sådan omgivning.

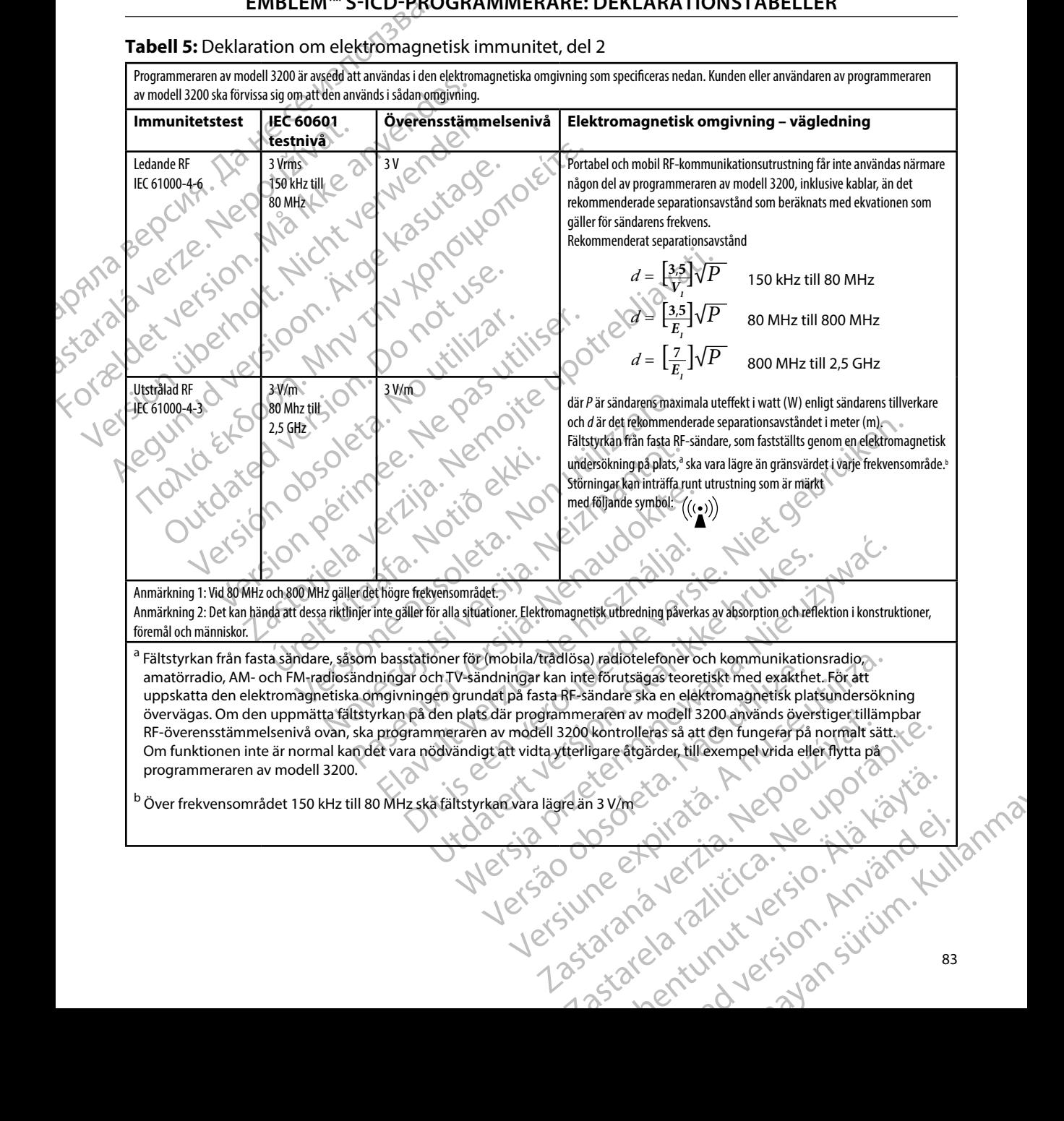

#### **EMBLEM™ S-ICD-PROGRAMMERARE: DEKLARATIONSTABELLER**

#### **Tabell 6:** Rekommenderade separationsavstånd

#### **Rekommenderade separationsavstånd mellan portabel och mobil RF-kommunikationsutrustning och programmeraren av modell 3200**

Programmeraren är avsedd att användas i en elektromagnetisk omgivning i vilken utstrålad RF-störning är kontrollerad. Kunden eller användaren av programmeraren kan hjälpa till att förhindra elektromagnetisk interferens genom att upprätthålla det minsta avstånd mellan portabel och mobil RF-kommunikationsutrustning (sändare) och programmeraren som rekommenderas nedan, i enlighet med kommunikationsutrustningens maximala uteffekt.

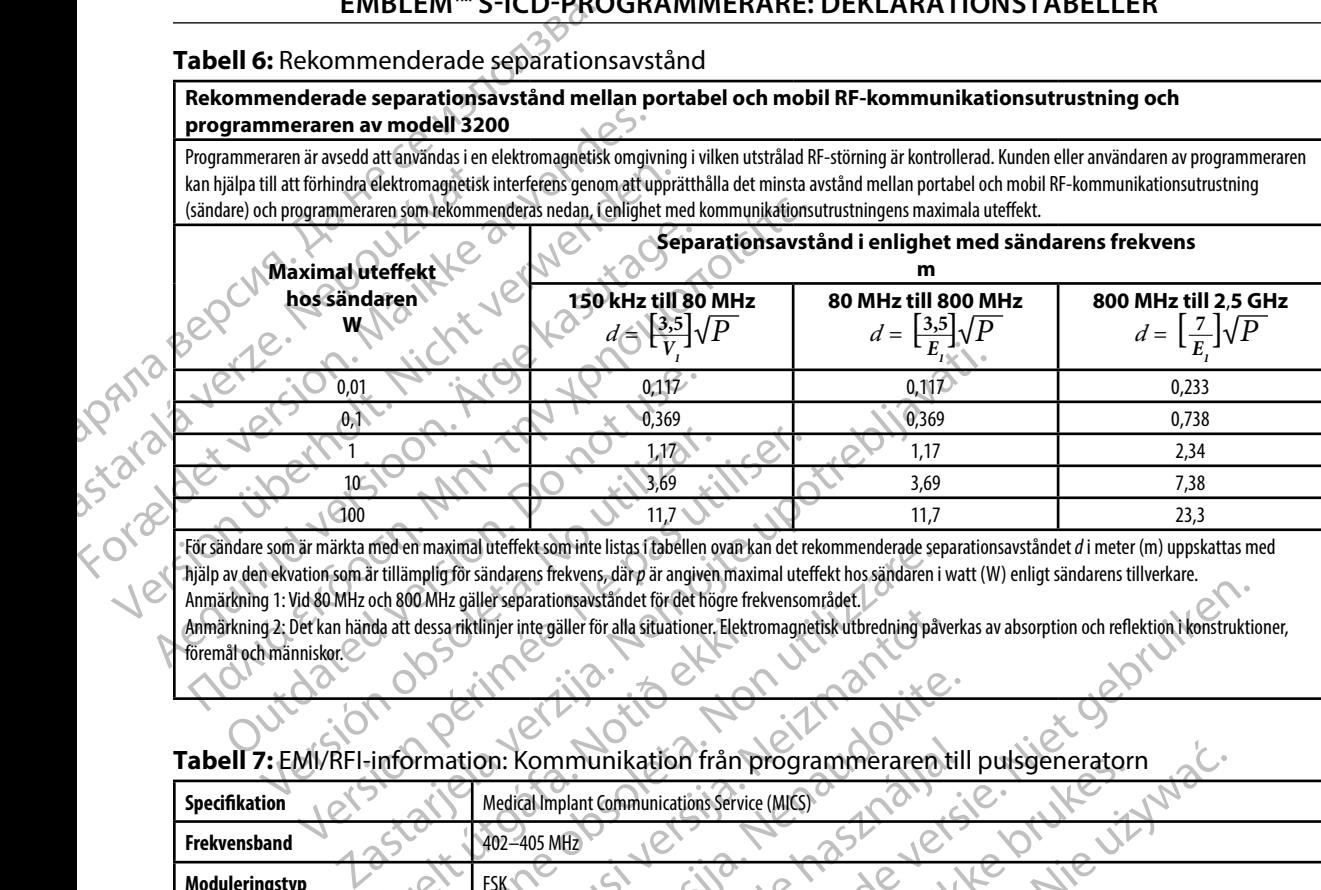

För sändare som är märkta med en maximal uteffekt som inte listas i tabellen ovan kan det rekommenderade separationsavståndet *d* i meter (m) uppskattas med hjälp av den ekvation som är tillämplig för sändarens frekvens, där *p* är angiven maximal uteffekt hos sändaren i watt (W) enligt sändarens tillverkare.

Anmärkning 1: Vid 80 MHz och 800 MHz gäller separationsavståndet för det högre frekvensområdet.

Anmärkning 2: Det kan hända att dessa riktlinjer inte gäller för alla situationer. Elektromagnetisk utbredning påverkas av absorption och reflektion i konstruktioner, föremål och människor.

#### **Tabell 7:** EMI/RFI-information: Kommunikation från programmeraren till pulsgeneratorn

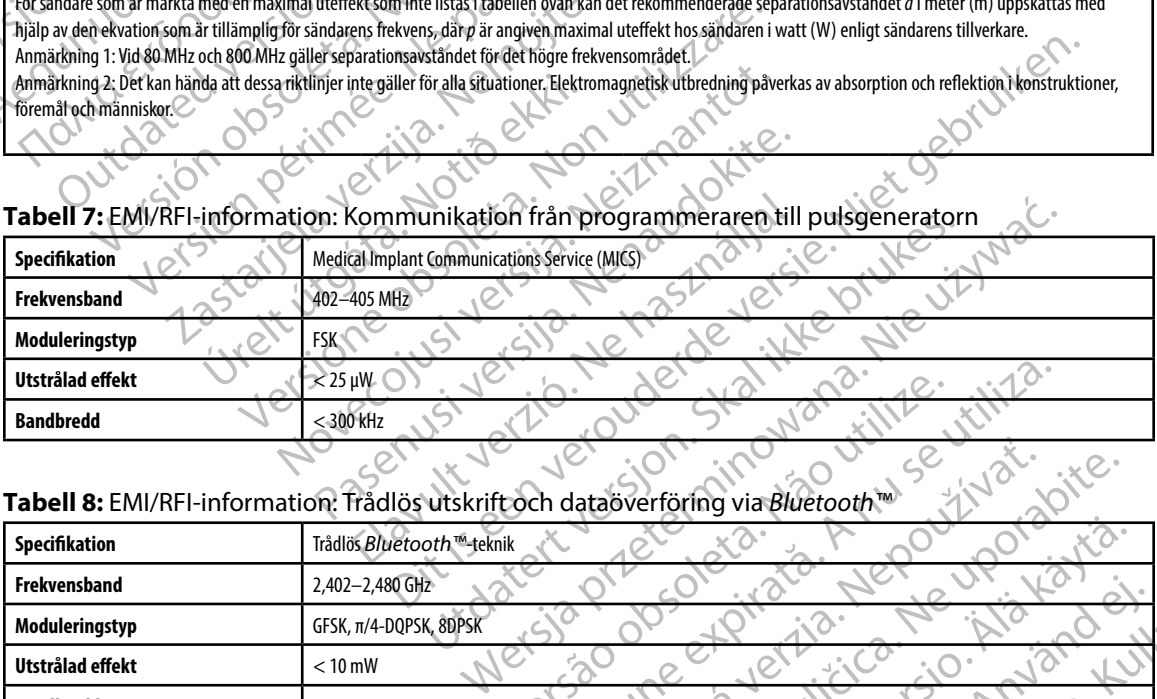

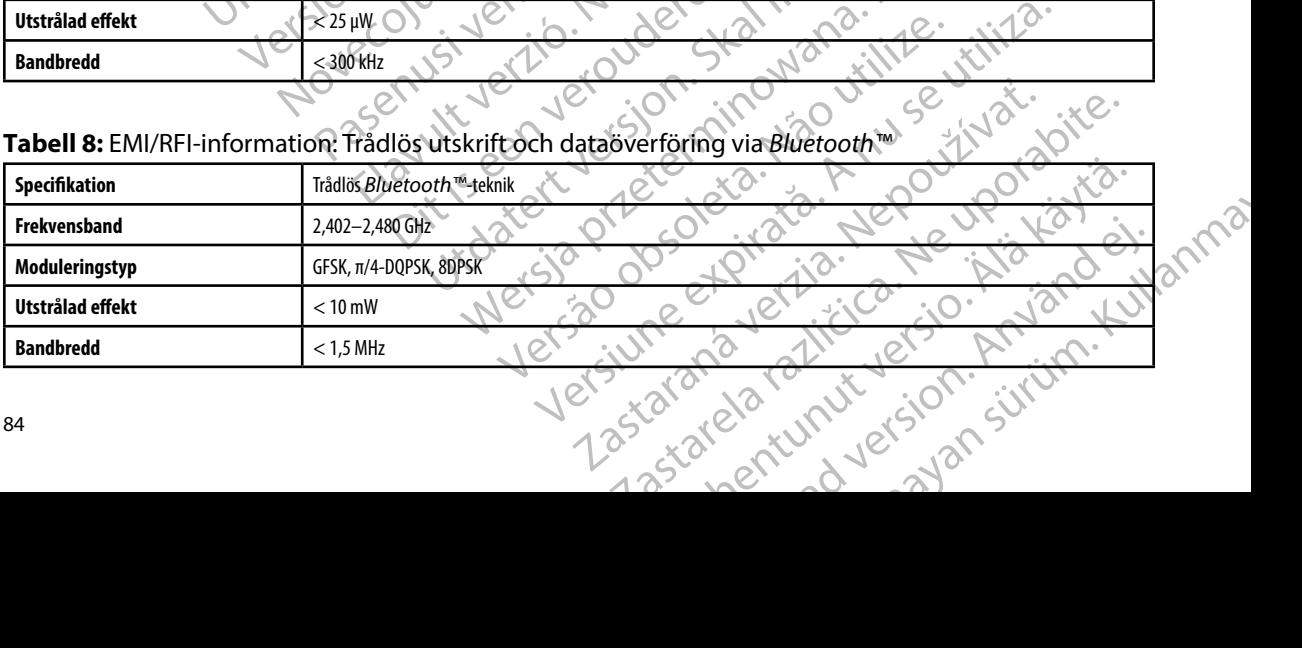

#### **EMBLEM™ S-ICD-PROGRAMMERARE: SPECIFIKATIONER**

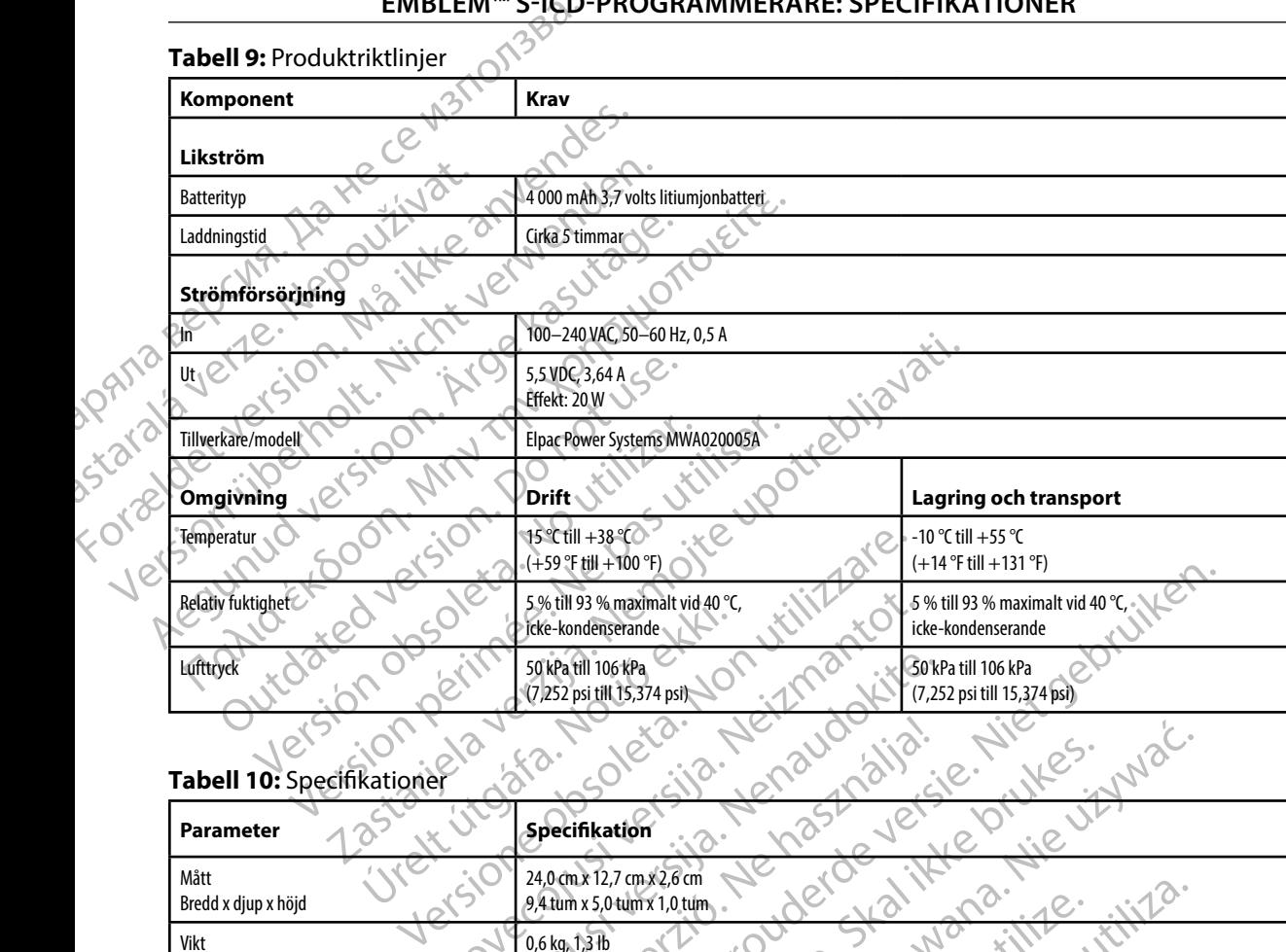

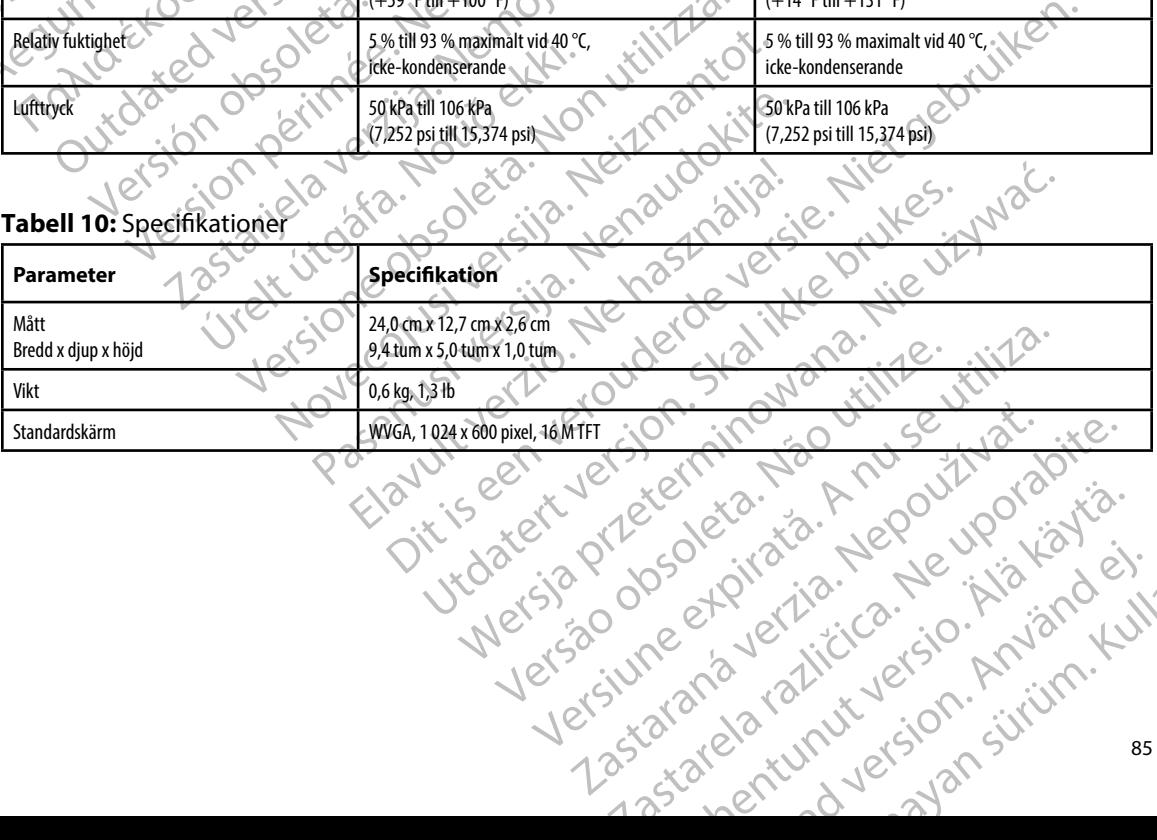

#### <span id="page-93-0"></span>**EMBLEM™ S-ICD-PROGRAMMERARE: SPECIFIKATIONER**

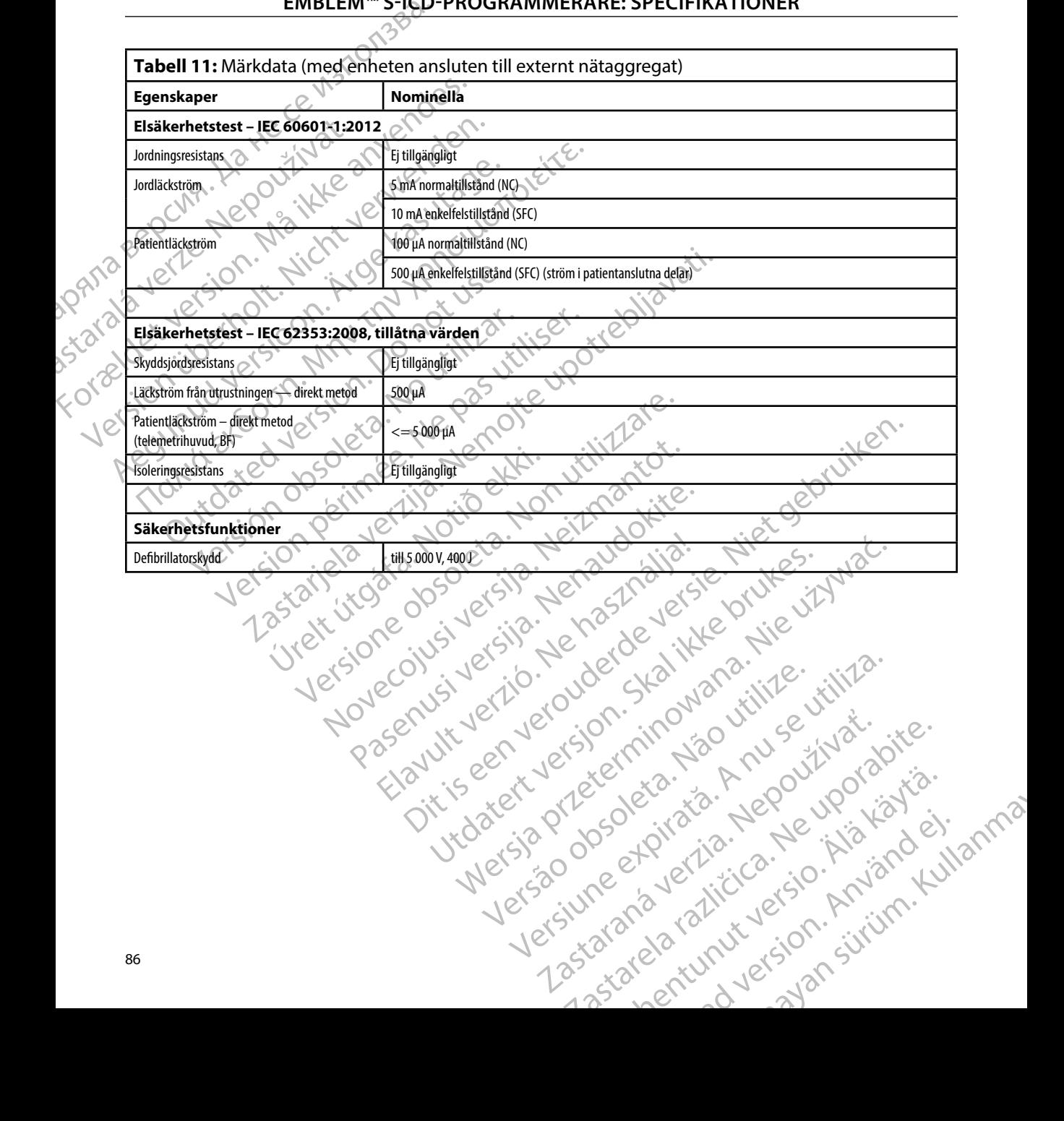

## EMBLEM™ S-ICD-PROGRAMMERARE: DEFINITION AV SYMBOLER PA **FÖRPACKNINGENS ETIKETT**

**Tabell 12:** Symboler på förpackningen och enheten: Programmerare av modell 3200

*Följande symboler kan användas på programmeraren av modell 3200, dess tillbehör och förpackning.*

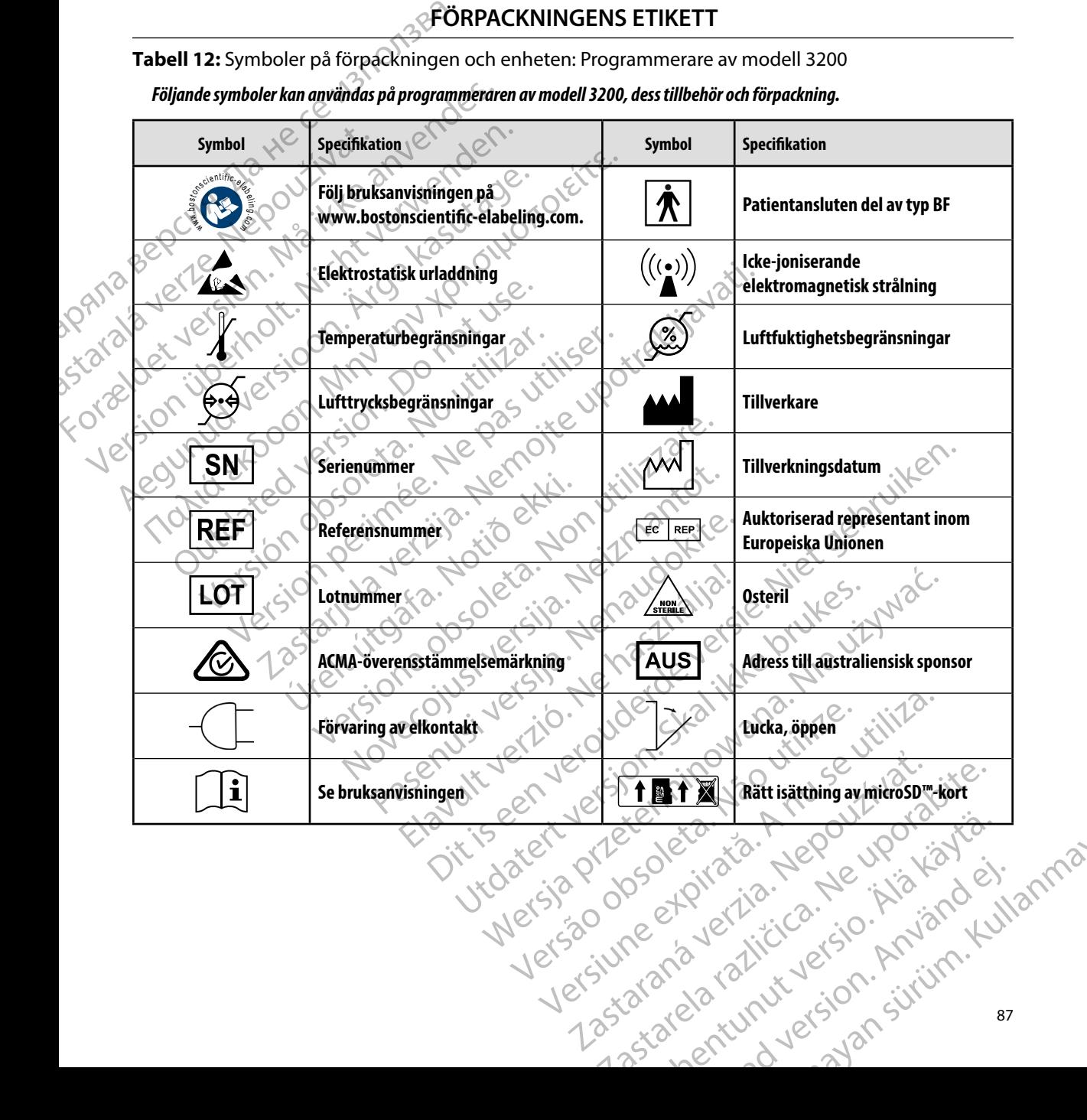

### EMBLEM™ S-ICD-PROGRAMMERARE: DEFINITION AV SYMBOLER PA *<b>RÖRPACKNINGENS ETIKETT*

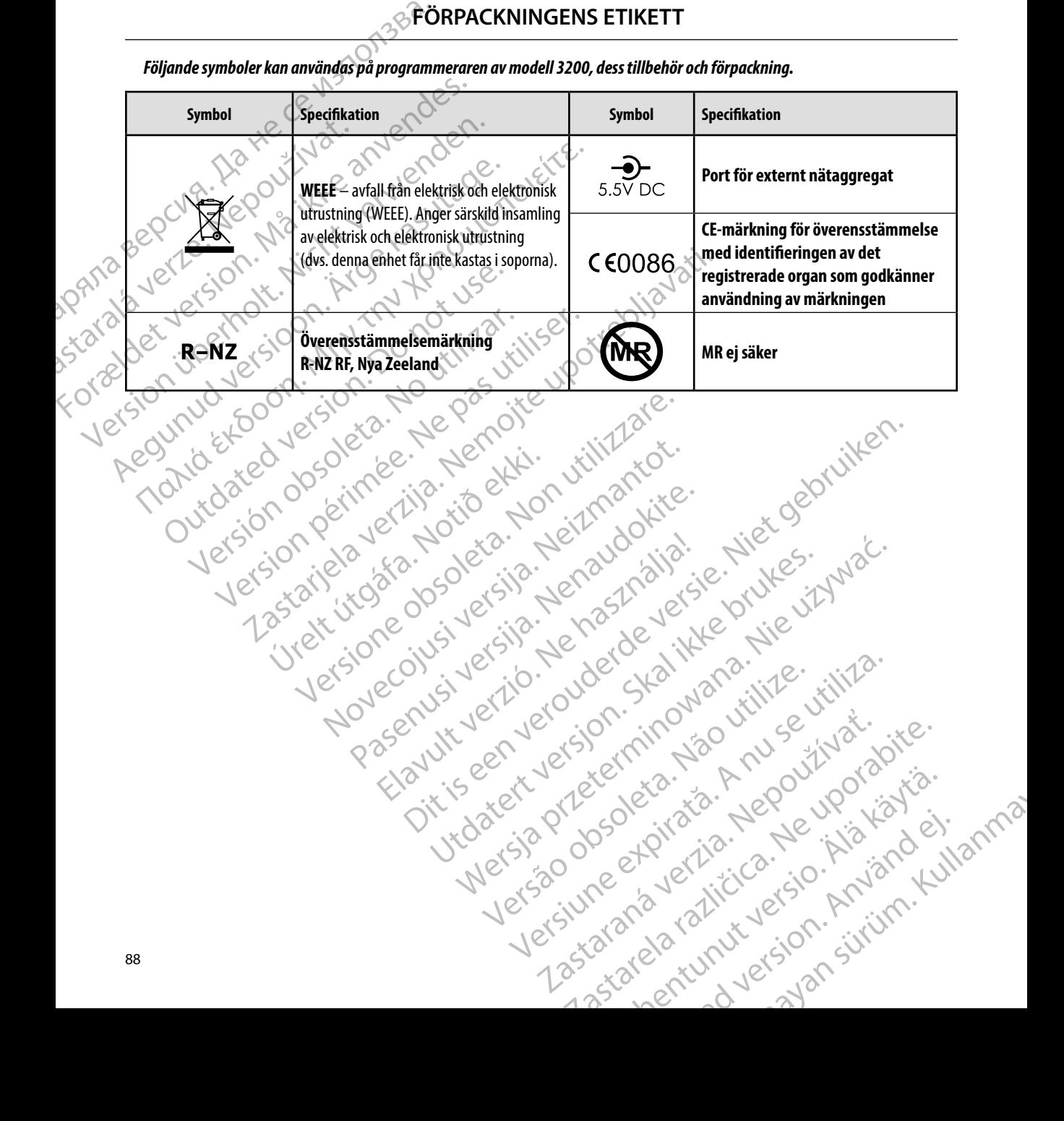

*Följande symboler kan användas på programmeraren av modell 3200, dess tillbehör och förpackning.*

#### **Begränsad garanti**

Versión obsoleta. No utilizar.

Version périntée. Ne pas utiliser.

Jrelt útgáfa. Netjarelsig.<br>A dosetimertija. Notið ekki.<br>Jon deta Jaka. Notið ekki.<br>A statistone opsi Jelsija.

2 startich de Castalia verzija. Nemotiolističnich de Castalia verzija. Nemotiolističnich de Castalia verzijal<br>2 staron, Nemotiolističnica. Nemotiolističnica.<br>2007. Nemotiolističnica. Nemotiolističnica.<br>2007. Nemotiolističn

Versione ivst version Nenasznalien

prince. Her in the handle version of the context of the context of the context of the context of the context o<br>else de procession de la procession de la procession de la procession de la procession de la procession de la<br>e

Elavult verzió. Ne használja!

- Pasculturer, 2010, 2010, 2010, 2011, 2019, 2019, 2019, 2019, 2019, 2019, 2019, 2019, 2019, 2019, 2019, 2019,<br>Pasanuturer, 2010, 2010, 2019, 2019, 2019, 2019, 2019, 2019, 2019, 2019, 2019, 2019, 2019, 2019, 2019, 2019, 2<br>

Utdatert version. Skal ikke brukes.<br>Skylersion. Nerostative. Drukes.<br>Skylersion. Skal ikke bruke.<br>Skylersion. Skal ikke bruke.<br>Jitaatert version. New stille.<br>Liteatert predeta. Druke.

Versão dos expirativas de California de California de California de California de California de California de<br>a de California de California de California de California de California de California de California de Califor<br>a

Dit is acer versien in die versieren in die en versieren in die versien in die versien in die versien in die v<br>altier versie der de versieren versien valer in die versien van die versien van die versien van die versien va<br>

Netsija Nenauolija, entikes, Matistalia przeterminowana. Nie używać.<br>Jetsija Nenasznałegiste prukes, Matistalia przeterminowana.<br>Jetsija Nenaetde Nikke pruke używać.<br>Sechuelogion. Nie używański.<br>Sechuelogion. Nie Nie Nikke

Versiune expirată. A nuturistă.<br>A nu stringular de litiliza.<br>A nu stringular de liturist.<br>A propolată. A provinția.<br>A propolată. A principală.<br>A propolată. A principală.<br>A propolată. A principală.

złośloń: index de languistica.<br>Jeta retrinoita produktylation.<br>20 decembrie: Nepoužívata.<br>20 decembrie: Nepoužívata.<br>20 decembrie: Nepolitica.<br>20 decembrie: Nepolitica.

razarela različica. Ne uporabite.<br>A strengta različica. Ne uporabita.<br>Dosortovača. Nepovrtvo različica.<br>Ne endromitičica. Ne uporabita.<br>A strengturuture. Ne uporabiturn.

**ransad garanti**<br>Den här programmeraren kan täckas av en begränsad garanti. Om du vill ha information om eventuell garanti och ett exemplar av den begränsade garantin kan du kontakta Boston Scientific med hjälp av informationen på omslagets baksida. EMBLEM Den nar programmerate Begransad garanti<br>
Den här programmeraren kan fäckas av<br>
eventuell garanti och ett exemplar av d<br>
med hjälp av informationen på omslage<br>
med hjälp av informationen på omslage<br>
MÅ ikke anvender om store store store store st Version ite version individuales med hialpraving mational passissors and the passission of the control of the control of the control of the control of the control of the control of the control of the control of the control of the control of the control of Παλιά έκδοση. Μην την χρησιμοποιείτε. Translation and the defined and defined in the definition of the straight of the straight of the straight of the straight of the straight of the straight of the straight of the straight of the straight of the straight of t

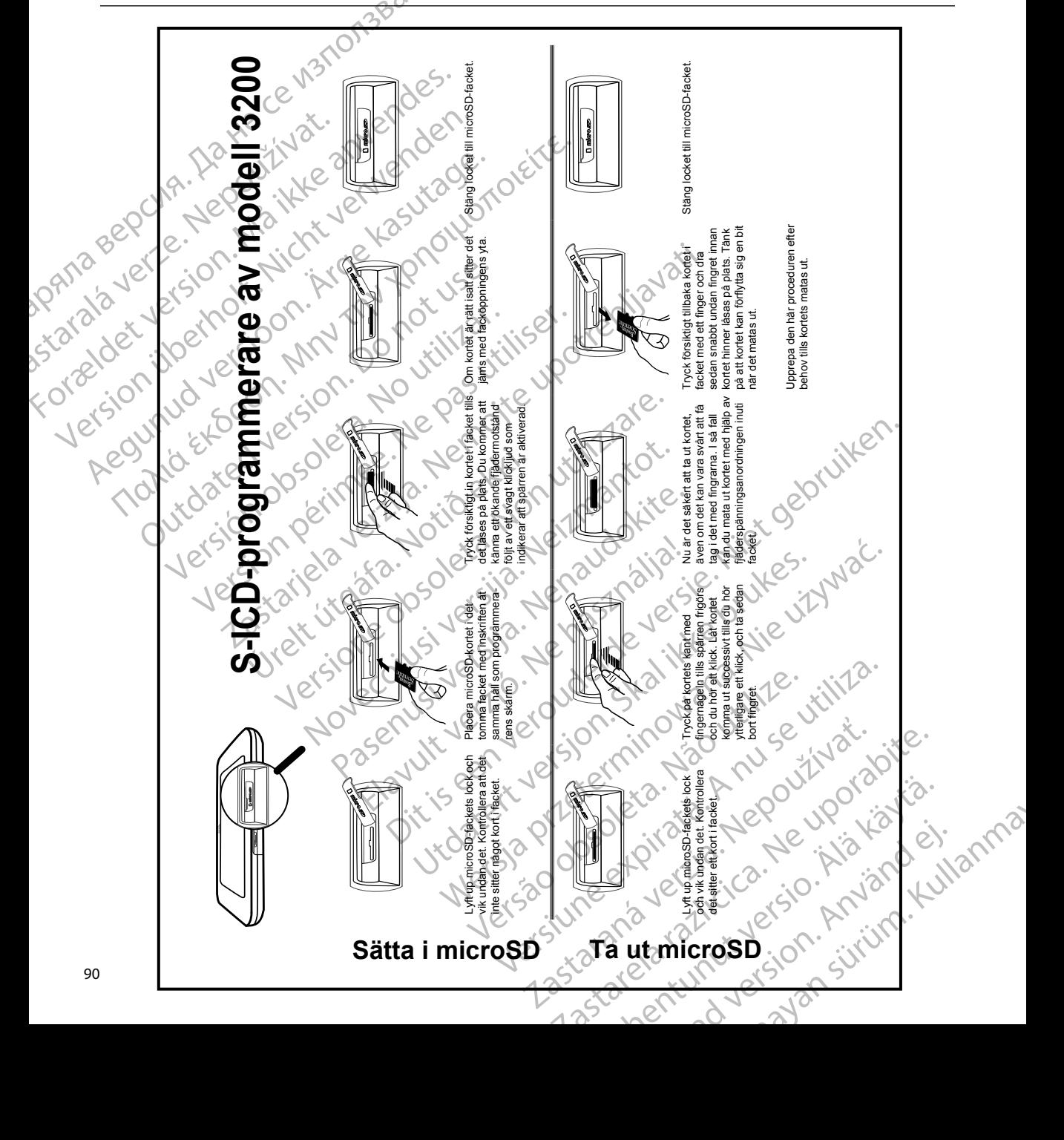

## ВІLAGA A: SÄTTA І ОСН ТА UT microSD™-KORTE

**д** Ряла

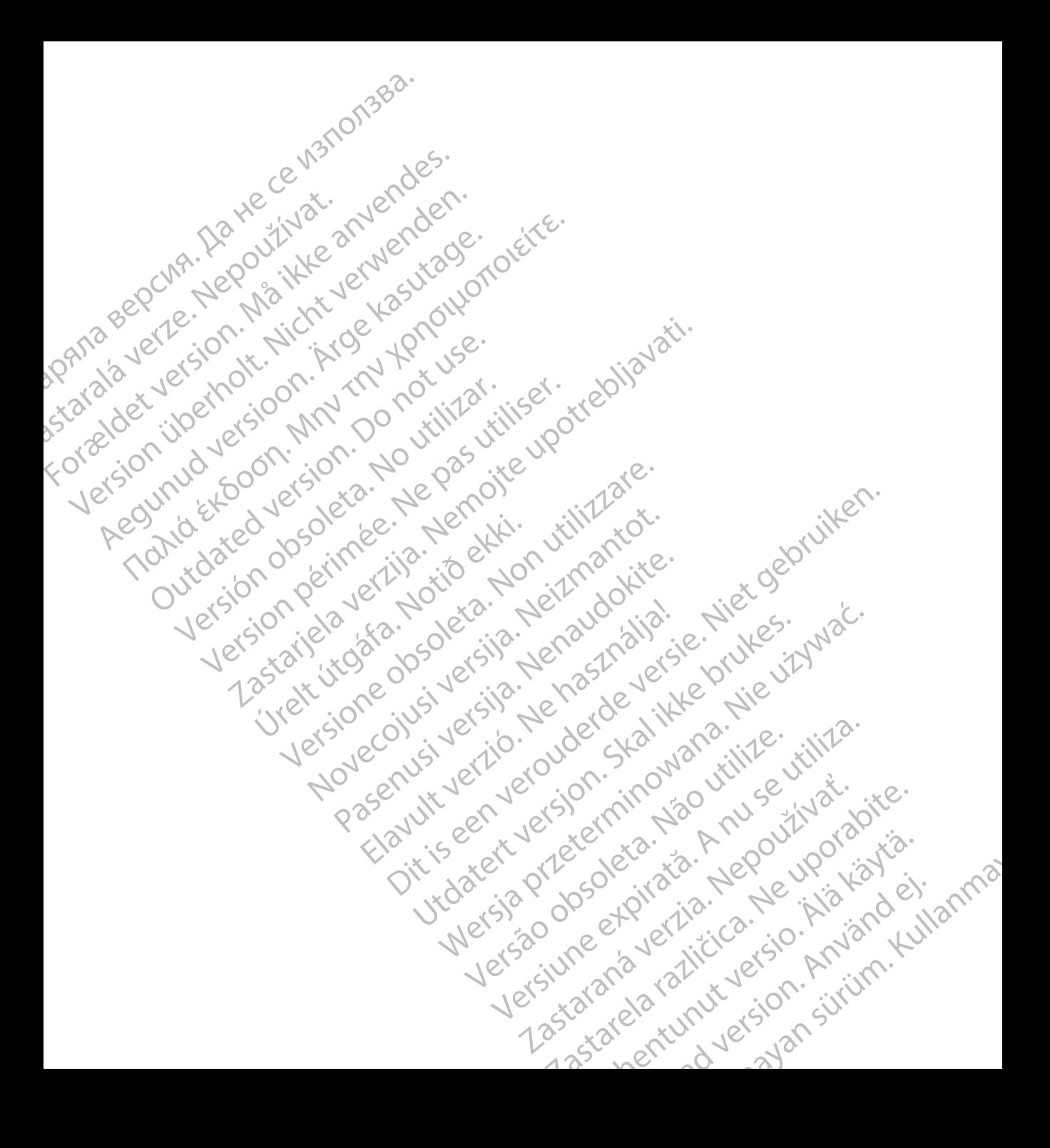

# **SCIENTIFIC Section of the Control of the Control of the Control of the Control of the Control of the Control of the Control of the Control of the Control of the Control of the Control of the Control of the Control of the** Letaus verzier in Marit Formaldet version. Million. Norder Version in der Nicht verwenden Po Box 322 x 2 2 10 distralia) Pro Box 322 x 2 2 10 distralia) Pro Little Pacific Composition **SCIEDILLITIC** No estrely served the person is a streling of the streling of the streling of the streling of the streling of the streling of the streling of the streling of the streling of the streling of the streling of t

Boston Scientific (Australia) Pty Ltd PO Box 322 BOTANY NSW 1455 Australia Free Phone 1 800 676 133 Free Fax 1 800 836 666 et sion is a things is a things in the search of the search of the search of the search of the search of the search of the search of the search of the search of the search of the search of the search of the search of the s Version Mn 20 no utilizar. Itiliser.<br>Version Mn Do utilizariliser.<br>Version: Version perincipality.<br>Version perimeter. Ne pas utilizar.<br>1800 836 666 1338. Version perincipality. 2 st. Liter of the Metal Practice. Newsletcher of the Content<br>2 st. ph. 1 newsletcher 2 st. literation of the Content<br>2 st. ph. 1 newsletcher 2 st. literation<br>2000 news 2 st. Newsletcher 2 st. little area<br>2000 news 2 st. N Wstralia Pry Ltd.<br>
Australia 1110 - 110 - 100 - 101<br>
6666 - 120 - 101 - 101 - 101 - 101<br>
6666 - 101 - 101 - 101 - 101 - 101<br>
101 - 101 - 101 - 101 - 101 - 101<br>
Corporation Primalia) April 2010 (110 million)

Boston Scientific Corporation 4100 Hamline Avenue North St. Paul, MN 55112-5798 USA

1.800.CARDIAC (227.3422) +1.651.582.4000

Guidant Europe NV/SA Boston Scientific Green Square, Lambroekstraat 5D 1831 Diegem, Belgium New Little. New York Williams of Chambroekstraat 5D. 01. 100 Next Library of Northern News Collection Elambro Kristia. Ne használja:<br>Elambro Kristia. Ne használja:<br>Elambro Kristia. Ne használja:<br>Elambro Kristia. Ne használja:<br>Elambro Kristia. Negrum. (11101) Dit is een verouderde versie. Niet gebruiken. Utdatert version. Skal ikke brukes. Werstern und Stater version. Skal ikke brukes. Werstern und Stater version.<br>
Get Reep. Norsk de Ville ville ville ville en de Ville Stater version. Seemaline. Were de Ville ville ville a

www.bostonscientific.com and Authorized 2015

359465-055 sv Europe 2018-03 tanakada ditu umahalan membali dun dalam Version observersa de la propone de la propone de la propone de la propone de la propone de la propone de la propone de la propone de la propone de la propone de la propone de la propone de la propone de la propone de la p at sp. of initial defensions and defensions of the stars of the stars of the stars of the stars of the stars of the stars of the stars of the stars of the stars of the stars of the stars of the stars of the stars of the st Ecometa. Alamorized 2015 Pilot Rad version. And en Güncel olmayan sürüm. Kullanmayın.